# <span id="page-0-0"></span>**BLUETOOTH SERIAL PORT ADAPTER AT COMMANDS**

**Document Revision** Document number: 4128776 Release: Apr 14, 2015 15:44 Document version: [32](#page-0-0)

*Copyright © 2014 u-blox AG. The contents of this document can be changed by u-blox AG without prior notice and do not constitute any binding undertakings from u-blox AG. u-blox AG is not responsible under any circumstances for direct, indirect, unexpected damage or consequent damage* *that is caused by this document. All rights reserved. All brand and product names are trademarks or service marks of their respective owners.*

# <span id="page-2-0"></span>**1 Table of Content**

- 1 [Table of Content](#page-2-0)
- 2 [Introduction](#page-4-0)
- 3 [Data Mode and AT Mode](#page-4-1)
- 4 [Default Serial Settings](#page-5-0)
- 5 [Configuration and Operation](#page-5-1)
	- 5.1 [LED Indication](#page-5-2)
	- 5.2 [Bluetooth Settings](#page-6-0)
	- 5.3 [Searching for Other Bluetooth Devices](#page-6-1)
	- 5.4 [Searching for Services](#page-6-2)
	- 5.5 [Creating Serial Connections and Sending Data](#page-6-3)
		- 5.5.1 [How to Select What Profile to Use](#page-6-4)
		- 5.5.2 [Client or Server](#page-6-5)
		- 5.5.3 [Wireless Multidrop™](#page-6-6)
		- 5.5.4 [Repeater](#page-7-0)
		- 5.5.5 [Connection Establishment Server](#page-7-1)
		- 5.5.6 [Connection Establishment Client](#page-7-2)
	- 5.6 [Master/Slave Handling](#page-7-3)
	- 5.7 [Bluetooth Security](#page-8-0)
		- 5.7.1 [Security Modes](#page-9-0)
		- 5.7.2 [Bonding and Pairing](#page-10-0)
		- 5.7.3 [Privacy](#page-10-1)
- 6 [Power Save Modes](#page-12-0)
	- 6.1 [Version Differences](#page-14-0)
	- 6.2 [How to Use the Stop Mode Feature](#page-12-1)
- 7 [Restoring Default Configuration](#page-13-0)
	- 7.1 [Serial Settings](#page-13-1)
	- 7.2 [Factory Settings](#page-13-2)
- 8 [AT Commands Over Bluetooth](#page-14-1)
- 9 [Optimization](#page-14-2)
- 10 [Version Differences](#page-14-0)
- 11 [Syntax](#page-15-0)
	- 11.1 [Command Line Format](#page-15-1)
	- 11.2 [Data Types](#page-15-2)
		- 11.2.1 [String](#page-15-3)
		- 11.2.2 [Integer](#page-15-4)
		- 11.2.3 [Enumerator](#page-16-0)
		- 11.2.4 [Bd\\_Addr](#page-16-1)
		- 11.2.5 [Byte Array](#page-16-2)
- 12 [AT Commands Reference](#page-16-3)
	- 12.1 [Standard AT Commands](#page-16-4)
		- 12.1.1 [Command "AT"](#page-16-5)
		- 12.1.2 [Command "AT\\*"](#page-16-5)
		- 12.1.3 [Command "ATZ"](#page-17-0)
		- 12.1.4 [Command "AT&F"](#page-17-1)
		- 12.1.5 [Command "ATE"](#page-18-0)
		- 12.1.6 [S-Register \(ATS\)](#page-18-1)
		- 12.2 [GAP Commands](#page-21-0)
			- 12.2.1 [Discoverability Mode \(AT\\*AGDM\)](#page-21-1)

12.2.2 [Connectability Mode \(AT\\*AGCM\)](#page-22-0) 12.2.3 [Pairing Mode \(AT\\*AGPM\)](#page-23-0) 12.2.4 [Security Mode \(AT\\*AGSM\)](#page-23-1) 12.2.5 [Name Discovery \(AT\\*AGND\)](#page-26-0) 12.2.6 [Device Discovery \(AT\\*AGDD\)](#page-27-0) 12.2.7 [Inquiry \(AT\\*AGI\)](#page-28-0) 12.2.8 [Bond \(AT\\*AGB\)](#page-30-0) 12.2.9 [Un-bond \(AT\\*AGUB\)](#page-31-0) 12.2.10 [Read Bonded Devices \(AT\\*AGBD\)](#page-31-1) 12.2.11 [Fixed PIN/PASSKEY \(AT\\*AGFP\)](#page-32-0) 12.2.12 [User Confirmation \(AT\\*AGUC\)](#page-34-0) 12.2.13 [User Passkey Entry \(AT\\*AGUPE\)](#page-34-1) 12.2.14 [Local Name \(AT\\*AGLN\)](#page-35-0) 12.2.15 [Local COD \(AT\\*AGLC\)](#page-36-0) 12.2.16 [Get MasterSlaveRole \(AT\\*AGGMSR\)](#page-37-0) 12.2.17 [Change MasterSlaveRole \(AT\\*AGCMSR\)](#page-37-1) 12.2.18 [MasterSlaveRole Policy \(AT\\*AGMSP\)](#page-38-0) 12.2.19 [Get RSSI \(AT\\*AGRSS\)](#page-39-0) 12.2.20 [Get Link Quality \(AT\\*AGLQ\)](#page-39-1) 12.2.21 [Bluetooth Low Energy Mode \(AT\\*AGLE\)](#page-40-0) 12.2.22 [Low Energy Advertise Data \(AT\\*AGAD\)](#page-41-0) 12.2.23 [Low Energy Scan Response Data \(AT\\*AGSD\)](#page-43-0) 12.2.24 [Enable low energy Bluetooth address mode\(AT\\*AGLB\)](#page-44-0) 12.3 [Service Search Commands](#page-45-0) 12.3.1 [Service Search \(AT\\*ARSS\)](#page-45-1) 12.4 [Data Mode Commands](#page-47-0) 12.4.1 [Data Mode \(AT\\*ADDM\)](#page-47-1) 12.4.2 [Connect To Serial Service Data Mode \(AT\\*ADCP\)](#page-48-0) 12.4.3 [Close Serial Connection Data Mode \(AT\\*ADCC\)](#page-49-0) 12.4.4 [Default Client Profile \(AT\\*ADDCP\)](#page-50-0) 12.4.5 [Default Server Profile \(AT\\*ADDSP\)](#page-52-0) 12.4.6 [Read Service Name \(AT\\*ADRSN\)](#page-54-0) 12.4.7 [Write Service Name \(AT\\*ADWSN\)](#page-54-1) 12.4.8 [Max No Of Remote Peers \(AT\\*ADMRP\)](#page-55-0) 12.4.9 [No Of Remote Peers \(AT\\*ADNRP\)](#page-56-0) 12.4.10 [Default Remote Peer \(AT\\*ADRDRP/AT\\*ADWDRP\)](#page-57-0) 12.4.11 [Inactivity Tick \(AT\\*ADIT\)](#page-60-0) 12.4.12 [Wireless Multidrop Configuration \(AT\\*ADWM\)](#page-61-0) 12.4.13 [iPhone Enable \(AT\\*ADIPE\)](#page-63-0) 12.4.14 [Android Setting \(AT\\*ADUUID\)](#page-63-1) 12.4.15 [Device Identifier Record \(AT\\*ADDIP\)](#page-65-0) 12.4.16 [GATT Device Information Service \(AT\\*ADDIS\)](#page-66-0) 12.5 [Informational Commands](#page-67-0) 12.5.1 [Read Local BD ADDR \(AT\\*AILBA\)](#page-67-1) 12.5.2 [Read Local Version Information \(AT\\*AILVI\)](#page-67-2) 12.5.3 [Read Local Type Information \(AT\\*AILTI\)](#page-68-0) 12.6 [Miscellaneous Commands](#page-69-0) 12.6.1 [RS232 Settings \(AT\\*AMRS\)](#page-69-1)

- 
- 12.6.2 [Serial Interface Type \(AT\\*AMSIT\)](#page-71-0)
- 12.6.3 [Read Favorites \(AT\\*ACF\)](#page-72-0)
- 12.6.4 [Add Change Favorite \(AT\\*ACACF\)](#page-73-0)
- 12.6.5 [Delete Favorite \(AT\\*ACDF\)](#page-73-1)
- 12.6.6 [Allow Configuration Over Bluetooth \(AT\\*ACCB\)](#page-74-0)
- 12.6.7 [Power Save Mode \(AT\\*AMPM\)](#page-75-0)
- 12.6.8 [Max Output Power \(AT\\*AMMP\)](#page-76-0) 12.6.9 [Esc Sequence Timing \(AT\\*AMET\)](#page-77-0) 12.6.10 Read Button Operation Mode (AT\*AMBOR) 12.6.11 [Write Button Operation Mode \(AT\\*AMBO\)](#page-79-0) 12.6.12 [LED Operation Mode \(AT\\*AMLO\)](#page-79-1) 12.6.13 [Store Factory Settings \(AT\\*AMSF\)](#page-80-0) 12.6.14 [Watchdog Settings \(AT\\*AMWS\)](#page-81-0) 12.6.15 [DTR DSR Settings \(AT\\*AMDS\)](#page-82-0) 12.6.16 [DTR DSR Settings Low Energy \(AT\\*AMDS2\)](#page-83-0) 12.6.17 [Power Save Feature Low Energy \(AT\\*AMPSF\)](#page-85-0) 12.6.18 [Link Policy \(AT\\*AMLP\)](#page-86-0) 12.6.19 [Feature Mask \(AT\\*AMRFM/AT\\*AMWFM\)](#page-89-0) 12.6.20 [Channel Map \(AT\\*AMCM\)](#page-91-0) 12.6.21 [Dynamic Channel Map \(AT\\*AMRCM\)](#page-92-0) 12.6.22 [Read / Write IO \(AT\\*AMCIO / AT\\*AMRIO / AT\\*AMWIO\)](#page-93-0) 12.7 [Events](#page-95-0) 12.7.1 [Serial Connection Data Mode Closed \(\\*ADCCO\)](#page-95-1) 12.7.2 [User Confirmation \(\\*AGUC\)](#page-95-2) 12.7.3 [User Passkey Display \(\\*AGUPD\)](#page-96-0)
	- 12.7.4 [User Passkey Entry \(\\*AGUPE\)](#page-96-1)

# <span id="page-4-0"></span>**2 Introduction**

Related Documents

**[1] Bluetooth Serial Port Adapter - Getting Started**: describes the basic concepts and functionality of the connectBlue Serial Port Adapter products.

**[2] cB-OBS4xx Electrical Mechanical Datasheet**: For each module there is an associated Electrical Mechanical Data Sheet describing the electrical and mechanical interface, operating status, antennas solutions, Bluetooth and regulatory information as well as some usage and connection guidelines.

**[3] Bluetooth Serial Port Adapter Security**: describes the extensions to the security modes introduced in the Bluetooth 2.1+EDR specification.

**[4] Bluetooth Specification Version 4.0**: the Bluetooth Specification including Bluetooth Low Energy.

# <span id="page-4-1"></span>**3 Data Mode and AT Mode**

The Serial Port Adapter can be in two different modes AT mode and data mode. It starts in data mode and can be requested to move to AT mode by sending an escape sequence. The default escape sequence consists of three consecutive forward slash characters '/'. The escape sequence character can be changed using the ATS2 command. Pressing the restore-button on the Serial Port Adapter, when it is powered up, restores the default escape character.

The following criteria must be met for the Serial Port Adapter to interpret the sequence as a valid escape sequence:

- Before the escape sequence there must be silence for 1 second. This time can be changed using the AT\*AMET command.
- After the escape sequence there must be silence for 1 second. This time can be changed using the AT\*AMET command.
- The entire escape sequence must be sent within 200 ms.

To move from AT mode to data mode, use the "AT\*ADDM" command

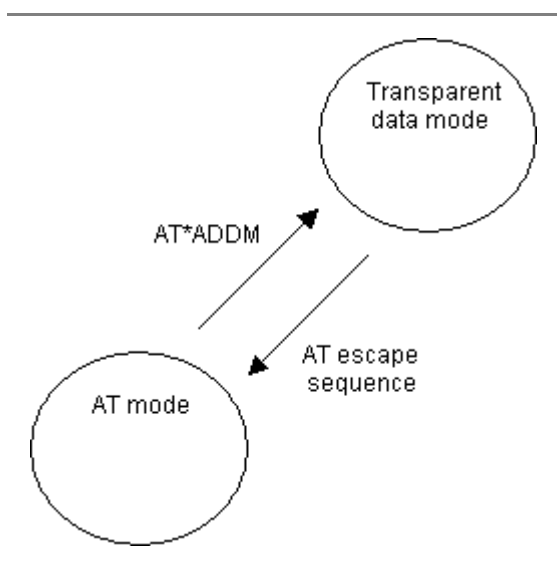

# <span id="page-5-0"></span>**4 Default Serial Settings**

The Serial Port Adapter does not support auto baud rate. The baud rate is set using the "Write RS232 Settings" command. The default RS232 settings are 57600 bits/s, 8 data bits, no parity, 1 stop bit, and hardware flow control.

Pressing the restore-button on the Serial Port Adapter, when it is powered up, restores the default serial settings.

# <span id="page-5-1"></span>**5 Configuration and Operation**

This chapter gives some guidelines on how to perform basic configuration and operation.

There are several commands that can be used to configure the Serial Port Adapter. Many of these request packets take a boolean parameter called <store\_in\_startup\_database>. If this parameter is set to 1 the setting will be applied immediately and also when the Serial Port Adapter starts up in the next power cycle. If this parameter is set to 0 the setting will be applied immediately but it will not be applied when the Serial Port Adapter starts up in the next power cycle.

Note that for some versions of the modules there are constraints on some AT commands, which means that the module must be restarted for the command to take affect. For those commands the <store\_in\_startup\_database> parameter must always be 1.

Note that for applications that always configure the serial port adapter at startup, it is not necessary to store settings in the startup database. It is intended for applications where the serial port adapter is configured once before installation.

# <span id="page-5-2"></span>**5.1 LED Indication**

The LED indicates what mode is currently active and what activity that is currently in progress. The following color indications are used.

- Green: The current mode is data mode and no connection attempt is in progress.
- Orange: The current mode is AT mode.
- Purple: A connection attempt is in progress.
- Blue: A connection is currently active.
- **Blue Blinking:** A connection is active and data is transmitted or received over air.
- Red Blinking: Buffer overflow, parity or framing error detected on the UART.

# <span id="page-6-0"></span>**5.2 Bluetooth Settings**

A Bluetooth device can be in several different operation modes. The operation mode determines whether or not a device can be connected to and whether or not other devices performing searches can discover a device. Use the "Write Discoverability Mode" and "Write Connectability Mode" commands to set the operation mode.

All Bluetooth devices have a user-friendly name. Use the "Write Local Name" command to set the local device name.

All Bluetooth devices have a 'class-of-device' indicator that can be discovered by other devices when they are performing searches. Use the "Write Local COD" command to set the 'class-of-device'.

## <span id="page-6-1"></span>**5.3 Searching for Other Bluetooth Devices**

Two commands are available to search for other devices:

- The "Inquiry" command returns the Bluetooth device address and the class of device of all the devices in the vicinity that are in discoverable mode.
- The "Device Discovery" command returns the Bluetooth device address, the class of device and the name of all the devices in the vicinity that are in discoverable mode.

The "Inquiry" command is faster than the "Device Discovery" command. A "Device Discovery" is an "Inquiry" followed by a "Name Discovery" on each found device.

## <span id="page-6-2"></span>**5.4 Searching for Services**

It is possible to search for services on remote devices. A service search is performed using the "Service Search" command.

## <span id="page-6-3"></span>**5.5 Creating Serial Connections and Sending Data**

Serial connections are Bluetooth connections based on the Serial Port Profile, the Dial-up Networking Profile and the PAN Access Profile.

Some models of the Serial Port Adapter do not support all profiles.

#### **5.5.1 How to Select What Profile to Use**

<span id="page-6-4"></span>It is important that the same profile is used on both devices wanting to communicate. If the remote device is not a Serial Port Adapter, refer to the documentation of that device to determine what profile it uses or to find out how to select what profile to use.

#### **5.5.2 Client or Server**

<span id="page-6-5"></span>First decide if your device is supposed to act as a client (initiator of connections), a server (acceptor of connections) or both.

#### **5.5.3 Wireless Multidrop™**

<span id="page-6-6"></span>The Wireless Multidrop™ feature allows the Serial Port Adapter to simultaneously communicate with several devices even when it is in data mode. If Wireless Multidrop™ is used all data sent to the Serial Port Adapter via the serial interface will be forwarded to all connected devices. All data received from any of the connected devices will be forwarded on the serial interface in the order that the data was received.

The Wireless Multidrop™ feature can be used if the Serial Port Adapter has been configured as a server as

well as if it has been configured as a client. When configured as a server several devices are able to connect to your Serial Port Adapter and join the wireless multidrop network. If configured as a client you must tell the Serial Port Adapter which devices to connect to. Exactly how to configure for Wireless Multidrop™ see Connection Establishment - Server and Connection Establishment - Client.

The Wireless Multidrop™ feature is not supported in all Serial Port Adapter models, please see AT command description for AT\*ADWM.

### **5.5.4 Repeater**

<span id="page-7-0"></span>The repeater functionality is part of the Wireless Multidrop™ AT command AT\*ADWM. If the "auto forward" parameter is enabled, the module starts acting as a repeater.

When configured as a repeater, the module does not transmit or receive any data (except for escape sequence and AT commands) on the serial port. Instead data received from one Bluetooth channel is transmitted on all others. Of course this means that at least two Bluetooth channels must be configured using the Wireless Multidrop™ AT command.

A repeater cannot be configured to use extended data mode.

#### **5.5.5 Connection Establishment - Server**

<span id="page-7-1"></span>In AT mode, use the "Write Default Server Profile" command to select what profile to use when acting as a server. If you want to use the Wireless Multidrop™ feature and allow several devices to simultaneously connect to your device you must enable Wireless Multidrop™ using the "Write Wireless Multidrop Configuration" command. In addition, the Serial Port Adapter must be configured to perform a master/slave switch every time a remote device connects to it. This is done using the "Write MasterSlaveRole Policy" command with "Always Master". After configuring the Serial Port Adapter for server operation, move to data mode.

### <span id="page-7-2"></span>**5.5.6 Connection Establishment - Client**

For clients there are two methods that can be used to create connections to a remote device:

- 1. Establish the connection in AT mode using the "Connect To Serial Service Data Mode" command. Then move to data mode and utilize the connection as a transparent data mode connection. It is possible to utilize the Wireless Multidrop™ feature and connect to several devices. Note that Wireless Multidrop™ must be enabled to be able to connect to more than one device.
- 2. Configure the Serial Port Adapter in AT mode then move to data mode.
	- a. Select the number of devices to connect to using the "Write No Of Remote Peers" command. Select 1 for point-to-point operation and more than 1 for Wireless Multidrop™ operation. Note that Wireless Multidrop™ must be enabled to be able to use a value higher than 1. The maximum number of remote peers can be determined by calling the "Read Max No Of Remote Peers" command.
	- b. Select what device(s) to communicate with using the "Write Default Remote Peer" command.
	- c. Then use the "Write Default Client Profile" command to select what profile to use when connecting to the selected default remote peer.
	- d. Finally move to data mode and send data. The Serial Port Adapter will connect to the selected remote peer(s) using the selected profile according to the connect scheme setting (connect on data, always connected or connect on external signal).

Specify zero number of remote peers using the "Write No Of Remote Peers" command if you do not want to act as a client.

## <span id="page-7-3"></span>**5.6 Master/Slave Handling**

Master/Slave handling does normally not need to be considered.

It is important only to the Wireless Multidrop™ case.

When a device communicates with several other devices it is called the master. The other devices are called slaves.

A master can:

- Setup a connection to another device.
- Perform searches.
- Accept connections from other devices.

A slave cannot:

- Connect to another device.
- Perform searches
- Accept connections from other devices.

There are a few settings and parameters that affect how the roles master and slave are assigned to the devices communicating. First, it is possible for a device to request to become the master when another device connects to it. This setting is called the master/slave role policy. Use the "Write MasterSlaveRole Policy" command to set the policy to either:

- 0, the device will request to become the master every time another device tries to connect.
- 1, the device will become the slave every time another device tries to connect.

Second, when connecting to another device using the "Connect To Serial Service" command the parameter <must\_be\_master> indicates whether or not the connecting device allows the server to become the master of the connection. NOTE: If <must\_be\_master> is 1 and the server has set master/slave role policy to 0 (become master) the connection will not be established. If you do not specifically need to become the master the <must\_be\_master> parameter should be set to 0 to allow the server to select which role to take.

## <span id="page-8-0"></span>**5.7 Bluetooth Security**

The Bluetooth security mechanism has had a major revision in BT 2.1 compared to BT 2.0. The addition is called secure simple pairing or just simple pairing.

When a BT 2.1 device and BT 2.0 device sets up a connection, the BT 2.1 device must apply to the BT 2.0 security.

If two BT 2.1 devices wants to connect, simple pairing must be used.

#### **BT 2.0**

There are two basic security levels in BT 2.0 (or previous) security.

- Service Level Security is enabled when a channel establishment request is made. Hence, a service search may be performed without pairing.
- Link Level Security is enabled when a link is initiated. Hence, a service search may not be performed without first pairing.

For both levels encryption is enabled.

#### **BT 2.1**

There are three basic use cases described in BT 2.1 security (simple pairing).

• Just Works - It is primarily intended for scenarios where one of the devices does not have a display or keypad. An example is mobile phone and headset. The headset accepts all pairing attempts and the mobile phone gets an option to accept or reject the pairing attempt. The serial port adapter uses the headset side mechanism and it is called Auto Accept in the Security Modes description below.

- Numeric Comparison It is intended for scenarios where both sides have a display and possibility for the user to enter yes or no. A six digit number is displayed on both sides and the user selects yes or no. If yes is entered on both devices, pairing is successful. An example is a PC and mobile phone.
- Passkey Entry It is primarily intended for scenarios where one device has input capabilities and the other device has output capabilities. An example is a PC and a keyboard. The PC displays a six digit number which shall then be entered on the keyboard. If the entered number is correct pairing is successful. The serial port adapter uses the keyboard side mechanism and it is called Fixed Pin in the Security Modes description below. Please note that this is only useful between two connectBlue serial port adapters since the "pin" would normally be selected in some random manner. Between two connectBlue adapters the fixed pin code is used (see AT\*AGFP2).

There is also another use case where an *out of band* mechanism (e.g. memory stick, NFC, etc..) to perform pairing. This is not considered at the moment for the connectBlue serial port adapter.

### **5.7.1 Security Modes**

<span id="page-9-0"></span>The security mode supported must now deal with both BT 2.1 and BT 2.0 depending on what remote device that is involved.

#### 1. Security Disabled (default value)

- Remote Device BT 2.1: Auto accept (No man-in-the-middle attack protection, encryption enabled)
- Remote Device BT 2.0: Authentication and encryption disabled.
- Bluetooth Low Energy: Auto accept (No man-in-the-middle attack protection, encryption enabled)

#### 2. Security Enabled

- Enforce BT 2.0 (Service level authentication and encryption enabled) Please note that the device is not BT 2.1 qualified for this setting. It is included for backward compatibility. Invalid for Bluetooth Low Energy.

#### 3. Security Enabled - Fixed Pin

- Remote Device BT 2.1: Service level authentication and encryption enabled.

- Remote Device BT 2.0: Service level authentication and encryption enabled.
- Bluetooth Low Energy: Service level authentication and encryption enabled.

Please note that this security mode will not work with a general BT 2.1 device. However, it will work between two connectBlue BT 2.1 Serial Port Adapters. Use security mode 4 to make the device work with a general BT 2.1 device.

Note that the fixed pin code is 0 by default and must be changed for this security mode for Classic Bluetooth.

#### 4. Security Enabled - Just Works

- Remote Device BT 2.1: Auto accept (no man-in-the-middle attack protection, encryption enabled)

- Remote Device BT 2.0: Service level authentication and encryption enabled.
- Bluetooth Low Energy: Auto accept (no man-in-the-middle attack protection, encryption enabled)

This security mode is intended for pairing in safe environments. If this security mode is set, pairable is disabled which means the module will not accept any pairing attempts. The user should not enable pairing again unless disabled afterwards. If the External Connect button is pressed for at least 5 seconds, pairing is enabled for 60 seconds and during this time it is possible to pair or connect. The LED will blink during this time.

#### 5. Security Enabled - Display Only

- Remote Device BT 2.1: Service level authentication and encryption enabled. User should be presented a passkey.

- Remote Device BT 2.0: Service level authentication and encryption enabled. No user interaction required.

- Bluetooth Low Energy: Service level authentication and encryption enabled. User should be presented a passkey.

This security mode is used when the device has a display that can present a 6-digit value that the user shall enter on the remote device.

Note that the fixed pin code is 0 by default and must be changed for this security mode for Classic Bluetooth.

#### 6: Security Enabled - Display Yes/No

- Remote Device BT 2.1: Service level authentication and encryption enabled. User should compare two values.

- Remote Device BT 2.0: Service level authentication and encryption enabled. No user interaction required. This security mode is used when the device has a display that can present a 6-digit value that the user shall verify with yes or no to the remote device's presented value. Invalid for Bluetooth Low Energy.

Note that the fixed pin code is 0 by default and must be changed for this security mode for Classic Bluetooth.

#### 7: Security Enabled - Keyboard Only

- Remote Device BT 2.1: Service level authentication and encryption enabled. User should enter a passkey.

- Remote Device BT 2.0: Service level authentication and encryption enabled. No user interaction required.

- Bluetooth Low Energy: Service level authentication and encryption enabled. User should enter a passkey. This security mode is used when the device only has a keyboard where the user can enter a 6-digit value that is presented on the remote device.

Note that the fixed pin code is 0 by default and must be changed for this security mode for Classic Bluetooth.

The security modes are in detail described in the **Bluetooth Serial Port Adapter Security** document.

### **5.7.2 Bonding and Pairing**

<span id="page-10-0"></span>To be able to communicate if security has been enabled, bonding has to be performed. The bonding procedure creates a link key, valid between two devices, which is used during the authentication procedure. Once bonded the two devices can establish connections with each other using security enabled. During bonding both devices must be in pairable mode (able to accept bonding). Use the "Write Pairing Mode" command to set the device(s) in pairable mode. During bonding a pin code is used. Use the "Write Fixed PIN" command to set the PIN code to use. To perform bonding use one of the following methods:

- Create a connection. If authentication or encryption is turned on, on either device, bonding will be performed automatically.
- On one device use the "Bond" command. Not supported in all versions of the serial port adapter.

It is possible for the Serial Port Adapter to store link keys for several devices at the same time. Use the "Read Bonded Devices" command to get a list of the currently bonded devices. It is also possible to remove a device from the list of bonded devices. To do this, use the "Un Bond" command.

### **5.7.3 Privacy**

<span id="page-10-1"></span>Privacy is a feature in Bluetooth low energy that provides a level of privacy which makes it more difficult for an attacker to track a device over a period of time. A privacy enabled Bluetooth device uses a private random Bluetooth address. A normal non-private address is called a public address. This random address can be any of the following:

- Resolvable address changes every 15 min
- Static address might change between power cycles
- Non-resolvable address might change any time, on re-connection

The module itself will not use a private address.

The support when a remote device uses a private address is as follows:

- Remote uses resolvable address and the devices are not bonded and requires no security
	- A central can not re-connect using the original address when the remote address has changed. A new discovery is needed to re-connect.
- A peripheral can accept a re-connection from a remote central that has changed it's resolvable address because no link key is stored and associated with the original address.
- Remote uses resolvable address and the devices are bonded
	- A central can re-connect using the original(or latest) address even when the remote address has changed. An intermediate address will not be possible to use.
	- A peripheral can accept a re-connection from a remote central that has changed it's resolvable address
- Remote uses static/non-resolvable address
	- If the remote address has changed, the central must discover the new address using inquiry before a new connection is possible

AT\*AGLB must be used to enable connections to random addresses otherwise only public addresses can be connected to. This command will append a public address tag 'p' or random address tag 'r' to the Bluetooth address in all AT-command responses. Make sure to append the tag when issuing any AT-command that is containing a Bluetooth address.

Note that a connection setup to a device using a resolvable private address will take longer time than to a device using a normal public address.

Some AT commands in the platform can resolve a remote's device resolvable address and thus re-connect without re-discover the device again. Those AT commands can then connect using the original resolvable address used when the devices were bonded.

The list below contains AT commands that use the original resolvable address.

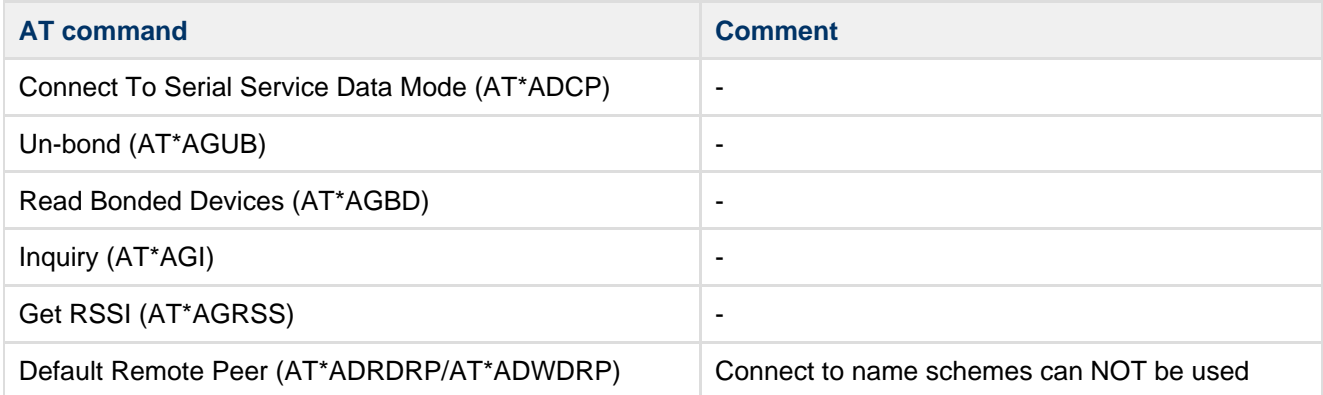

The list below contains AT commands that can NOT use the original resolvable address and must use the real currently used resolvable address.

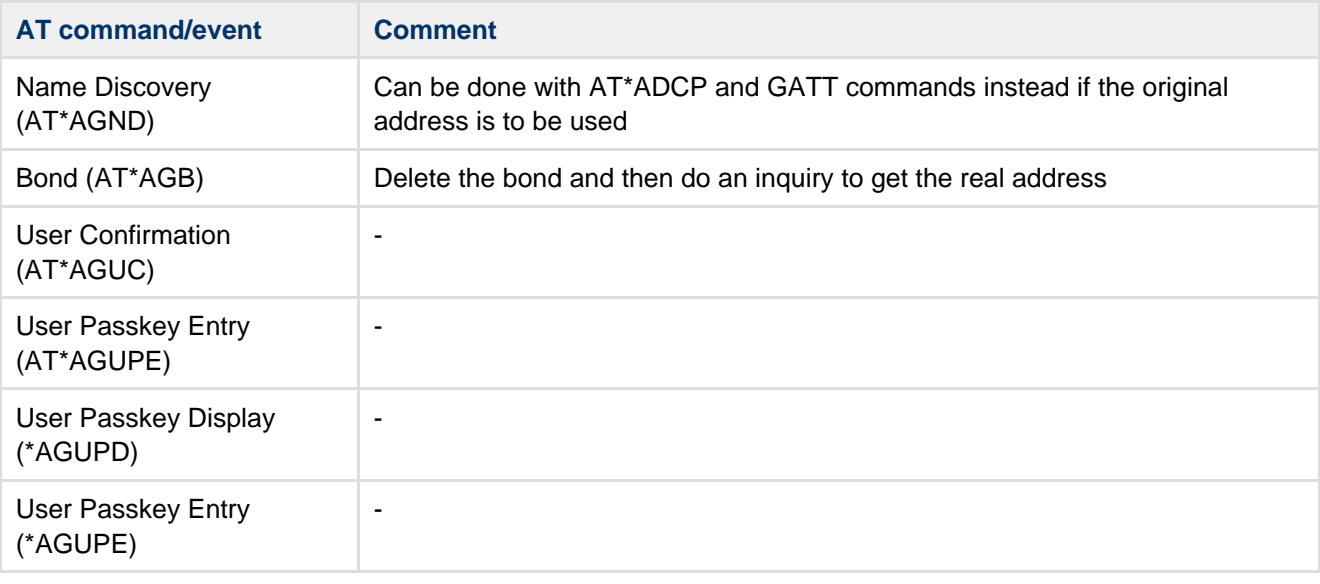

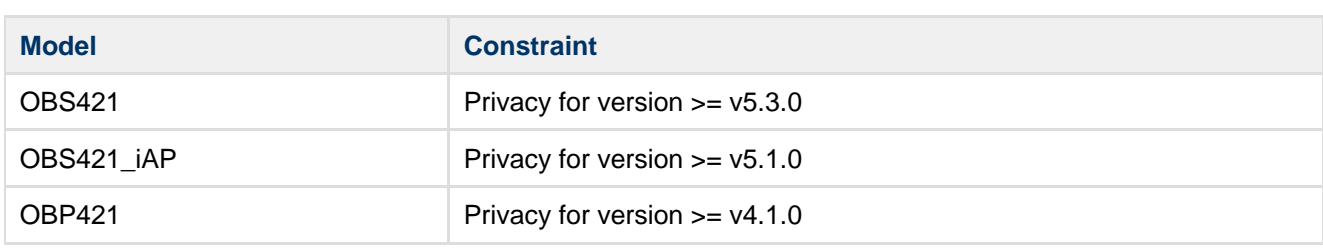

# <span id="page-12-0"></span>**6 Power Save Modes**

For Power Save Modes and DTR/DSR pin configuration on the Bluetooth Low Energy module cB-OLS425/426. please see **Bluetooth Low Energy Serial Port Adapter - Getting Started**.

The Serial Port Adapter is optimized to consume as little power as possible. However, the deepest power save mode, called stop mode, is not turned on by default. Instead an AT command (AT\*AMPM) is available to allow the host system to turn on the stop mode feature. When the Serial Port Adapter is in stop mode:

- It can accept incoming connections over Bluetooth.
- The host system cannot send data to the Serial Port Adapter.
- The Serial Port Adapter will send data received over air to the host

The Serial Port Adapter will only enter stop mode if:

- The stop mode feature has been turned on using the AT\*AMPM AT command
- The DSR pin on the Serial Port Adapter is not active.
- If the "Always connected" feature has not been turned on.

The Serial Port Adapter will exit stop mode if:

• The host system moves the DSR pin from non-active to active.

#### **Note: The Serial Port Adapter needs 10 ms to leave stop mode. As a consequence the host system must not send data to the Serial Port Adapter until 10 ms after the host system has activated the DSR pin.**

### **6.1 Version Differences**

- In version 2 of the Serial Port Adapter the device will exit stop when there is an active Bluetooth connection.
- In version 3 of the Serial Port adapter the device will stay in stop when there is an active Bluetooth connection.
- In version 4 of the Serial Port adapter the device will stay in stop when there is an active Bluetooth connection.

## <span id="page-12-1"></span>**6.2 How to Use the Stop Mode Feature**

When the Serial Port Adapter is in stop mode, the UART is disabled and all data sent to it is lost. This means that the host system has to wake up the Serial Port Adapter before sending any data over the serial interface. Data received over air by the Serial Port Adapter will be written to the host even when it is in stop mode.

# <span id="page-13-0"></span>**7 Restoring Default Configuration**

# <span id="page-13-1"></span>**7.1 Serial Settings**

In some situations it is necessary to restore some settings to their default values. The following settings can be restored using the procedure described below:

- **Serial settings**: 57600 baud, 8 data bits, no parity, 1 stop bit, hardware flow control.
- **Serial interface type**: RS232.
- **AT escape sequence**: '///'.
- **Escape sequence timing**: 1000 ms of no data transmission required before and after the escape sequence for the escape sequence to be valid.

To restore the above settings to the default values, a logic low signal on the Switch-1 input on the module should be applied during startup.

If the module is mounted on the *OEM RS232 Module Adapter* (cB-ACC-24), this is done in the following way:

- 1. Disconnect power from the Module Adapter
- 2. Press and hold the Restore / S1 button input (the one closest to the RS232 connector)
- 3. Connect power to the Module Adapter
- 4. When the module powers up, the serial settings will be restored to their default values
- 5. Release the Restore / S1 button

If the module is mounted on the OEM USB Module Adapter (cB-ACC-34), this is done in the following way:

- 1. Connect the Module Adapter to a USB port
- 2. Press and hold the *Restore* button input (the one closest to the *RGB LED* at the short side)
- 3. Press the Reset button input (the small button at the long side, next to the Yellow LED for UART RxD)
- 4. When the module powers up, the serial settings will be restored to their default values
- 5. Release the Restore button

## <span id="page-13-2"></span>**7.2 Factory Settings**

The factory setting is the configuration of the serial port adapter when it is produced.

To restore the factory settings configuration use the "AT&F" command or perform the below described procedure. The latter only applies to the following Serial Port Adapters:

- CB-OEMSPA310
- CB-OEMSPA311
- CB-OEMSPA331
- CB-OEMSPA312
- CB-OEMSPA332
- cB-OBS410
- cB-OBS411
- $\bullet$   $cB$ -OBS414
- cB-OBS418
- cB-OBS419
- $\cdot$   $cB$ -OBS421
- cB-OBS433
- cB-OLS425
- cB-OLS426
- cB-RBS421

To restore all settings to the default values, a logic low signal on the Switch-1 and the Switch-0 input on the

module should be applied during startup.

If the module is mounted on the OEM RS232 Module Adapter (cB-ACC-24), this is done in the following way:

- 1. Disconnect power from the Module Adapter
- 2. Press and hold both the Restore / S1 button input and the Function / S0 button input
- 3. Connect power to the Module Adapter
- 4. When the module powers up, all settings will be restored to their default values
- 5. Release both buttons

If the module is mounted on the OEM USB Module Adapter (cB-ACC-34), this is done in the following way:

- 1. Connect the Module Adapter to a USB port
- 2. Press and hold both the Restore button input and the Function button input (the ones at the short side)
- 3. Press the Reset button input (the small button at the long side, next to the Yellow LED for UART RxD)
- 4. When the module powers up, all settings will be restored to their default values
- 5. Release both buttons

Note that this command should not be used at every startup to restore the factory settings. Instead it is better not to write to the startup database at all.

# <span id="page-14-1"></span>**8 AT Commands Over Bluetooth**

It is possible to configure and control a remote Serial Port Adapter via Bluetooth using AT commands. Criteria for using AT commands over Bluetooth:

- A Bluetooth connection to the remote device (the device to configure) must exist. The Bluetooth connection can e.g. be established using another Serial Port Adapter, a device with a PC-card/compact flash or a device with embedded Bluetooth support.
- The remote Serial Port Adapter must have turned on the support for configuration over Bluetooth, for more information see the "Write Allow Configuration Over Bluetooth" command.
- Once the connection has been established, the escape sequence must be sent over the Bluetooth connection to the remote Serial Port Adapter to move it into AT mode.
	- The same escape sequence rules apply to AT over Bluetooth as for AT over cable, for more information see the section about Data Mode and AT Mode.
	- Note that the same escape sequence is used for cable and Bluetooth. Therefore, if you are using two Serial Port Adapters one of the Serial Port Adapters must have its escape sequence changed using the ATS2 command. This is to keep the first Serial Port Adapter to enter AT mode instead of the remote Serial Port Adapter.

# <span id="page-14-2"></span>**9 Optimization**

On some versions of the serial port adapter there are some limited optimization support regarding throughput, response time and power consumption. See the "Write Link Policy" command for details.

# <span id="page-14-0"></span>**10 Version Differences**

If you are migrating between different versions of the Serial Port Adapters from connectBlue there are some AT commands/events that have been changed, added or removed.

Each AT command description will include a table to clarify what the differences are (if any) between different models.

# <span id="page-15-0"></span>**11 Syntax**

# <span id="page-15-1"></span>**11.1 Command Line Format**

Each command line sent from the DTE to the DCE is made up of a prefix, body and terminator. As prefix for the Serial Port Adapter AT commands, only "AT" (ASCII 065, 084) and "at" (ASCII 097, 116) can be used. There is no distinction between upper and lower case characters. The body is a string of characters in the range ASCII 032-255. Control characters other than <CR> (carriage return; ASCII 013) and <BS> (back space; ASCII 008) in a command line are ignored. The terminator is <CR>. Commands denoted with a "\*" character are extended AT commands, i.e. Serial Port Adapter specific AT commands. There is only limited support for S-register, see ATS command description for more information. Multiple commands in the same command line are not supported. Each command has to be terminated by a <CR> before a new command can be sent. A command must not be larger than 300 characters. A command can either be:

- Read commands without parameters: AT<command>?<CR>
- Write commands without parameters: AT<command><CR>
- Read and write commands with parameters: AT<command>=<parameter1>, parameter2>, ...<parameterN><CR>

Responses are sent back to the host and can be any of the following:

- Successful final message: <CR><LF>OK<CR><LF>
- Successful intermediate/final message with parameters follows an OK message in some commands. In these cases the OK message works as a confirm message only.
- <CR><LF><result\_response>:<parameter1>, parameter2>, ...<parameterN>
- Error message:<CR><LF>ERROR<CR><LF>

# <span id="page-15-2"></span>**11.2 Data Types**

The definition of each command specifies the data types used for values associated with the command. There are four data types:

- String
- Integer
- Enumerator
- Bluetooth Device Address
- Byte Array

### **11.2.1 String**

<span id="page-15-3"></span>A string shall consist of a sequence of displayable characters from the ISO 8859-1 (8-bit ASCII) character set, except for characters "\" and """ and characters below 32 (space). A string constant shall be delimited by two double-qoute (""") characters, e.g. "Donald Duck". If the double-quote character (""") is to be used within a string, e.g. "My friend "Bono" is a singer", they have to be represented as "\22". If the back-slash character ("\") is to be used within a string constant, it has to be represented as "\5C". An empty string is represented by two adjacent delimiters, "".

### **11.2.2 Integer**

<span id="page-15-4"></span>An integer value consists of a sequence of characters all in the range {0..9}. Numeric constants are expressed in decimal format only.

### **11.2.3 Enumerator**

<span id="page-16-0"></span>An enumerator value is actually an integer, where all its possible values are specified in each case. Only the defined values are accepted for the command in question.

### **11.2.4 Bd\_Addr**

<span id="page-16-1"></span>This type is used to represent the Bluetooth Device Address. The type is composed of six fields, each representing a hexadecimal value using two characters. For example, the Bluetooth Device Address 0x112233AABBCC is represented as 112233AABBCC or 112233aabbcc. Note that the Bluetooth Device Address is **not** delimited with by two double-qoute (""") characters.

### **11.2.5 Byte Array**

<span id="page-16-2"></span>This type is used to represent a byte array such as e.g. a UUID.

For example, the AT\*ADUUID configures a 128 bits UUID as 00112233445566778899AABBCCDDEEFF

# <span id="page-16-3"></span>**12 AT Commands Reference**

### <span id="page-16-4"></span>**12.1 Standard AT Commands**

#### **12.1.1 Command "AT"**

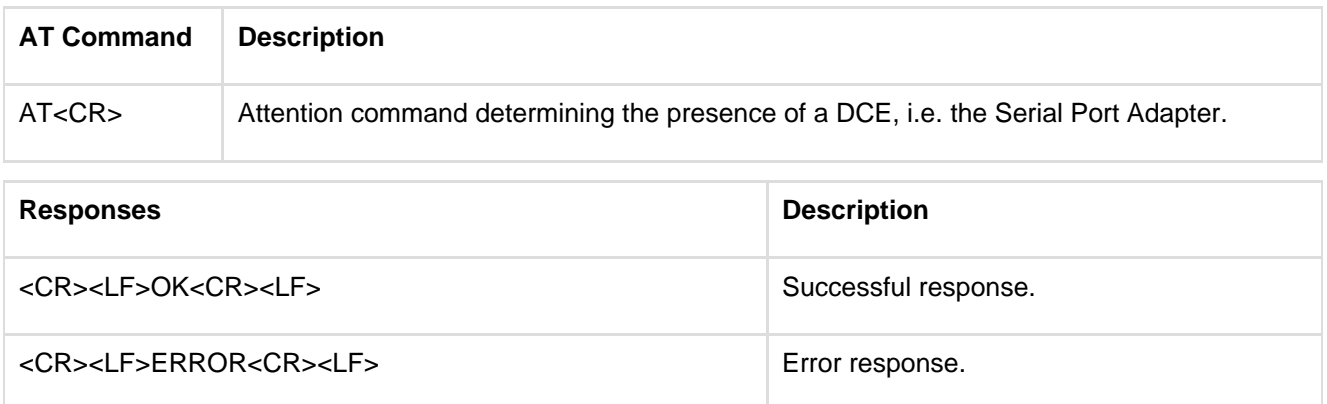

#### **12.1.2 Command "AT\*"**

<span id="page-16-5"></span>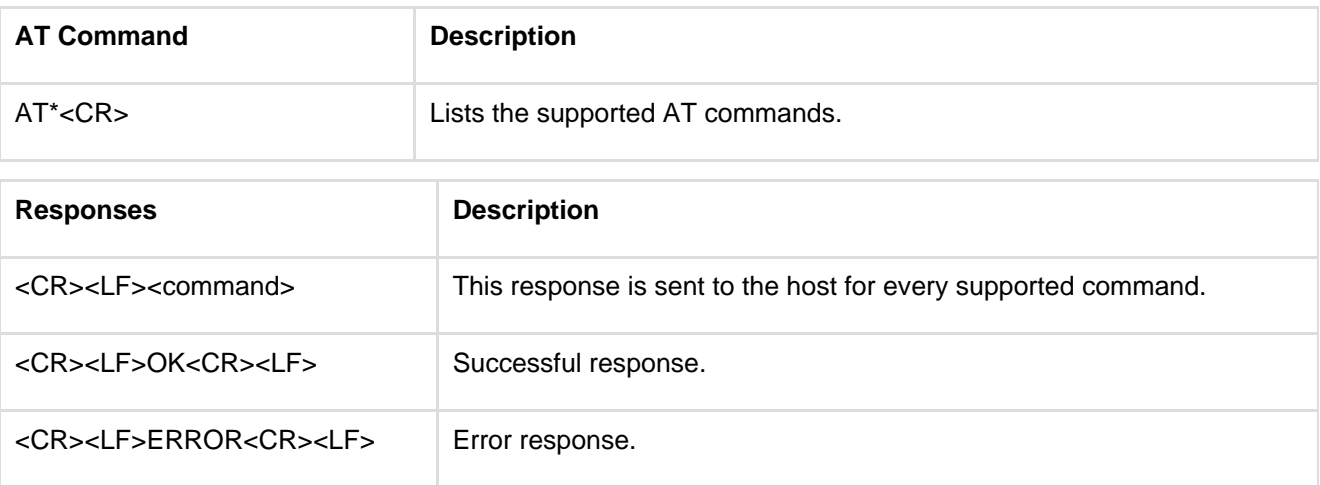

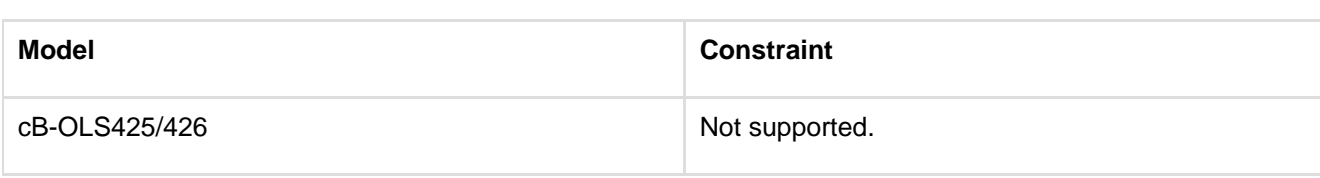

### **12.1.3 Command "ATZ"**

<span id="page-17-0"></span>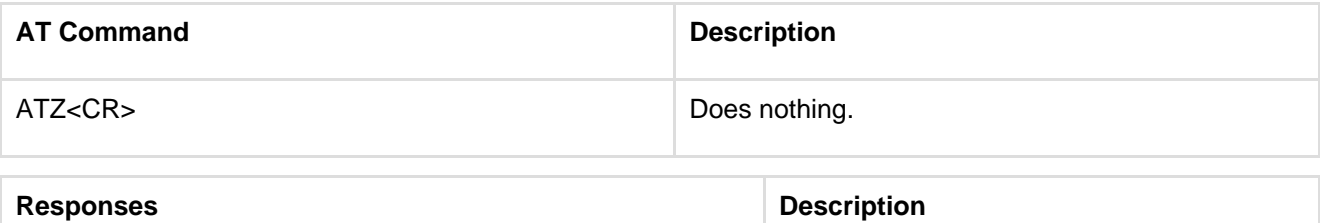

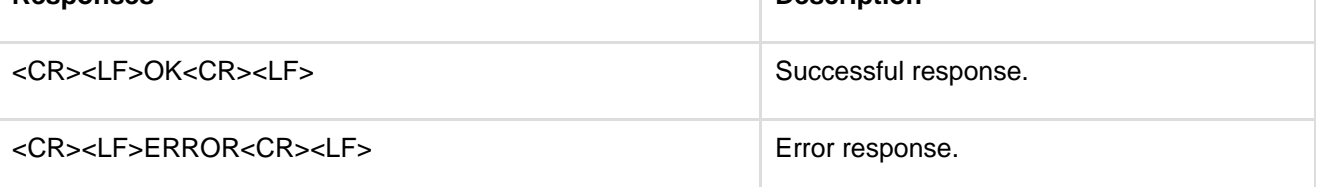

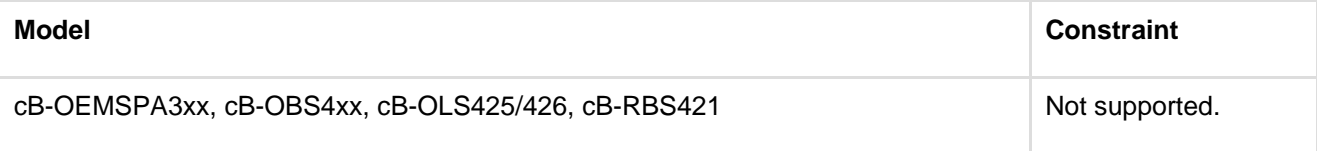

### <span id="page-17-1"></span>**12.1.4 Command "AT&F"**

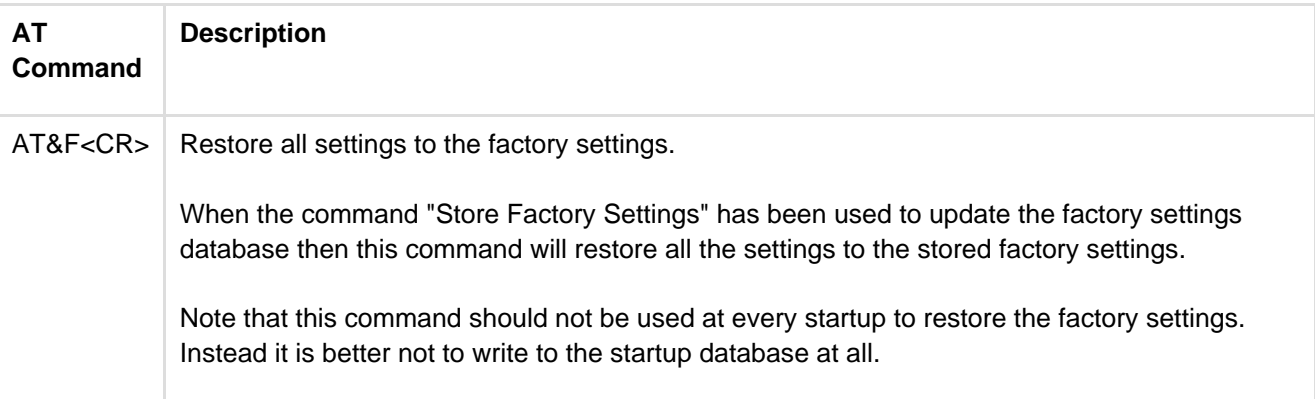

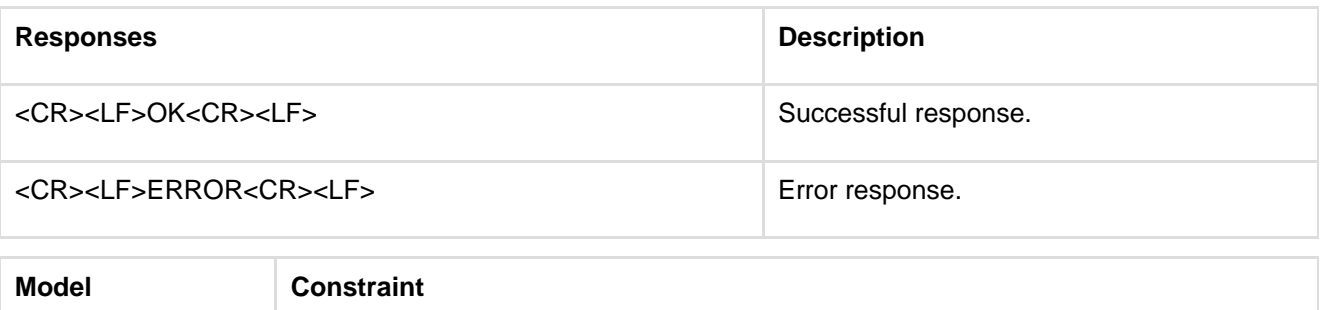

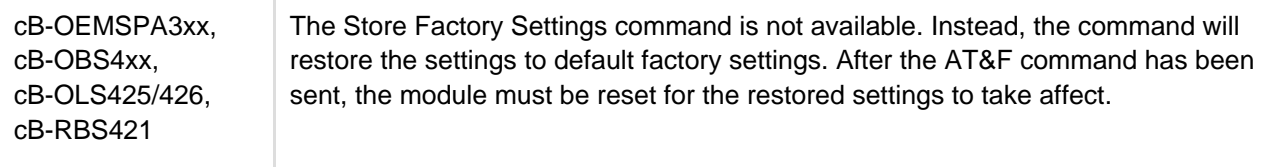

### **12.1.5 Command "ATE"**

<span id="page-18-0"></span>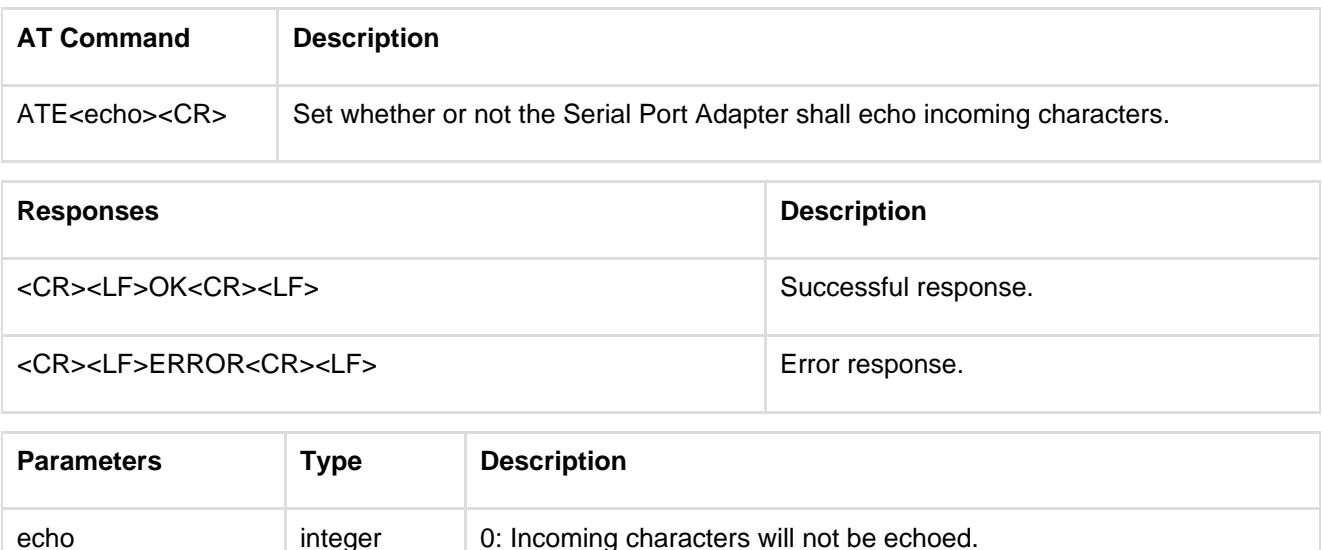

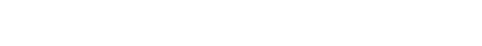

### **12.1.6 S-Register (ATS)**

<span id="page-18-1"></span>For Bluetooth Low Energy the S-register command is used to configure link supervision timeout, advertisement interval and connection interval. Common for both Bluetooth Classic and Bluetooth Low Energy is ATS2, configuration of escape character.

1: Incoming characters will be echoed.

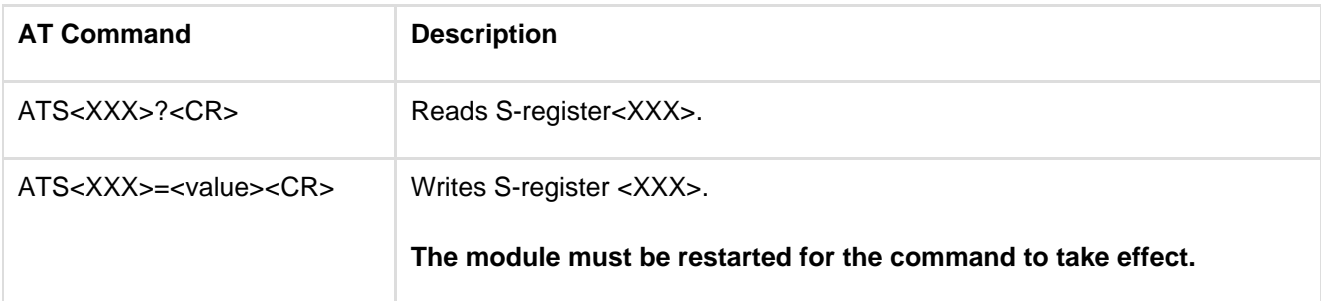

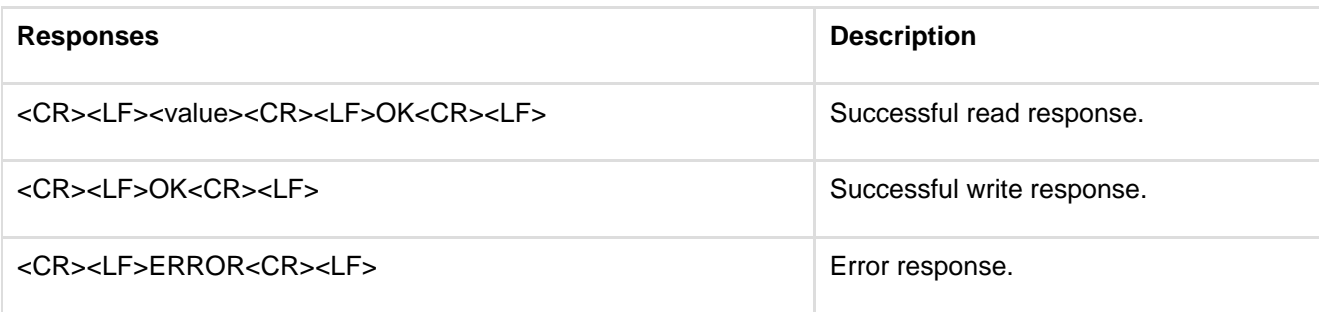

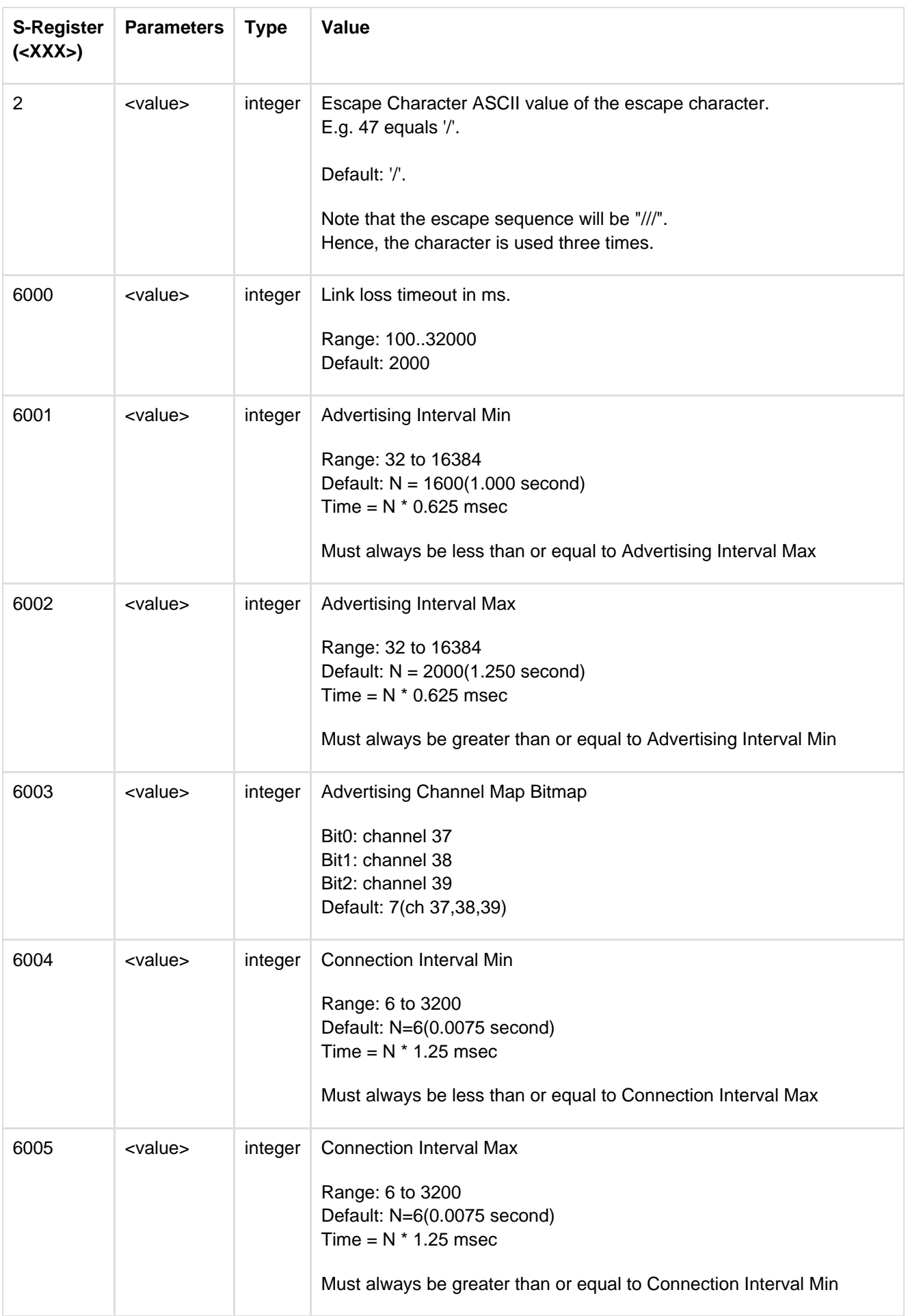

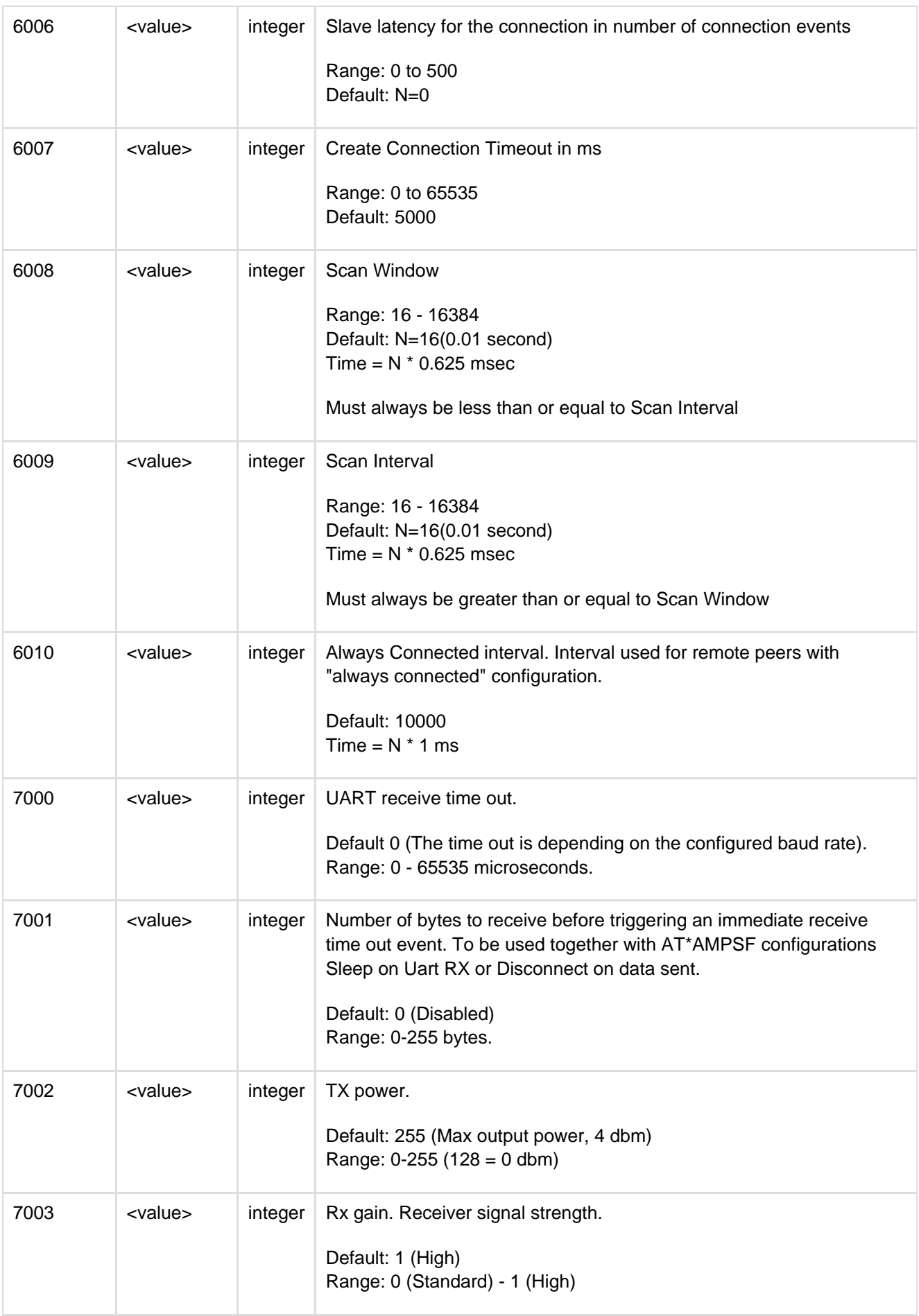

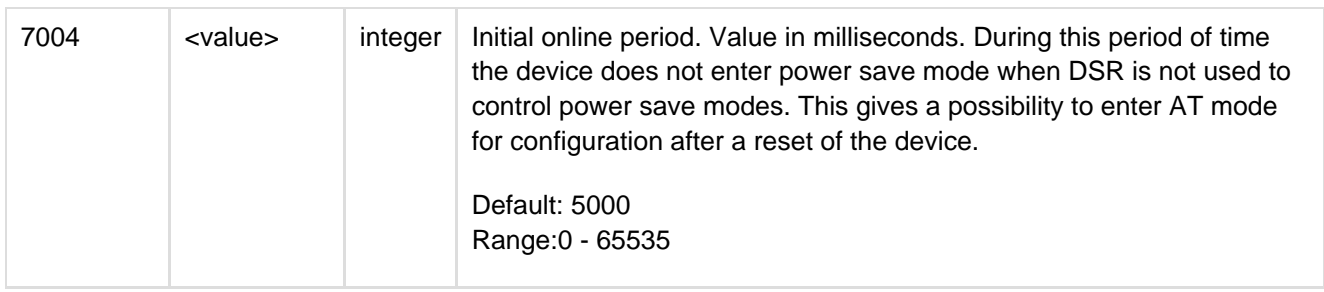

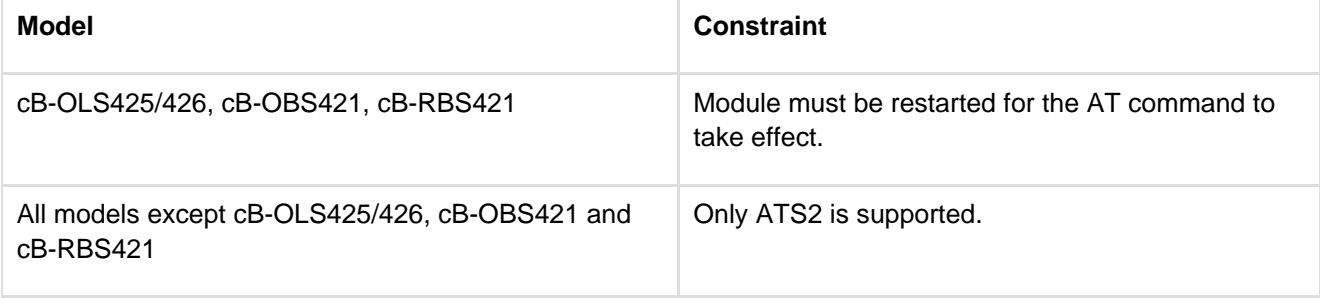

## <span id="page-21-0"></span>**12.2 GAP Commands**

# **12.2.1 Discoverability Mode (AT\*AGDM)**

<span id="page-21-1"></span>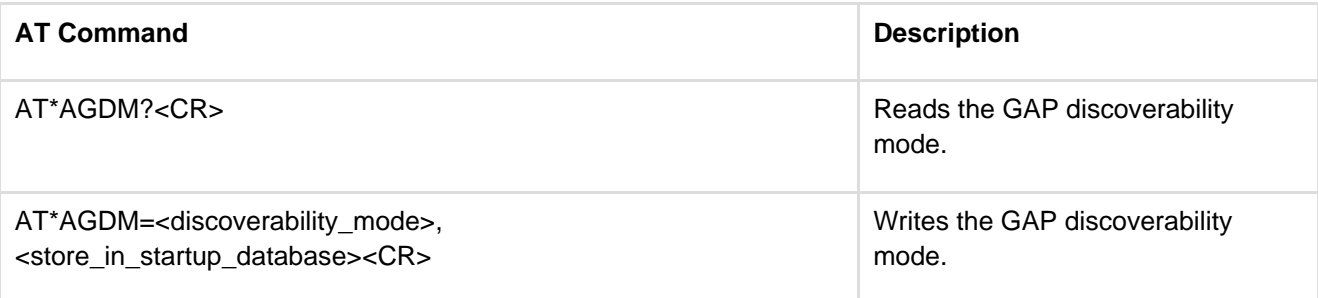

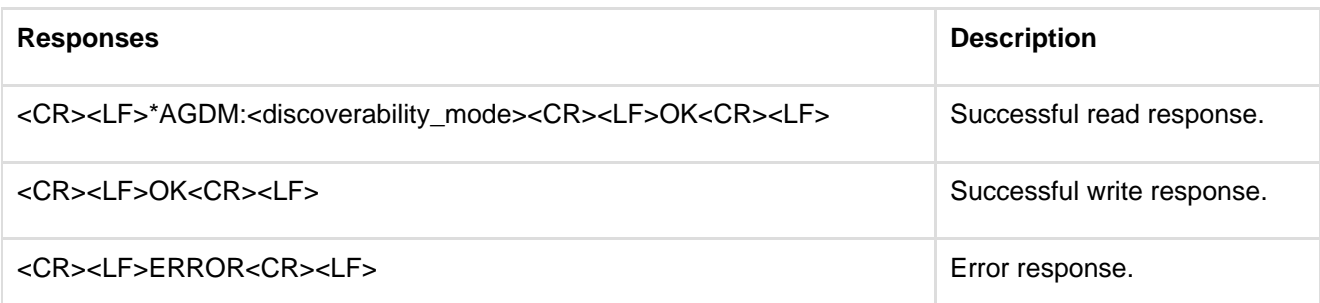

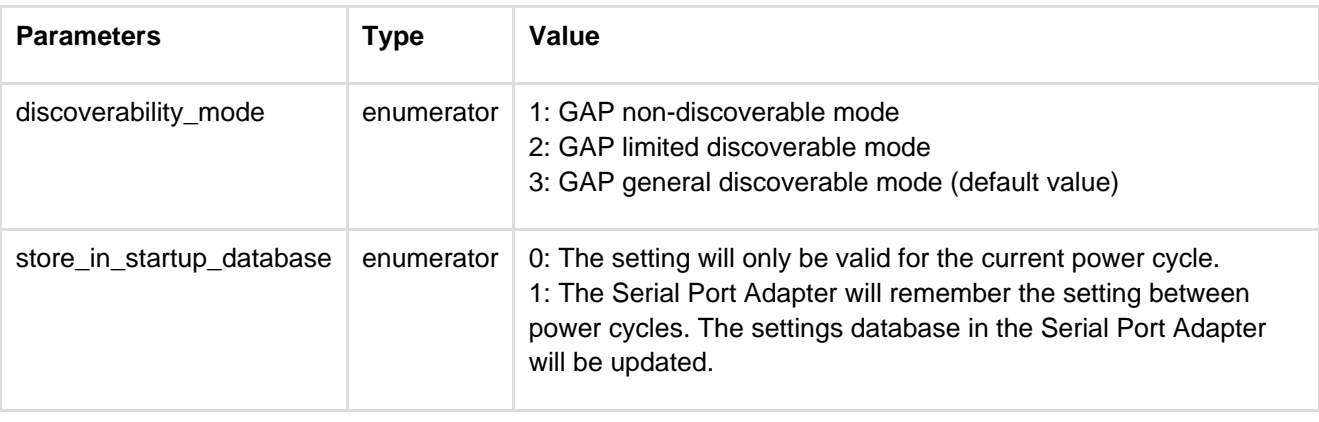

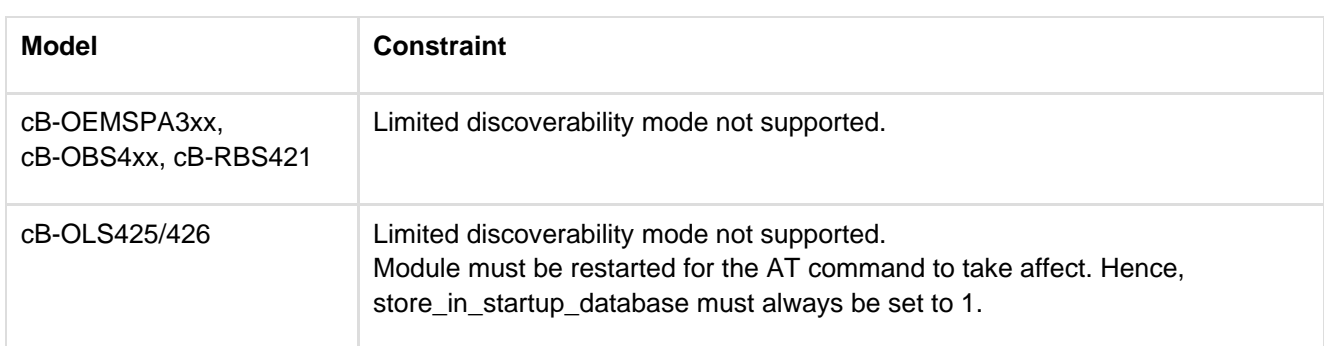

# <span id="page-22-0"></span>**12.2.2 Connectability Mode (AT\*AGCM)**

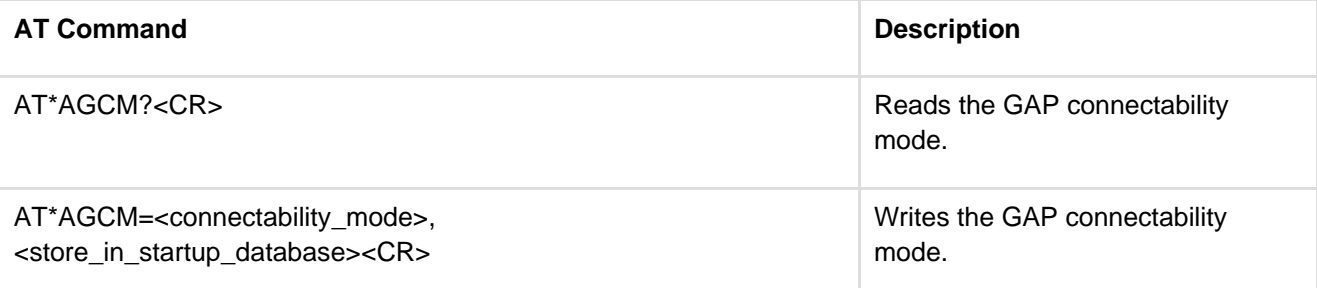

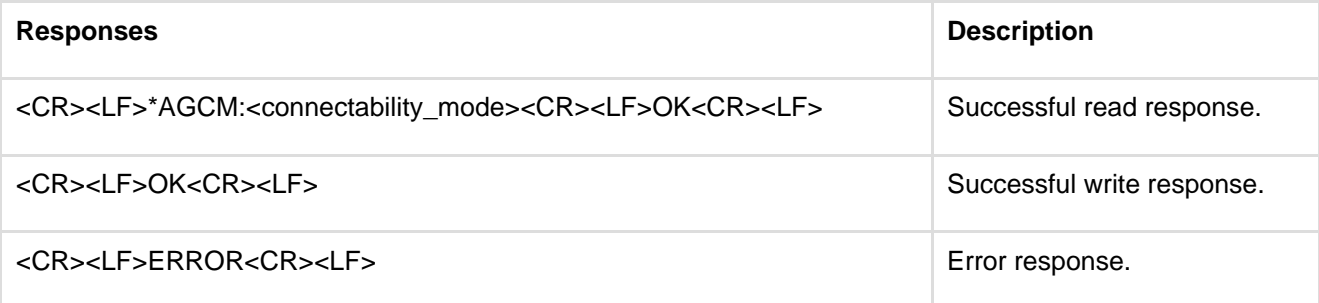

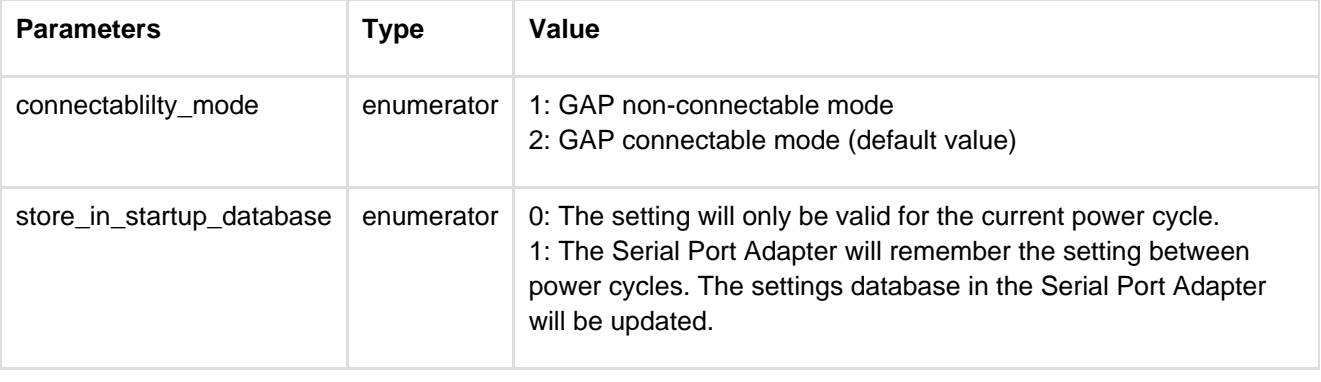

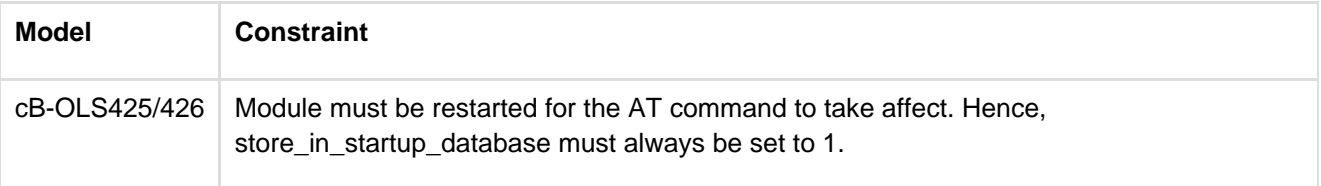

### **12.2.3 Pairing Mode (AT\*AGPM)**

<span id="page-23-0"></span>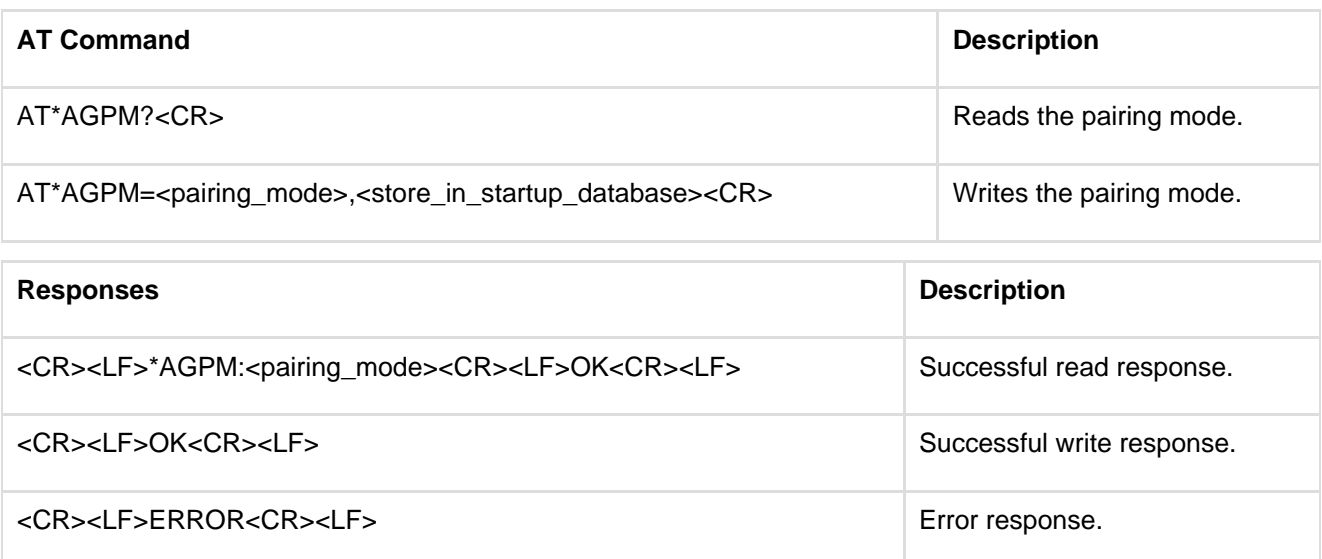

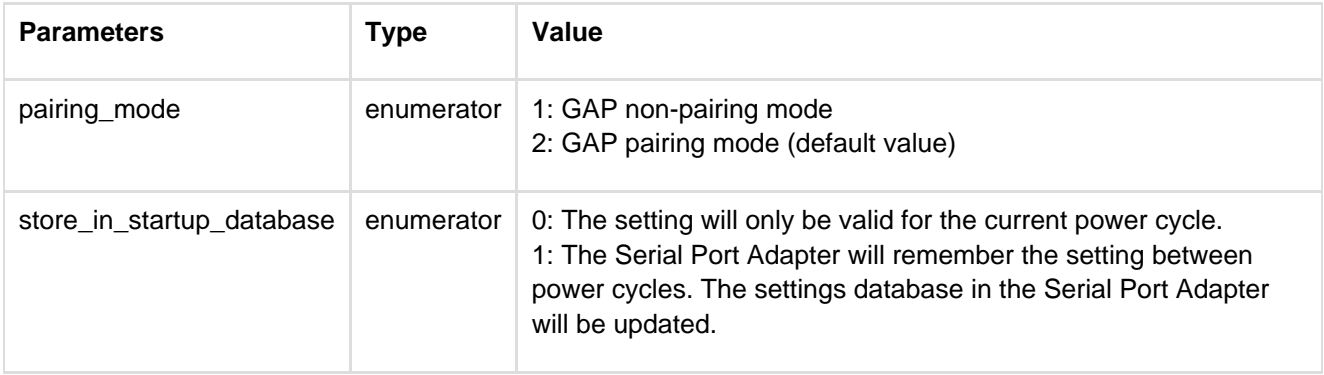

### **12.2.4 Security Mode (AT\*AGSM)**

<span id="page-23-1"></span>The security modes are described more in detail in the Bluetooth Serial Port Adapter Security document. Note that the fixed pin code is 0 by default and must be changed for security modes 3, 5, 6, 7 for Classic Bluetooth.

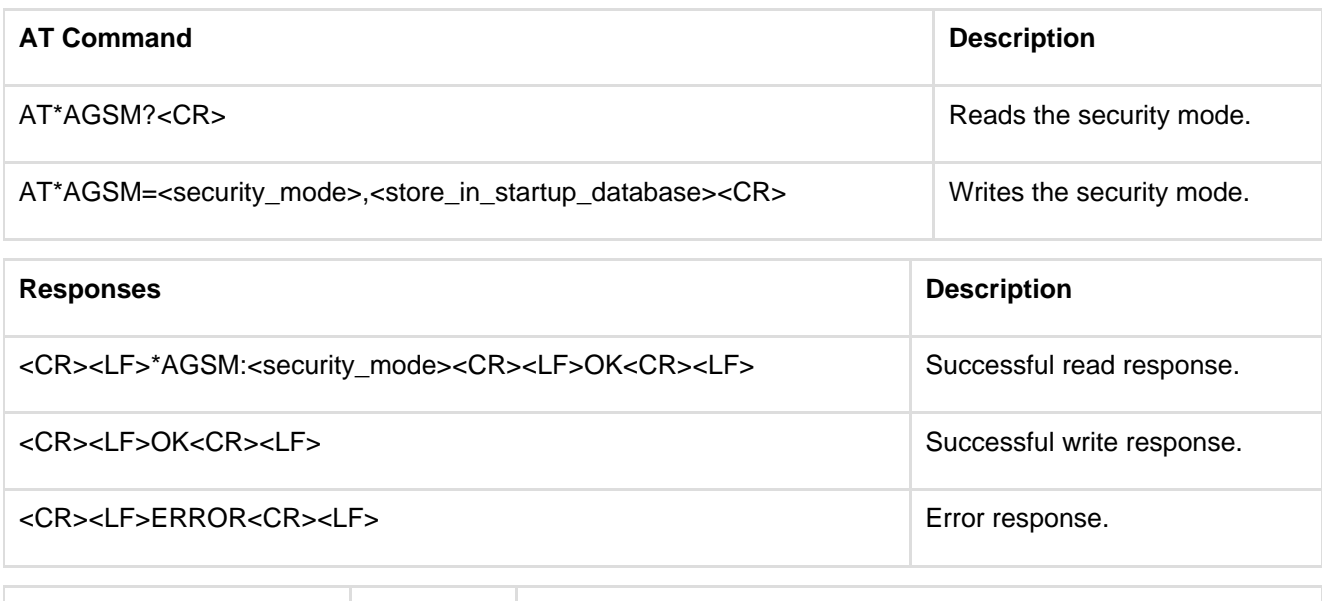

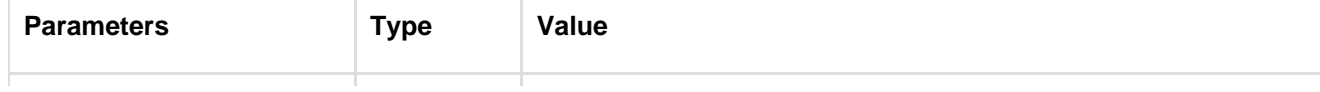

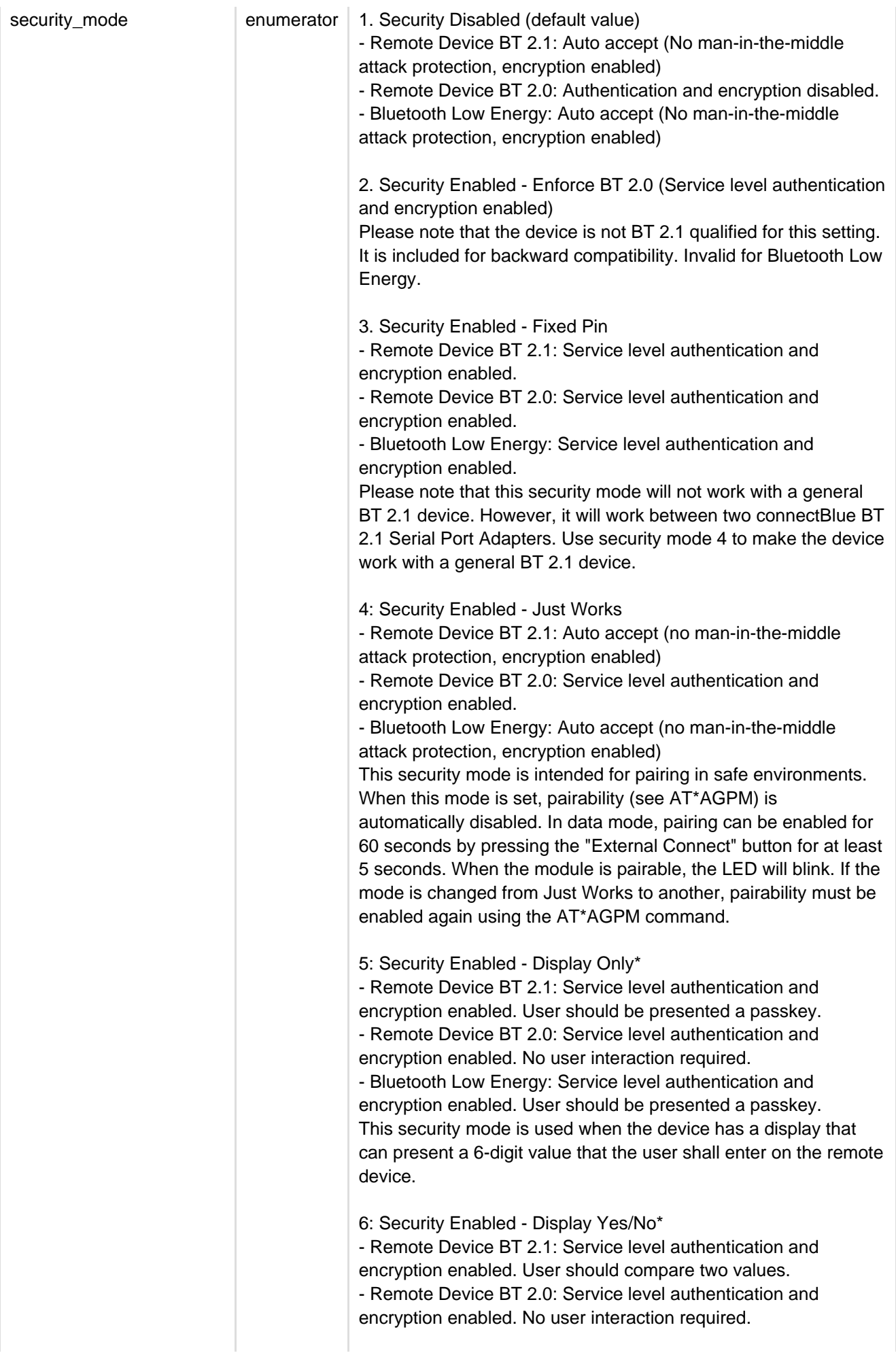

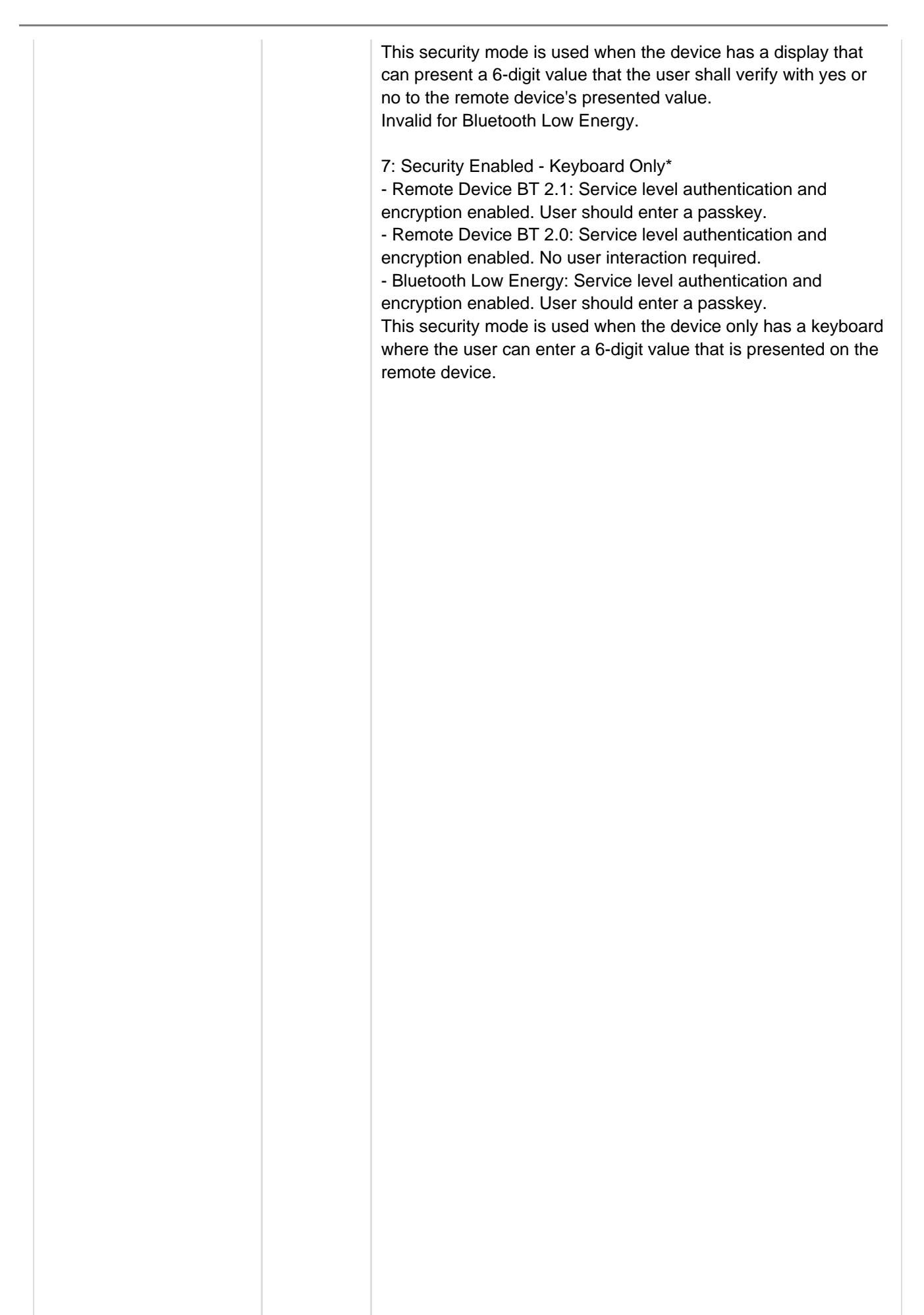

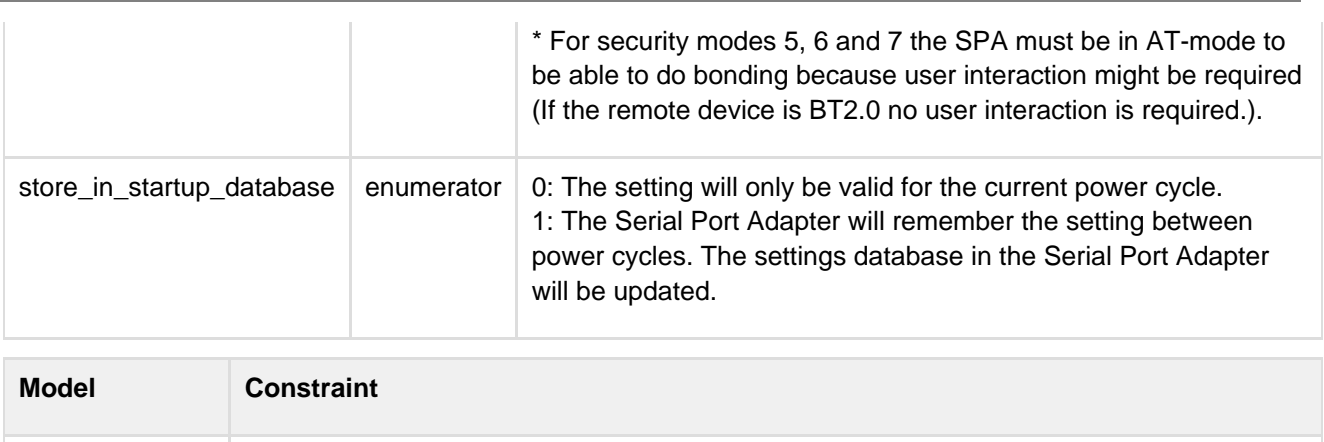

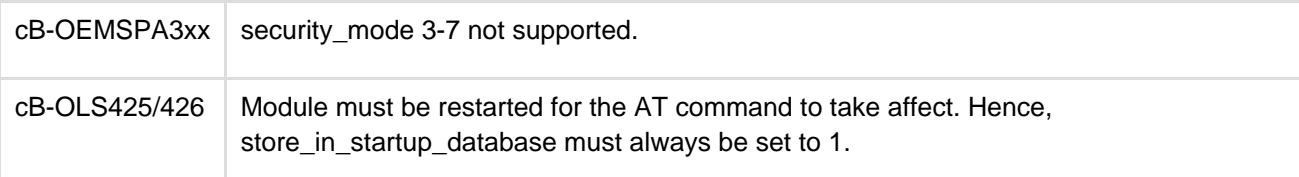

### **12.2.5 Name Discovery (AT\*AGND)**

<span id="page-26-0"></span>This command uses different syntaxes for Bluetooth classic devices and Bluetooth Low Energy dual mode devices. The mode parameter is used to distinguish between Bluetooth Low Energy and Bluetooth classic in dual mode radios.

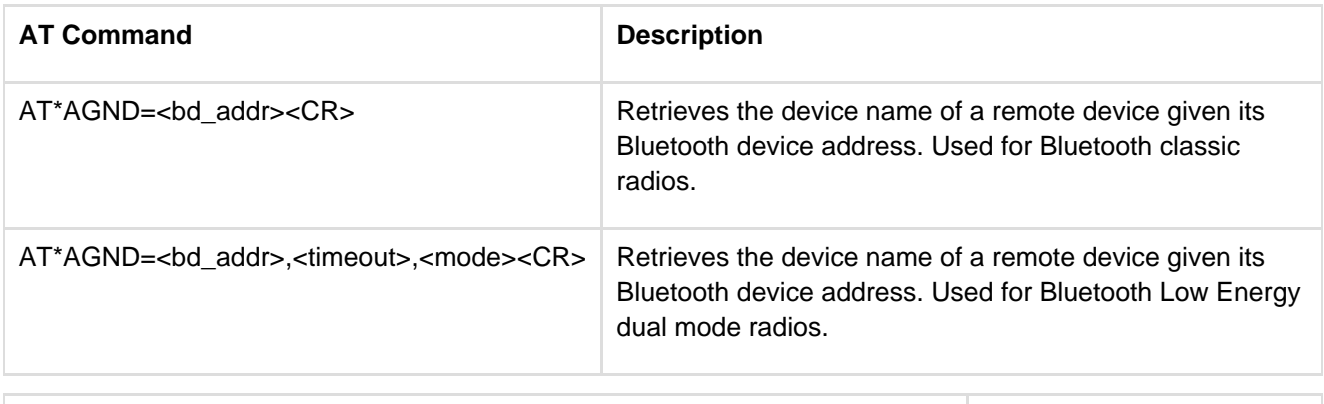

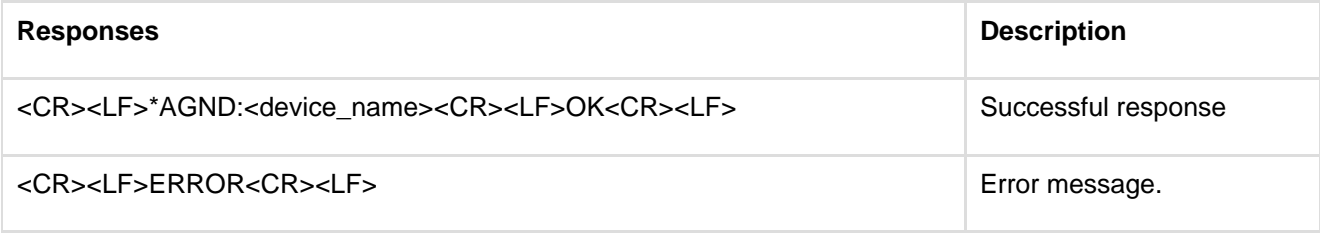

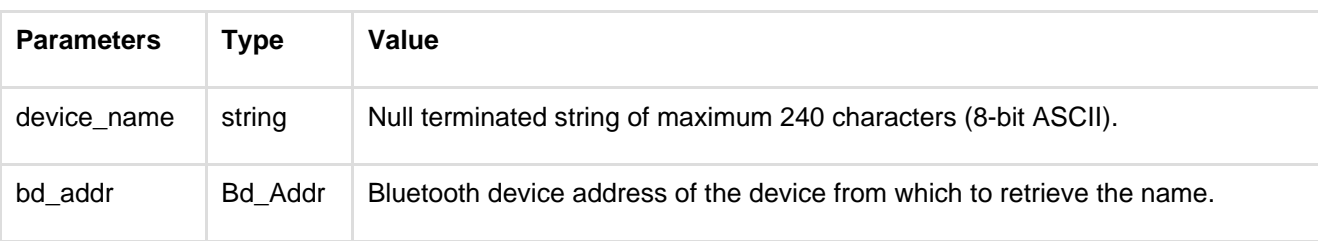

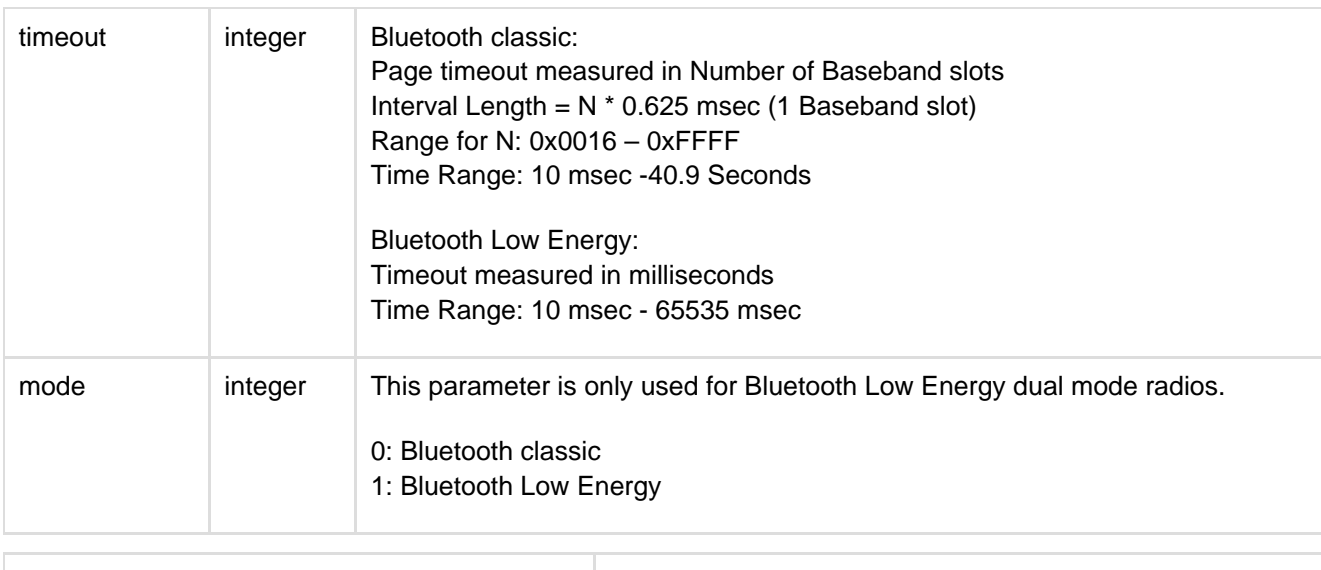

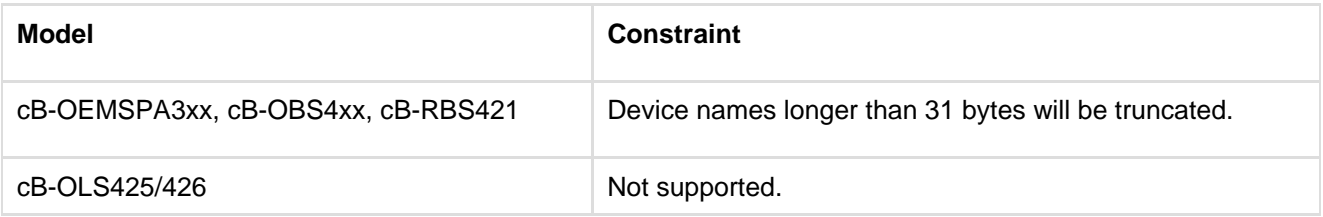

# **12.2.6 Device Discovery (AT\*AGDD)**

<span id="page-27-0"></span>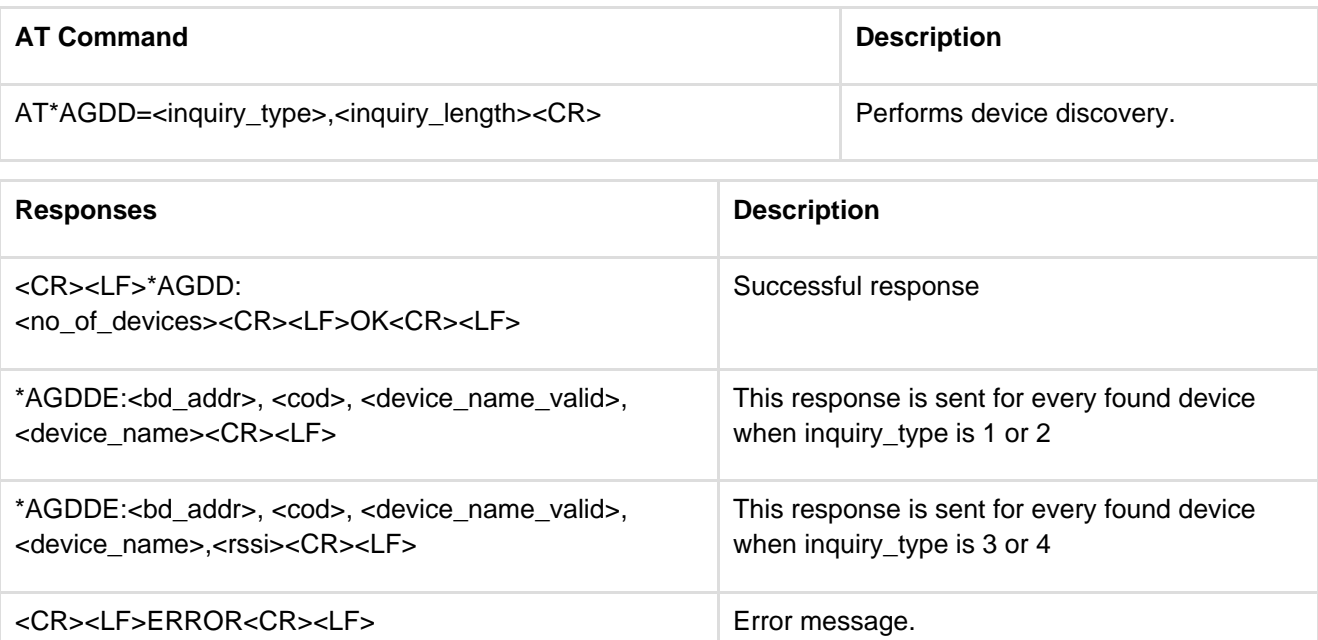

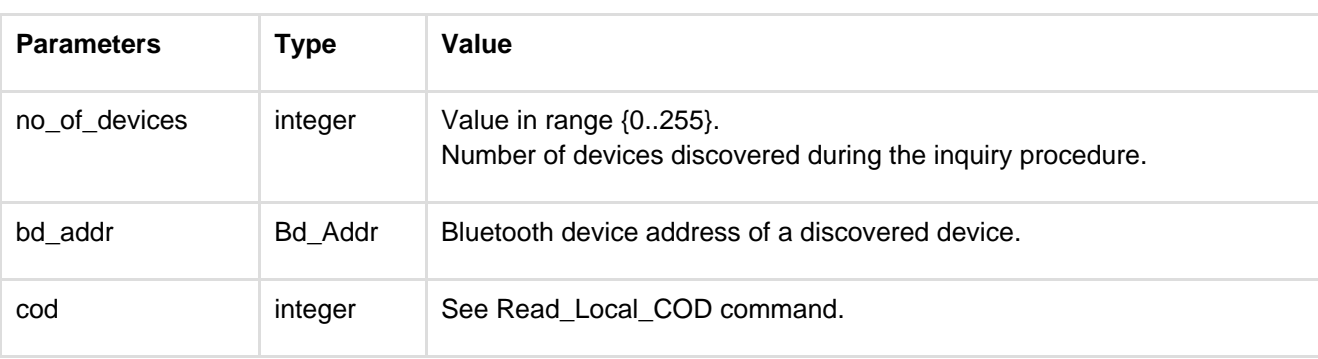

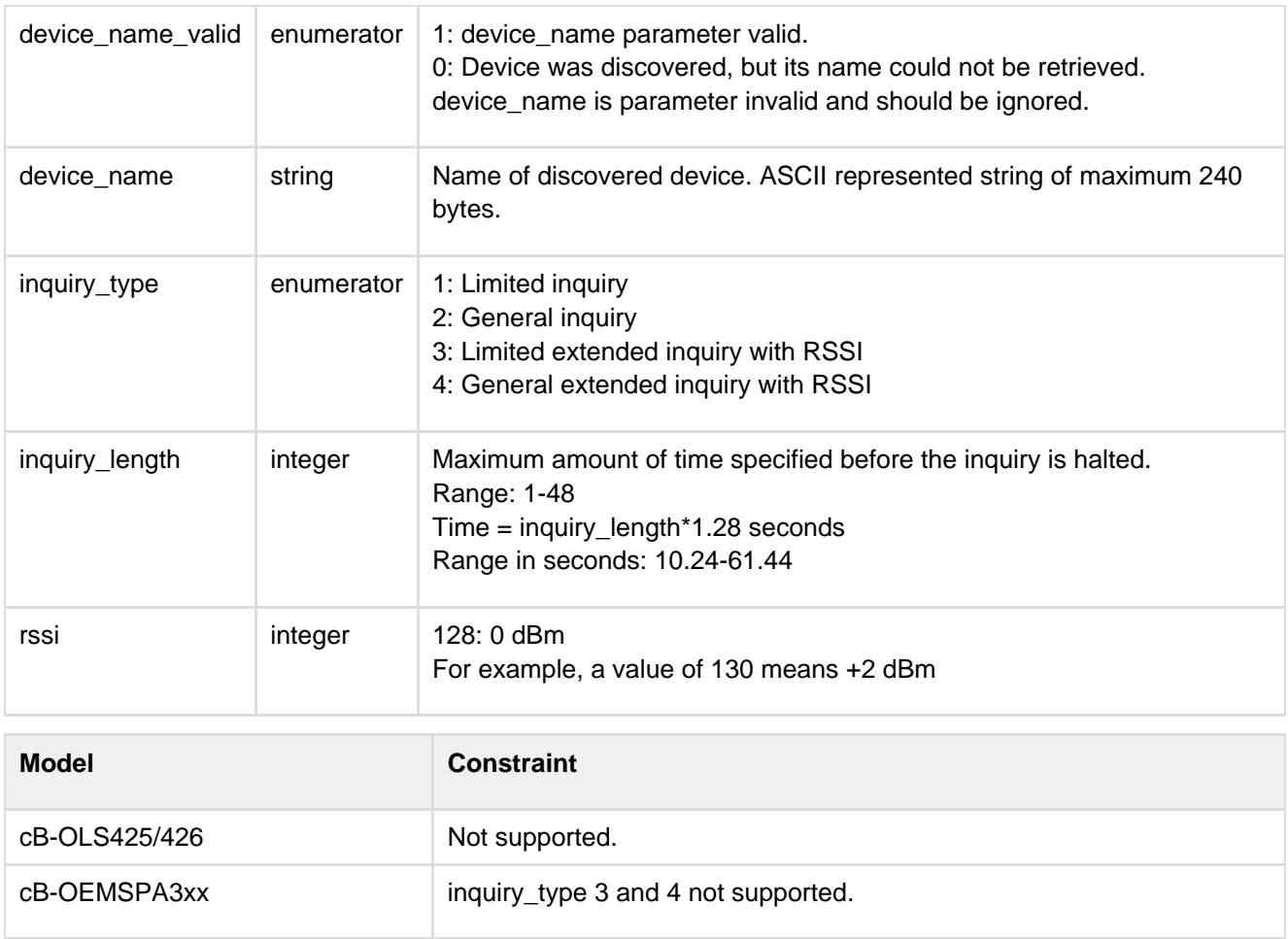

# **12.2.7 Inquiry (AT\*AGI)**

<span id="page-28-0"></span>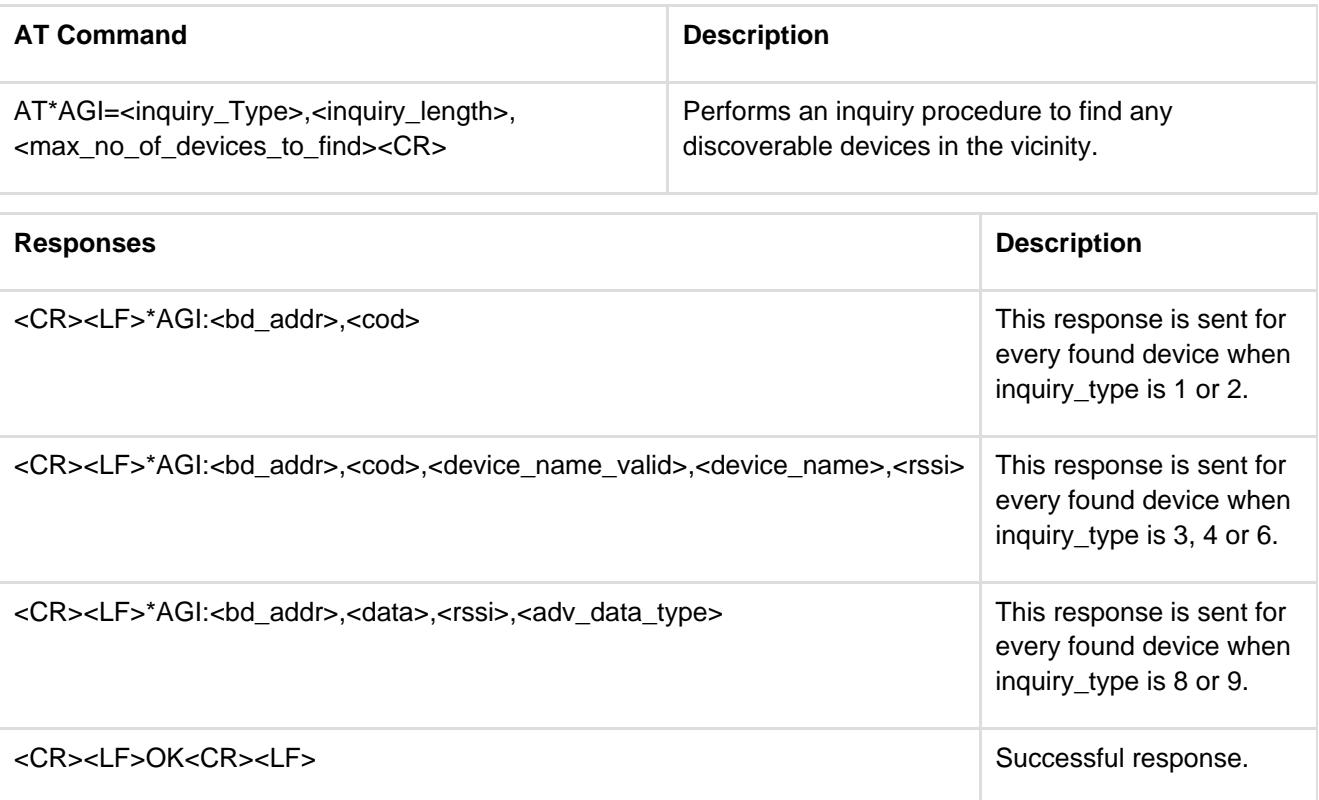

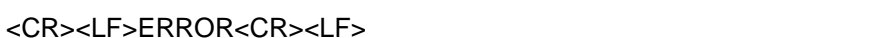

Error message.

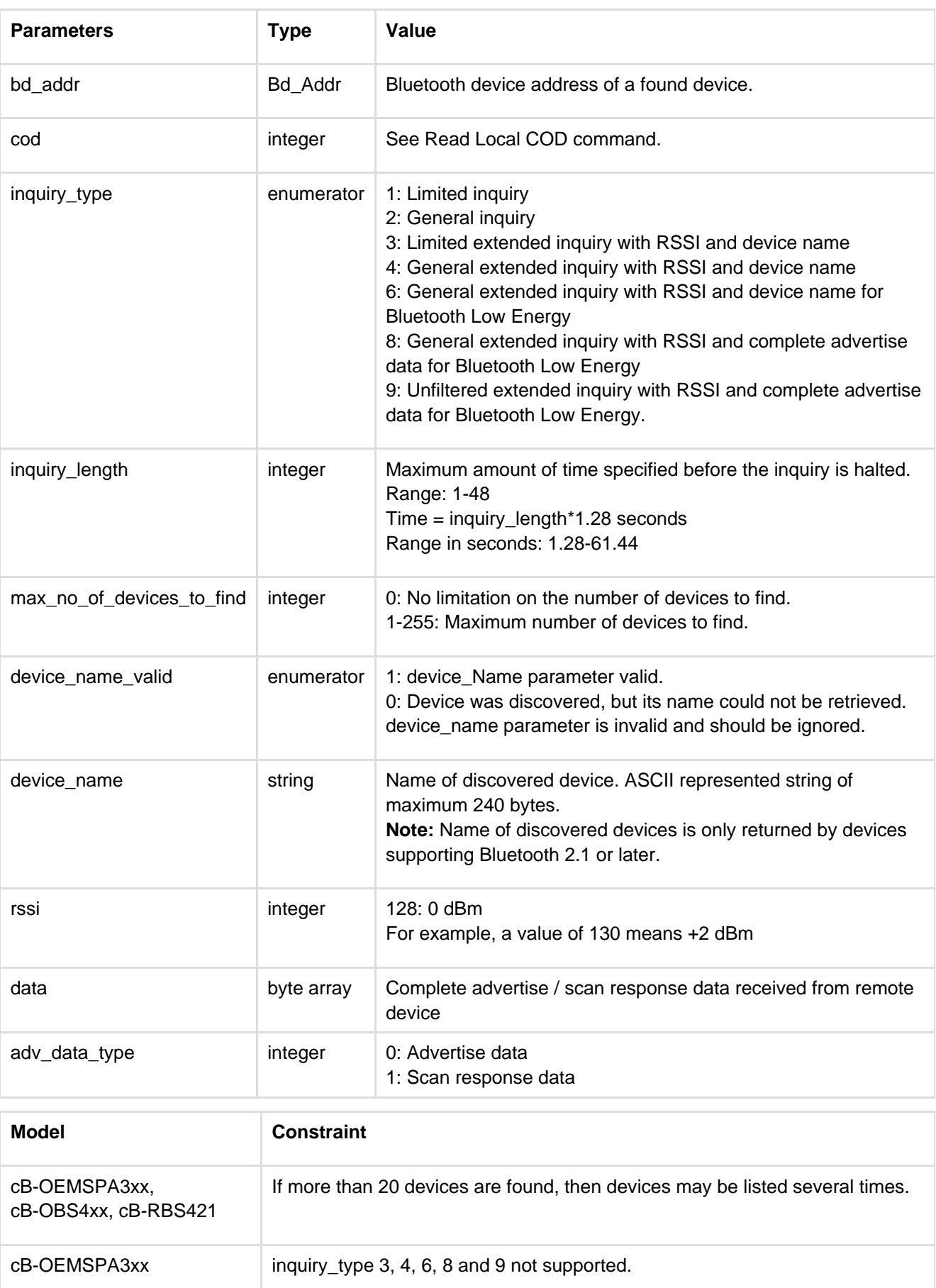

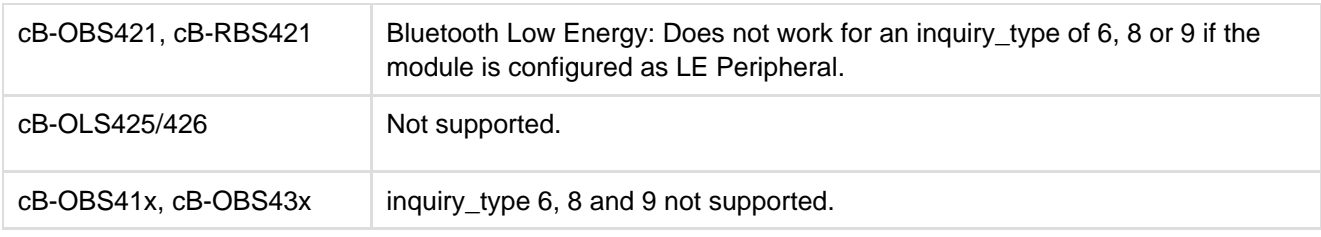

## **12.2.8 Bond (AT\*AGB)**

<span id="page-30-0"></span>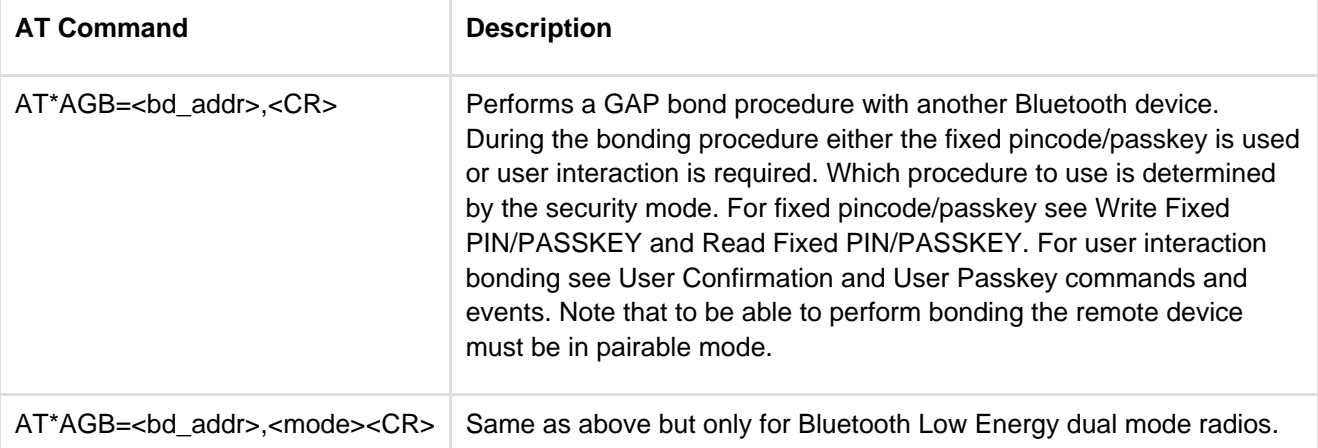

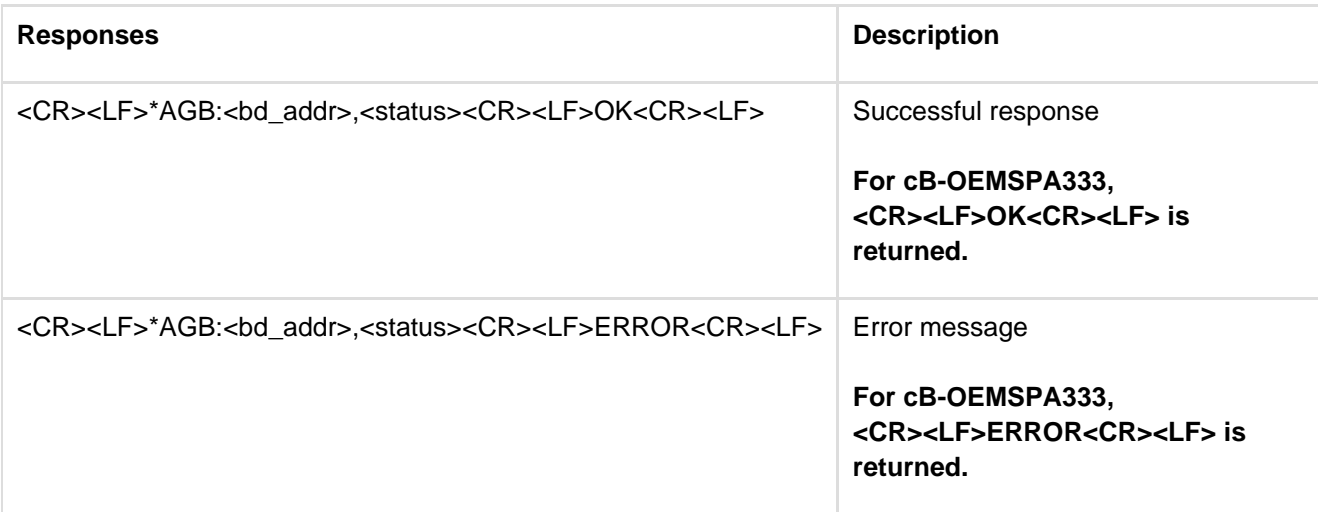

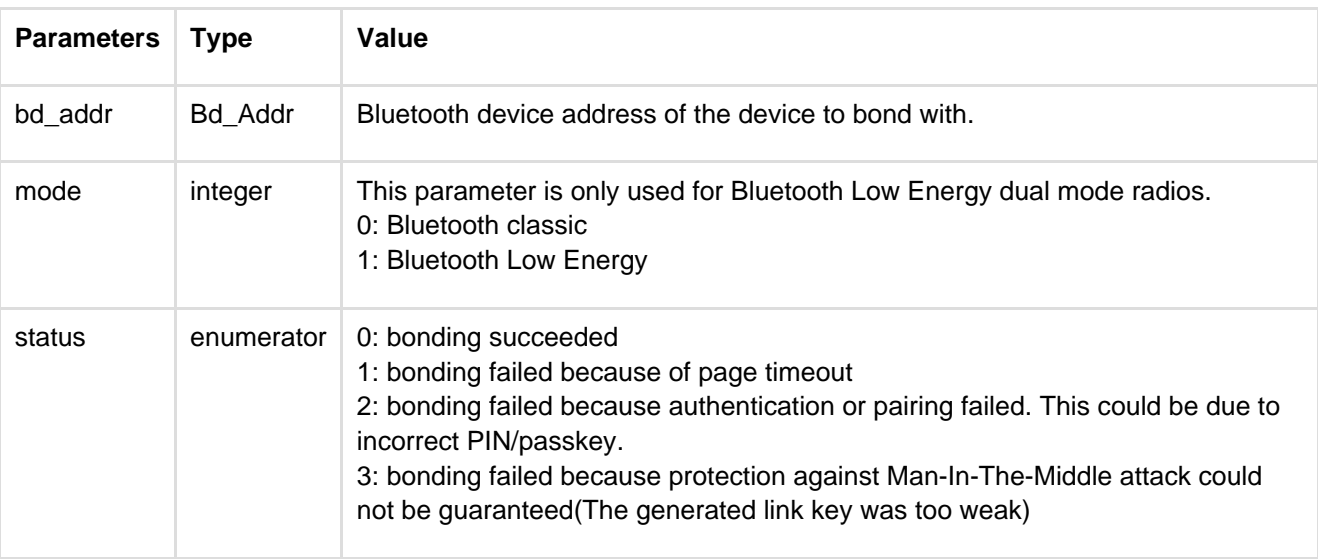

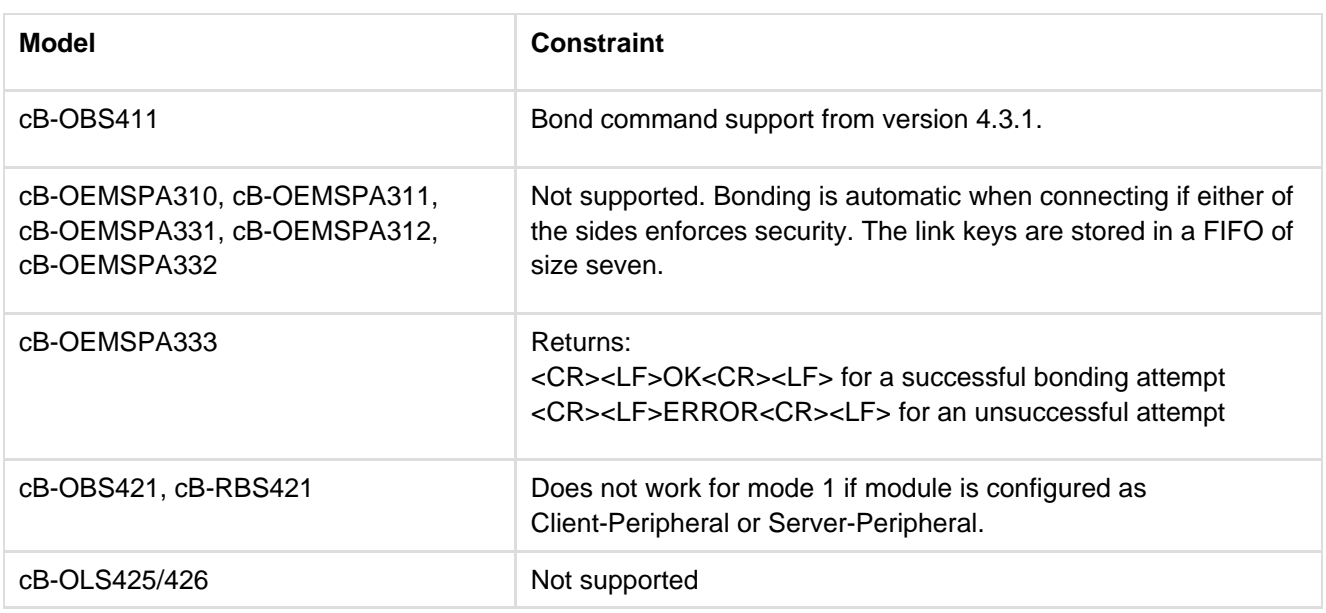

### <span id="page-31-0"></span>**12.2.9 Un-bond (AT\*AGUB)**

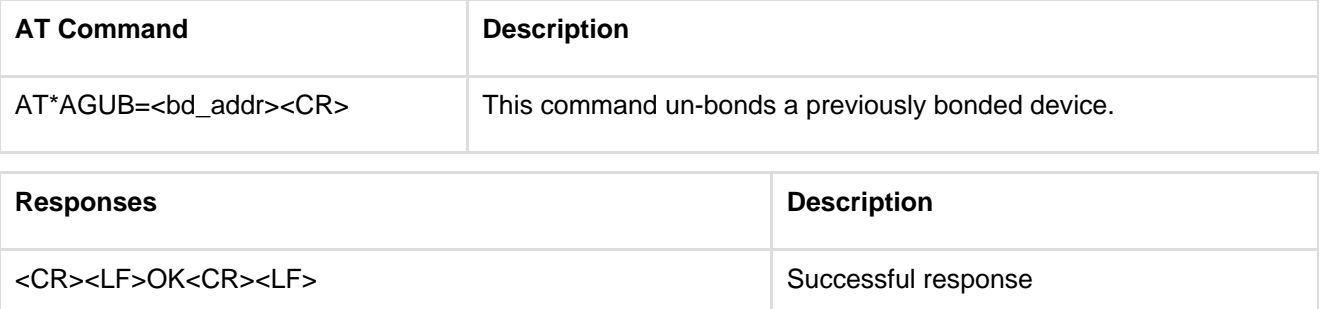

<CR><LF>ERROR<CR><LF> Error message.

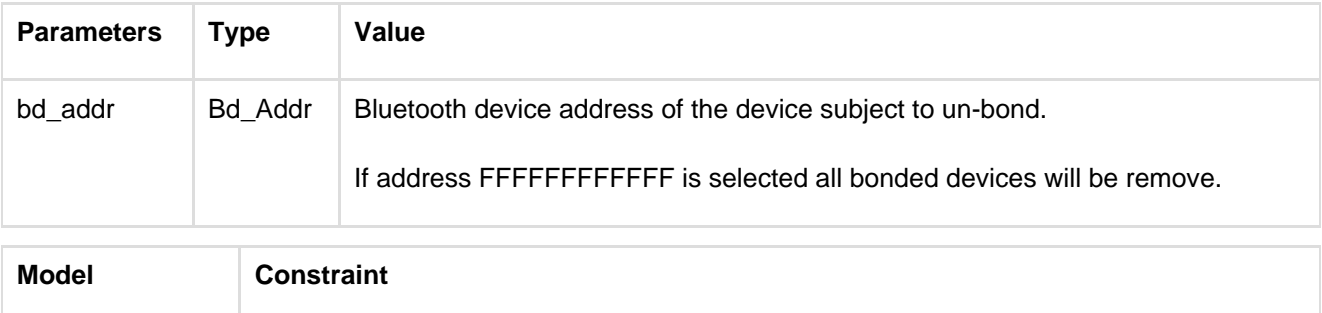

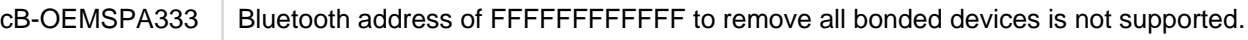

### **12.2.10 Read Bonded Devices (AT\*AGBD)**

<span id="page-31-1"></span>This command uses different syntaxes for Bluetooth classic and Bluetooth Low Energy. The mode parameter is used to distinguish between Bluetooth Low Energy bondings and Bluetooth classic bondings in dual mode radios.

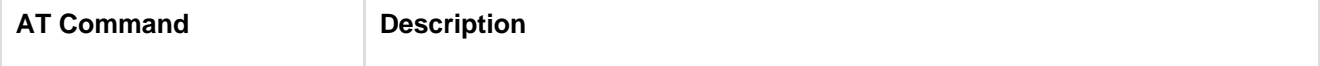

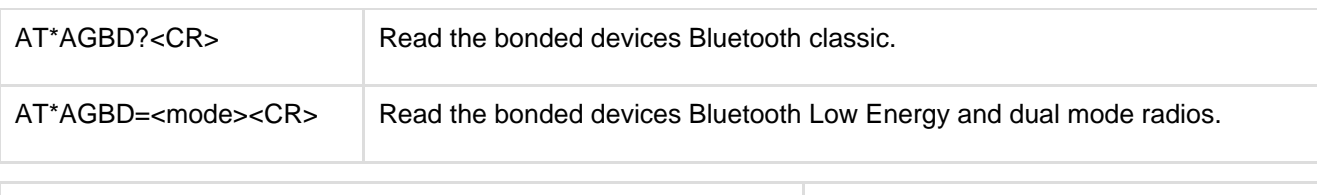

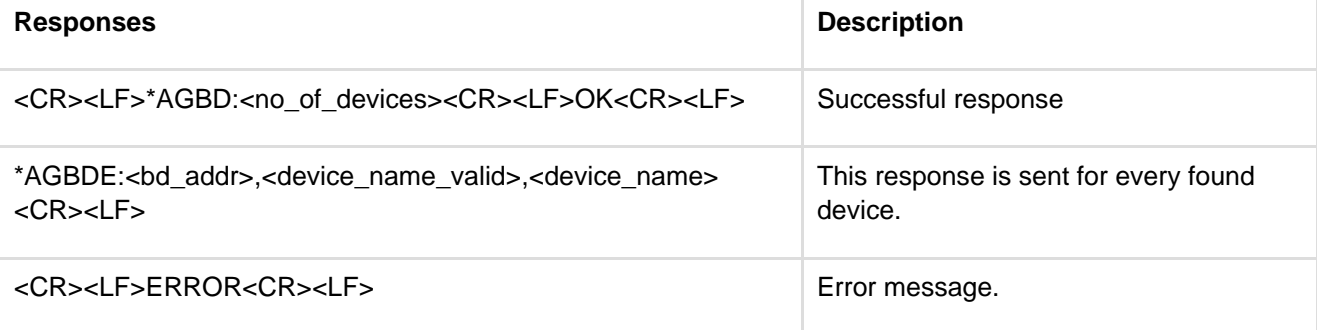

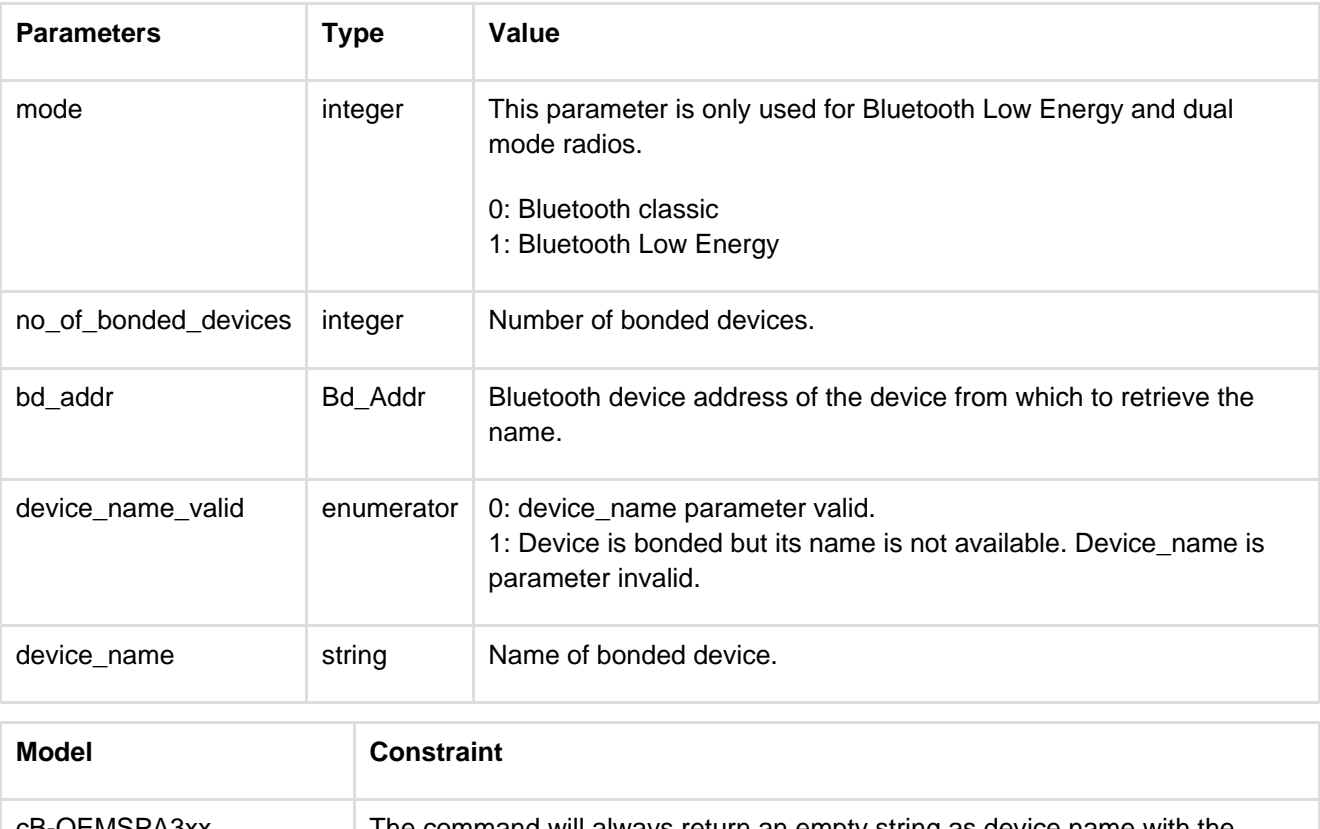

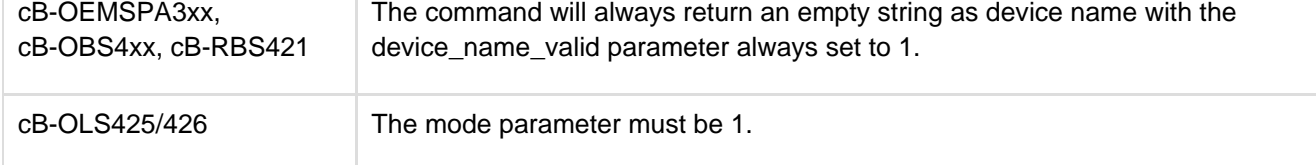

## **12.2.11 Fixed PIN/PASSKEY (AT\*AGFP)**

<span id="page-32-0"></span>The fixed PIN code is used when pairing to a remote BT 2.0 device. The fixed passkey is used when pairing and bonding to a remote BT 2.1 or Bluetooth Low Energy device.

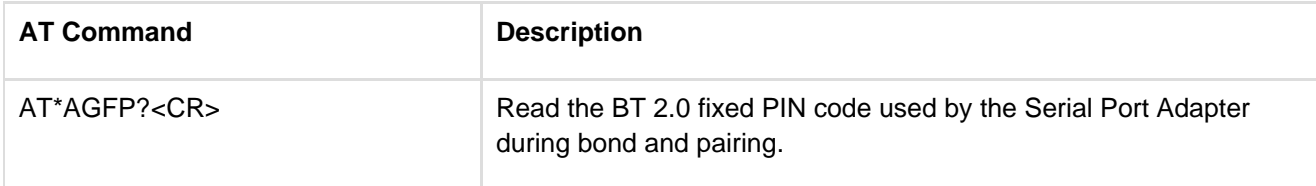

u-blox

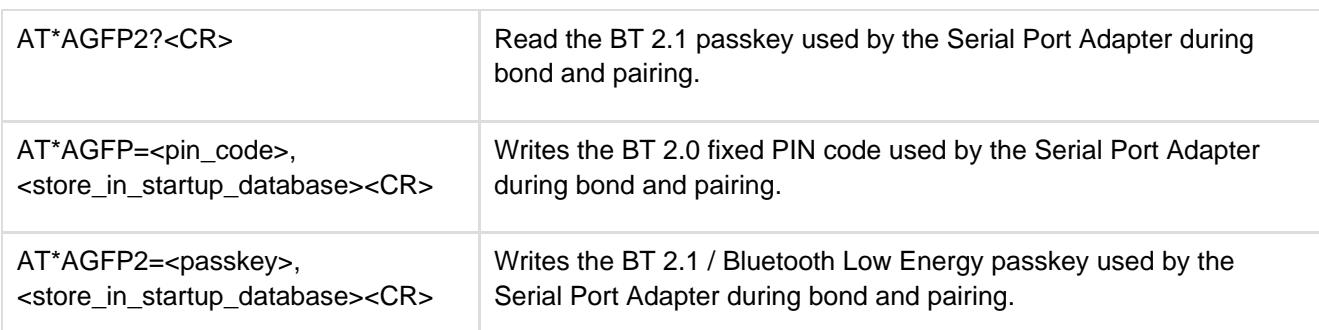

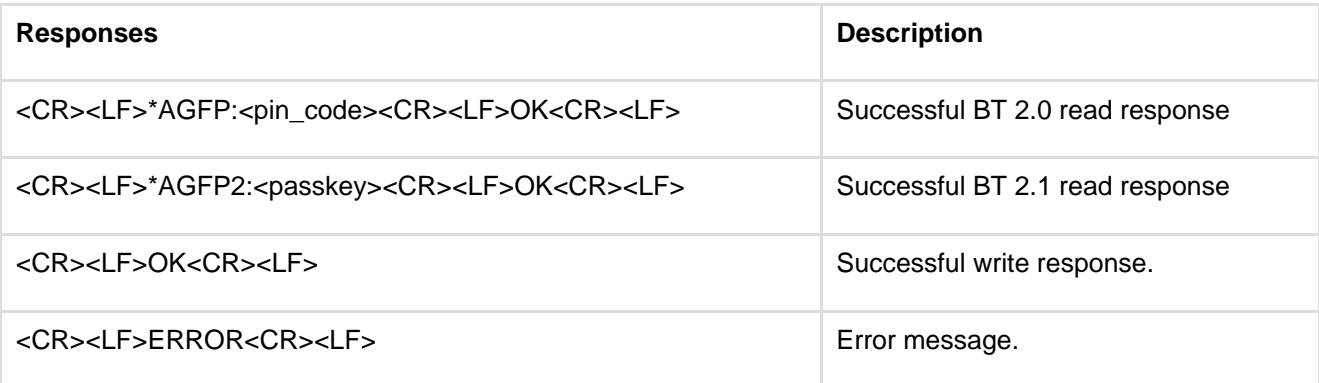

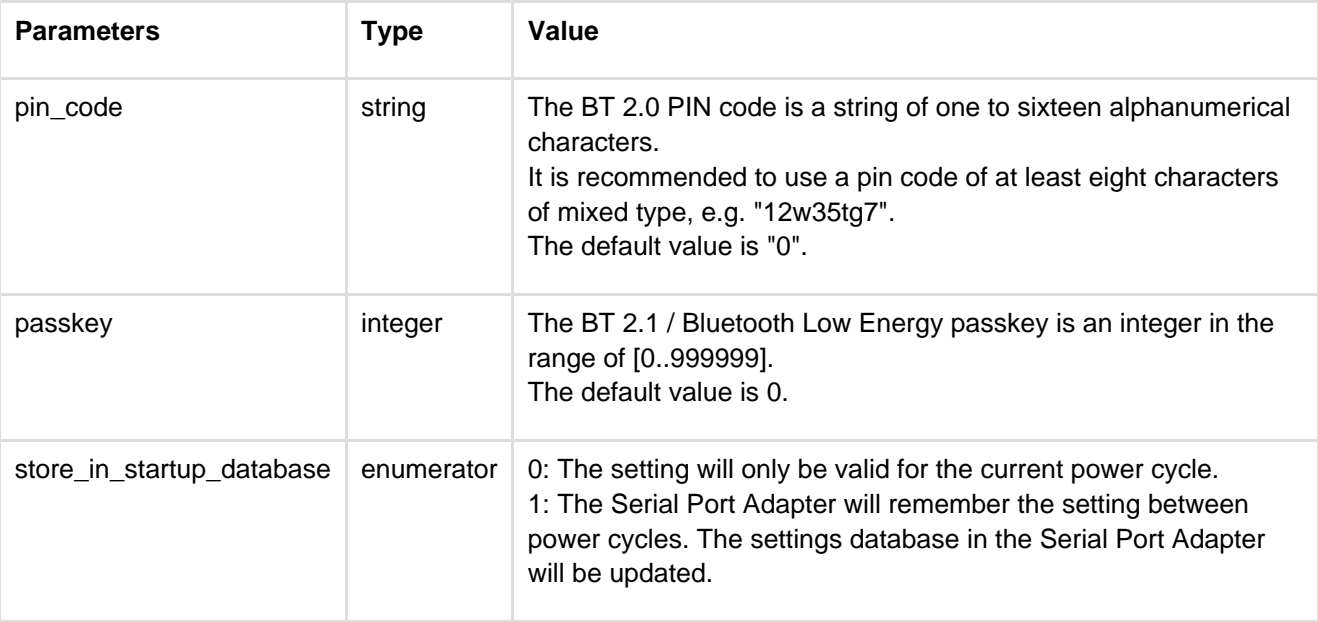

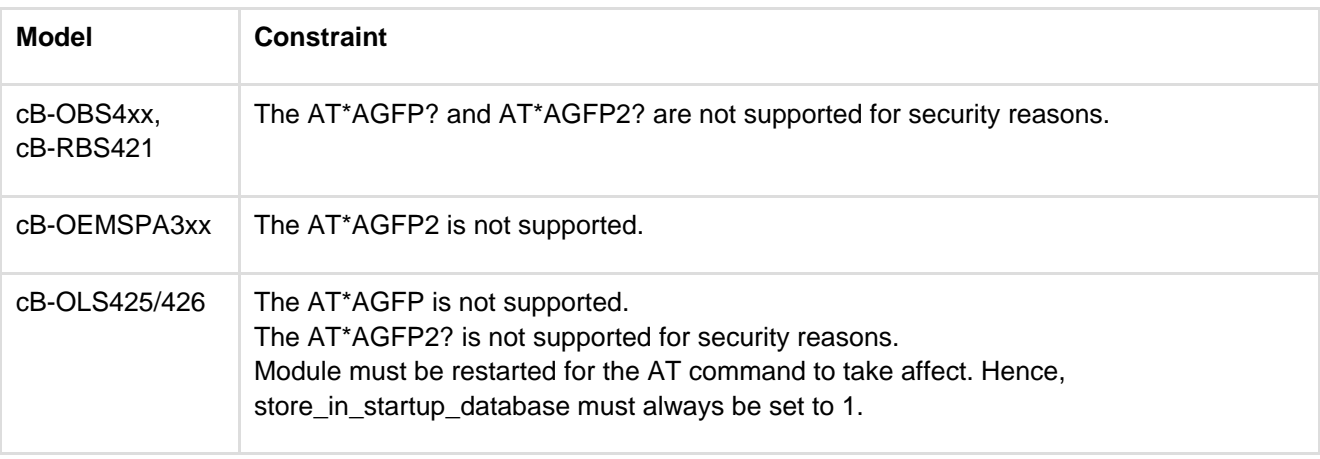

# **12.2.12 User Confirmation (AT\*AGUC)**

<span id="page-34-0"></span>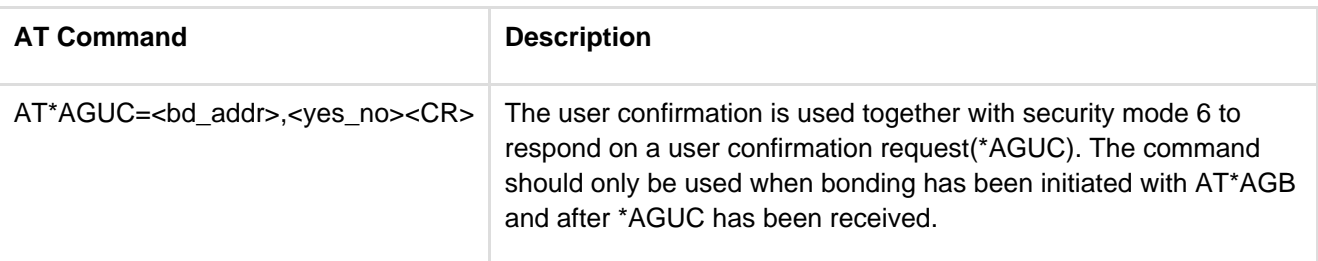

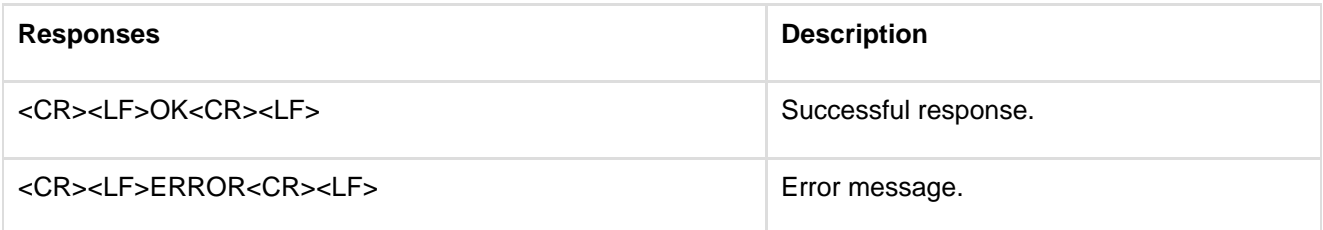

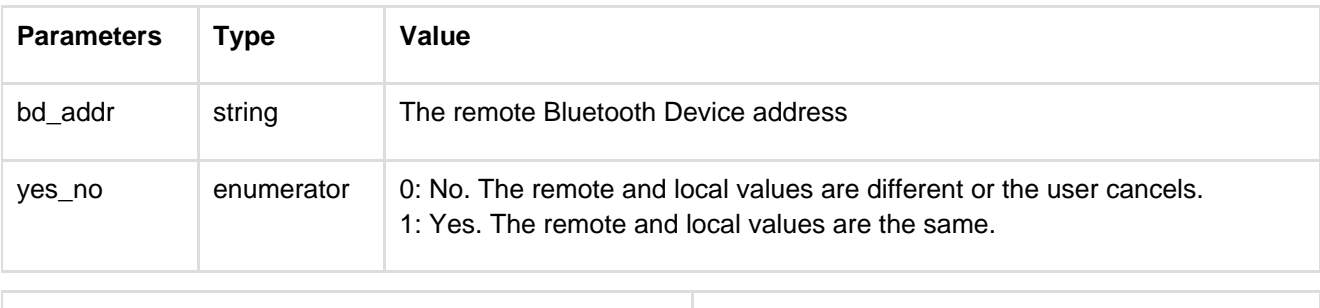

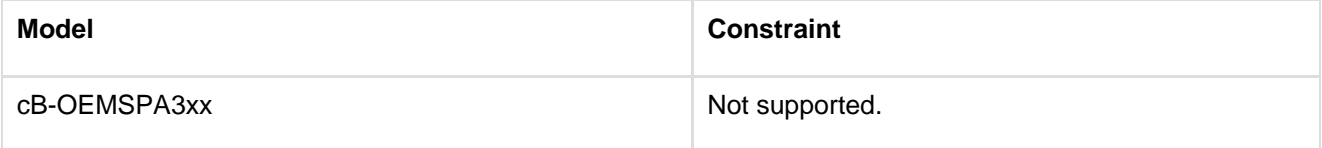

# <span id="page-34-1"></span>**12.2.13 User Passkey Entry (AT\*AGUPE)**

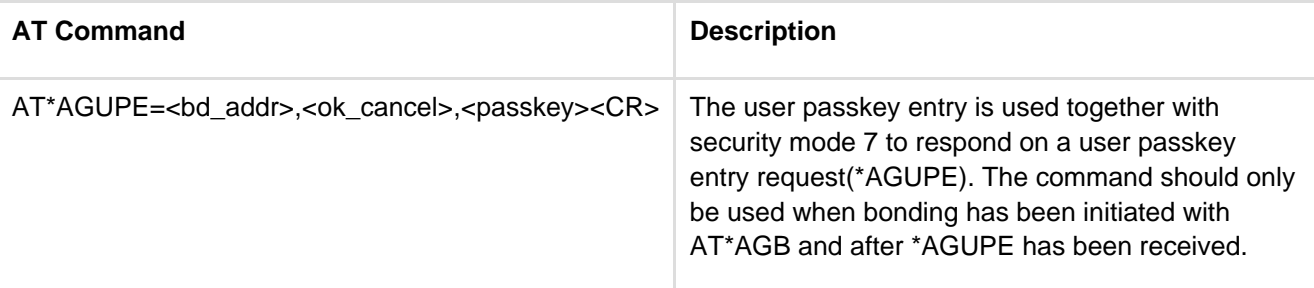

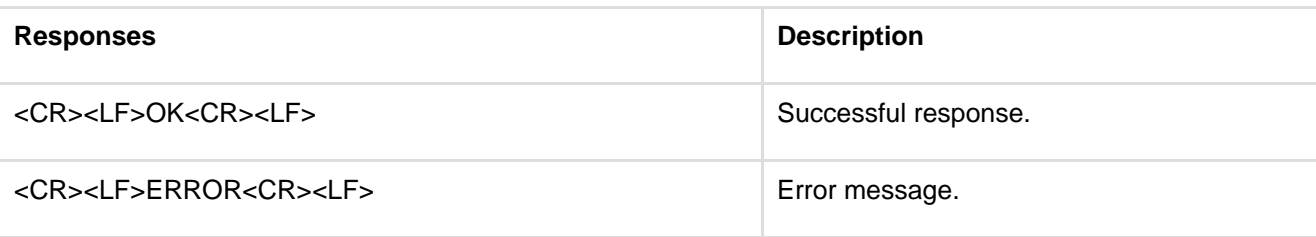

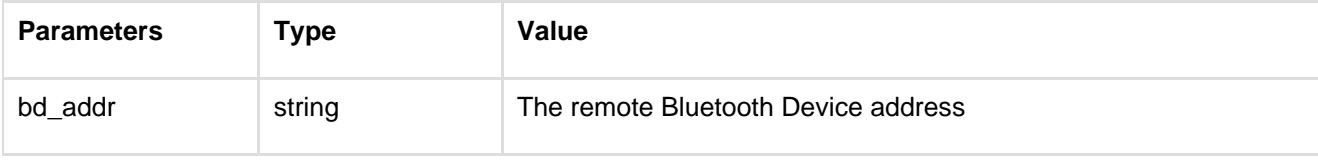

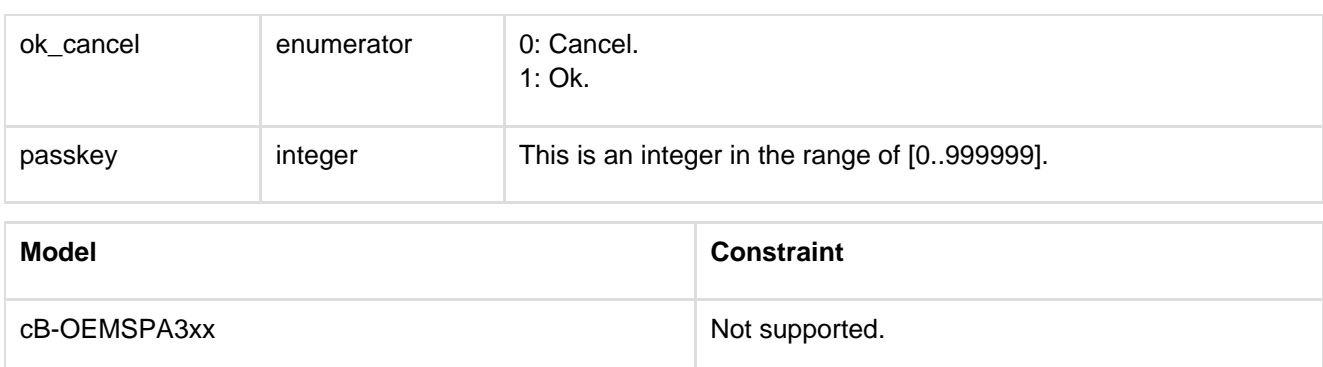

# **12.2.14 Local Name (AT\*AGLN)**

<span id="page-35-0"></span>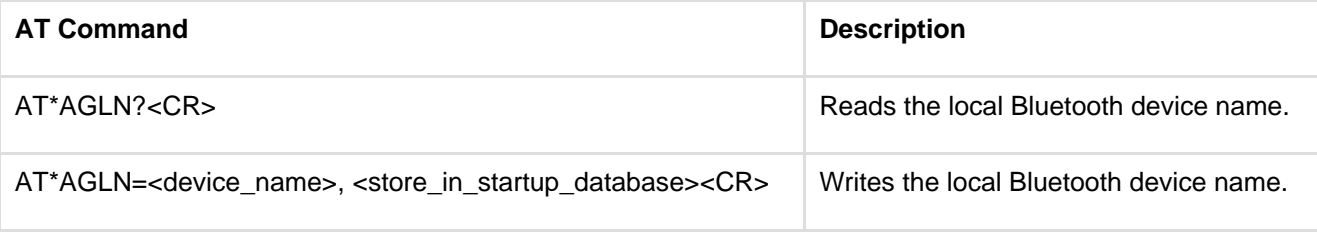

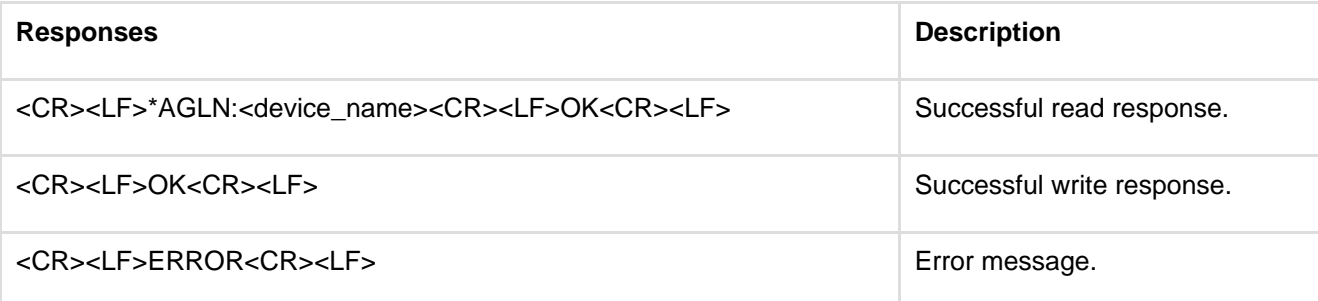

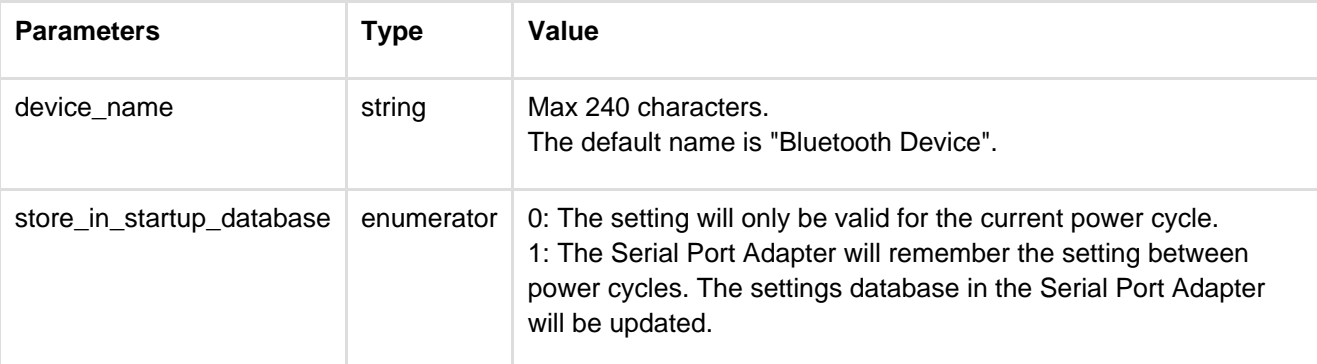

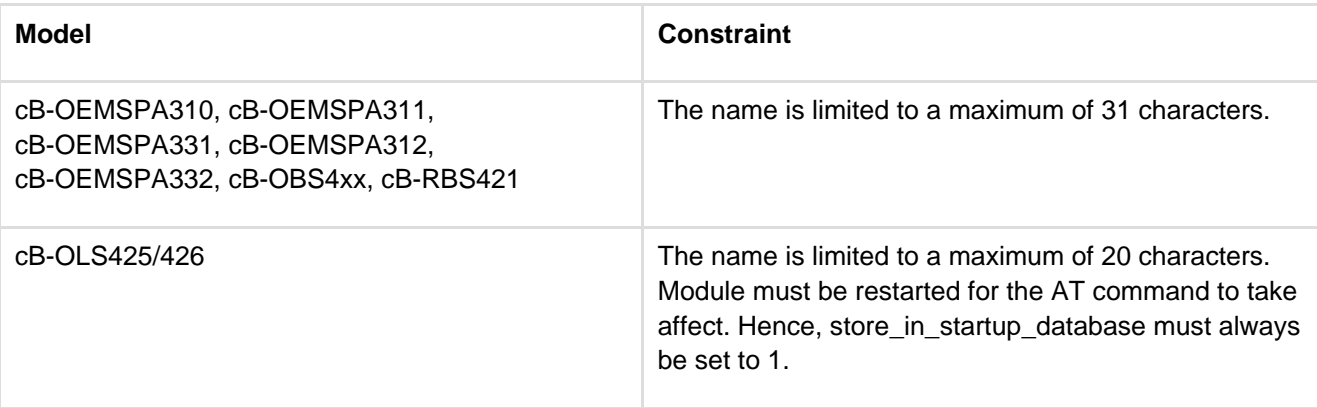
## **12.2.15 Local COD (AT\*AGLC)**

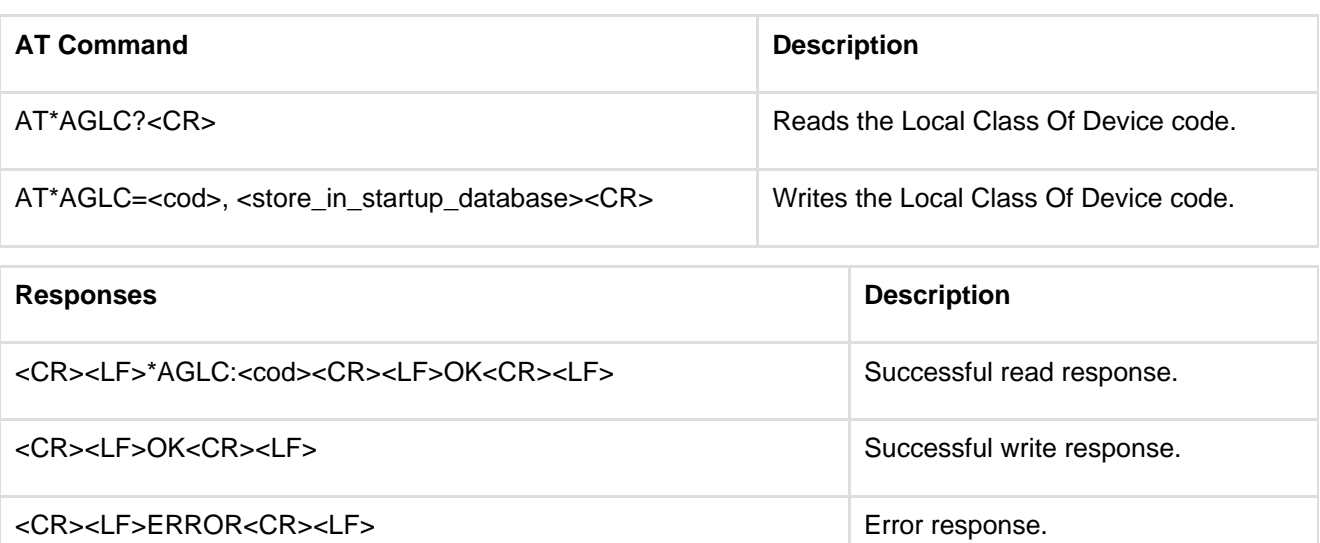

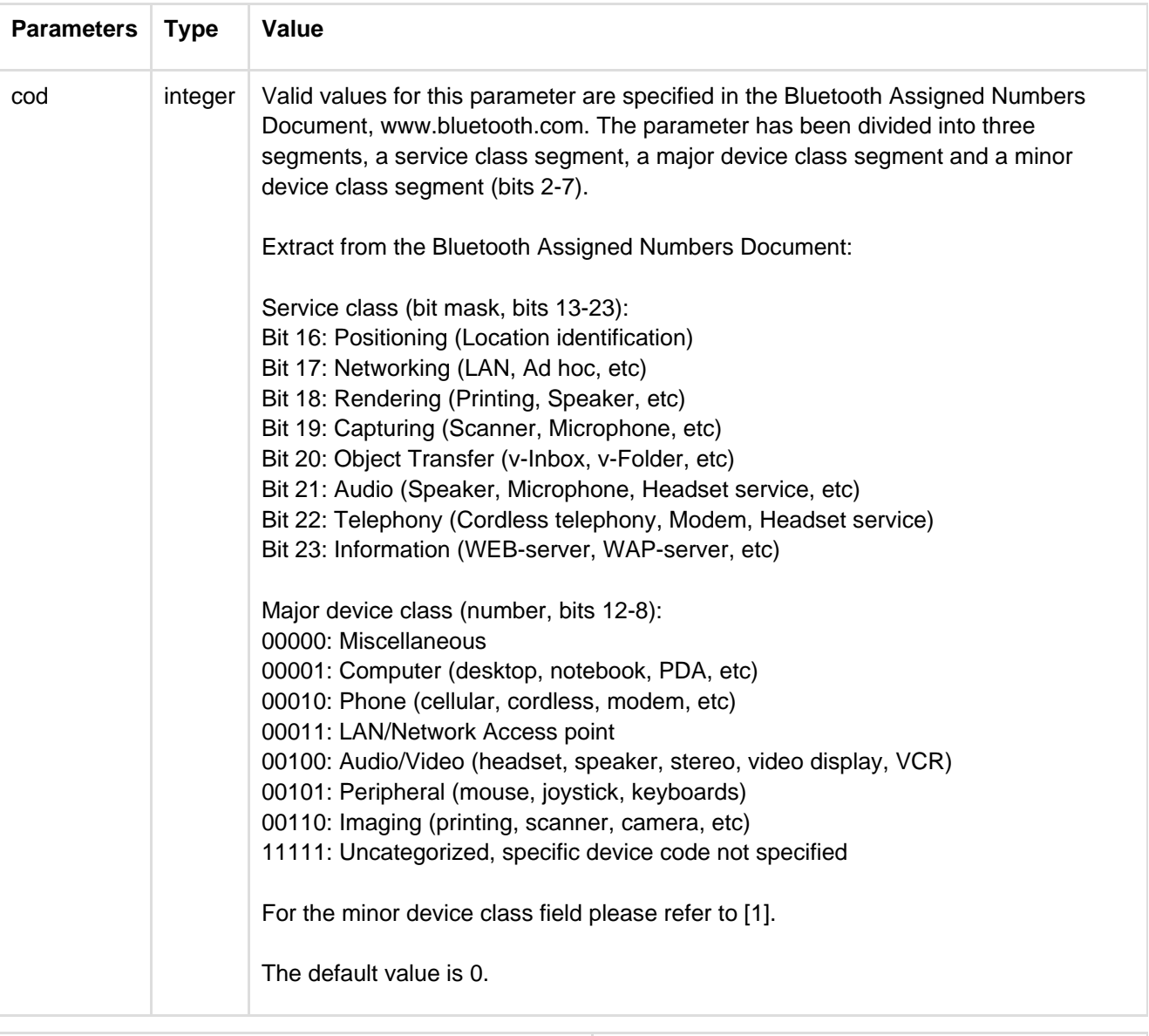

**Model Constraint**

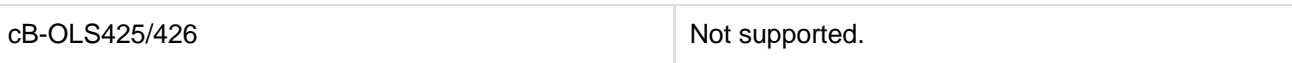

# **12.2.16 Get MasterSlaveRole (AT\*AGGMSR)**

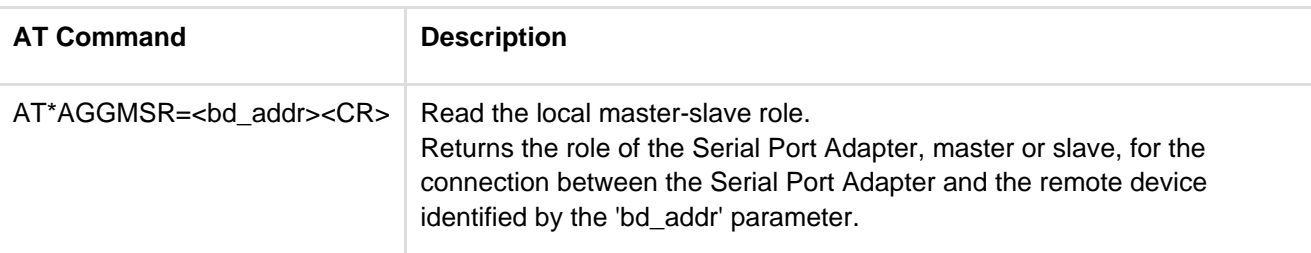

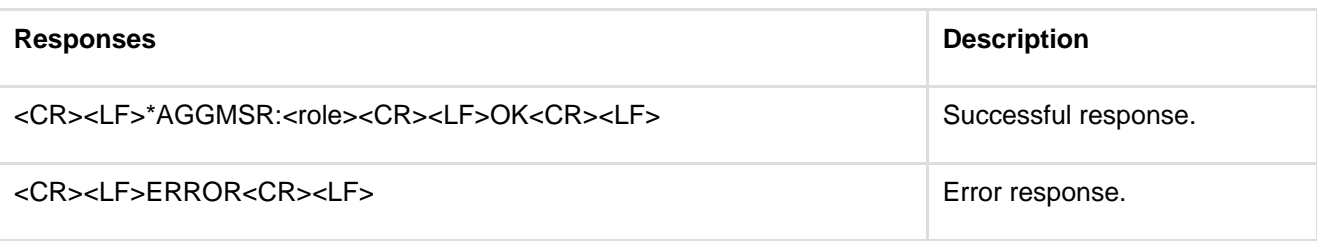

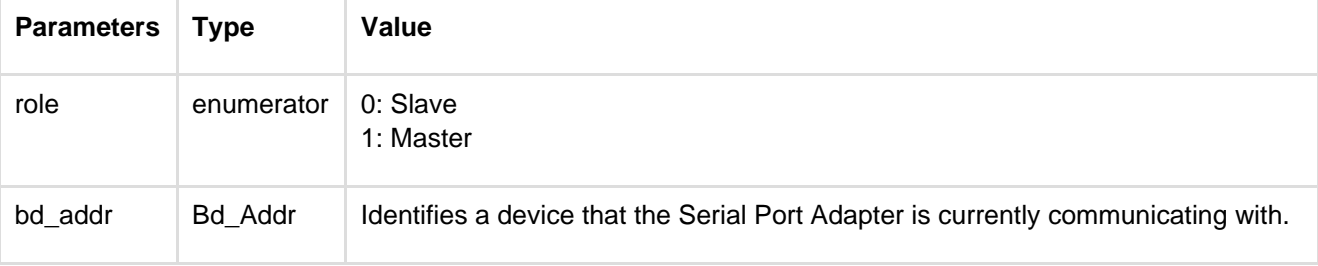

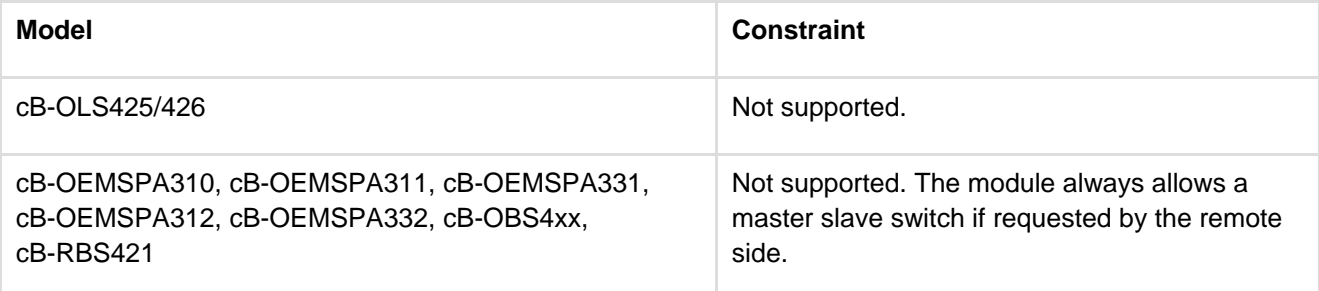

### **12.2.17 Change MasterSlaveRole (AT\*AGCMSR)**

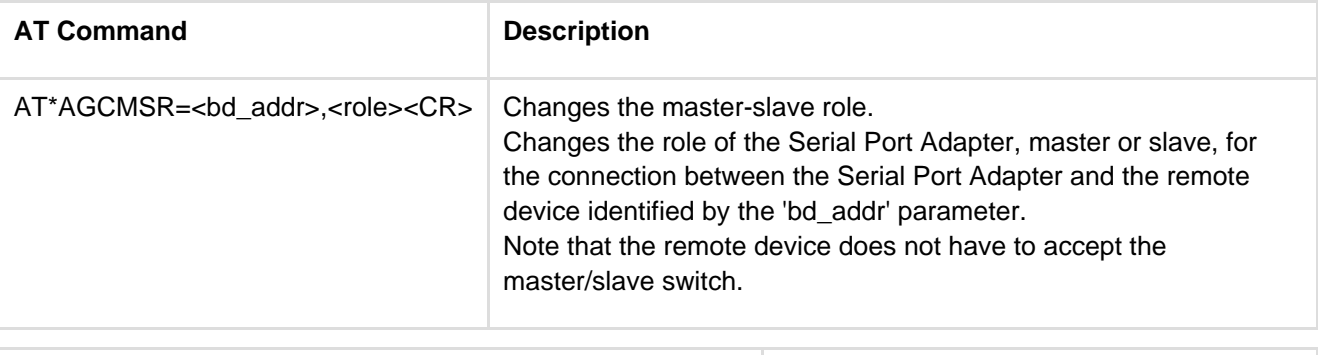

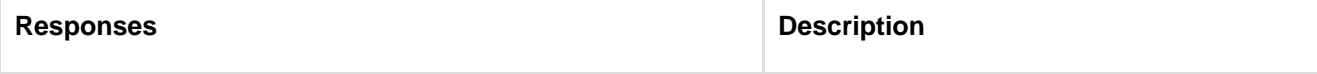

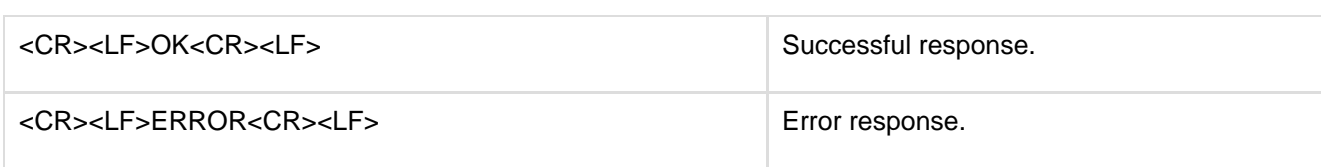

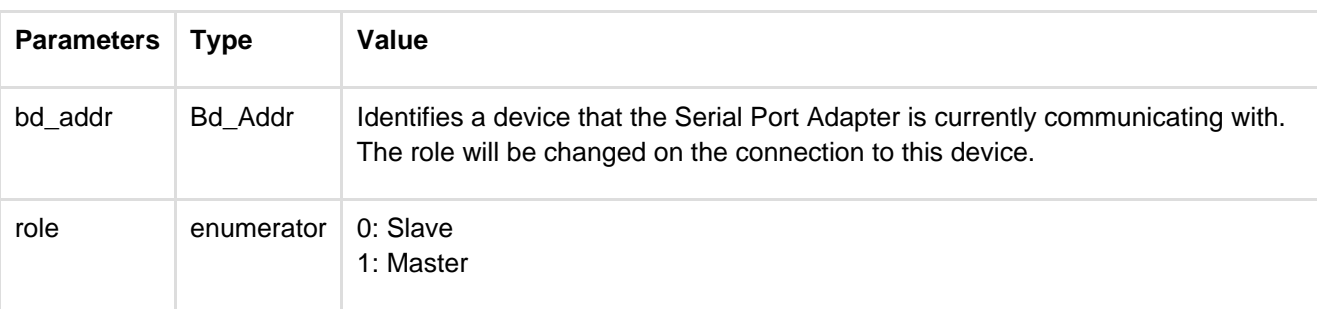

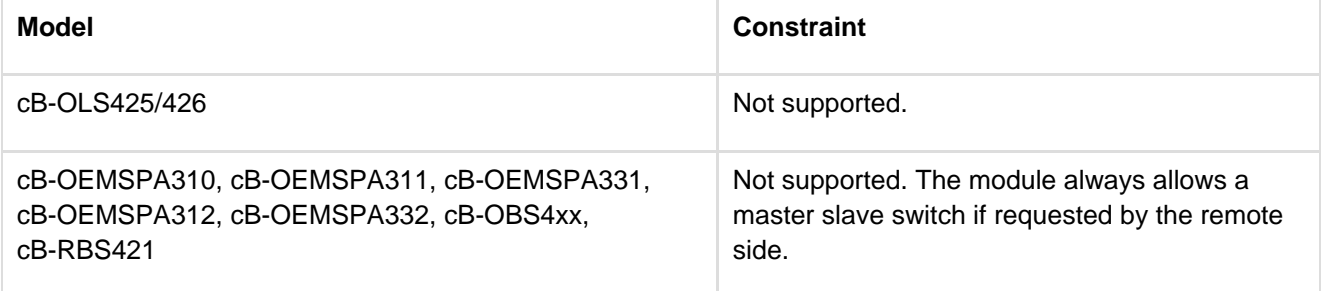

# **12.2.18 MasterSlaveRole Policy (AT\*AGMSP)**

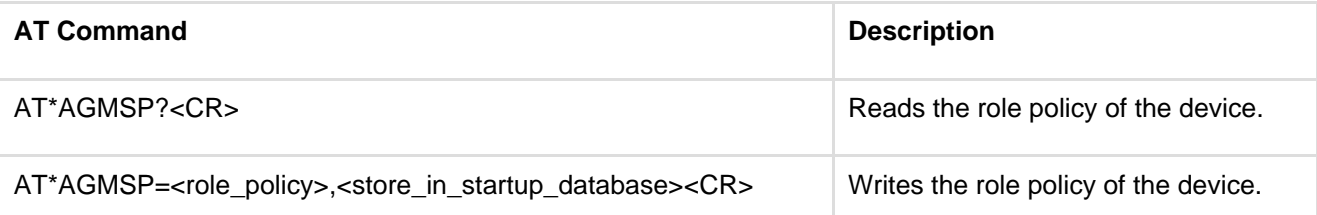

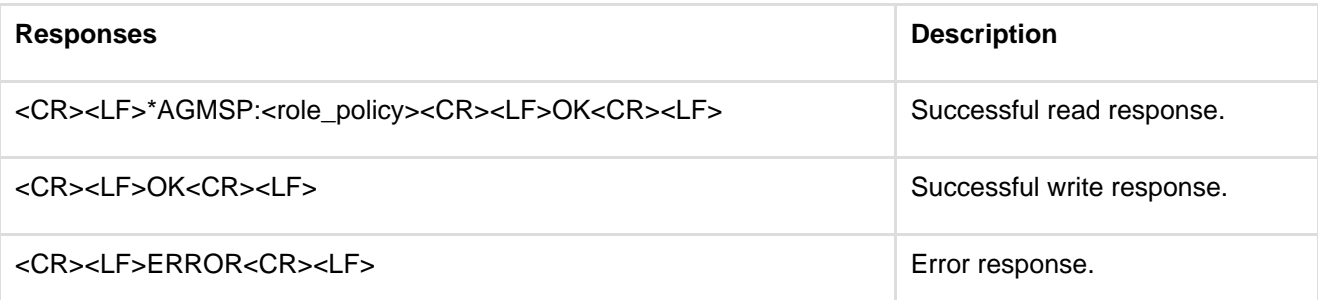

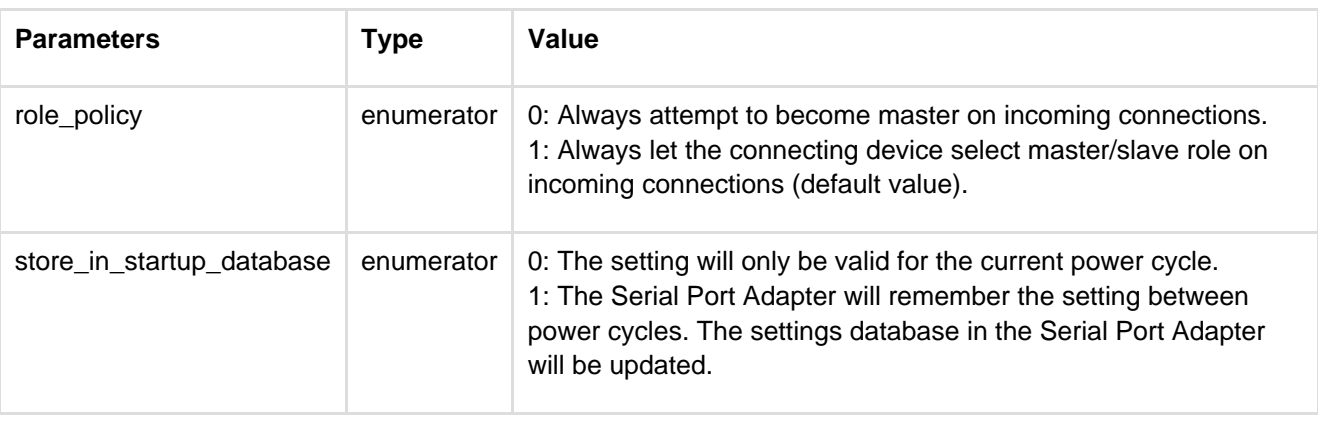

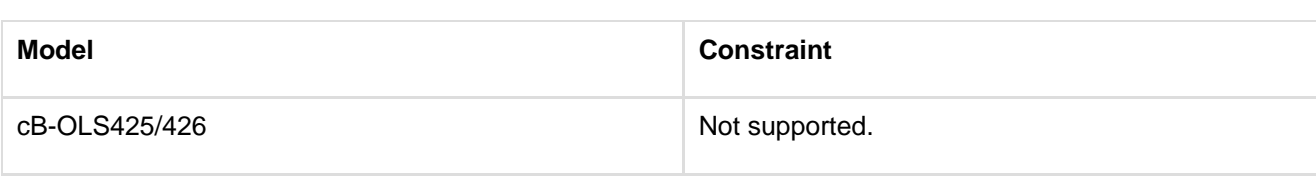

## **12.2.19 Get RSSI (AT\*AGRSS)**

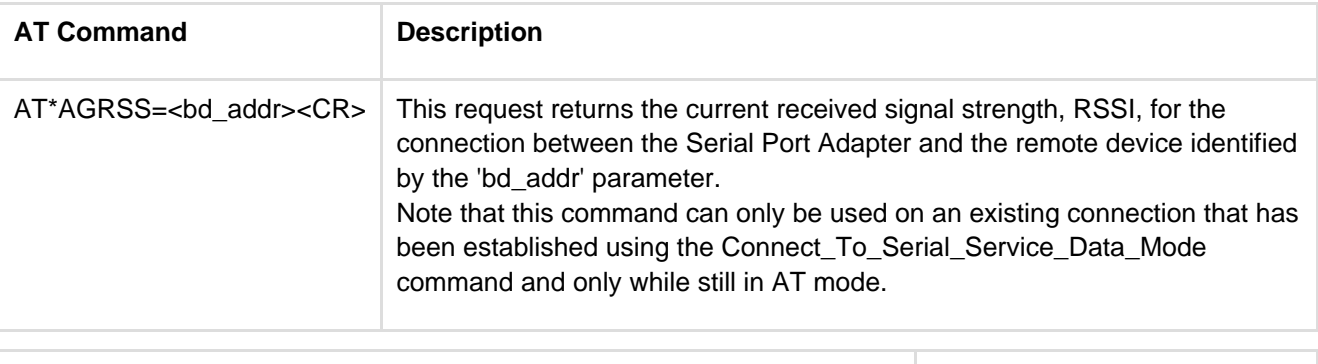

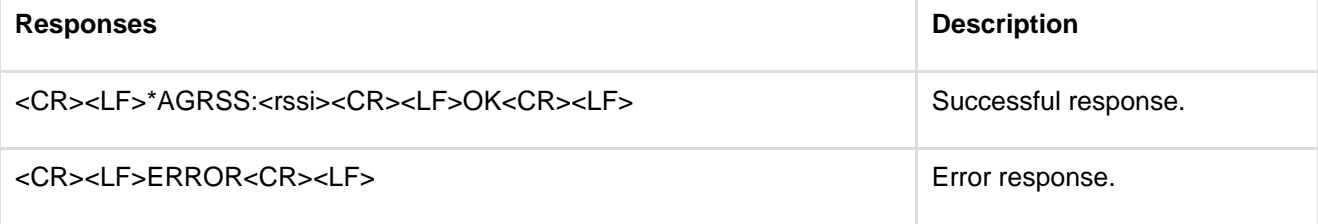

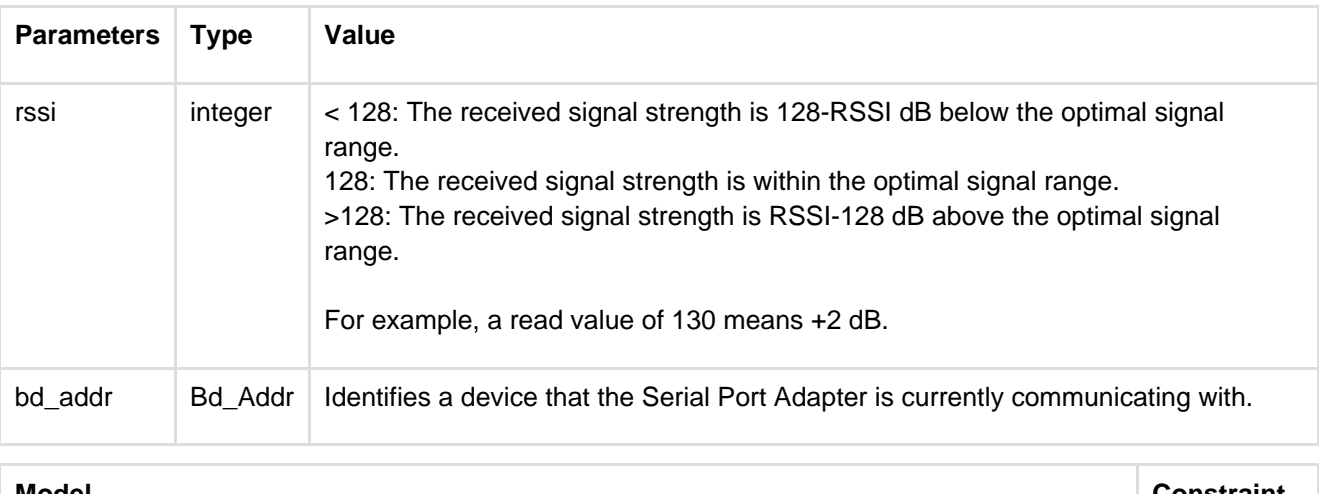

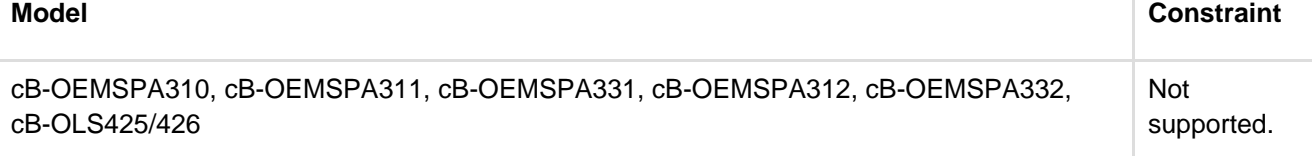

## **12.2.20 Get Link Quality (AT\*AGLQ)**

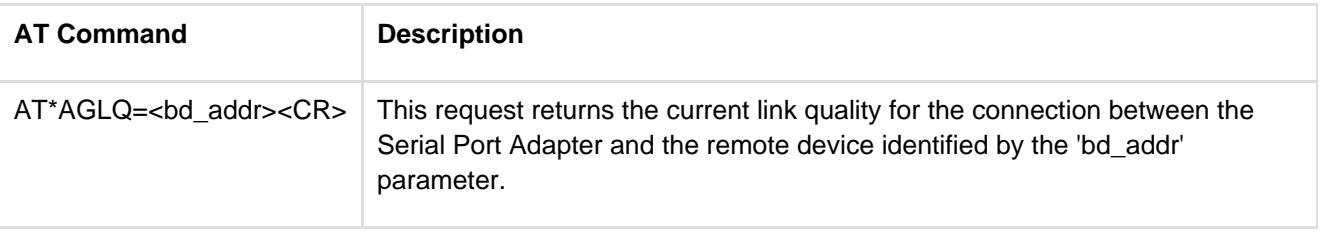

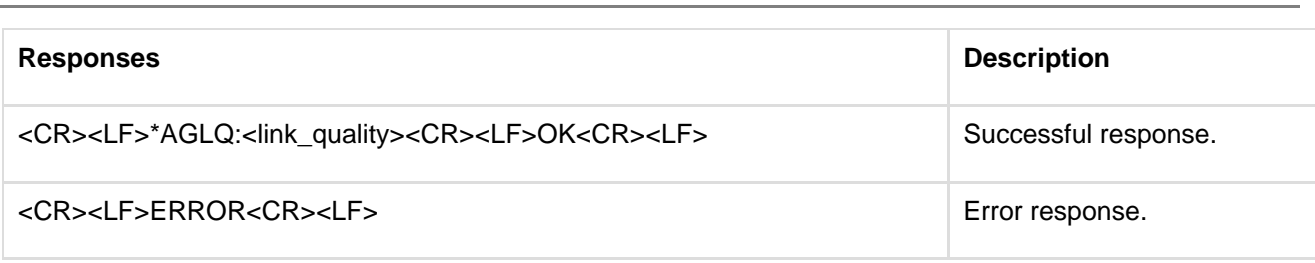

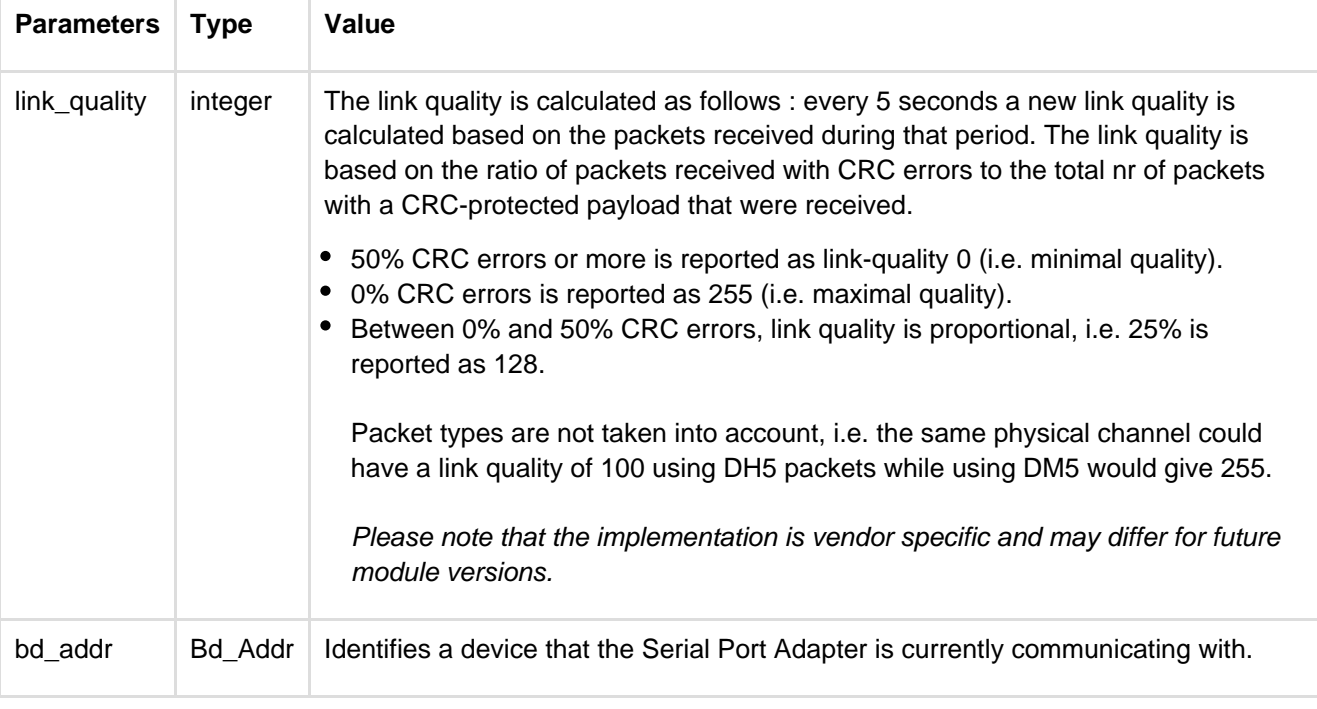

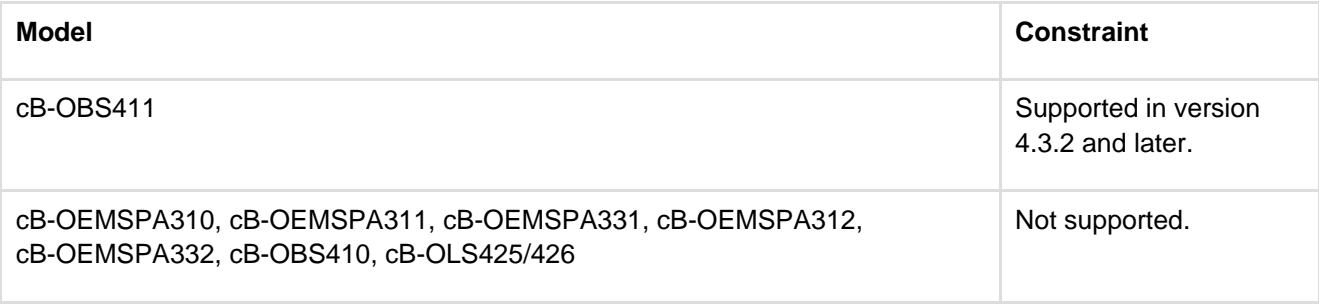

### **12.2.21 Bluetooth Low Energy Mode (AT\*AGLE)**

Read/Write Bluetooth Low Energy role, for models supporting Bluetooth Low Energy. This command can be used to enable/disable Bluetooth Low Energy for dual mode radios, and to read out the role of single mode Low Energy radios.

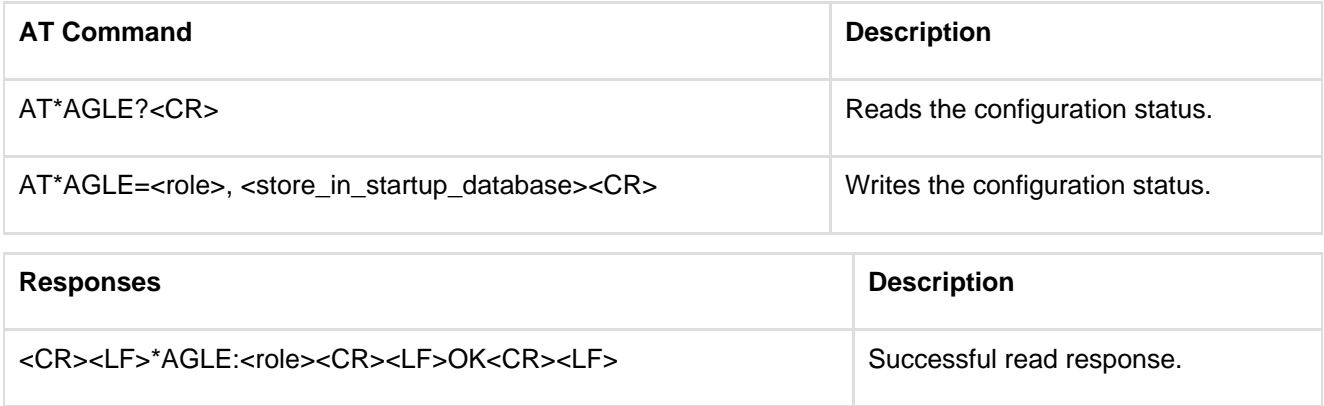

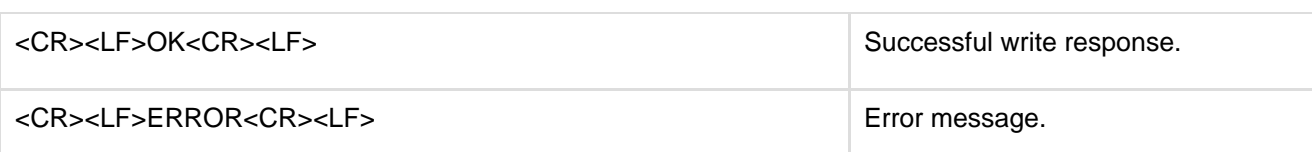

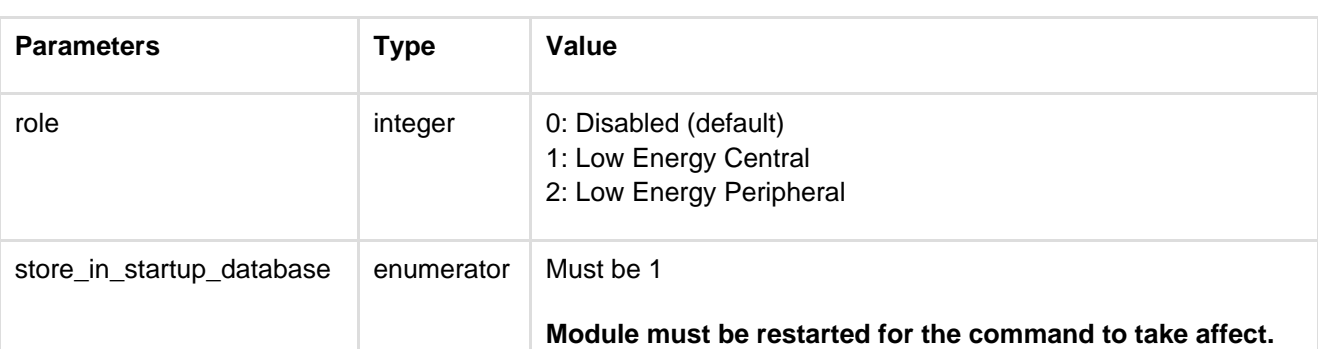

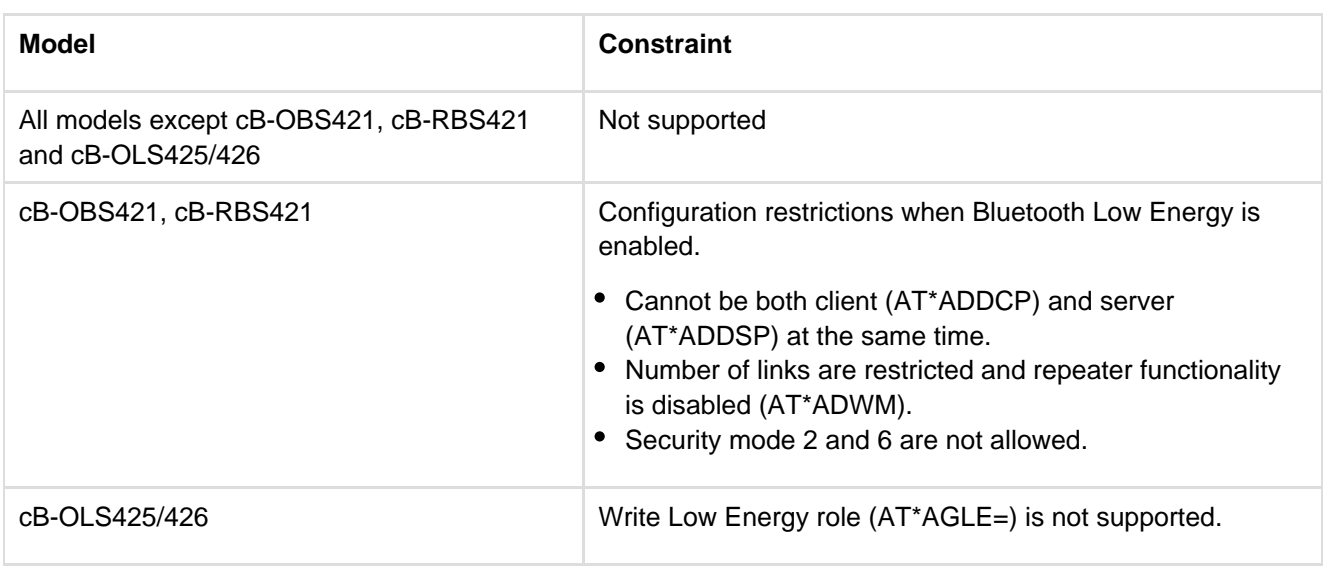

### **12.2.22 Low Energy Advertise Data (AT\*AGAD)**

Command for use of custom advertise data in Low Energy. Any custom advertise data will be appended to the default mandatory flags field. Note that the Inquiry AT command AT\*AGI supports scan modes that can be used to see the complete advertising data. This is useful when testing advertising configurations set with the AT\*AGAD.

By default the service UUID for the connectBlue Serial Port Service is part of the scan response data. For details please see the [section on advertising vs scan response data](#page-43-0).

Note that the local name used in the advertising data is normally set with AT\*AGLN. AT\*AGAD will override what is set with AT\*AGLN. Note that it is highly advised to run AT\*AGLN with the correct local name before any AT\*AGAD/AT\*AGSD to make sure it is the same name for Classic Bluetooth, the GAP device name and the advertising data.

There will be no check whether the same data types are used in AT\*AGAD and AT\*AGSD. It is up to the application to make sure the data types are used in only one of the advertisement and scan response data.

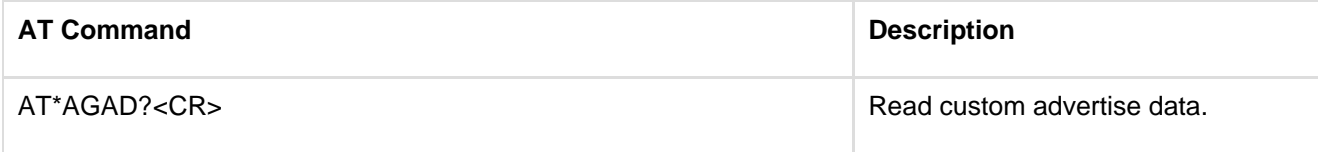

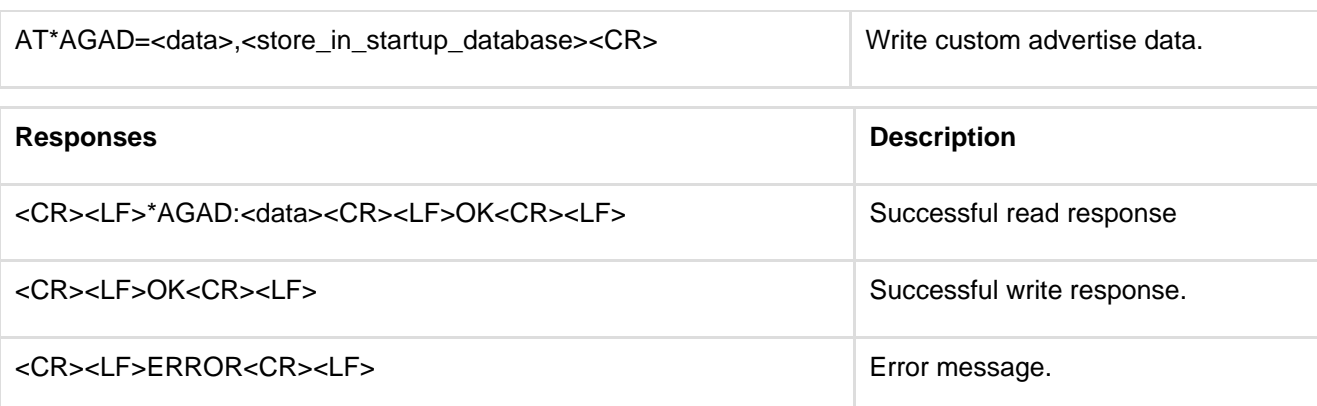

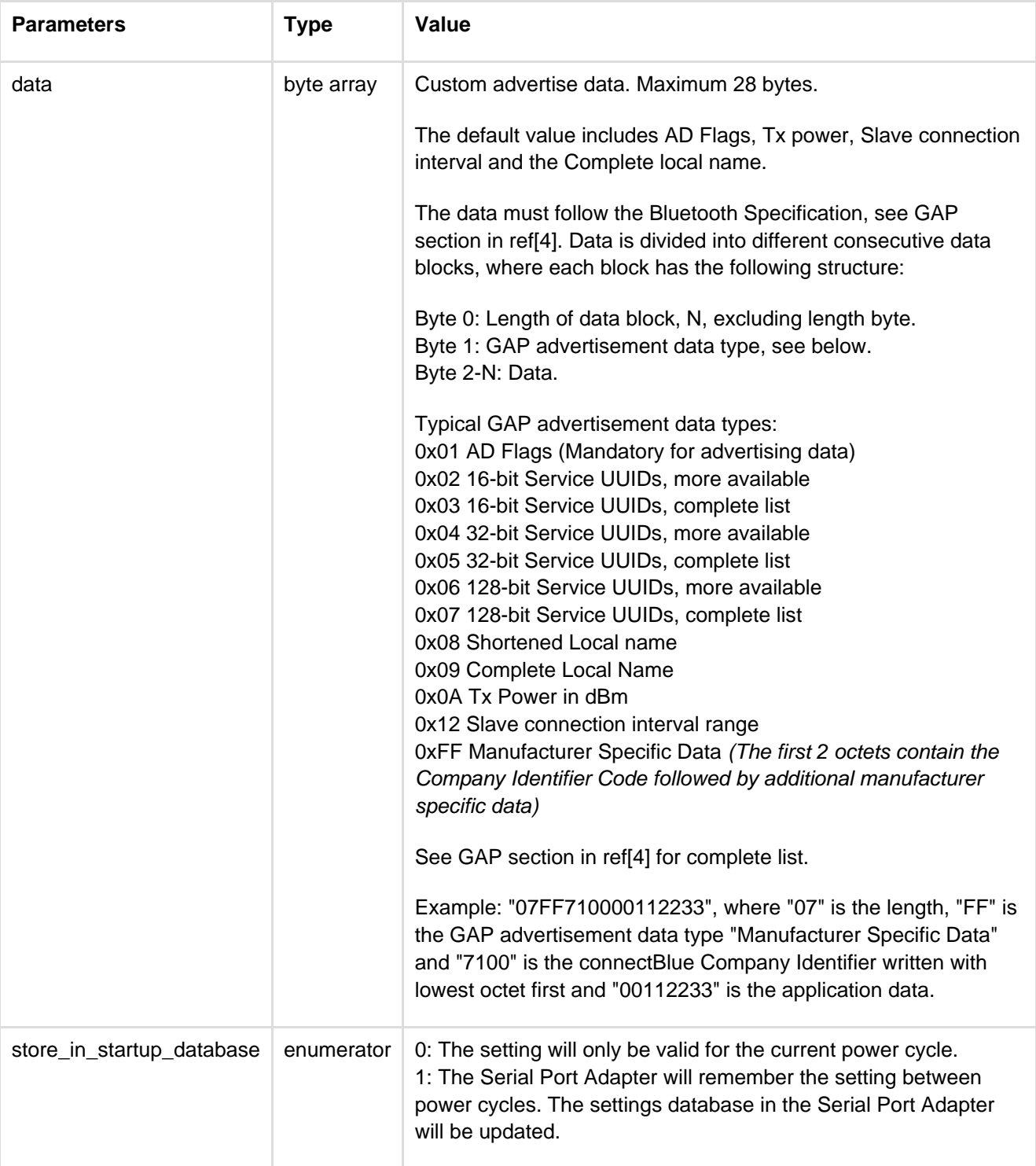

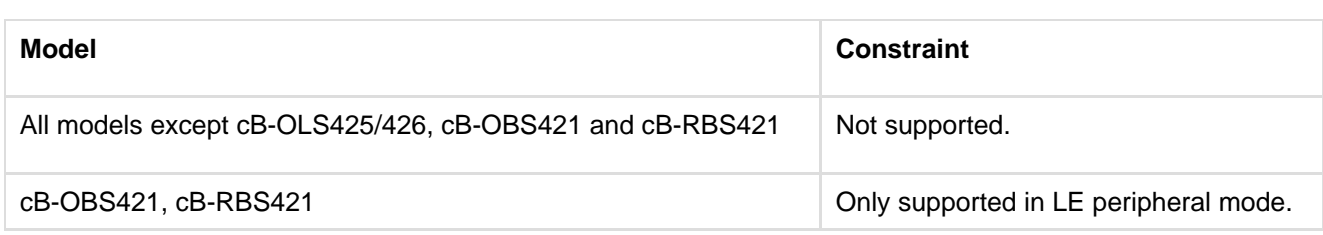

#### **12.2.22.1 Avertising vs scan response data**

<span id="page-43-0"></span>For the v1.1.1 release the connectBlue Serial Service service UUID was added to the scan response data. It was added to the scan response data instead of the advertising data for backwards compatibility with earlier firmware versions. However, when a central device is using passive scan instead of active scan the central device will only see the advertising data and not the scan response data.

For example Apple recommends filtering on UUIDs when doing a scan in iOS apps and may use passive scan when the app is not active. This may require that the UUID is part of the advertising data instead of the scan response data.

Use the commands below to set the connectBlue Serial Service service UUID in the advertising data and set the device name in the scan response data:

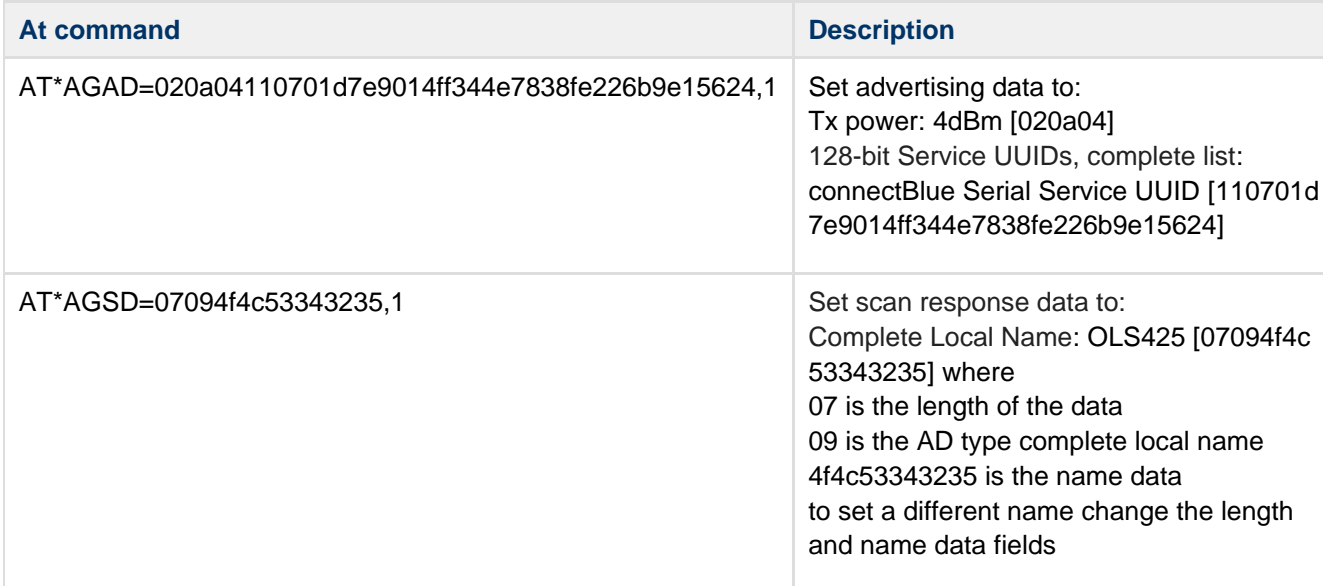

#### **12.2.23 Low Energy Scan Response Data (AT\*AGSD)**

Command for use of custom scan response data in Low Energy. Any custom scan response data will overwrite the default scan response data. Note that the Inquiry AT command AT\*AGI supports scan modes that can be used to see the complete scan response data. This is useful when testing configurations set with the AT\*AGSD command.

By default the service UUID for the connectBlue Serial Port Service is part of the scan response data. For details please see the [section on advertising vs scan response data](#page-43-0).

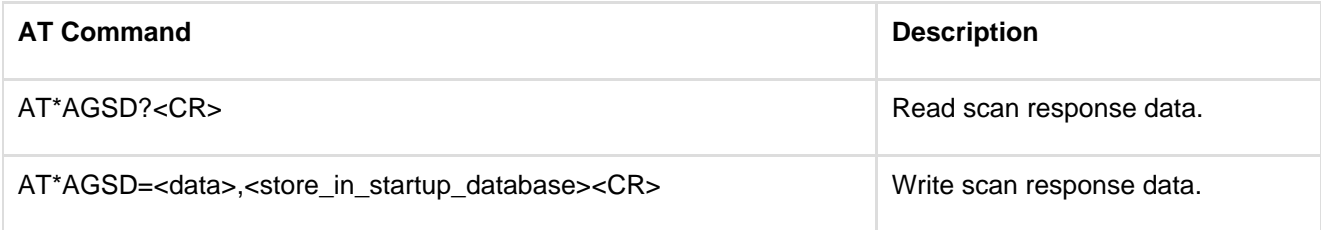

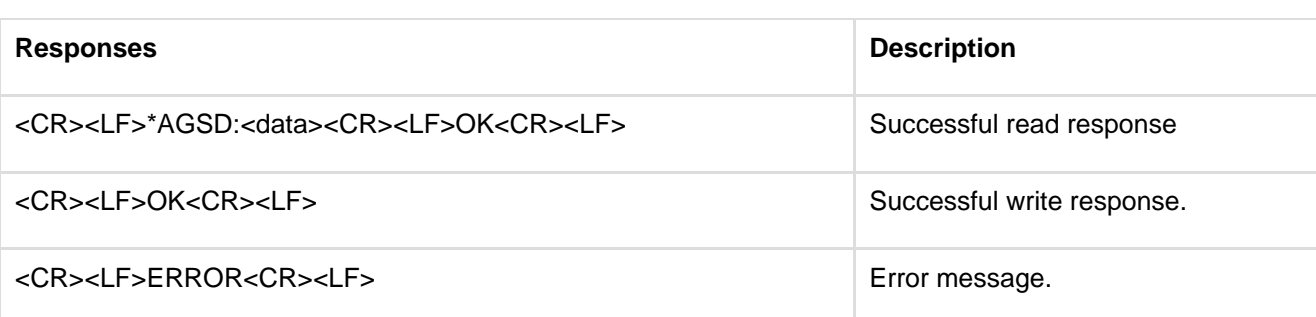

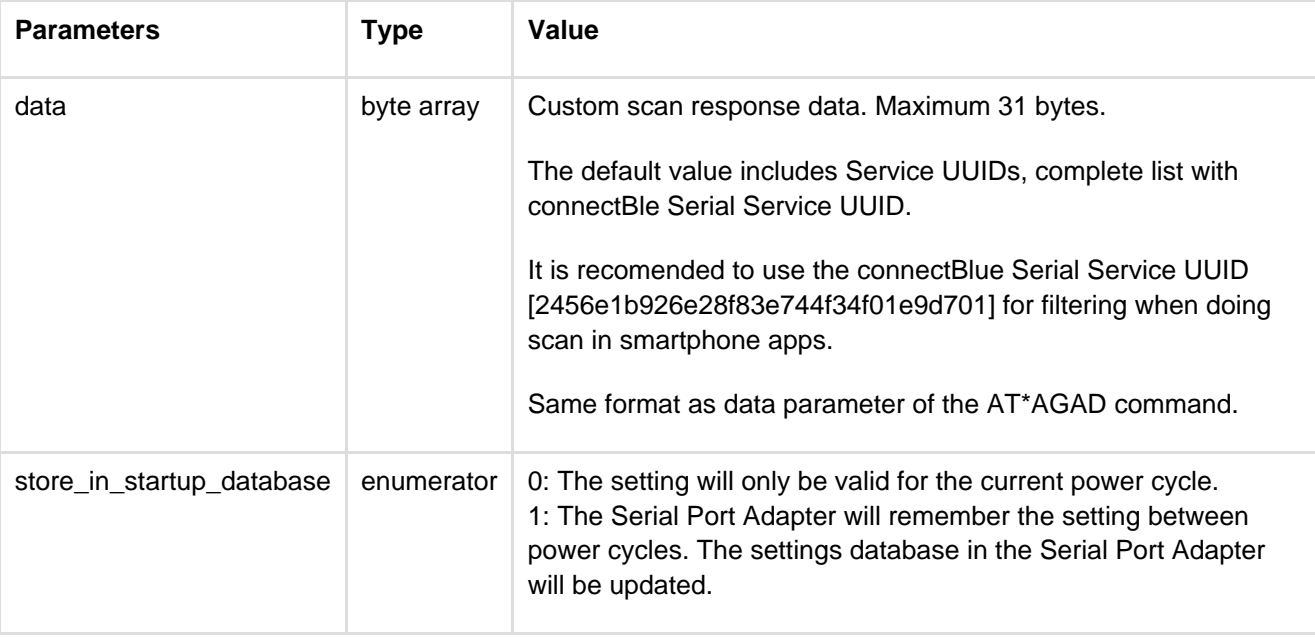

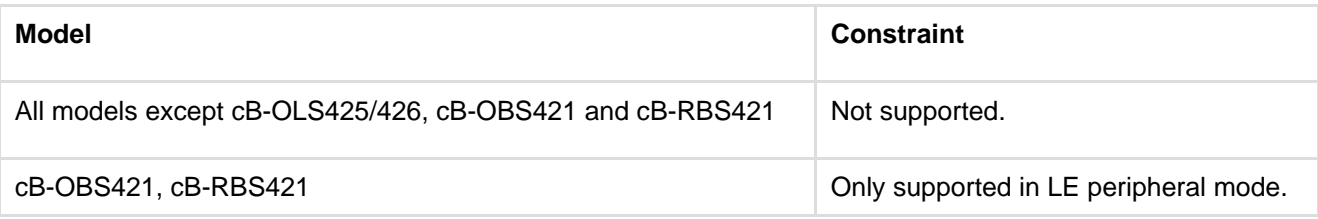

### **12.2.24 Enable low energy Bluetooth address mode(AT\*AGLB)**

This command is used to enable the public address tag 'p' and random address tag 'r' appended to the Bluetooth address in all AT-command responses. This must be used when a device needs to connect to all Bluetooth low energy address types i.e. public and random addresses.

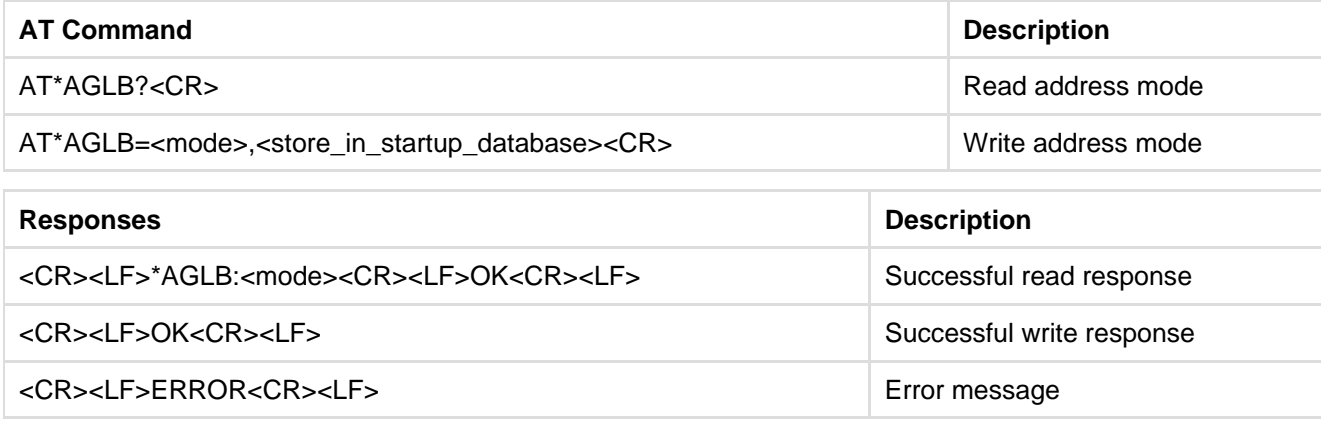

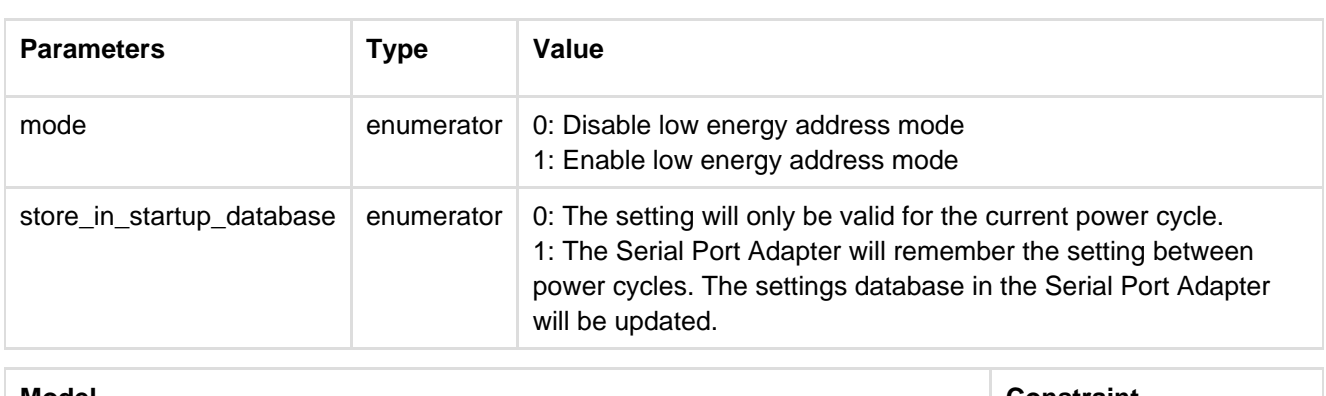

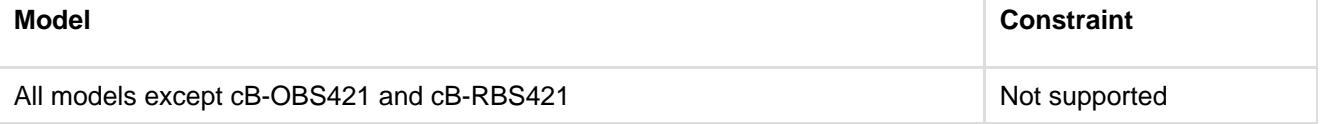

# **12.3 Service Search Commands**

### **12.3.1 Service Search (AT\*ARSS)**

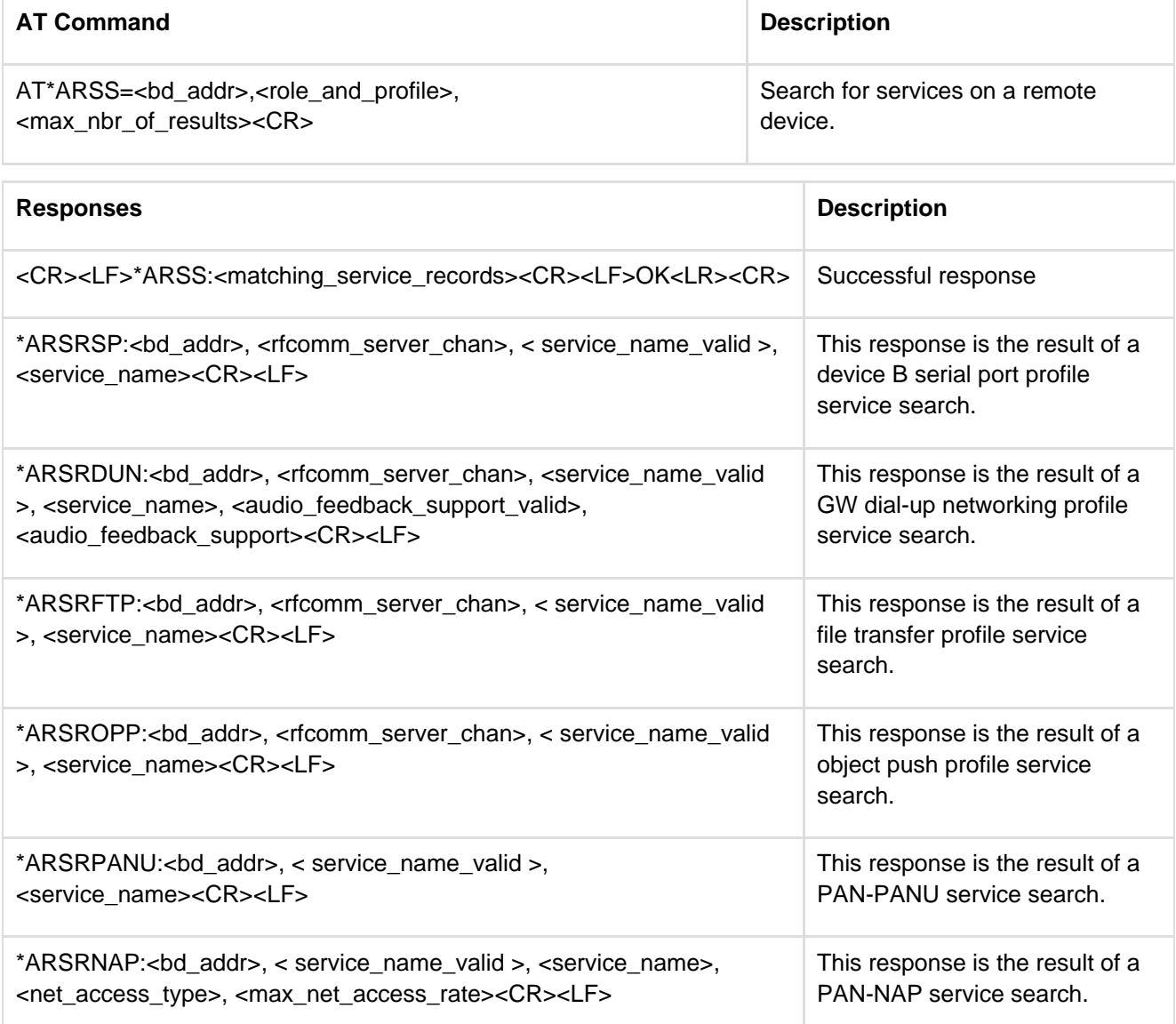

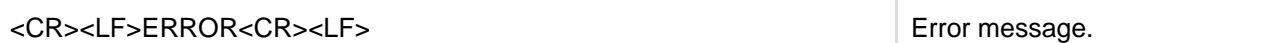

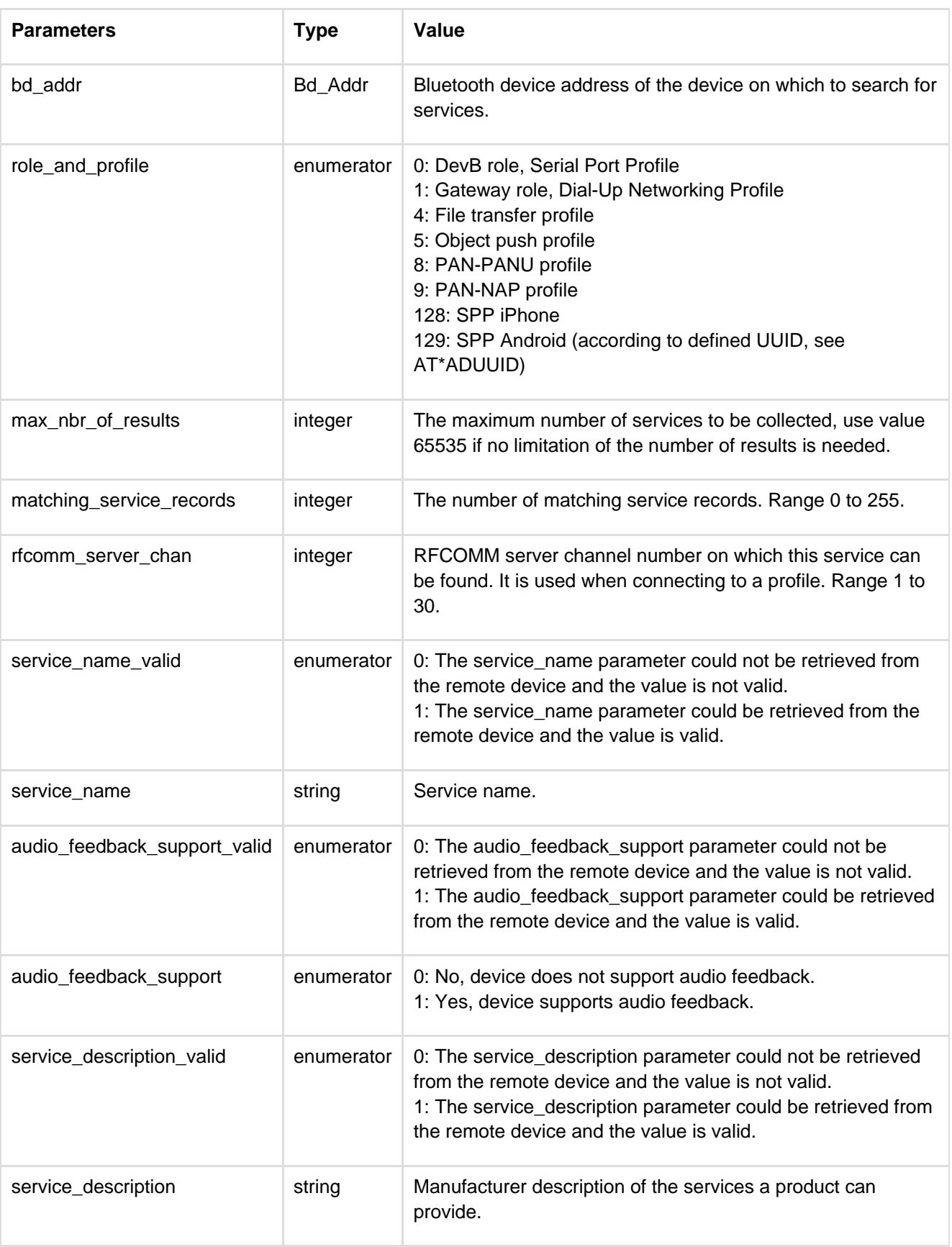

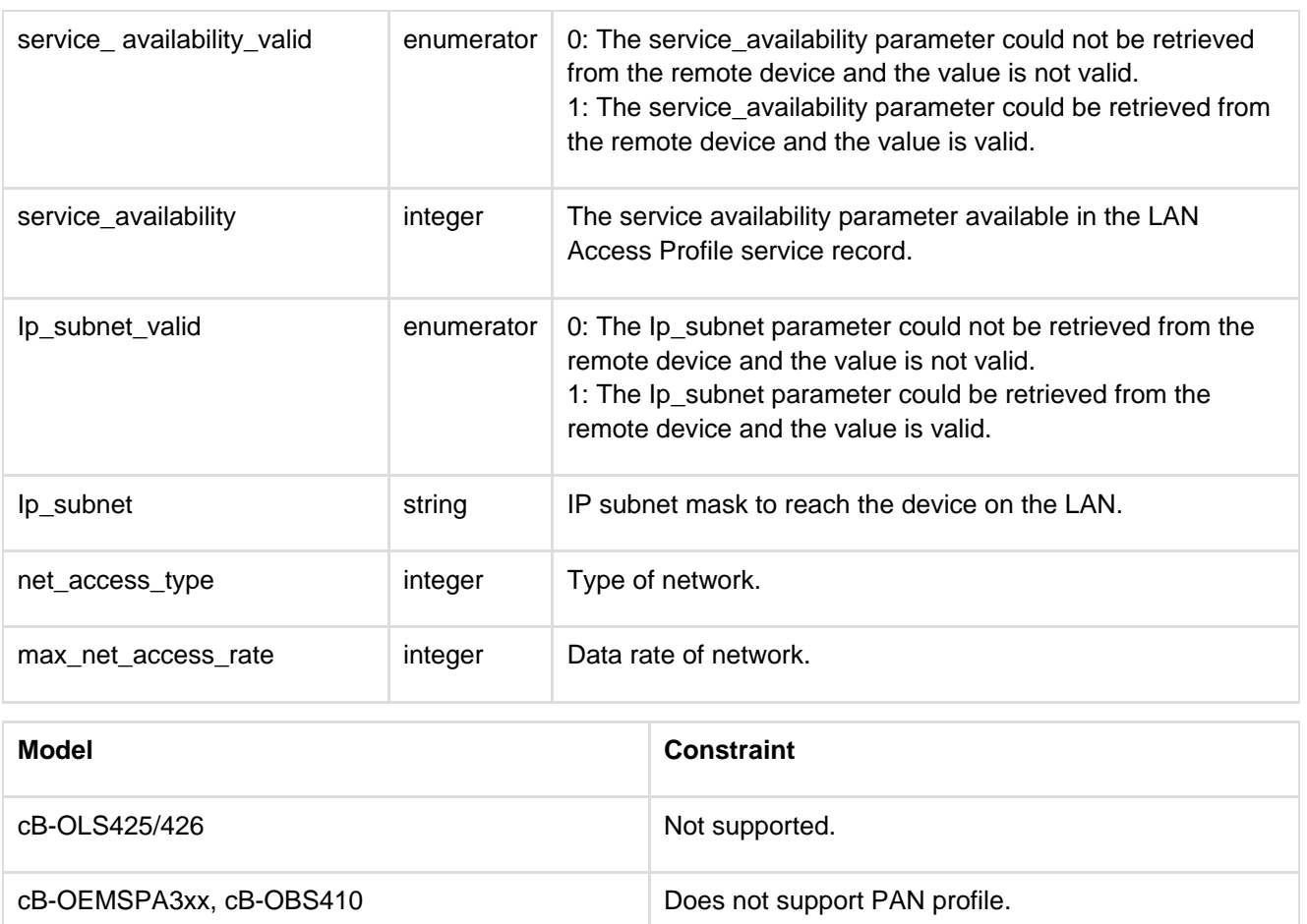

## **12.4 Data Mode Commands**

## **12.4.1 Data Mode (AT\*ADDM)**

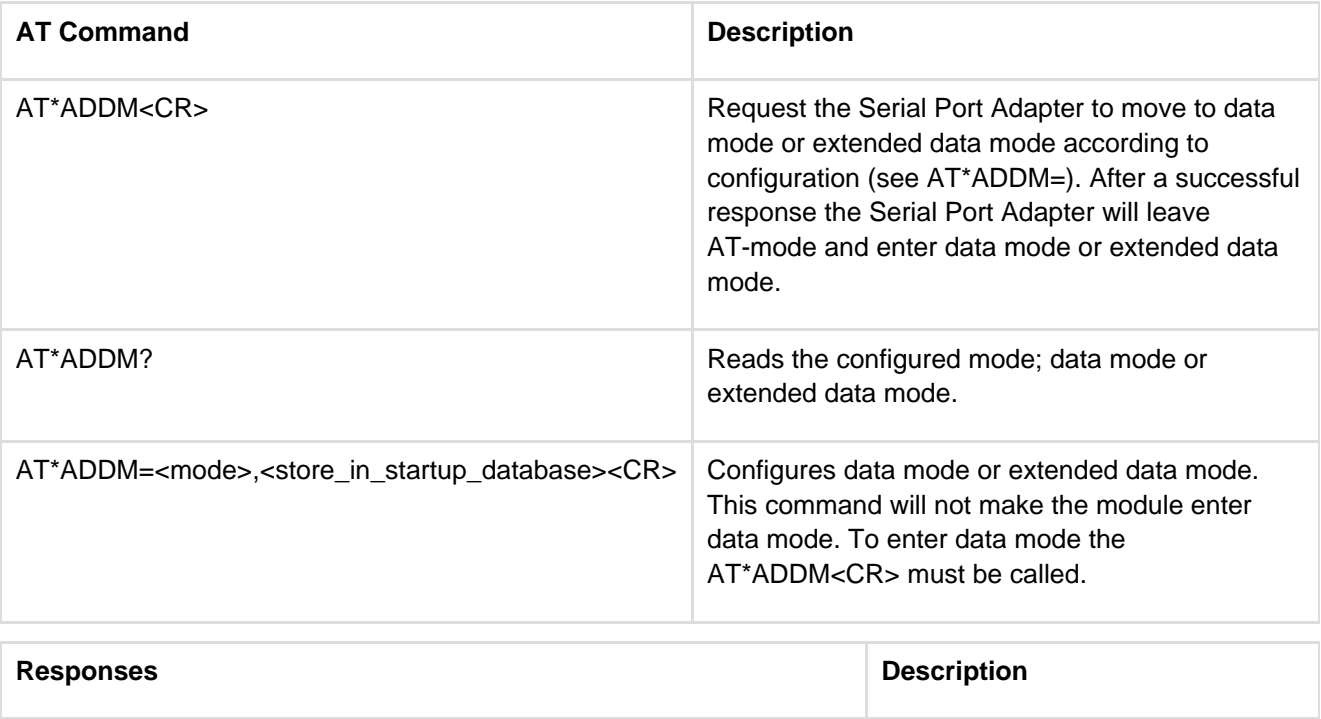

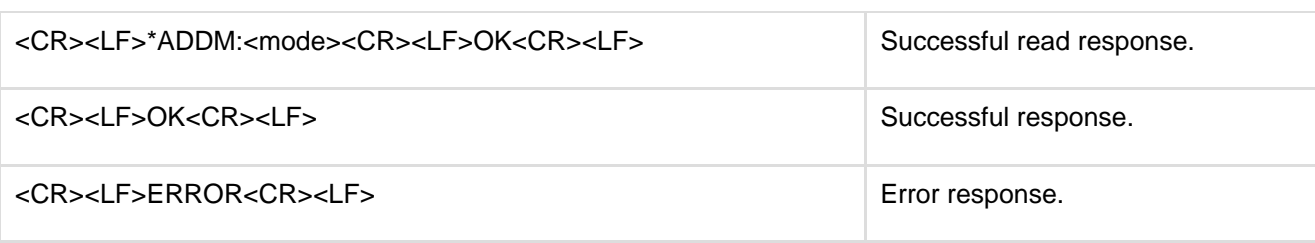

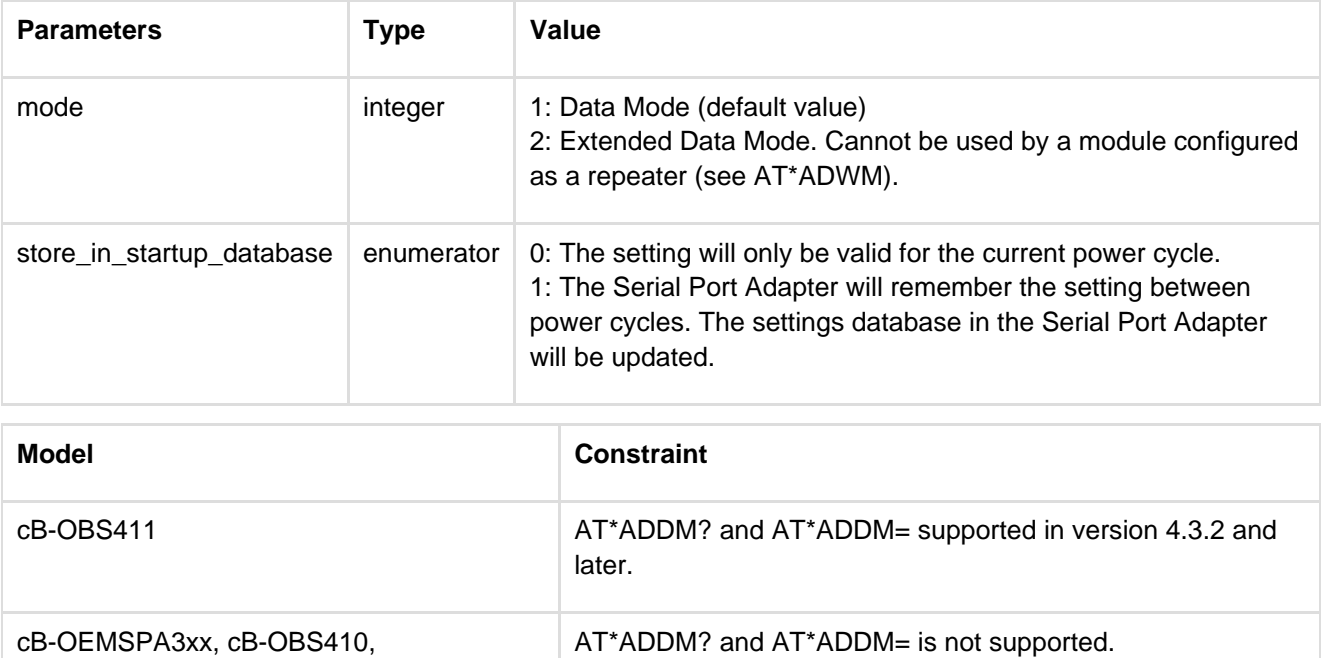

**For details on the Extended Data Mode protocol see the Serial Port Adapter - Extended Data Mode docu ment.**

#### **12.4.2 Connect To Serial Service Data Mode (AT\*ADCP)**

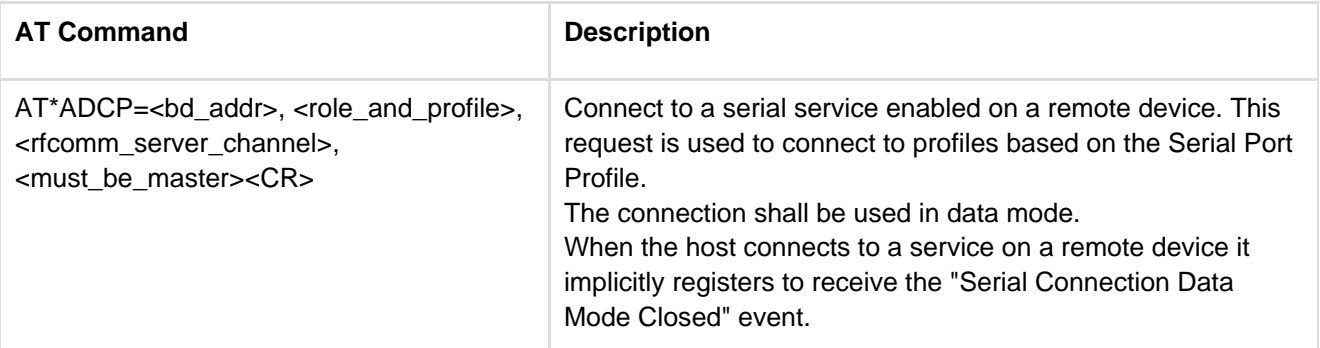

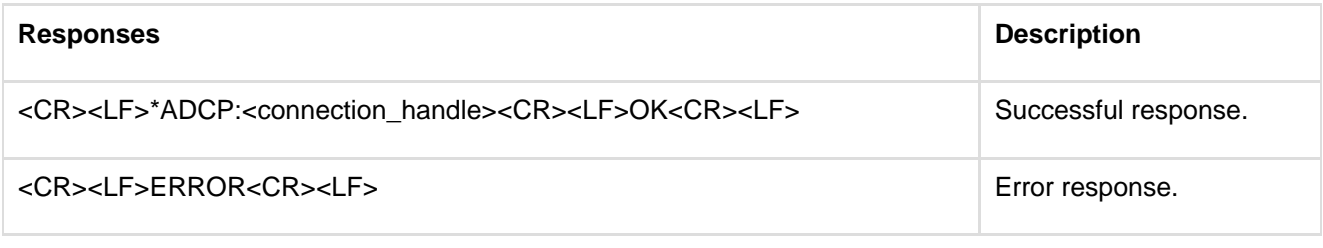

**Parameters Type Value**

cB-OLS425/426

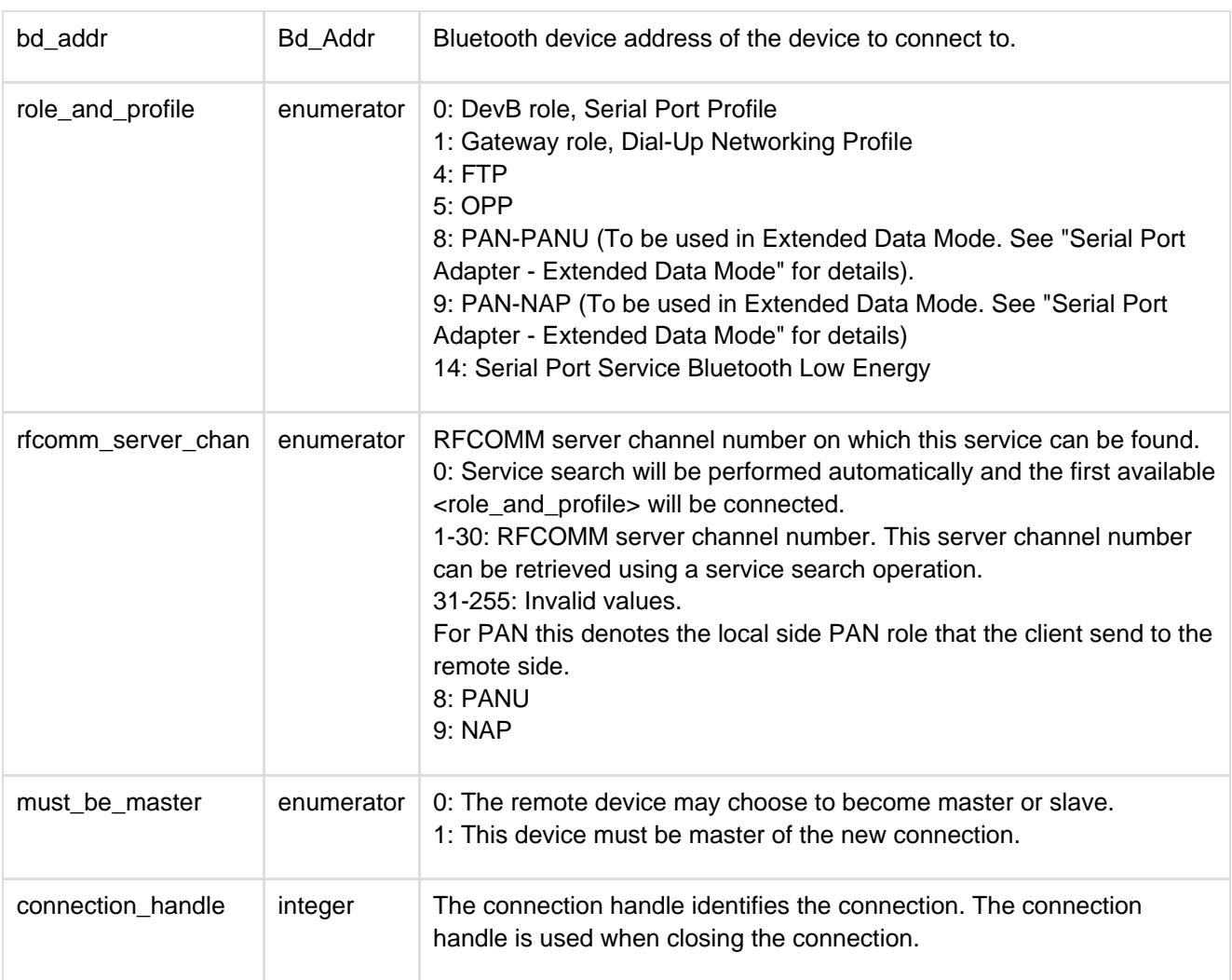

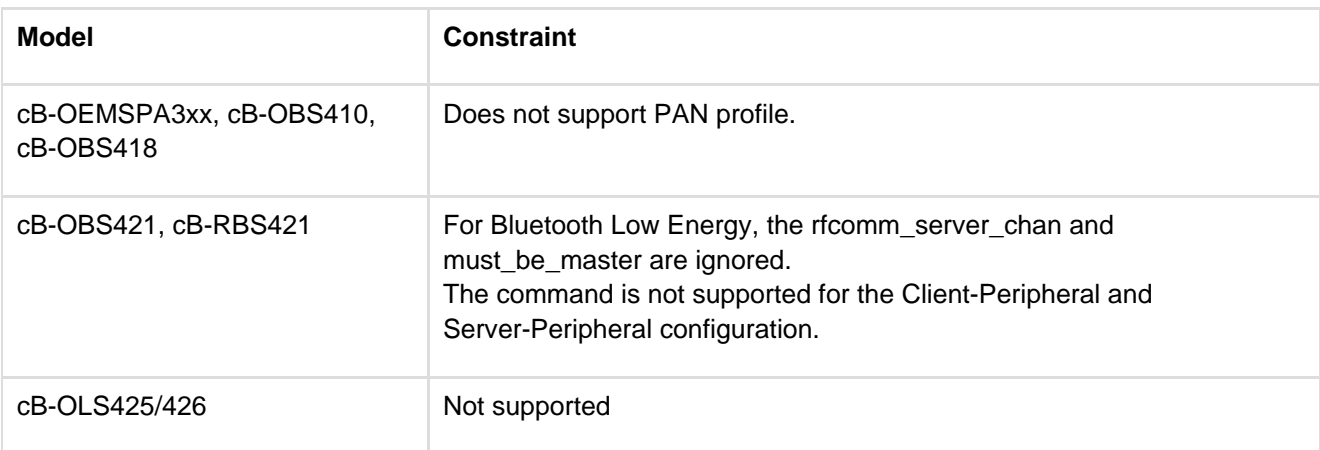

## **12.4.3 Close Serial Connection Data Mode (AT\*ADCC)**

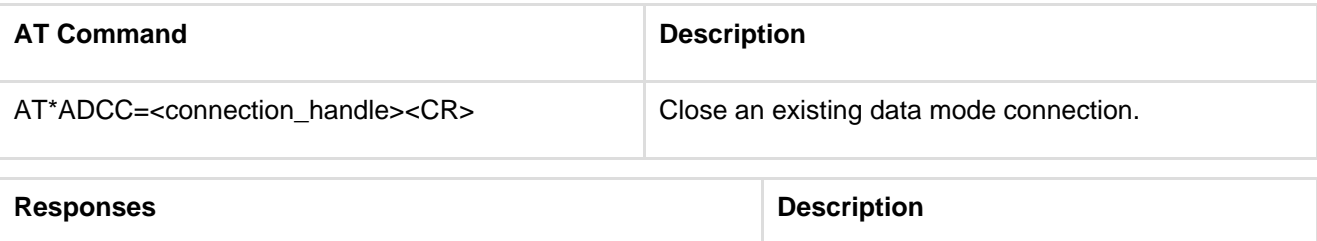

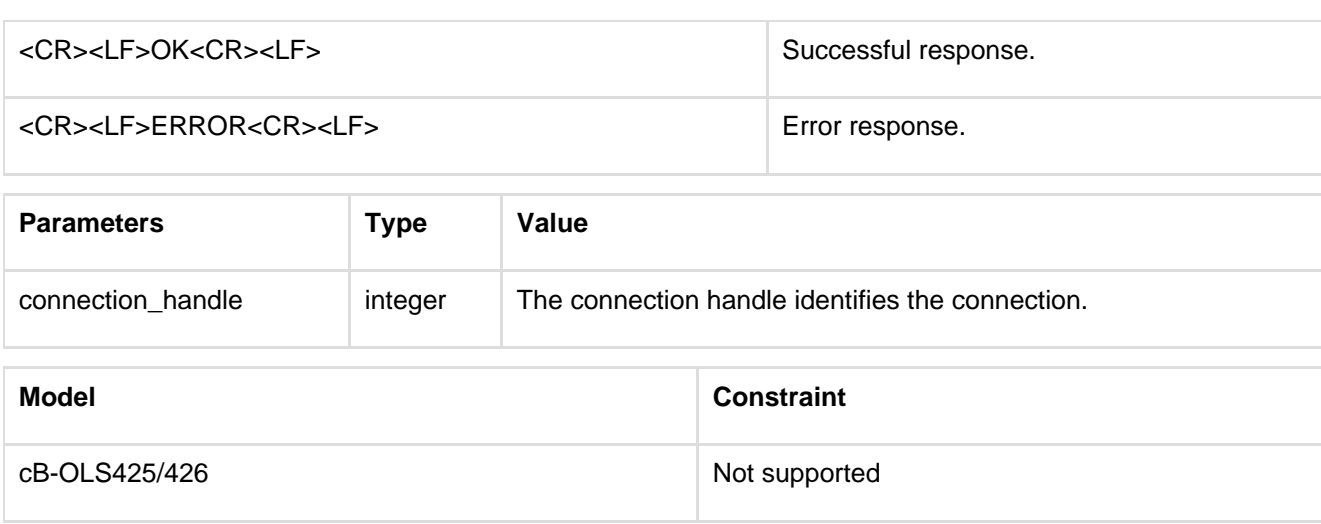

# **12.4.4 Default Client Profile (AT\*ADDCP)**

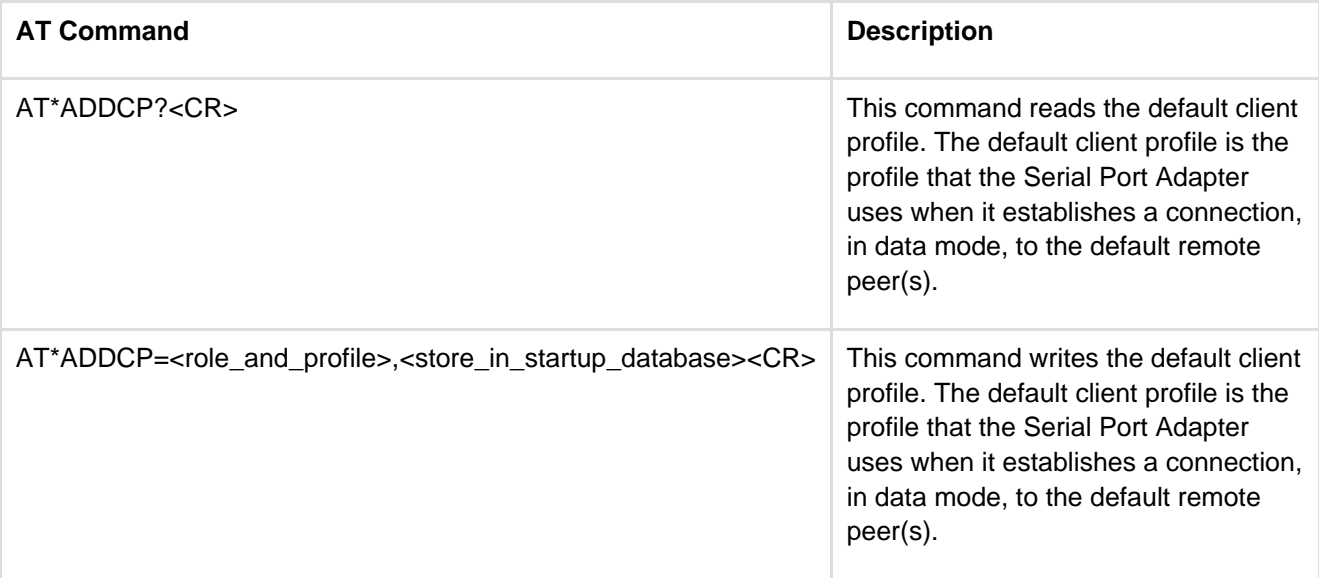

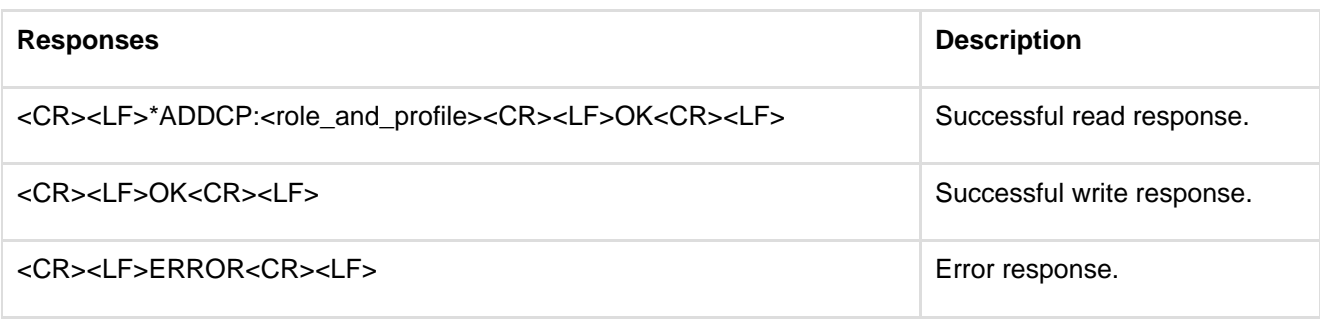

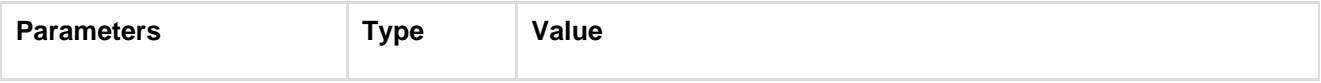

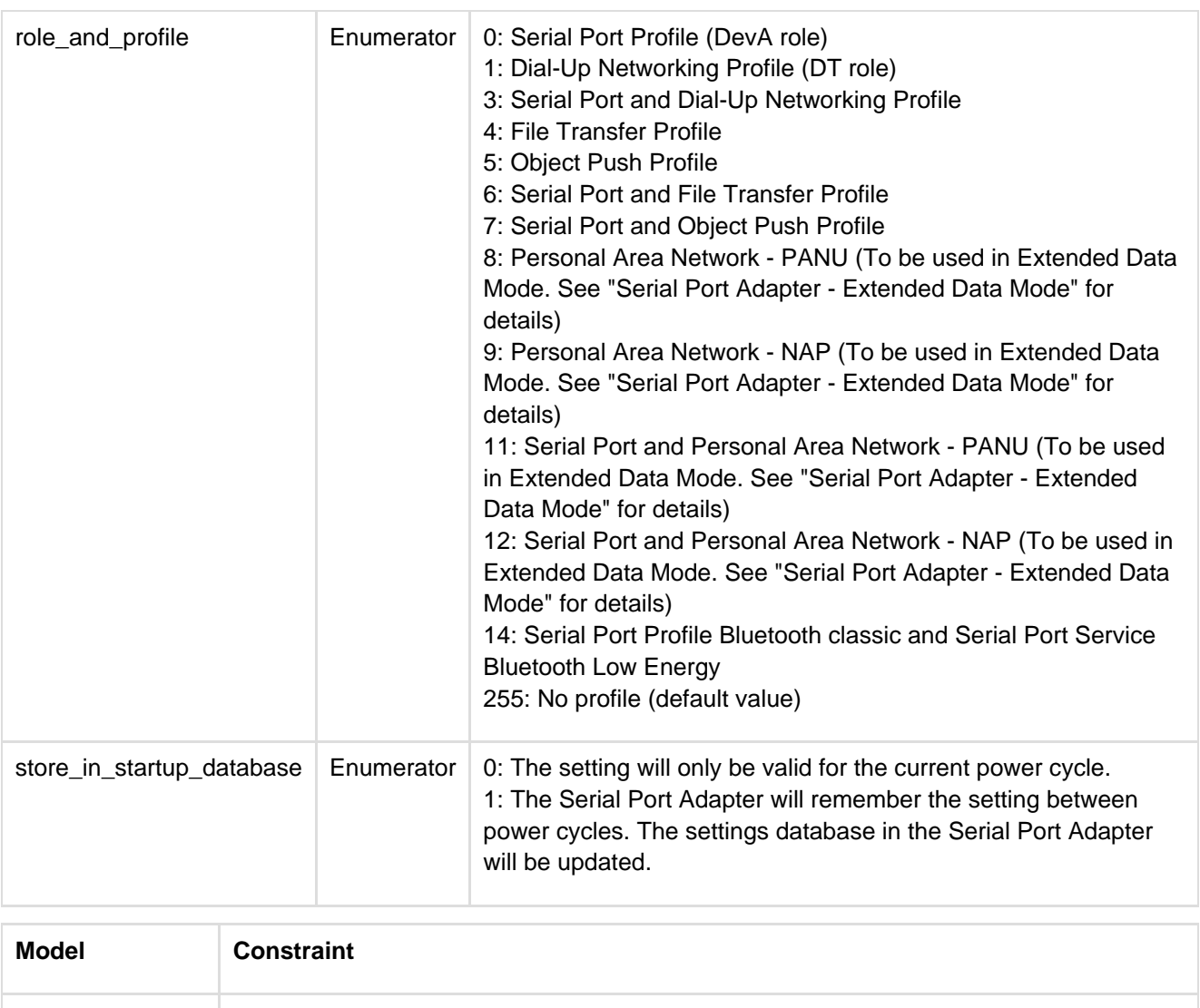

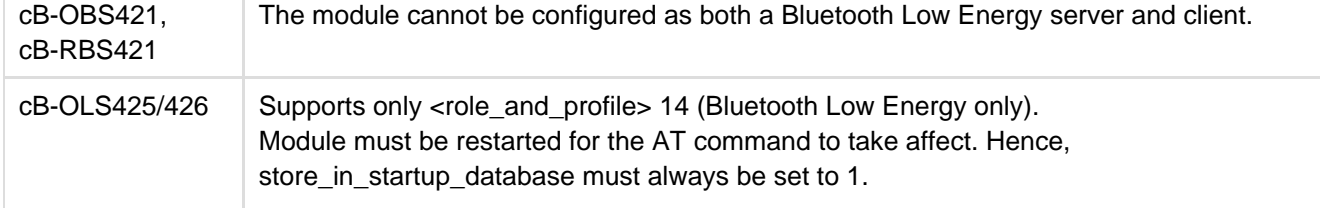

## **12.4.5 Default Server Profile (AT\*ADDSP)**

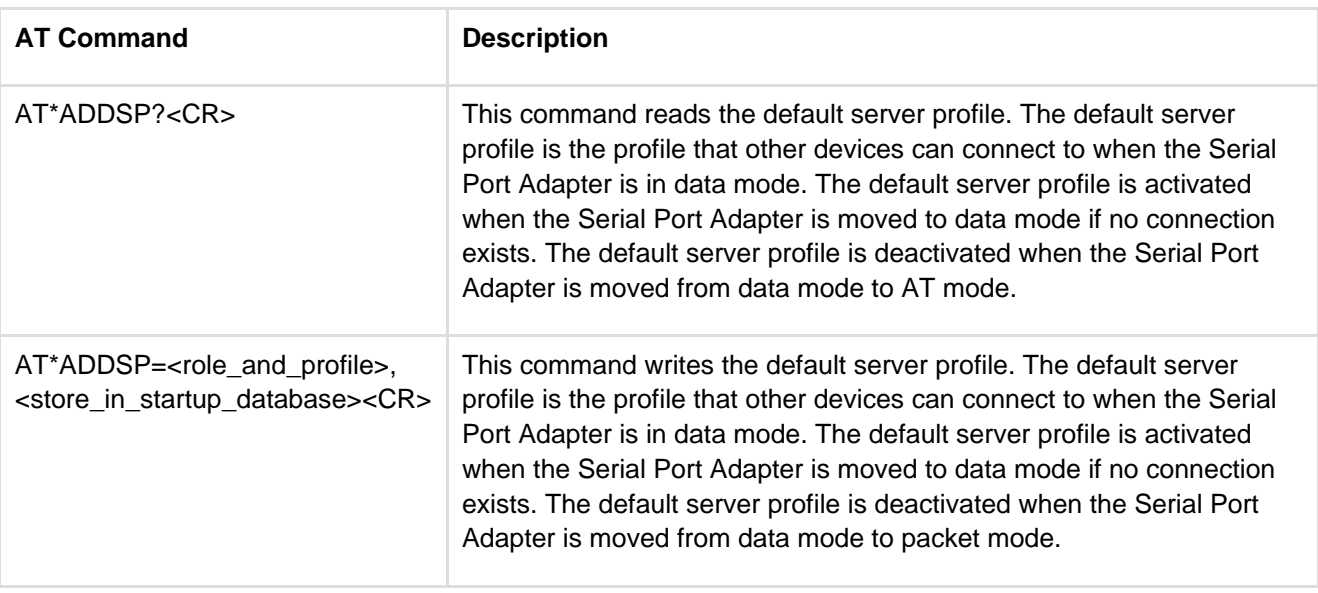

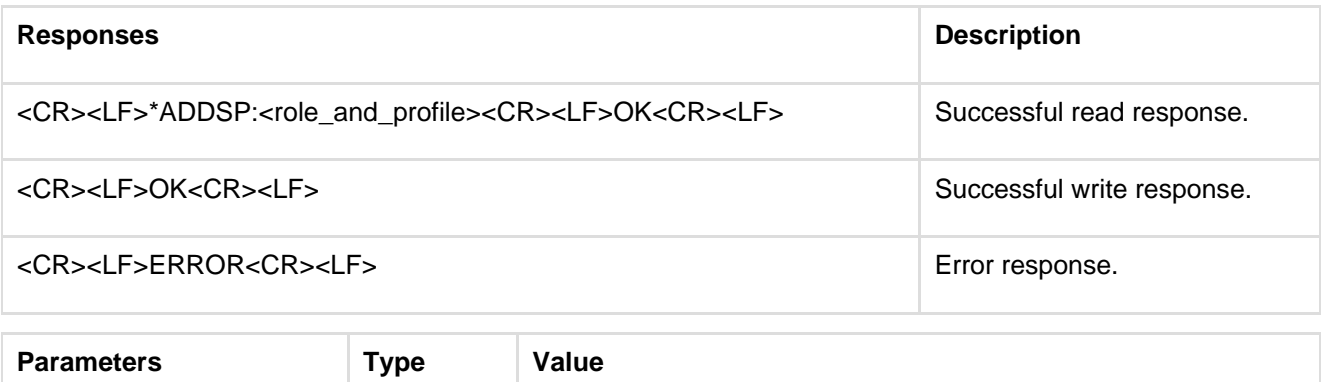

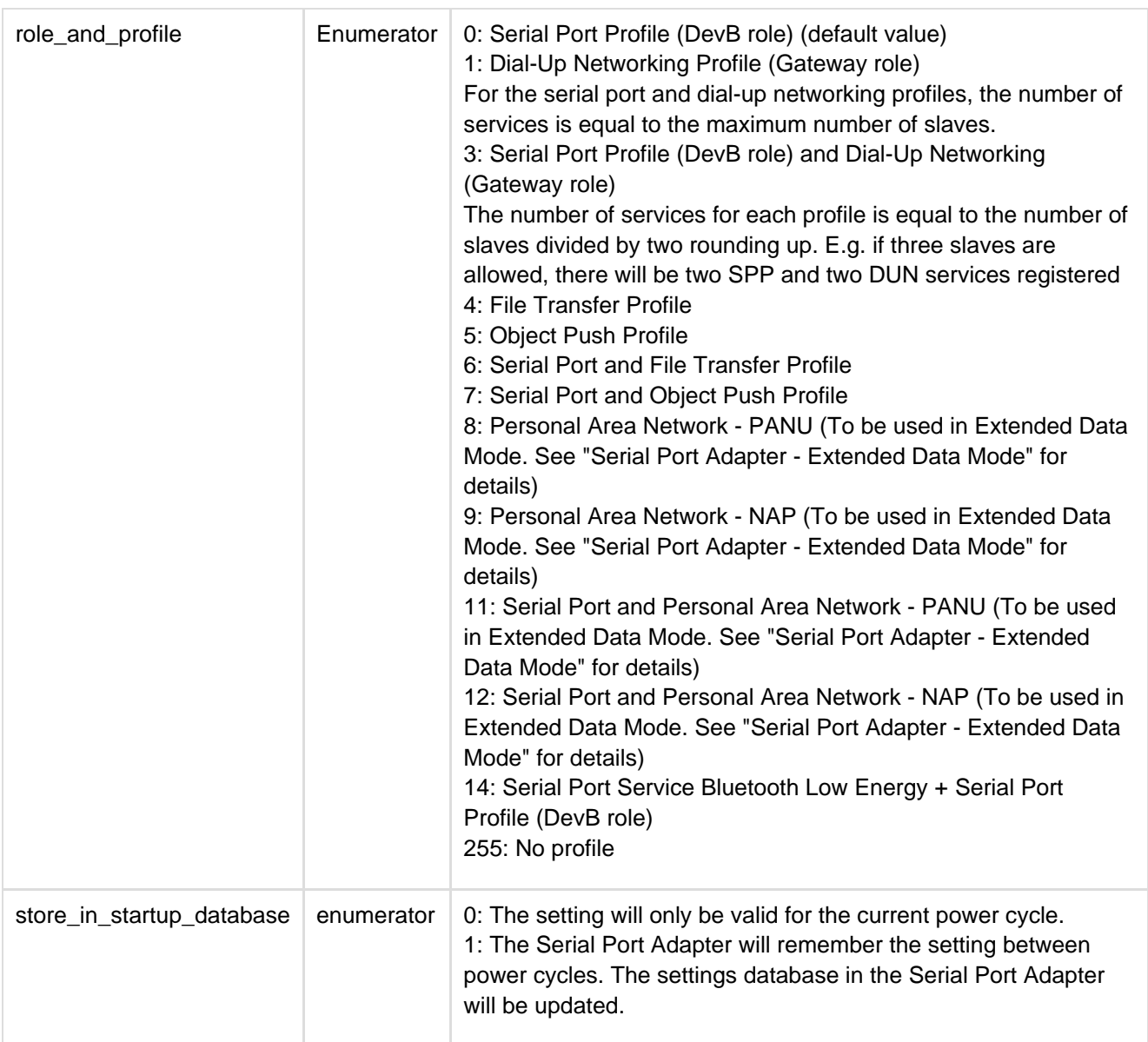

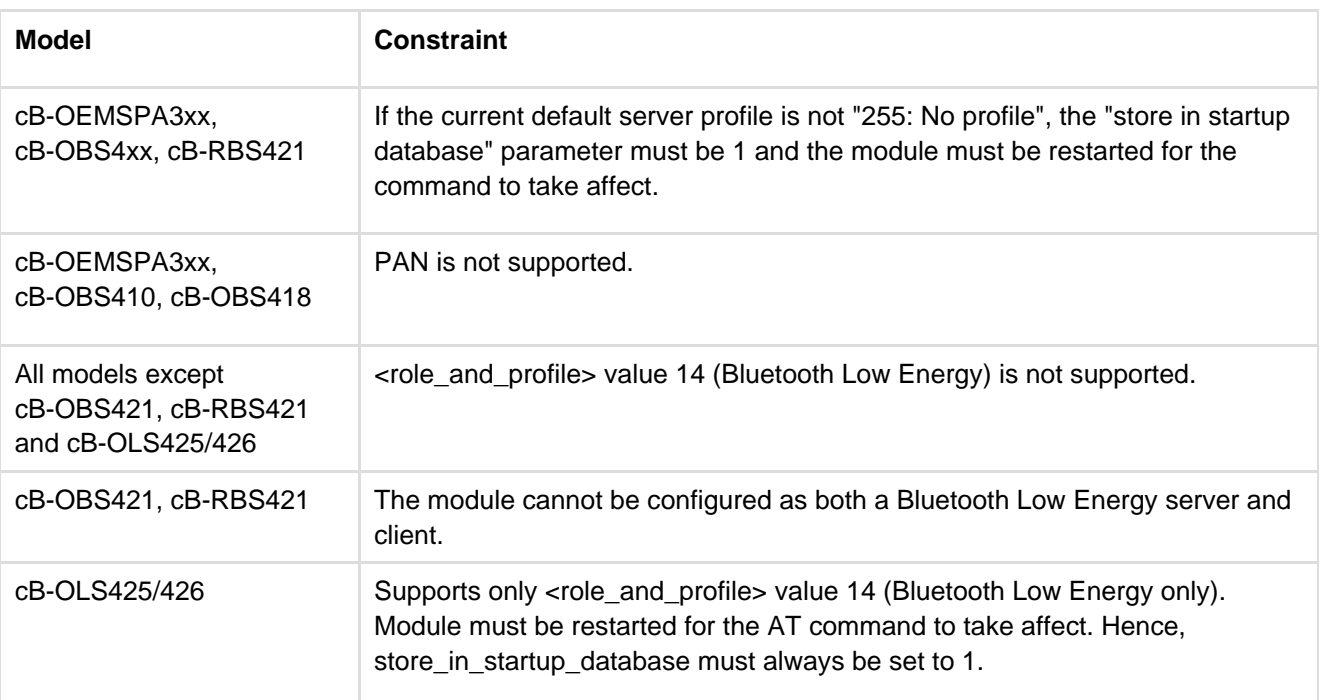

### **12.4.6 Read Service Name (AT\*ADRSN)**

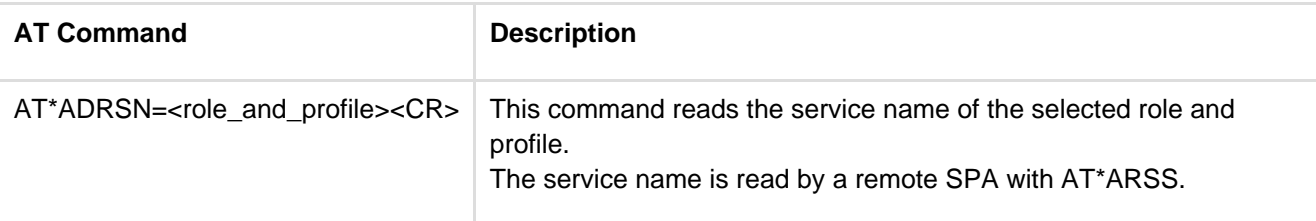

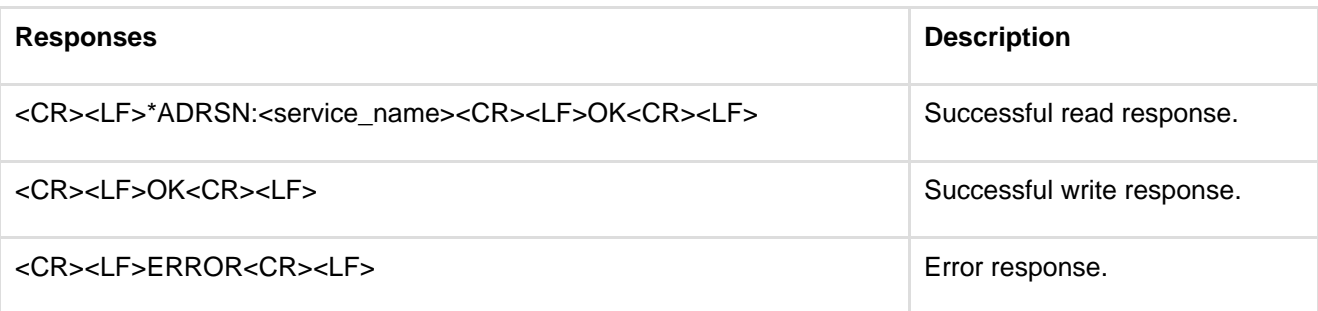

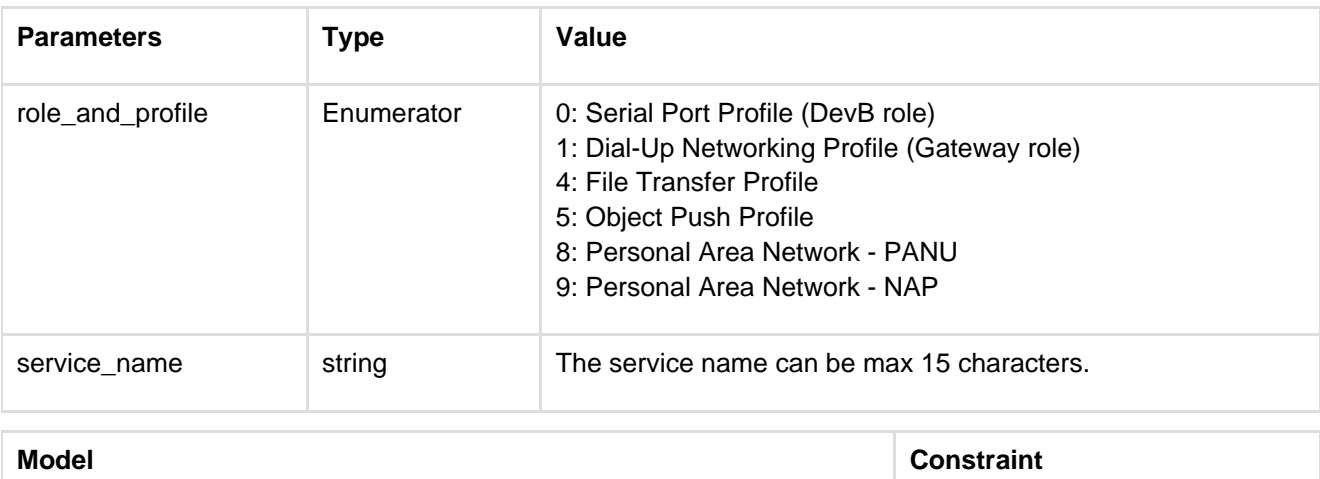

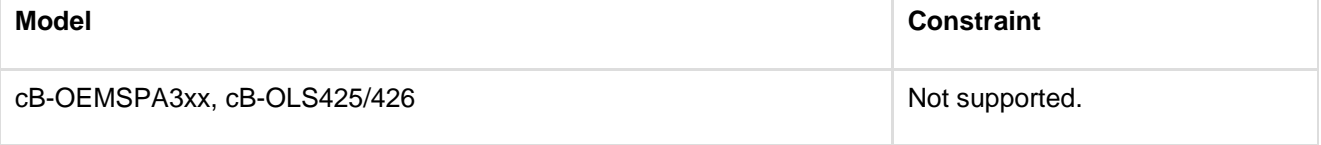

## **12.4.7 Write Service Name (AT\*ADWSN)**

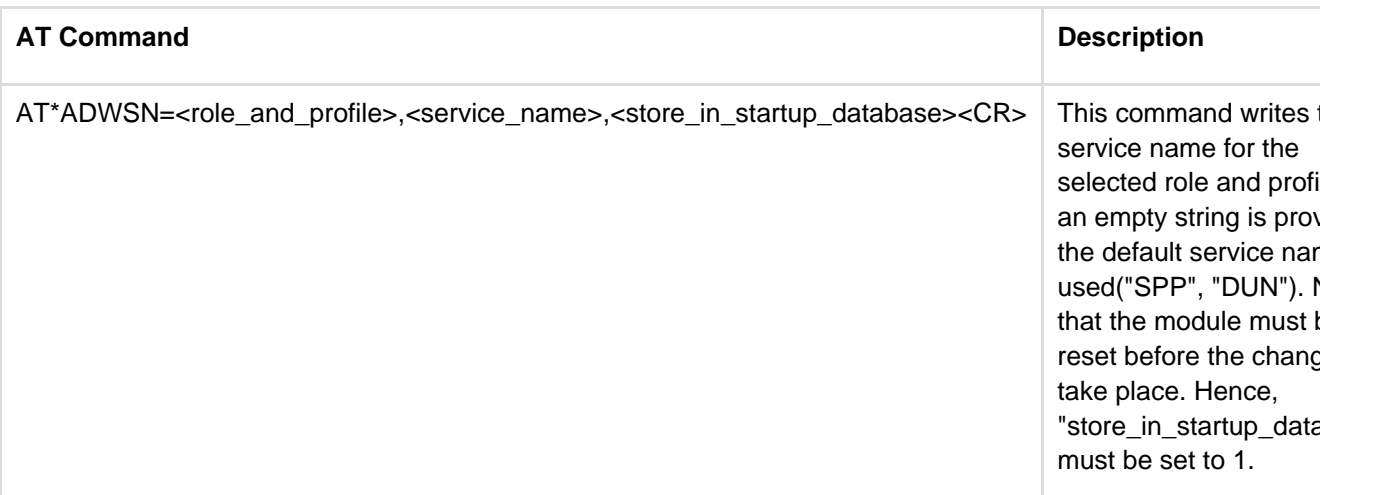

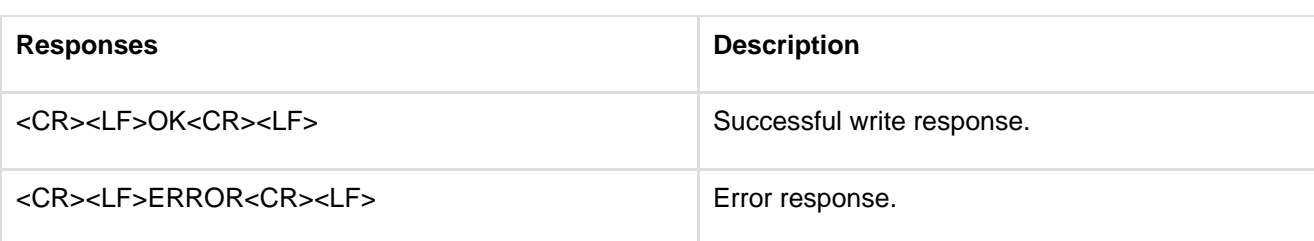

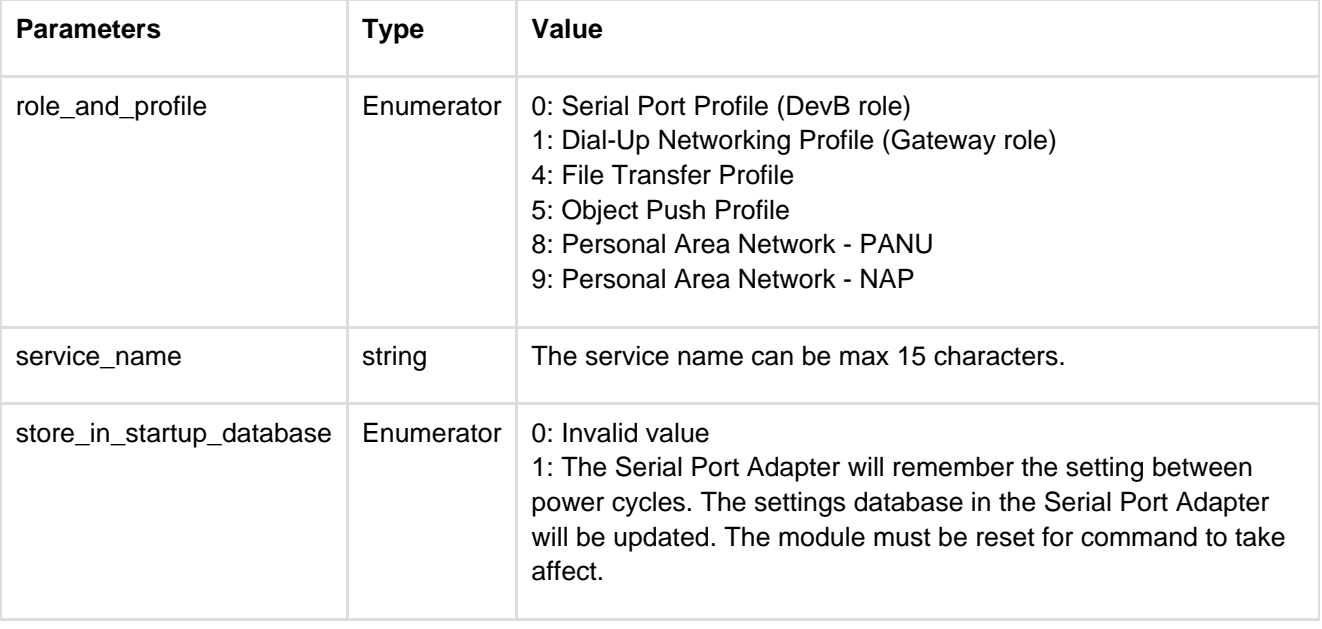

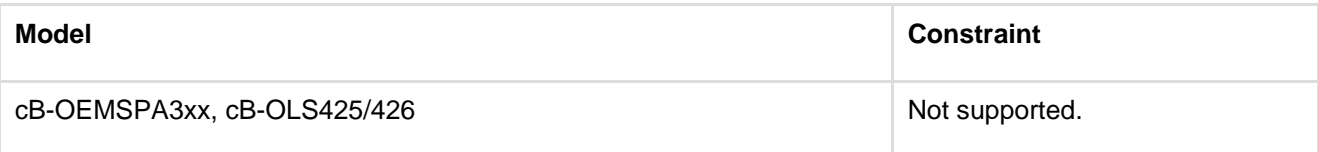

## **12.4.8 Max No Of Remote Peers (AT\*ADMRP)**

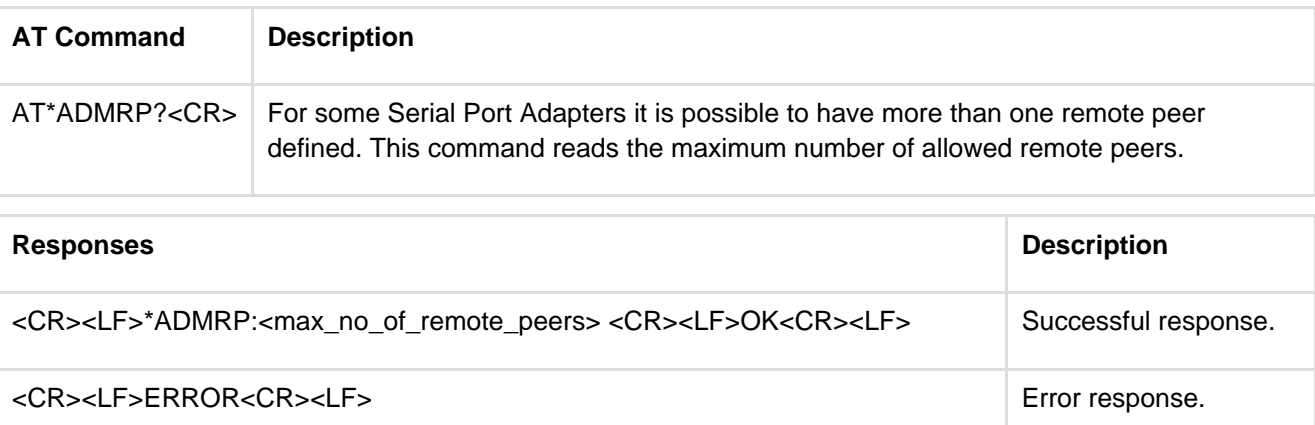

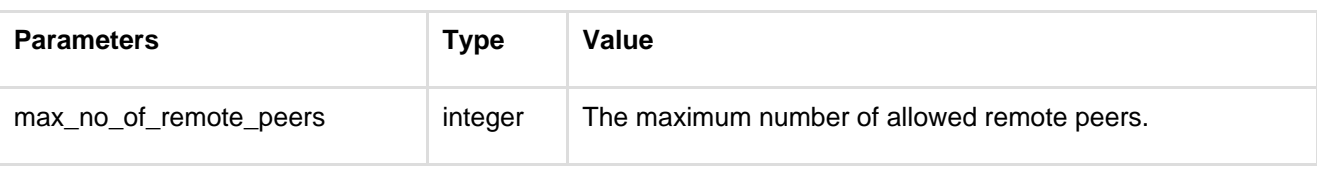

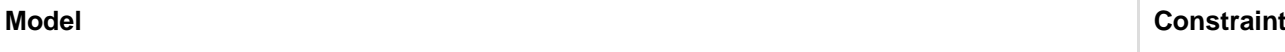

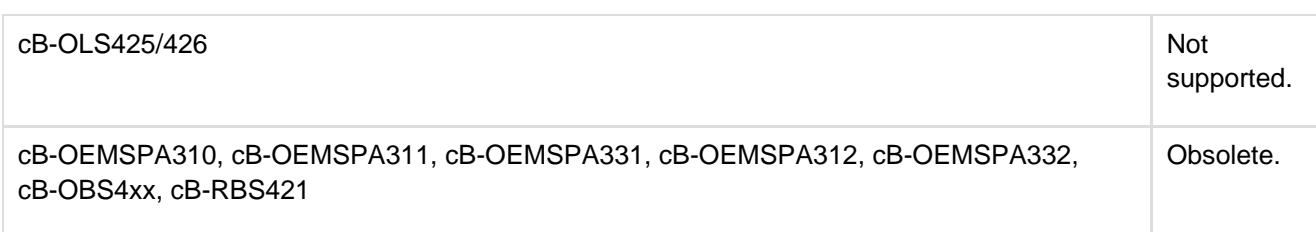

## **12.4.9 No Of Remote Peers (AT\*ADNRP)**

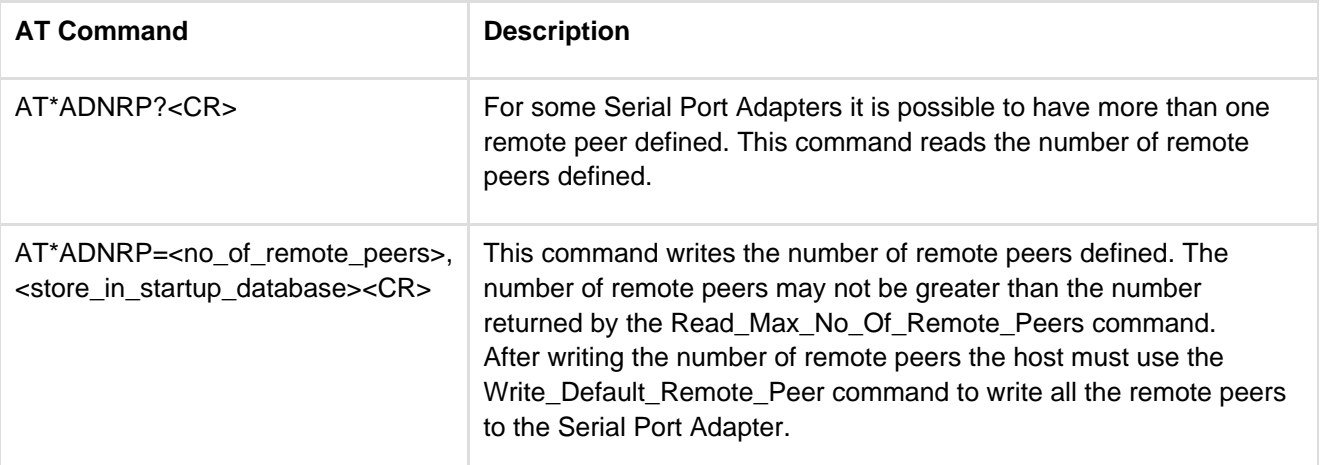

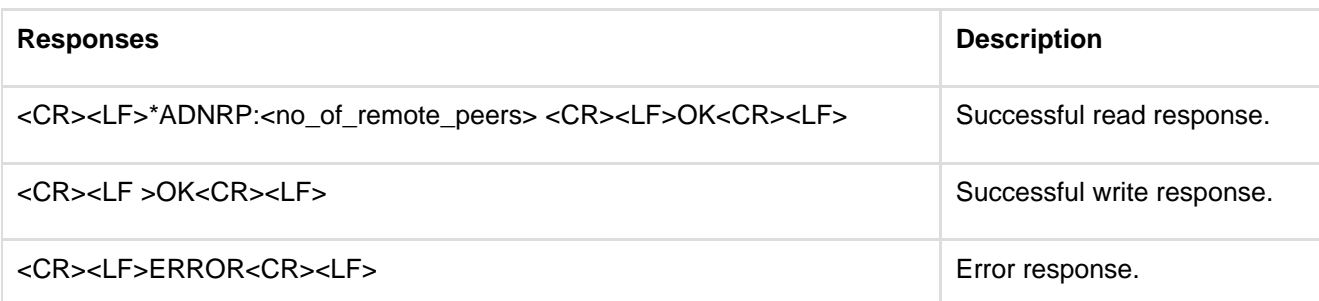

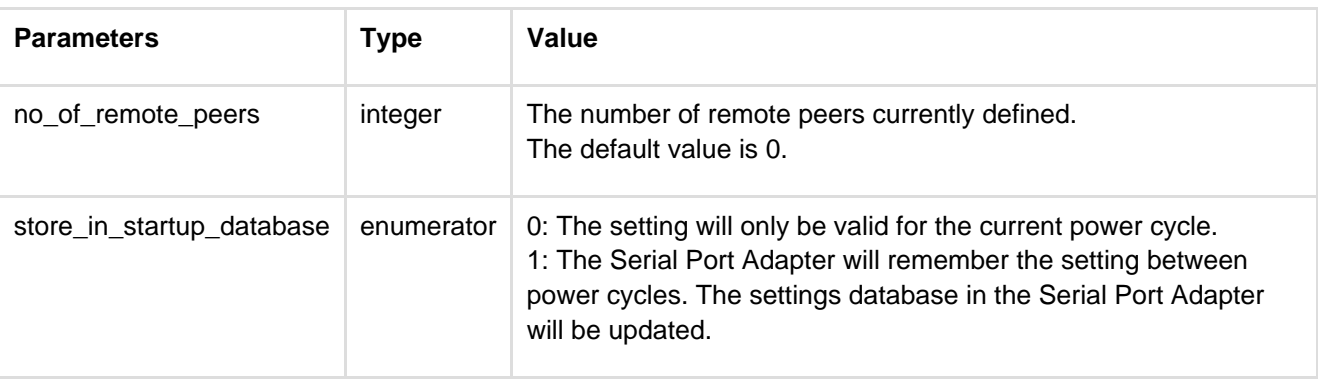

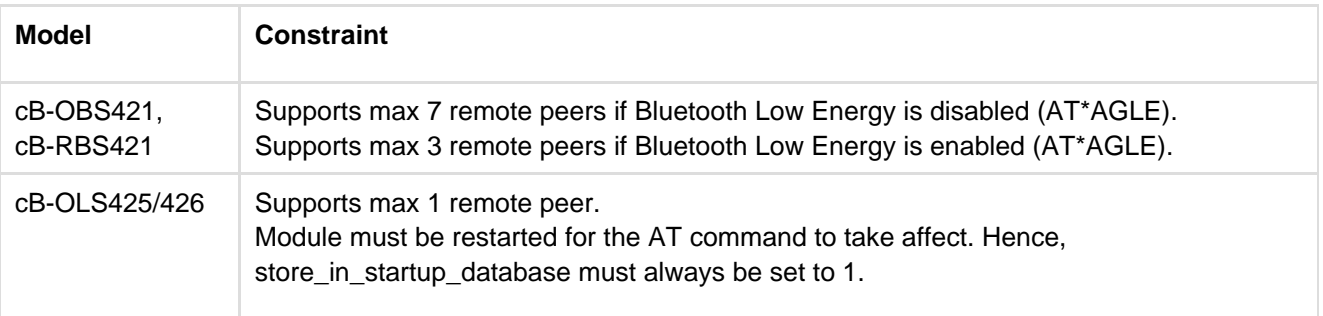

### **12.4.10 Default Remote Peer (AT\*ADRDRP/AT\*ADWDRP)**

The remote peer command works for both Bluetooth classic and Bluetooth Low Energy. To configure a Bluetooth Low Energy remote peer, the <connect\_scheme> bit 8 must be set.

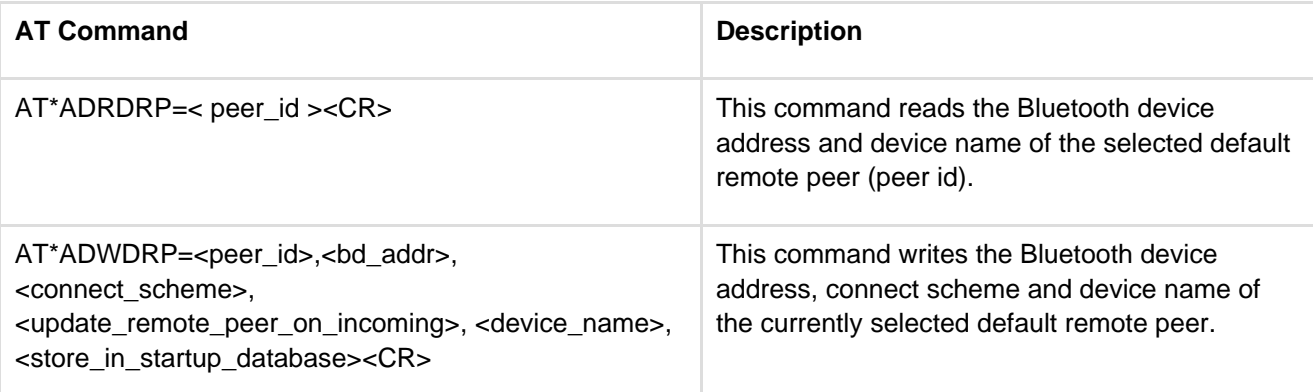

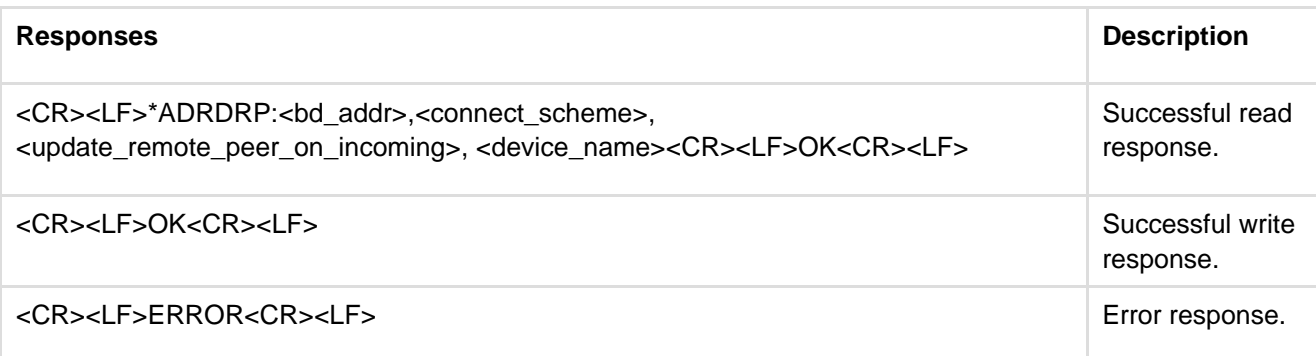

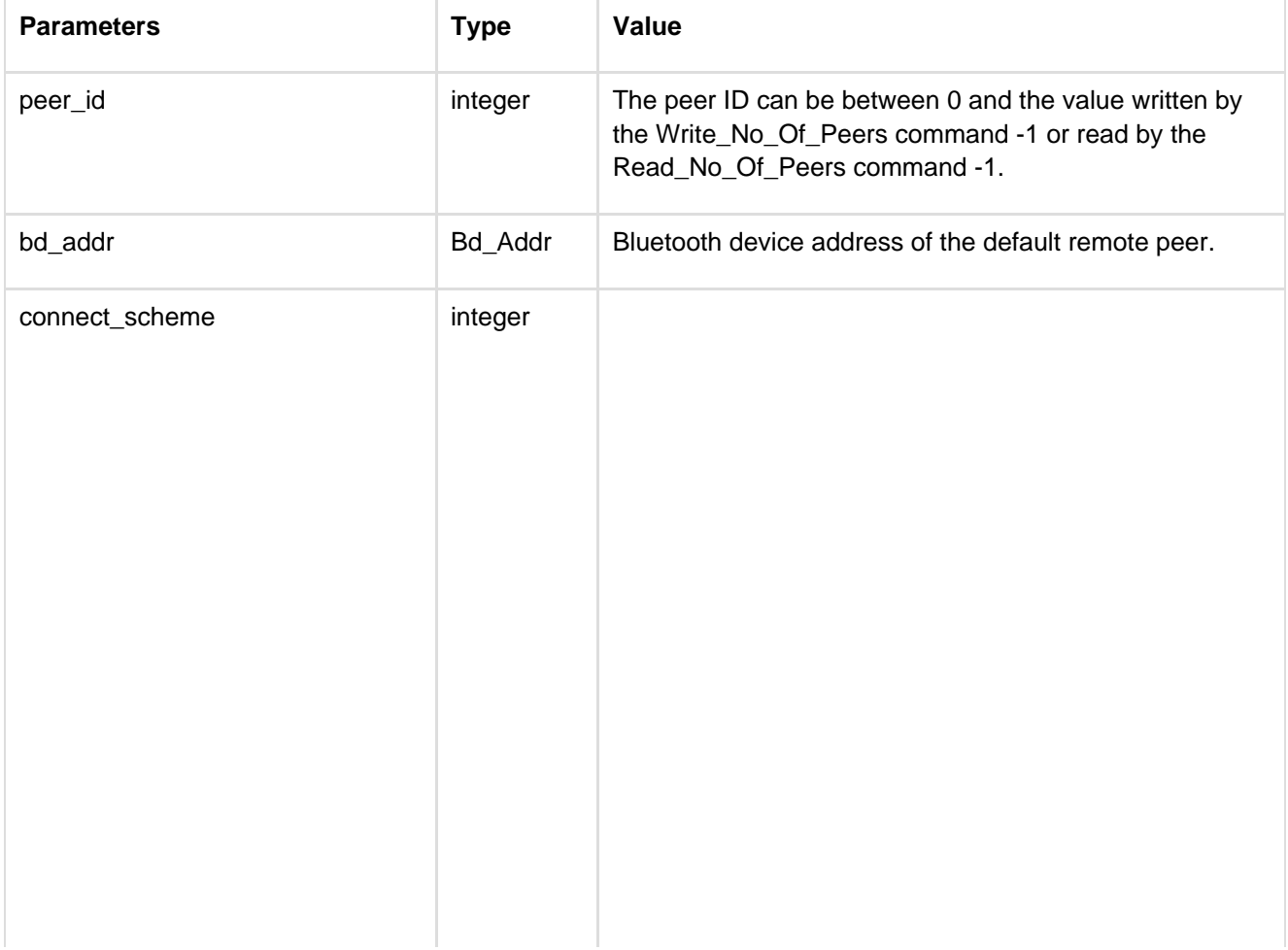

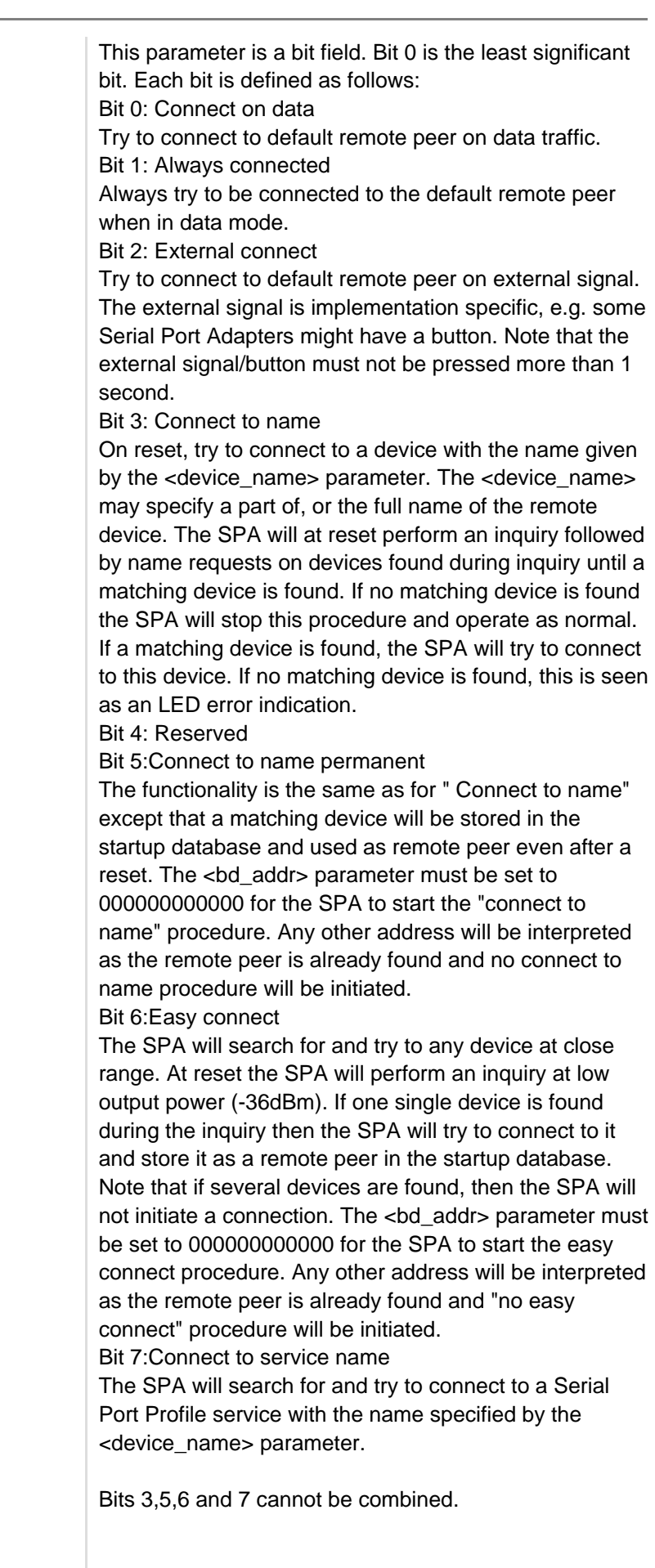

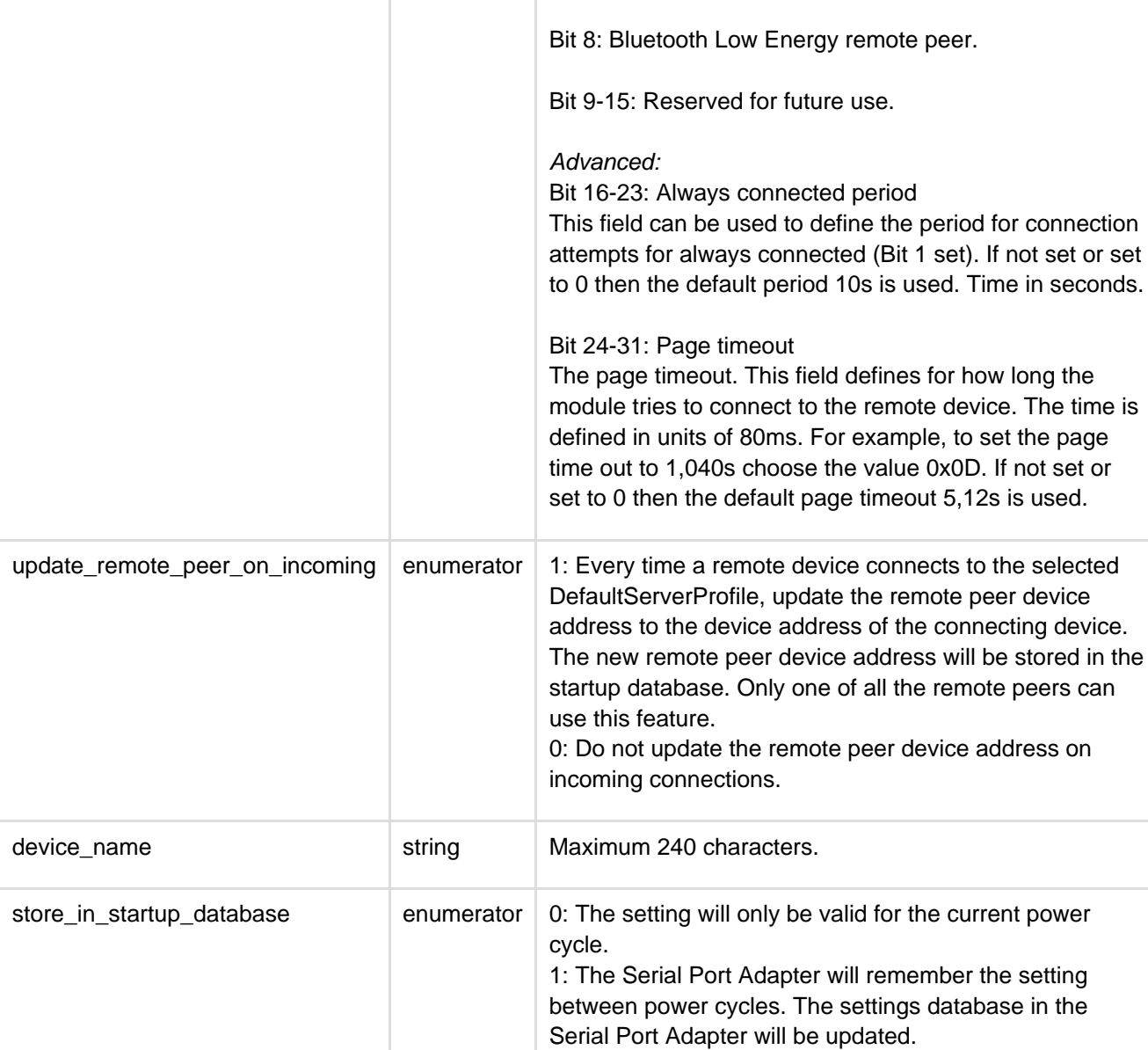

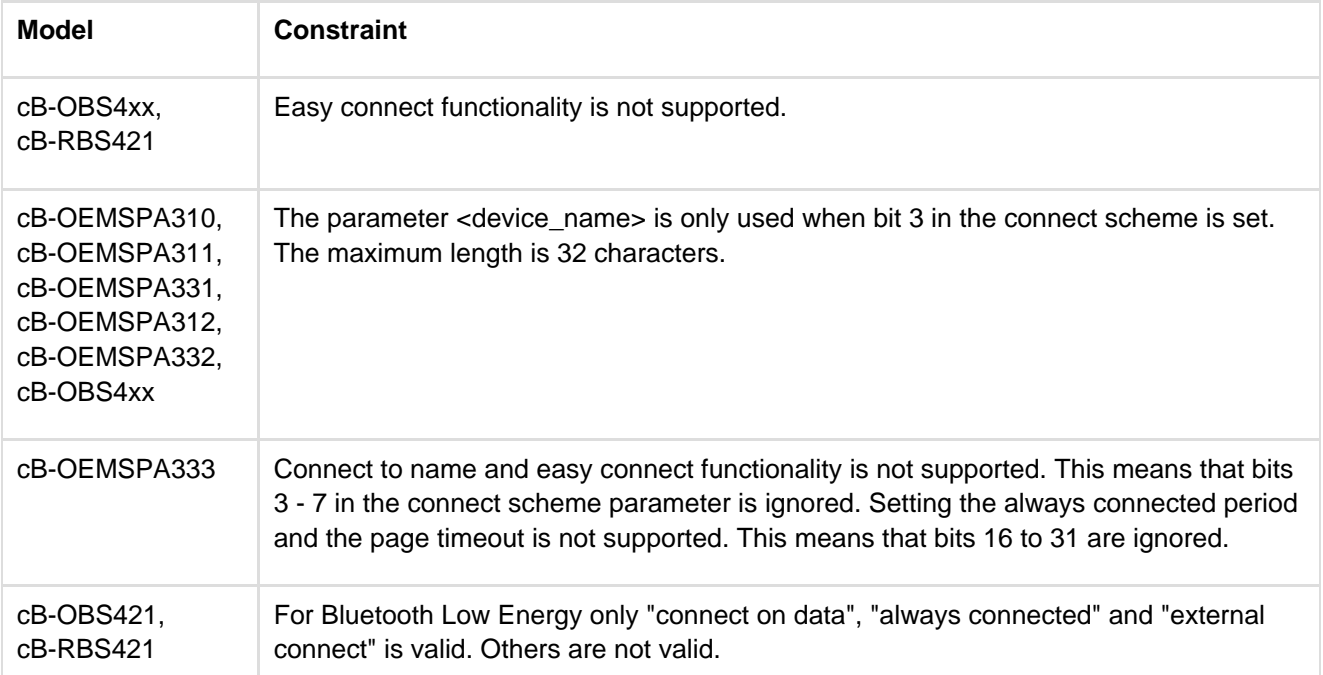

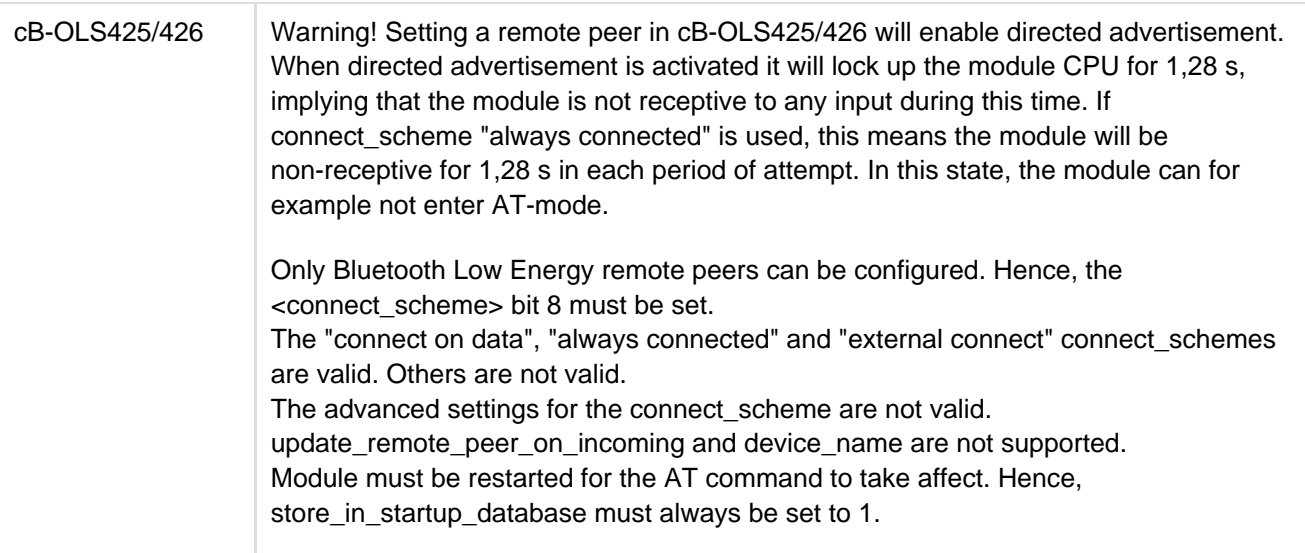

# **12.4.11 Inactivity Tick (AT\*ADIT)**

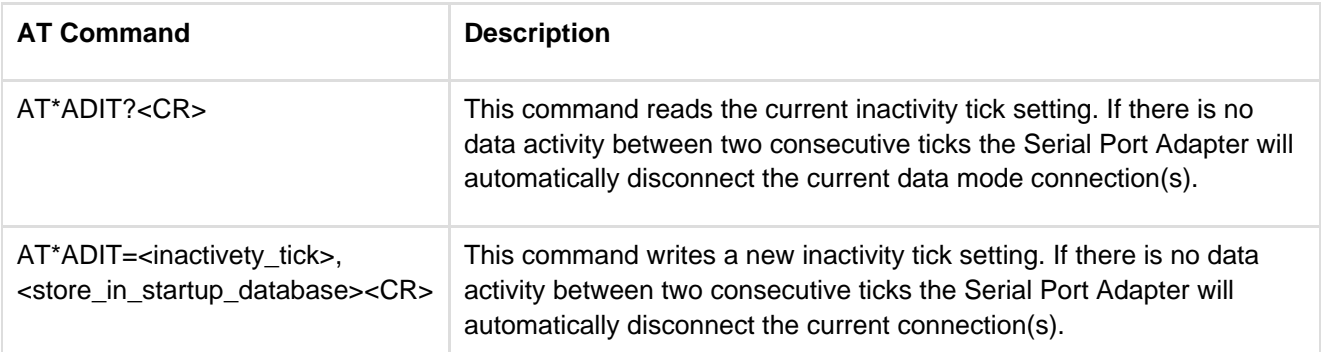

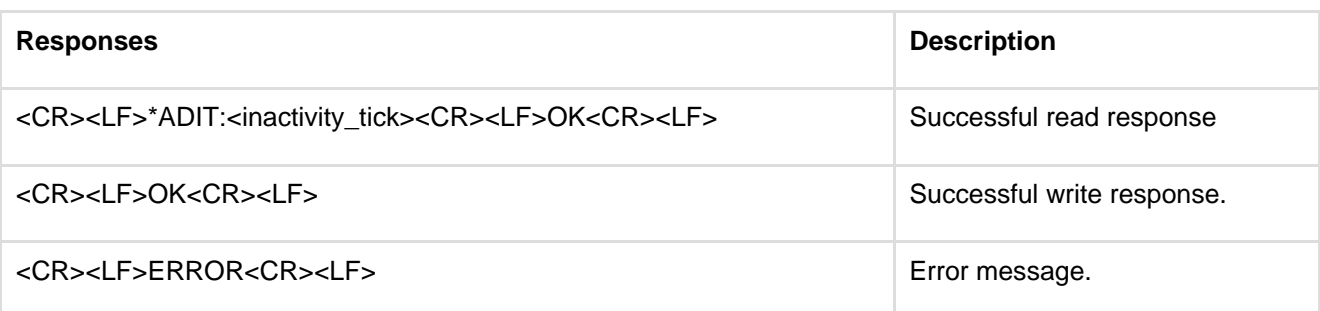

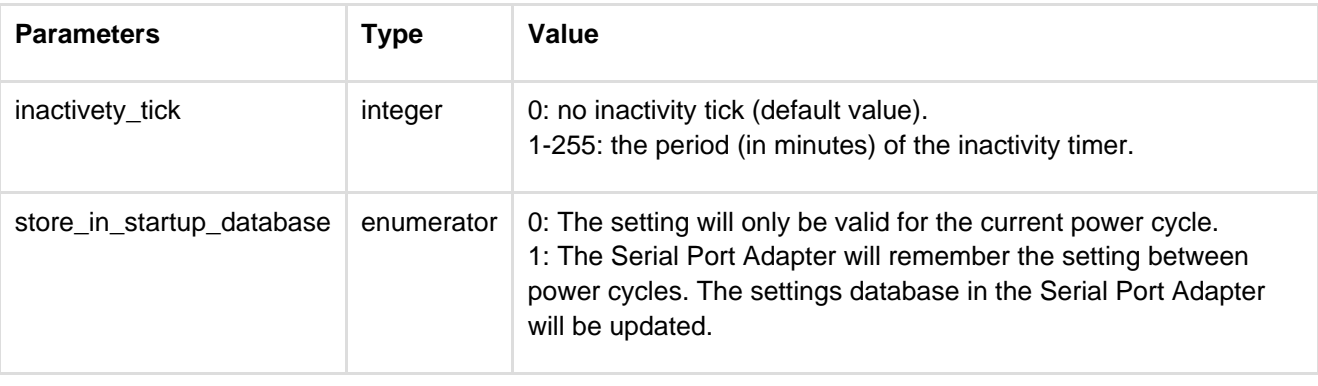

**Model Constraint**

cB-OEMSPA310, cB-OEMSPA311, cB-OEMSPA331, cB-OEMSPA312, cB-OEMSPA332, cB-OBS4xx, cB-OLS425/426, cB-RBS421

Not supported. Instead use the watchdog functionality (see AT\*AMWS).

### **12.4.12 Wireless Multidrop Configuration (AT\*ADWM)**

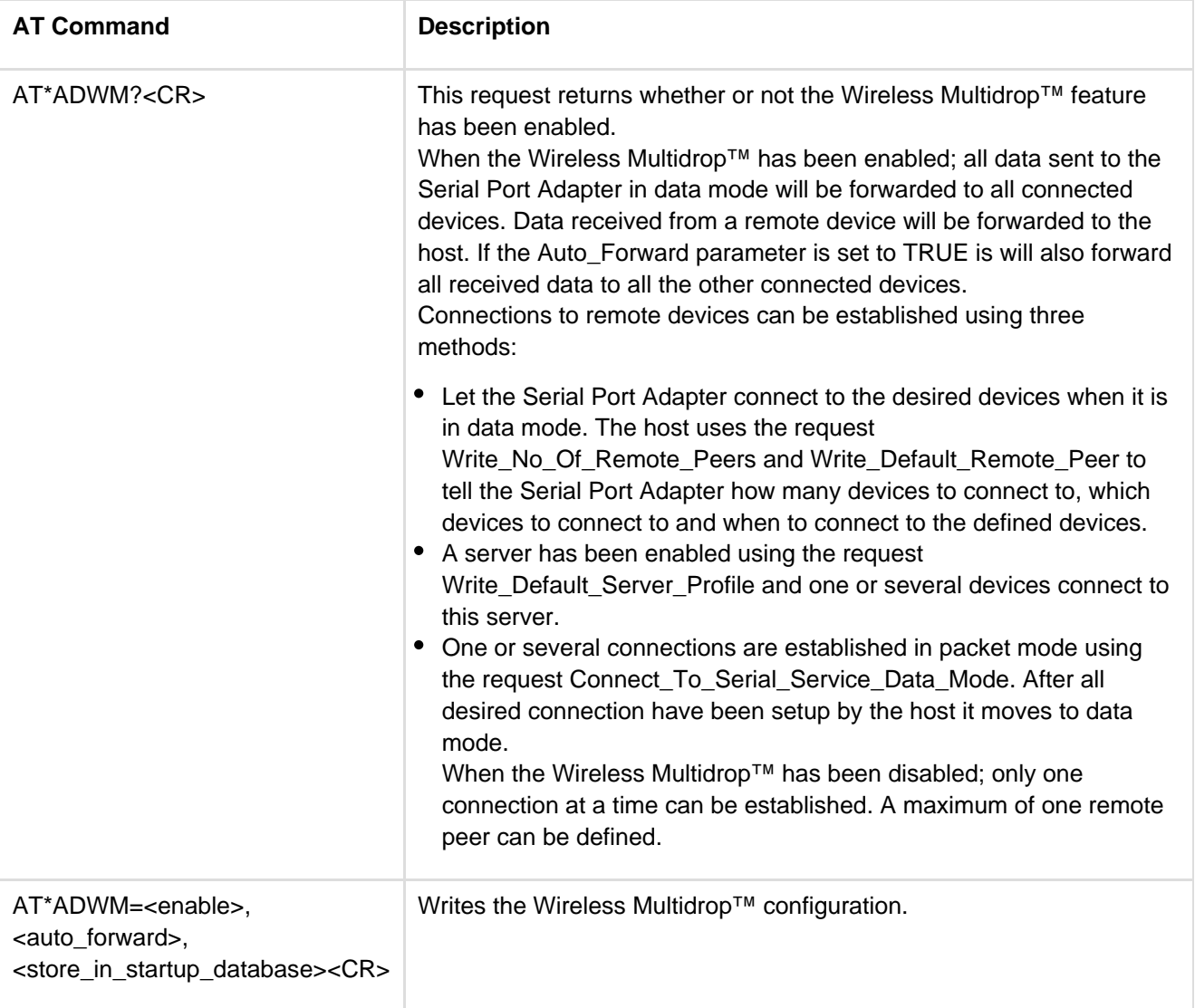

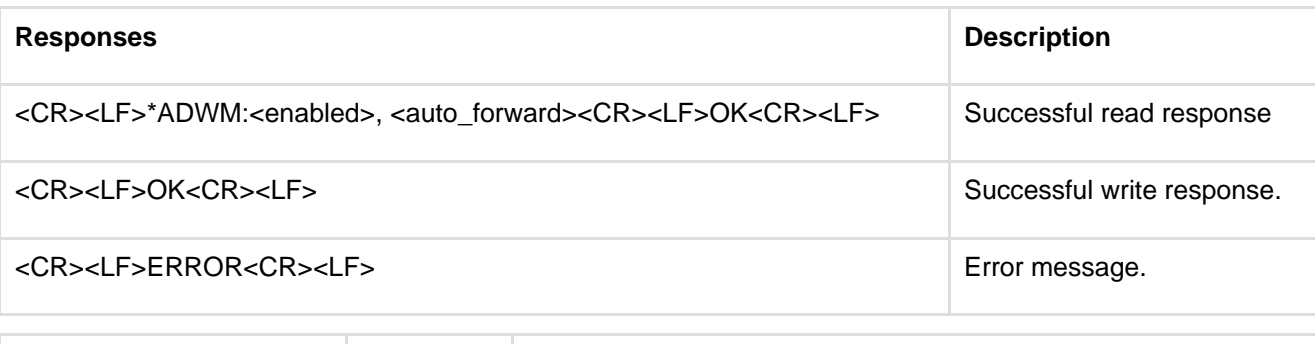

**Parameters Type Value** 

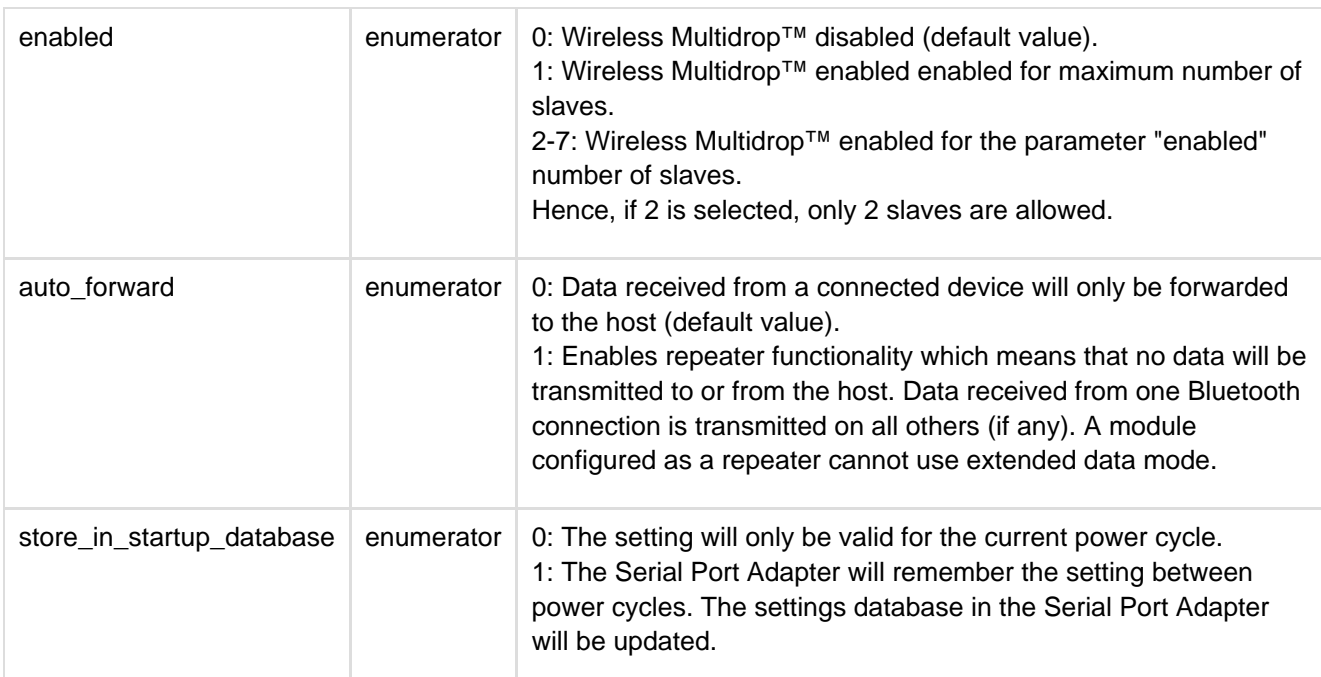

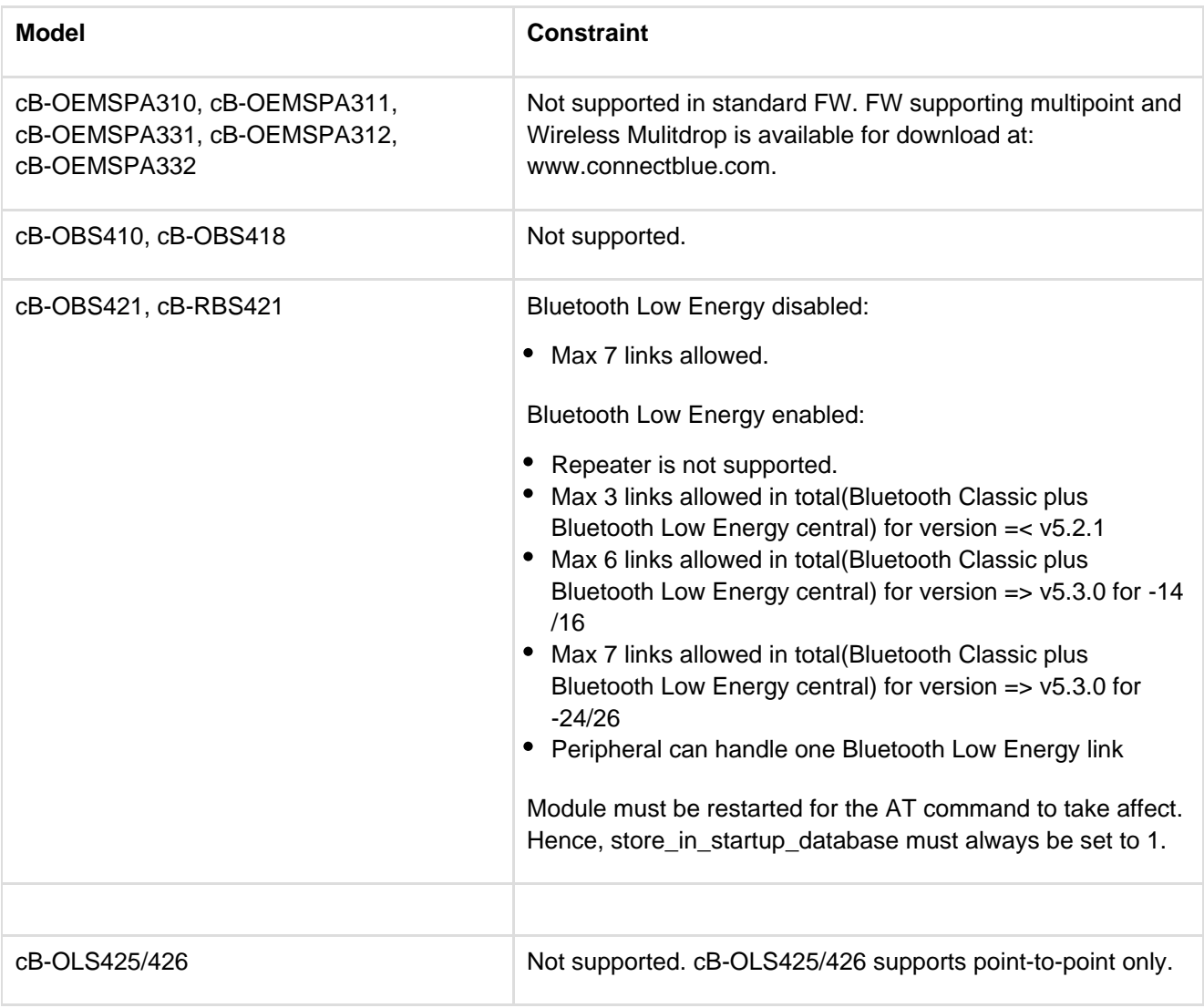

#### **12.4.13 iPhone Enable (AT\*ADIPE)**

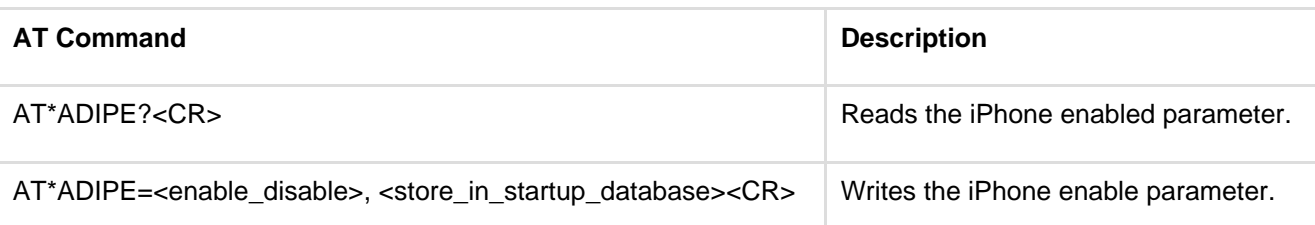

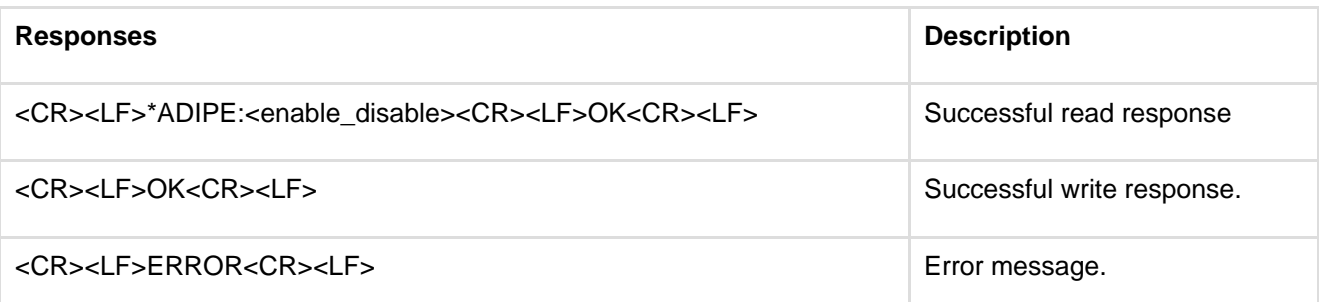

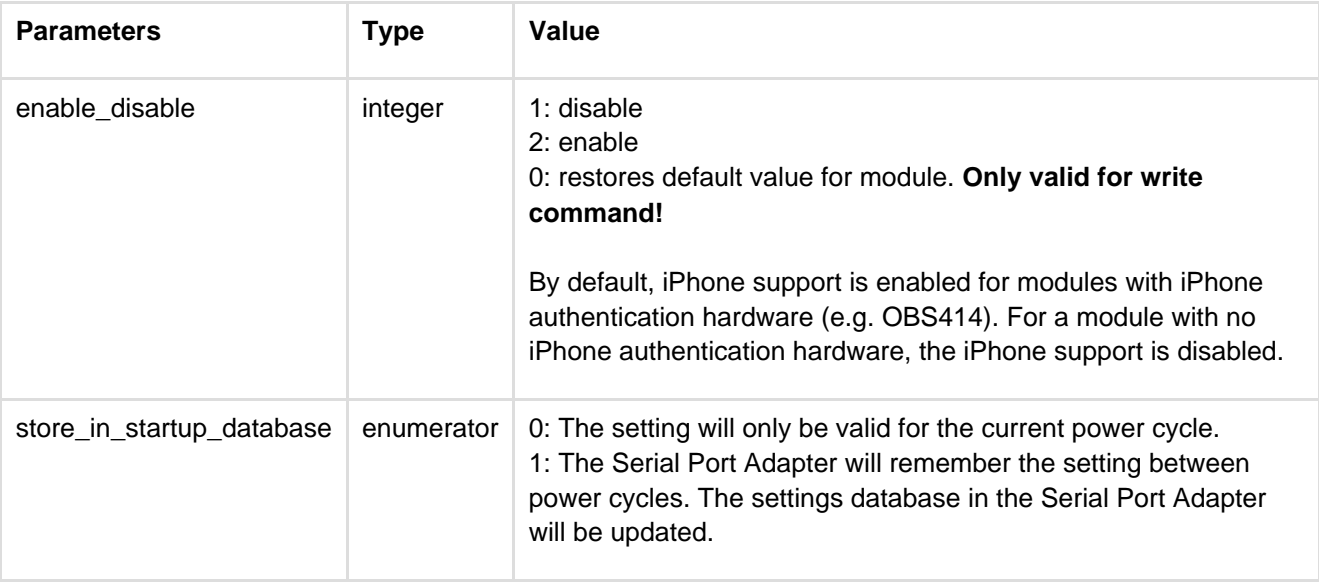

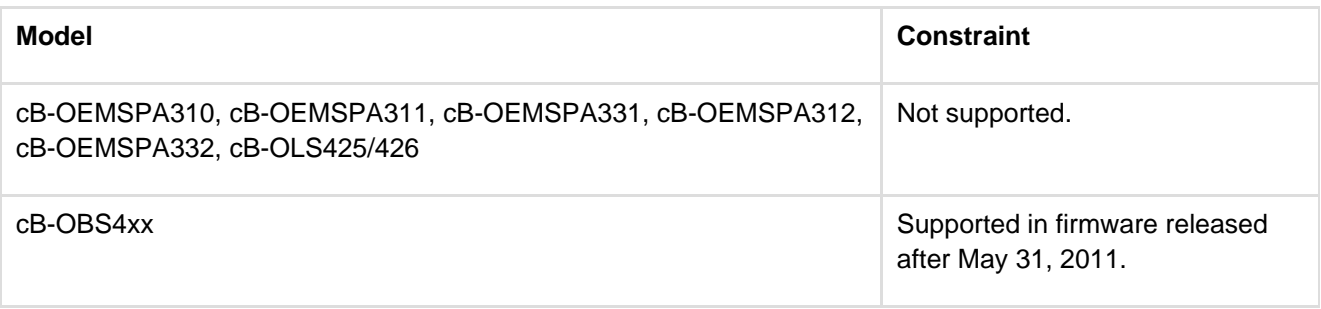

### **12.4.14 Android Setting (AT\*ADUUID)**

The Android Serial Port Profile support is slightly different from what is normally the case. The following Serial Port Adapters supports Android connections:

- All OBS4xx modules
- All OBI4xx modules
- RBS421

Normally, a Serial Port service class UUID is set in the SPP service record. A remote device typically use the service class UUID to retrieve the service name and a server channel in order to be able to set up the connection to the correct service. The Serial Port service class UUID is defined in the Bluetooth specification (Assigned Numbers Service Discovery) and it is the same for all SPP devices.

With Android phones, the service class UUID is set by each Android application and it does not need to apply to the Serial Port service class UUID. Instead any 128-bit number is used to identify the Android application. The idea is to increase the number of Serial Port services from 32 which is the limitation using server channels to 2^16 different numbers. The selected number is not registered anywhere but hopefully it will not collide with other Android applications. Of course it is still possible to set the standard Serial Port Service Class UUID to work with standard Serial Port devices. Note that there may only be one Android application that registers this number for this to work

The Serial Port Adapter accept one additional 128 bit service class UUID to support also Android phones. The 128 bit UUID is set using the command AT\*ADUUID (see AT command specification for details). This UUID is used by the Serial Port Adapter both for server and client functionality and it must match the UUID of the requested Android application.

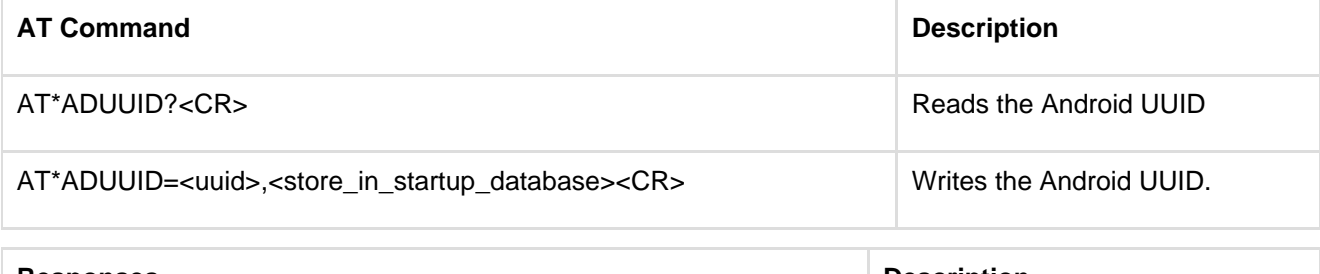

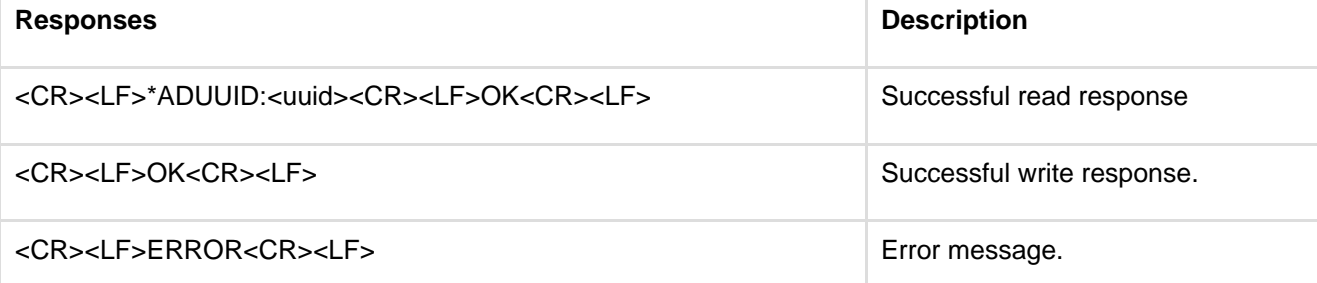

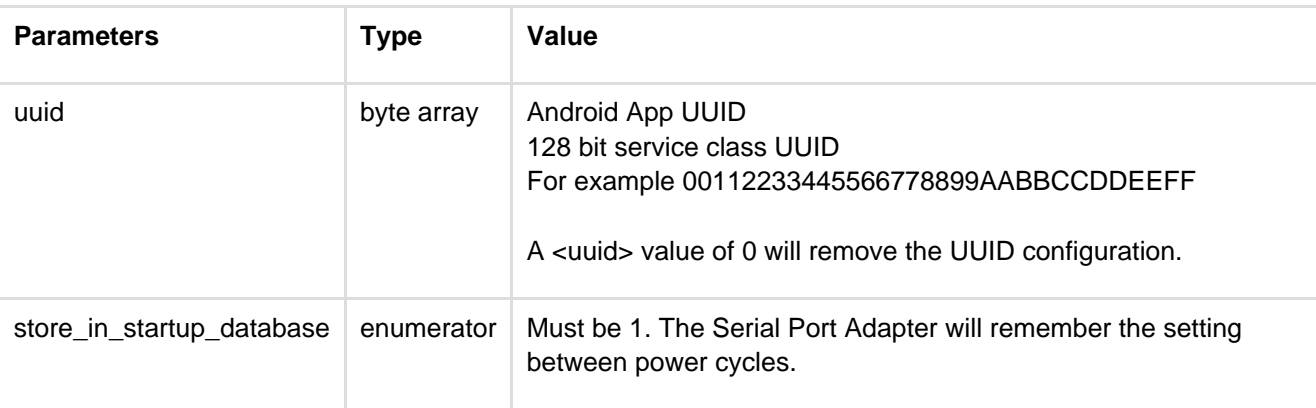

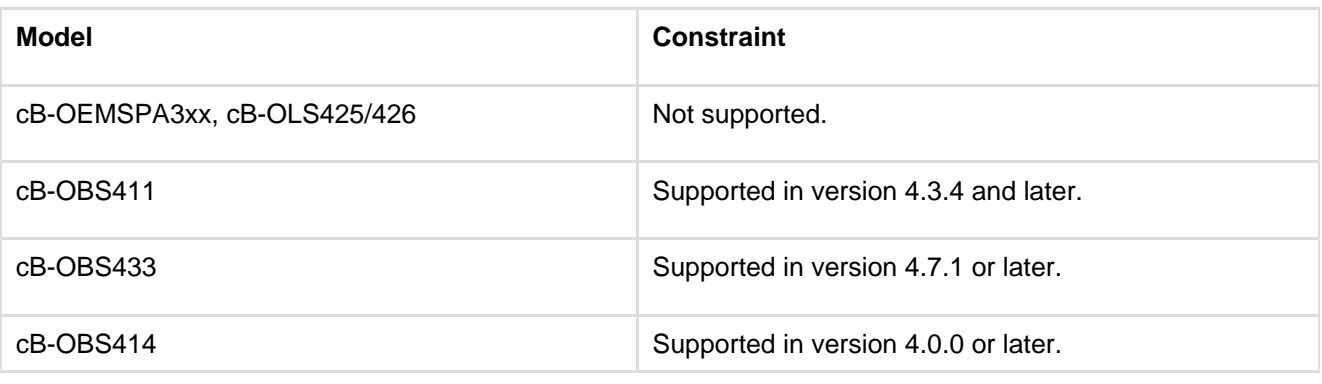

## **12.4.15 Device Identifier Record (AT\*ADDIP)**

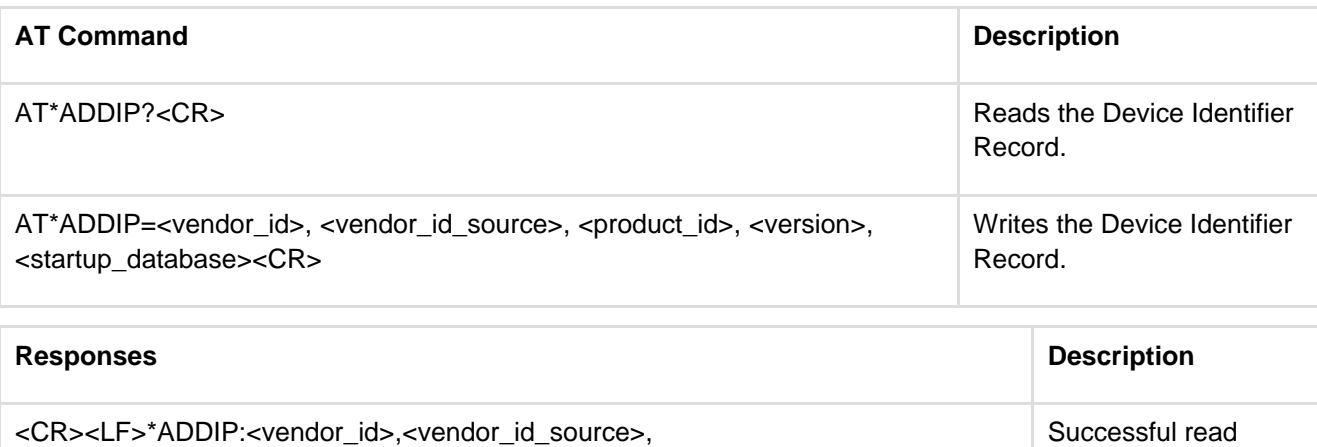

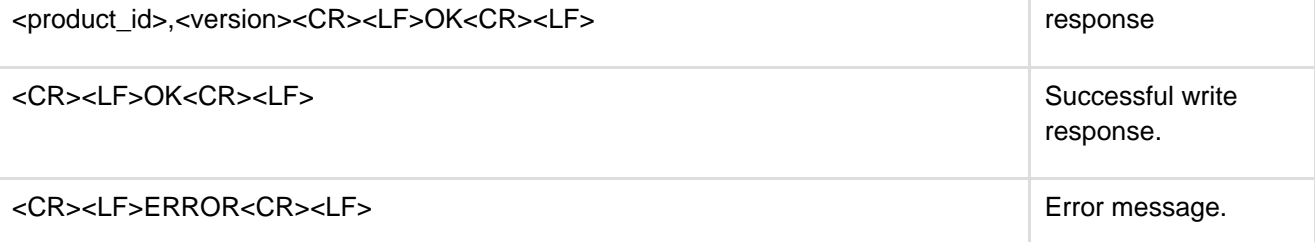

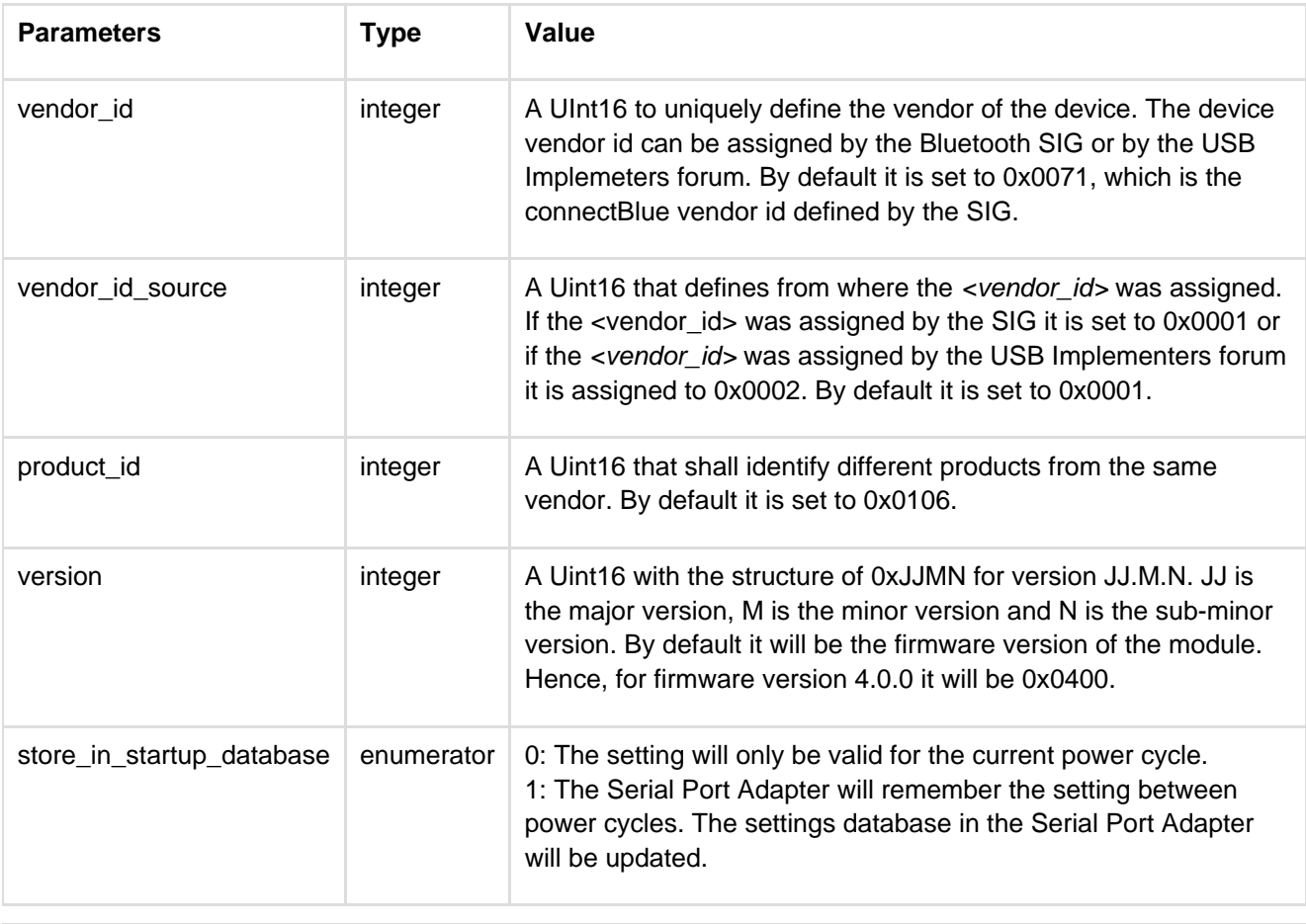

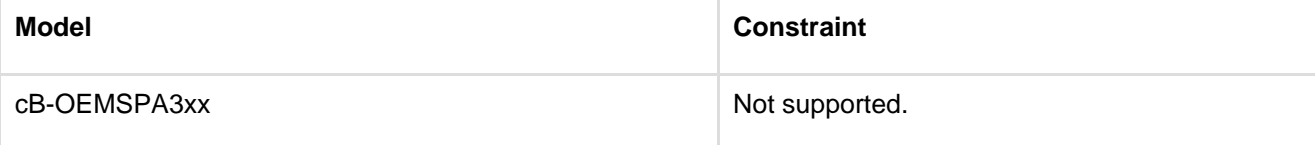

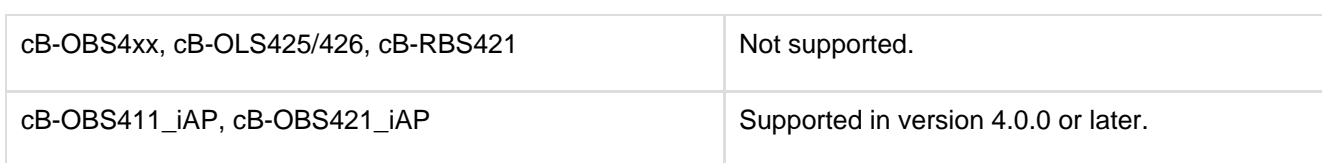

## **12.4.16 GATT Device Information Service (AT\*ADDIS)**

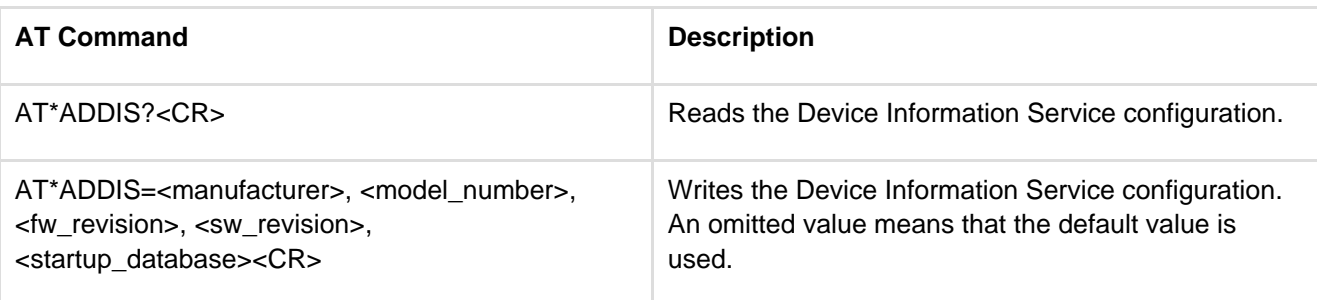

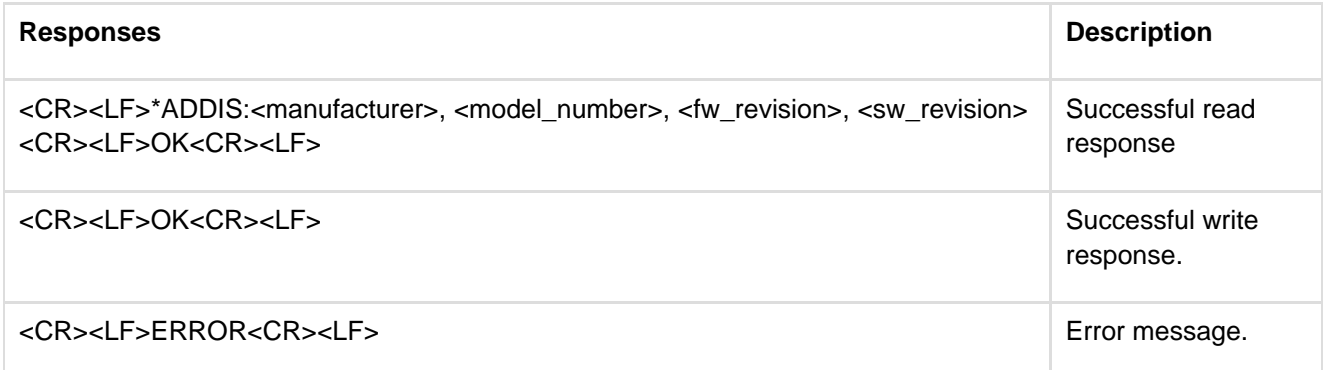

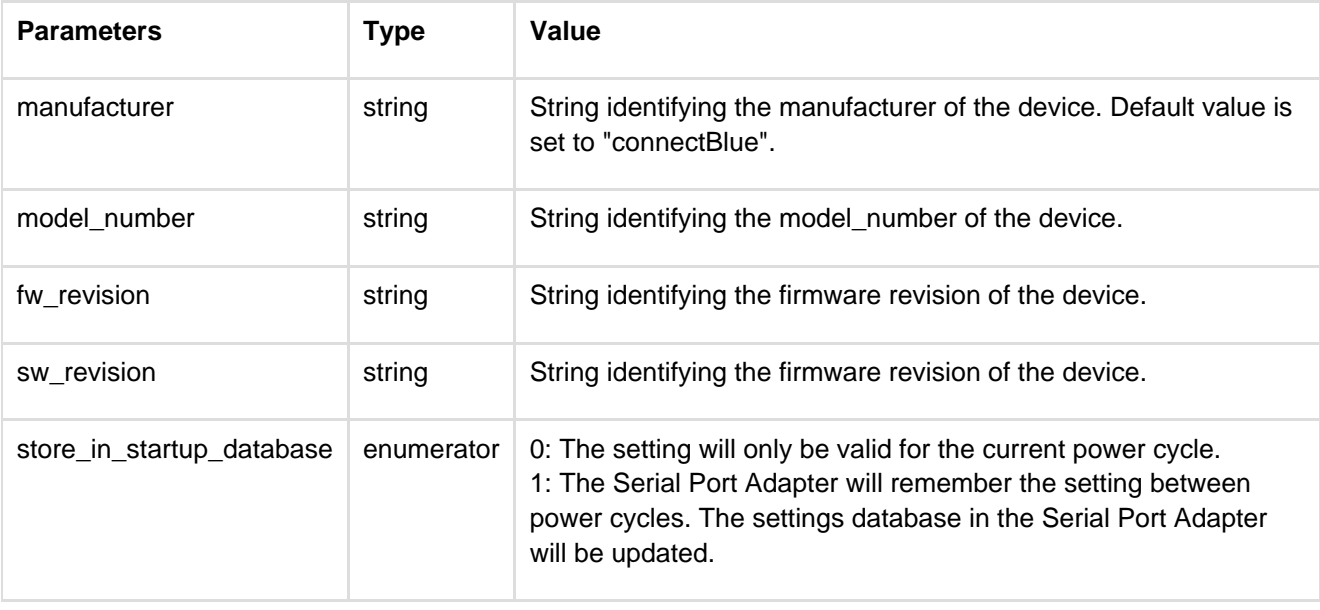

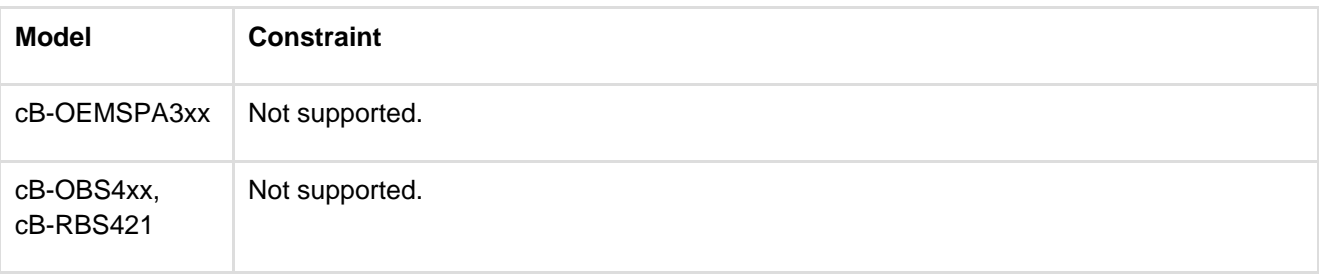

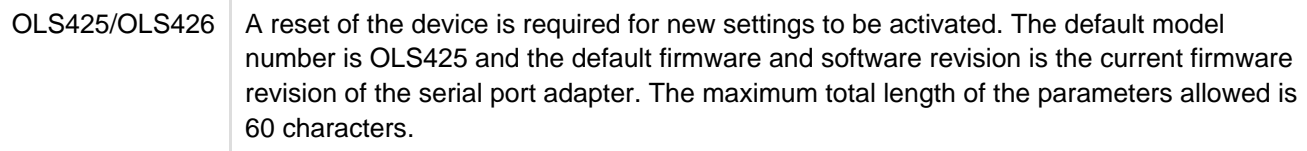

### **12.5 Informational Commands**

### **12.5.1 Read Local BD ADDR (AT\*AILBA)**

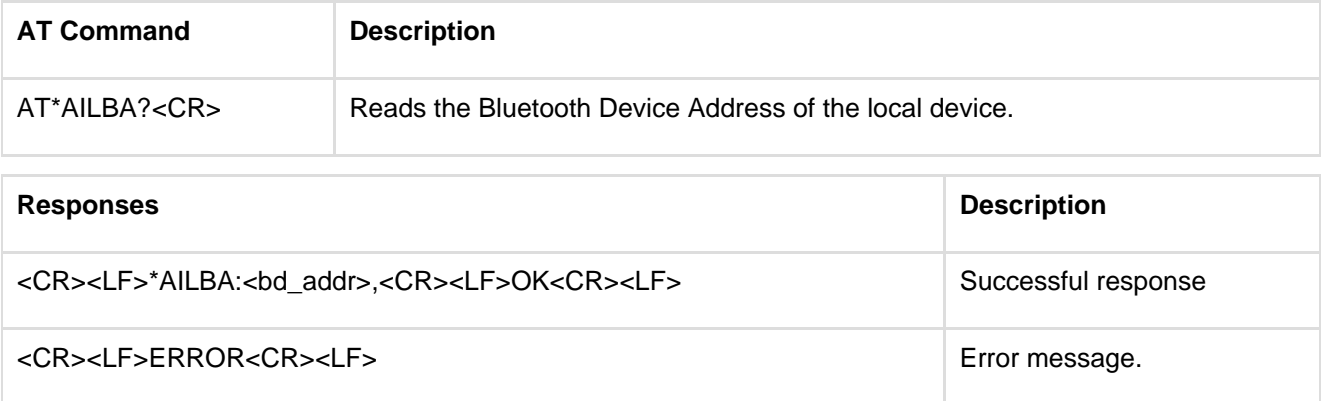

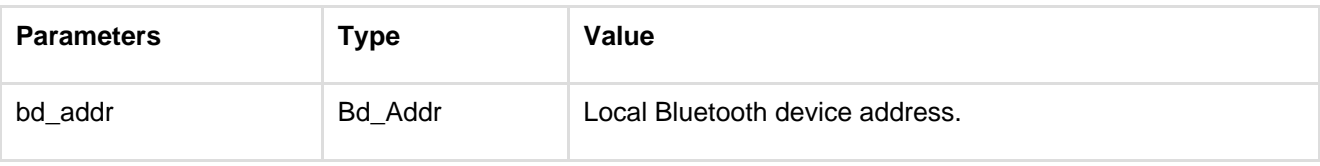

## **12.5.2 Read Local Version Information (AT\*AILVI)**

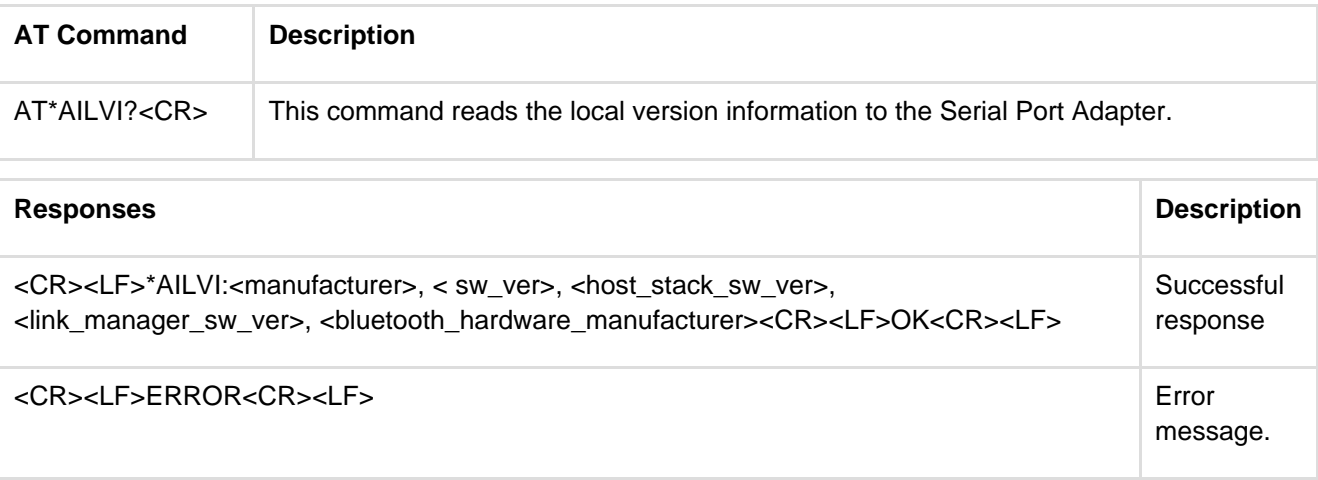

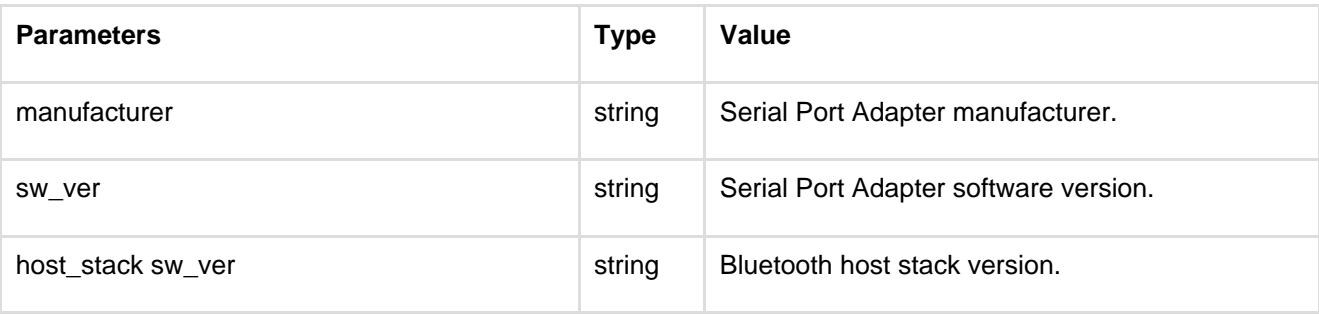

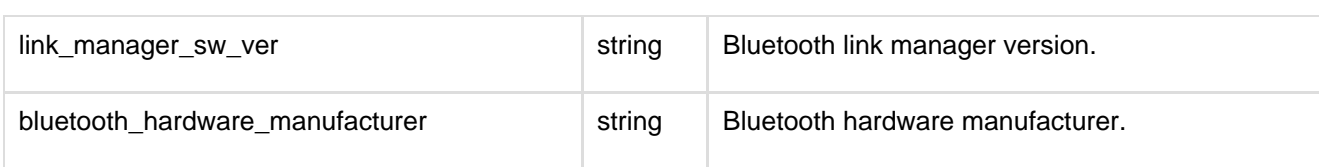

# **12.5.3 Read Local Type Information (AT\*AILTI)**

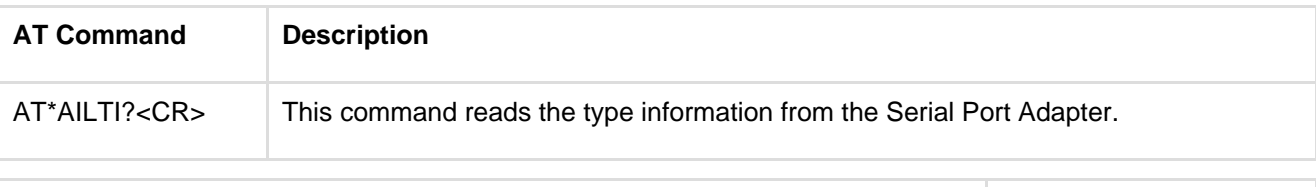

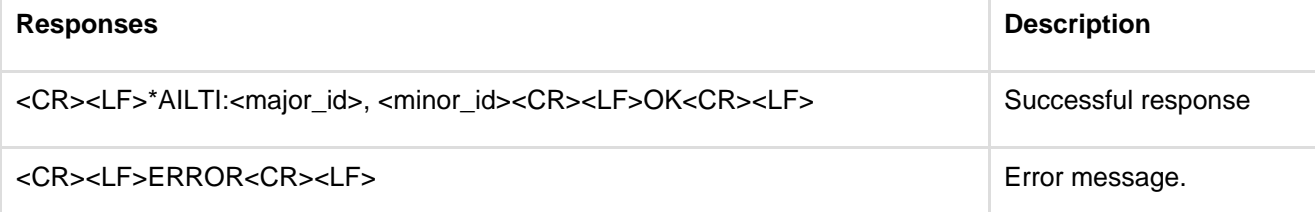

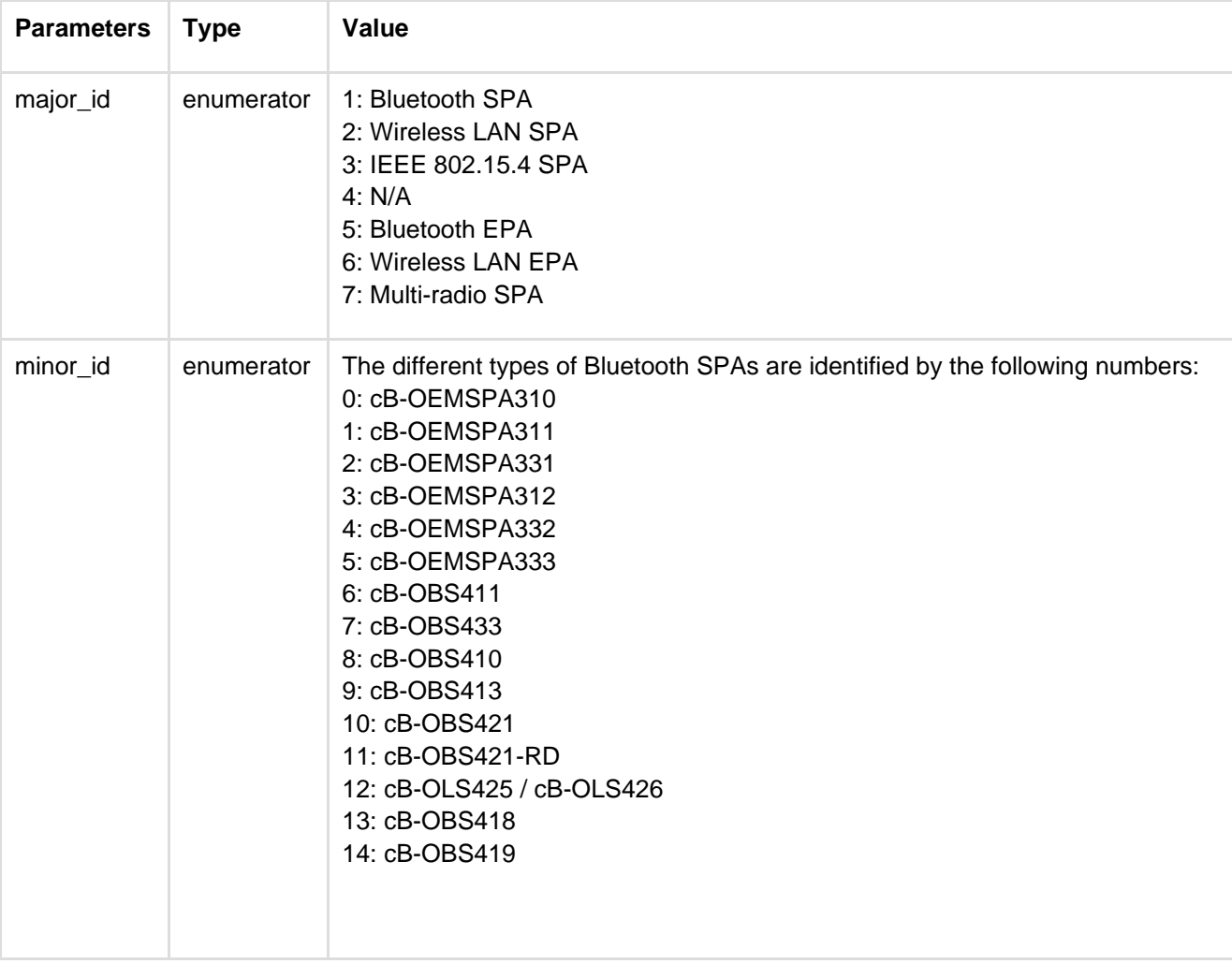

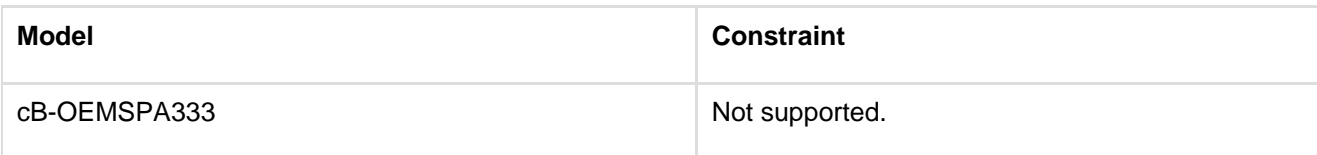

## **12.6 Miscellaneous Commands**

## **12.6.1 RS232 Settings (AT\*AMRS)**

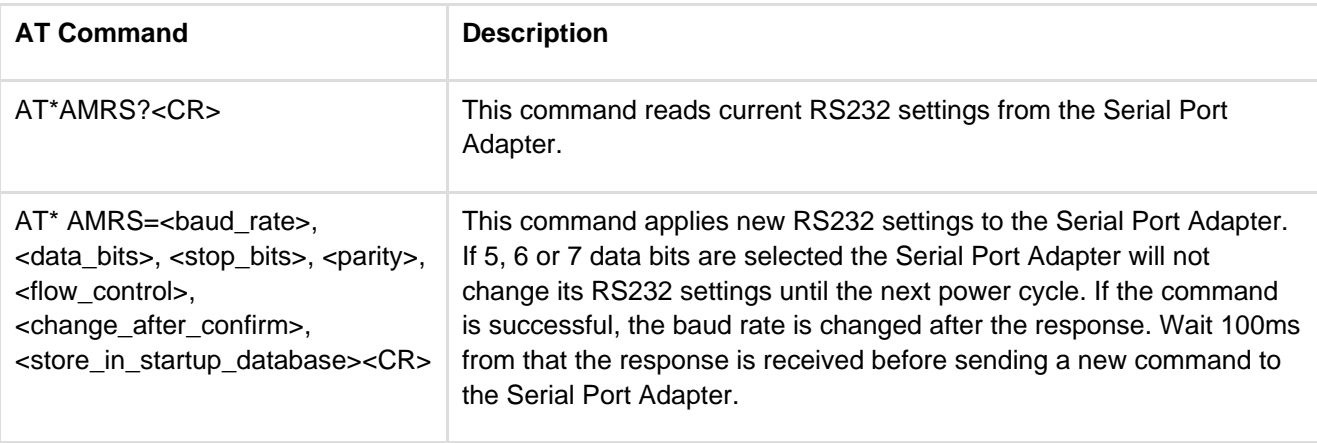

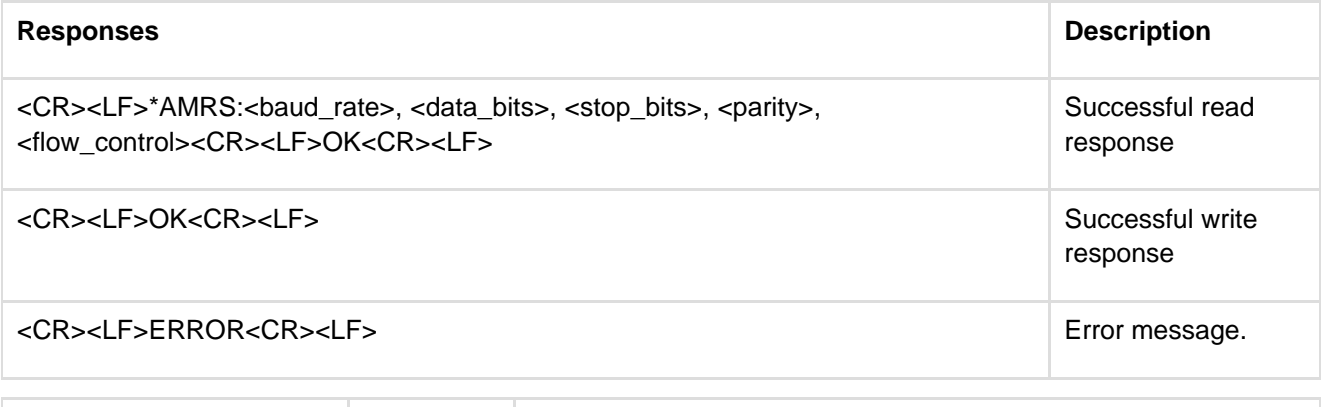

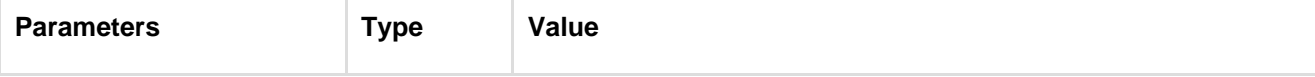

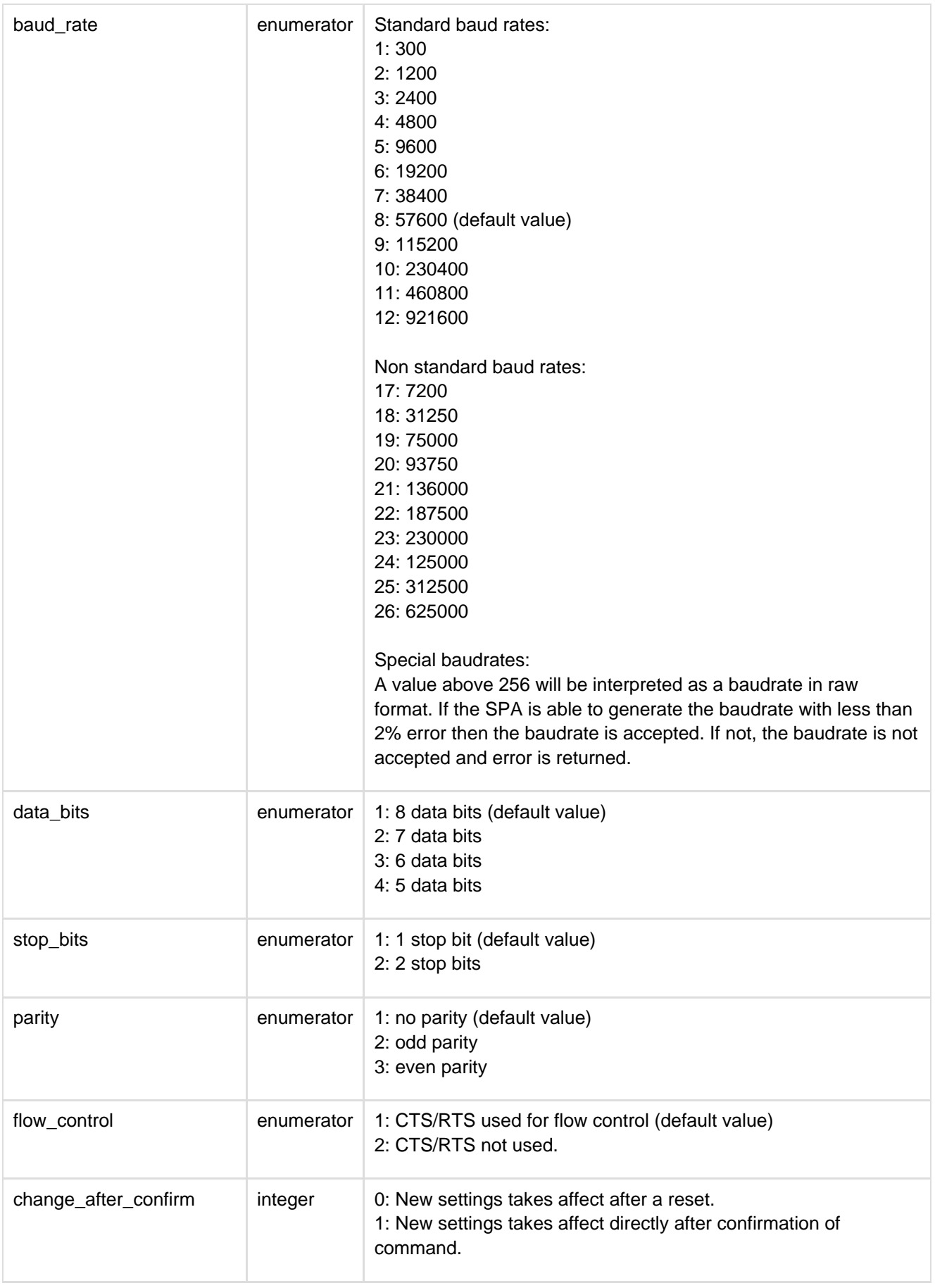

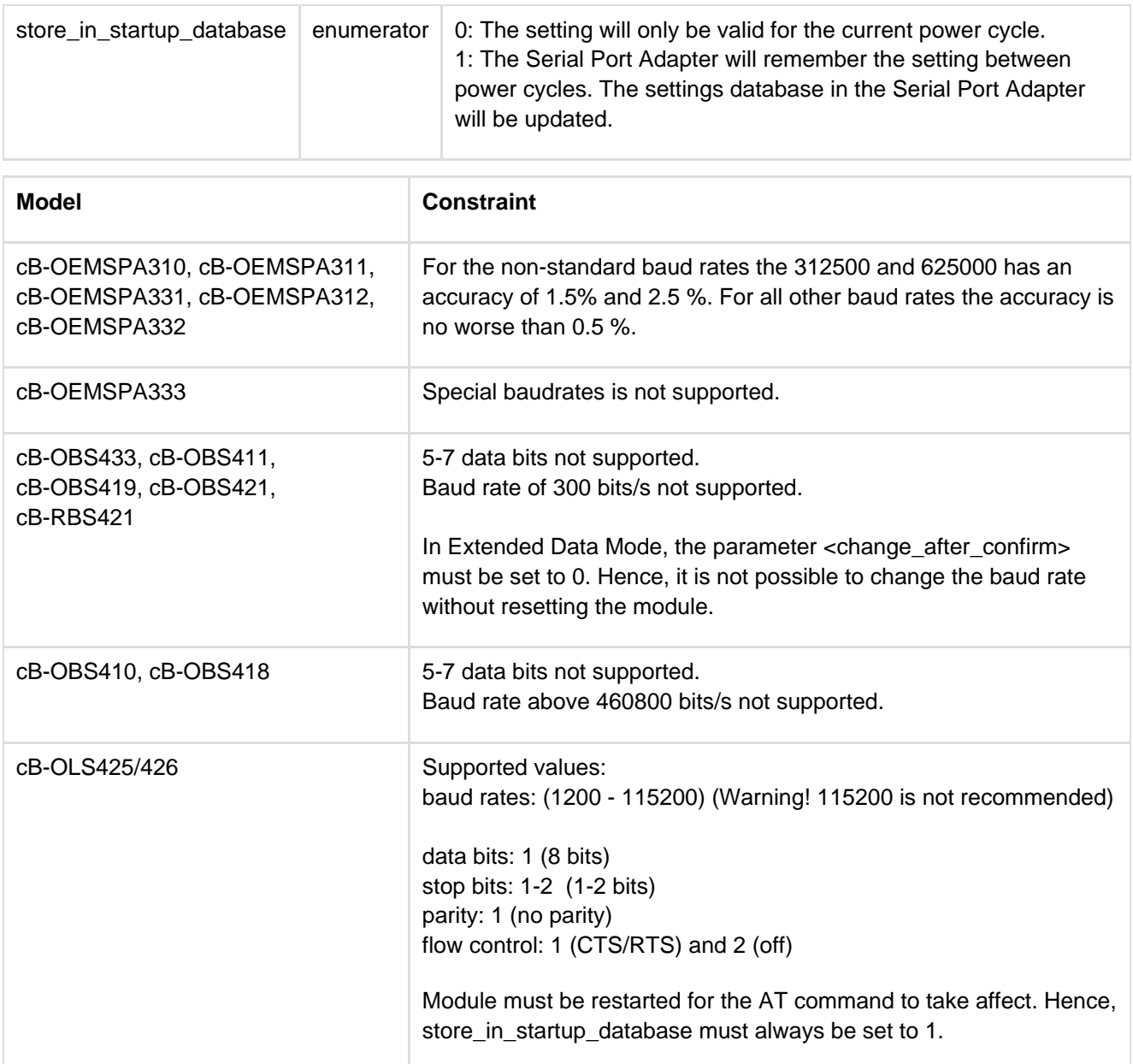

## **12.6.2 Serial Interface Type (AT\*AMSIT)**

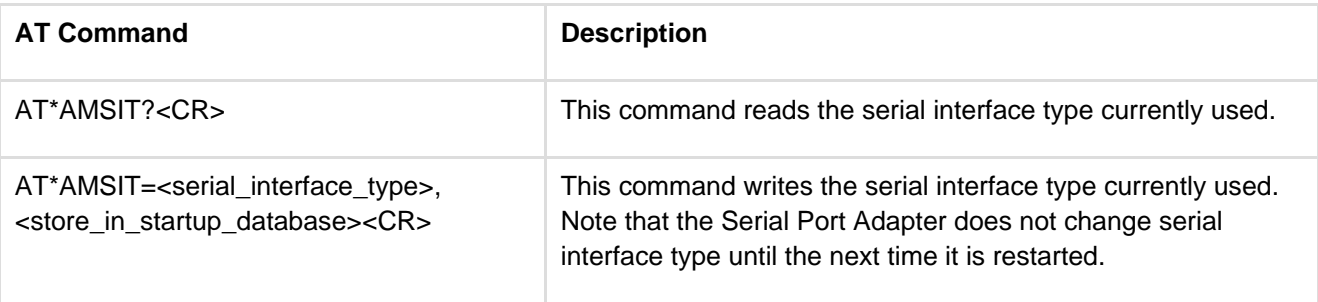

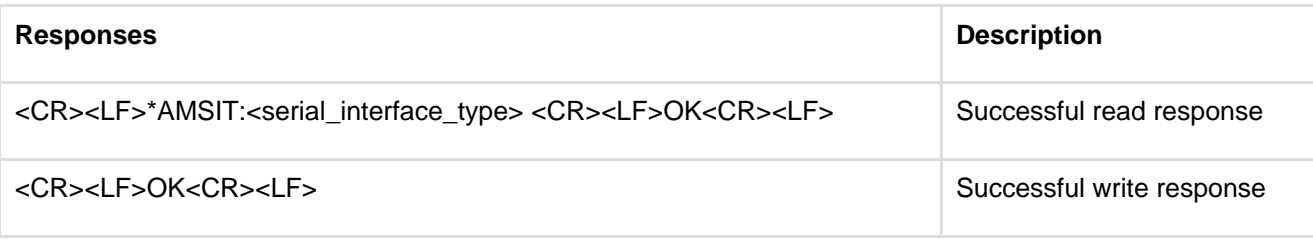
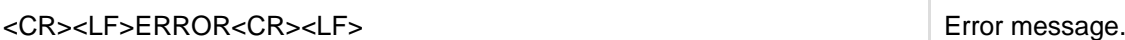

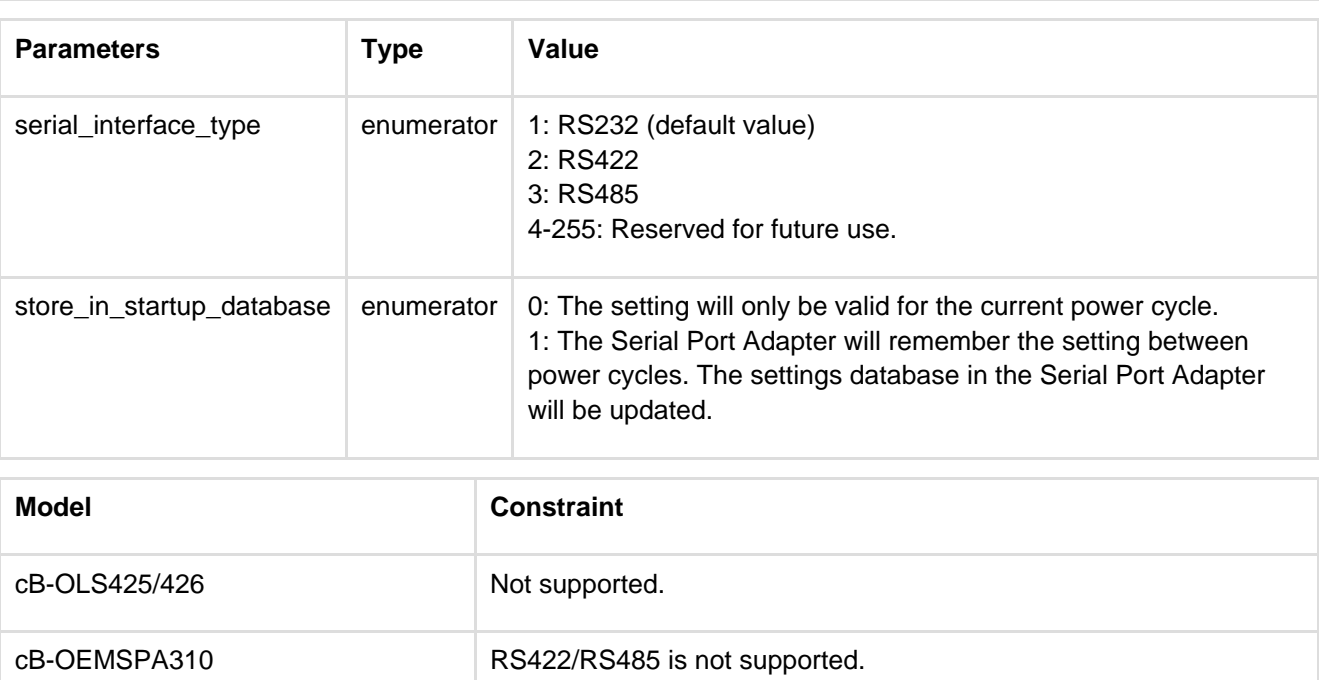

# **12.6.3 Read Favorites (AT\*ACF)**

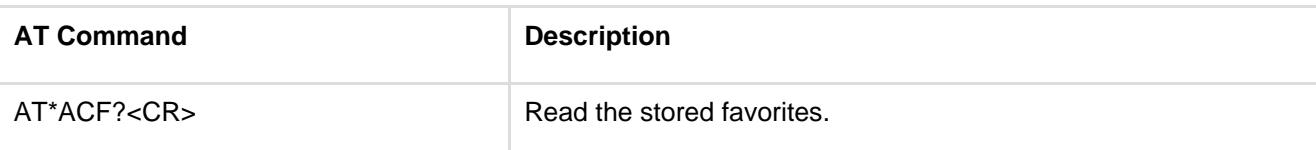

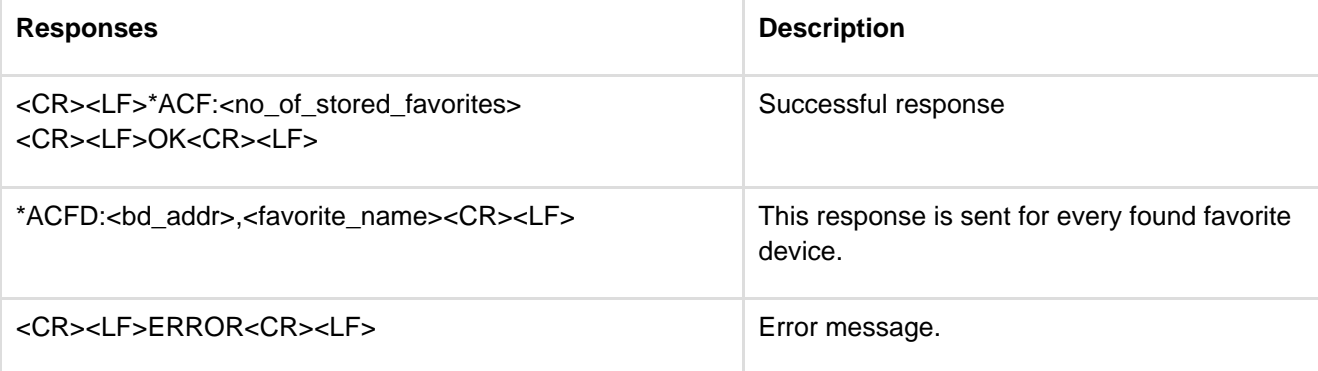

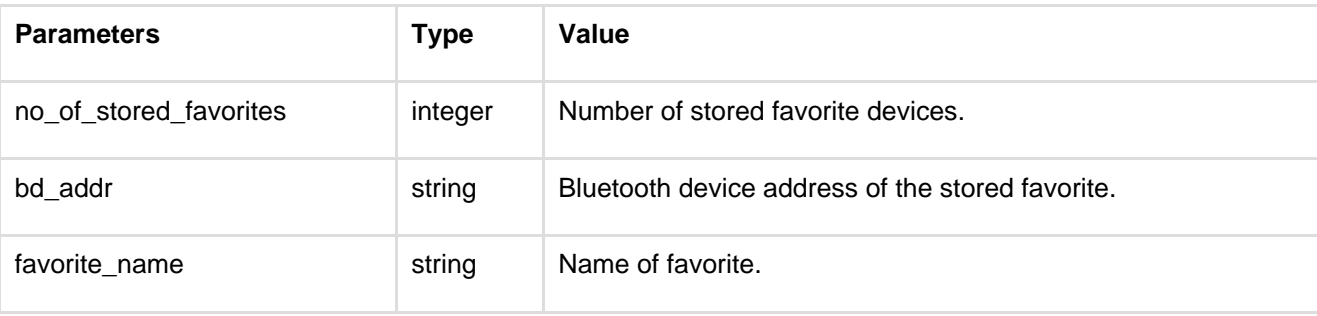

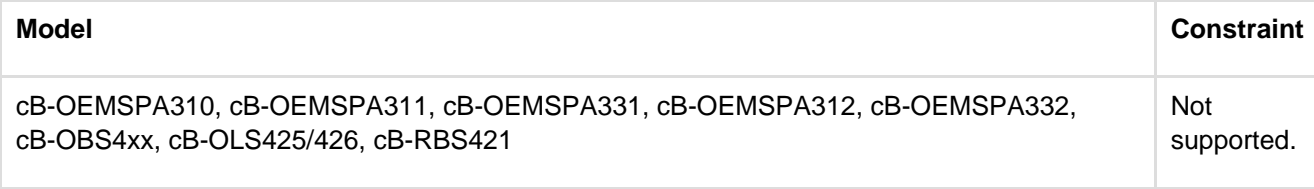

## **12.6.4 Add Change Favorite (AT\*ACACF)**

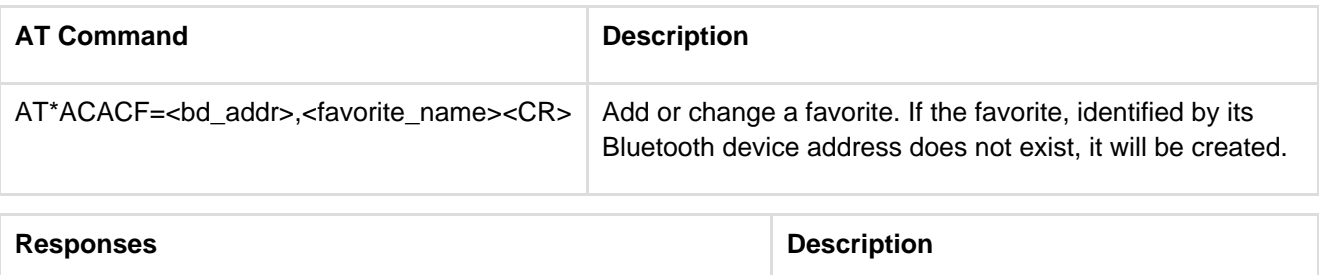

<CR><LF>OK<CR><LF>><<br/>
Successful response

<CR><LF>ERROR<CR><LF> Error message.

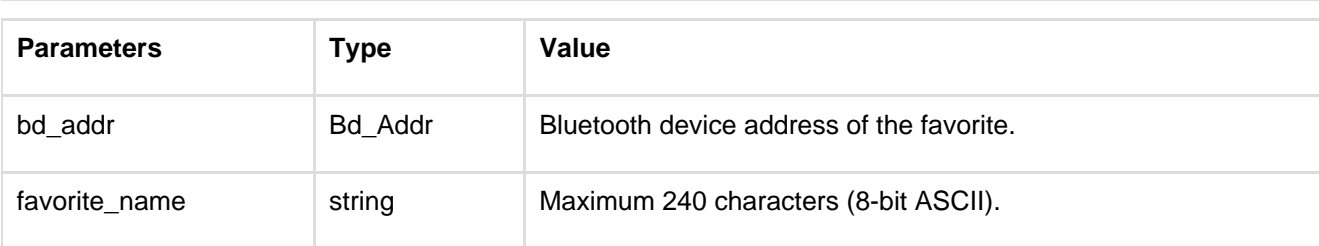

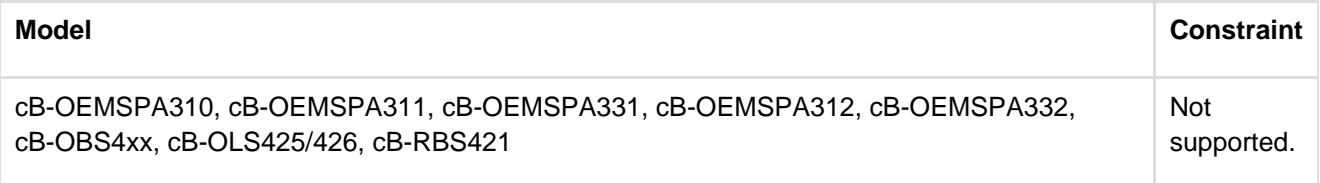

## **12.6.5 Delete Favorite (AT\*ACDF)**

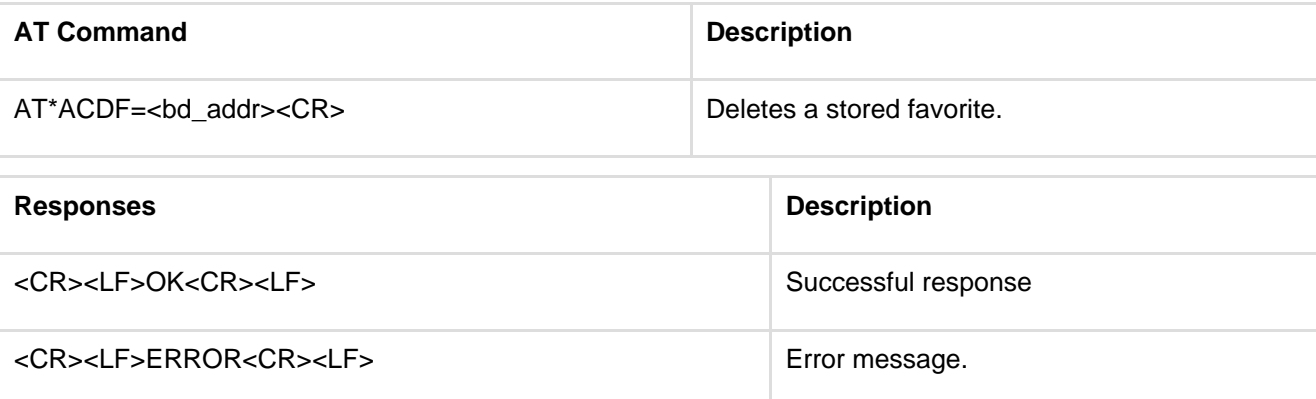

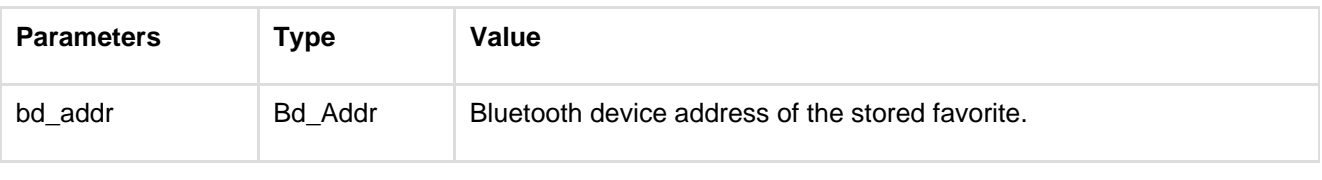

**Model Constraint**

## **12.6.6 Allow Configuration Over Bluetooth (AT\*ACCB)**

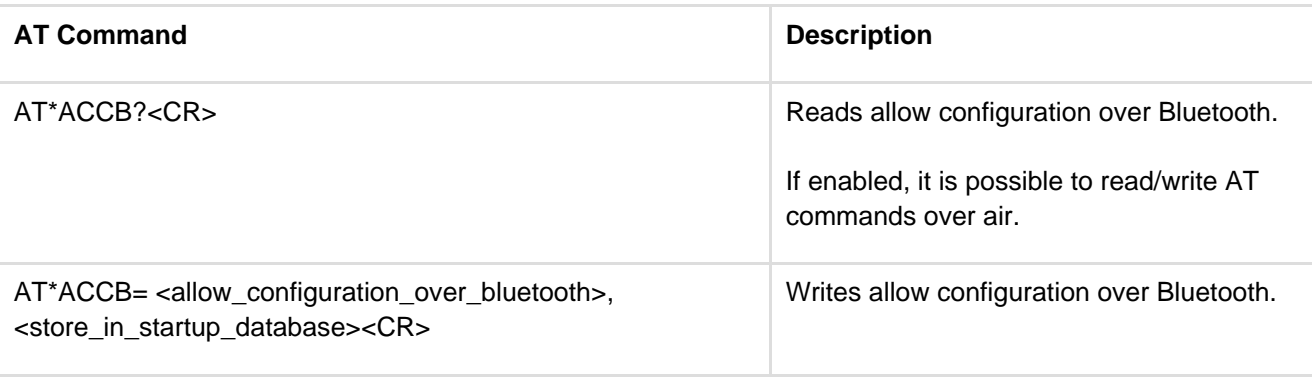

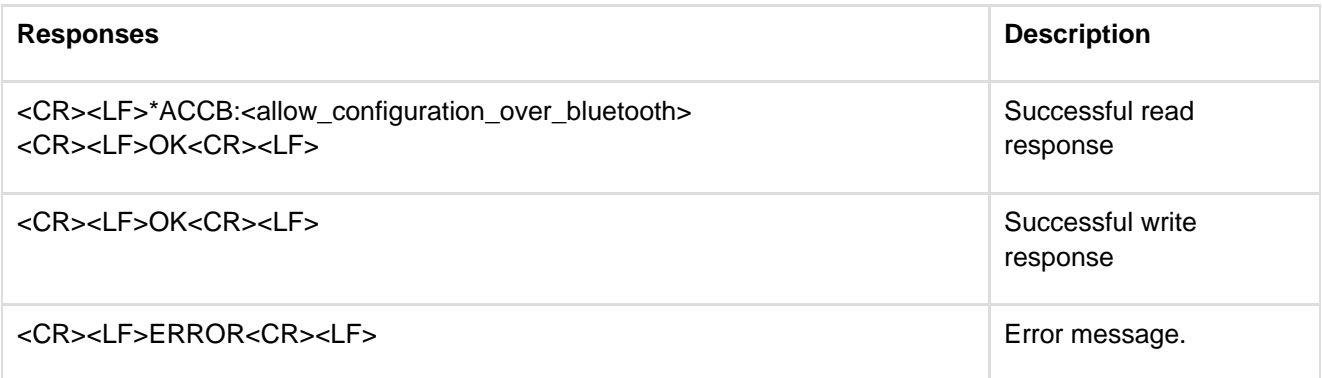

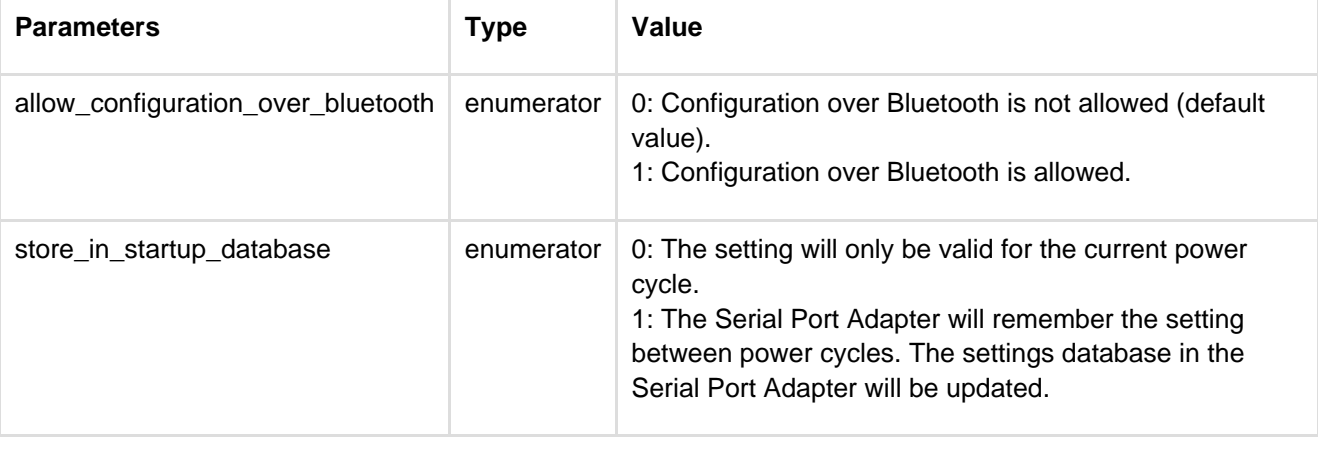

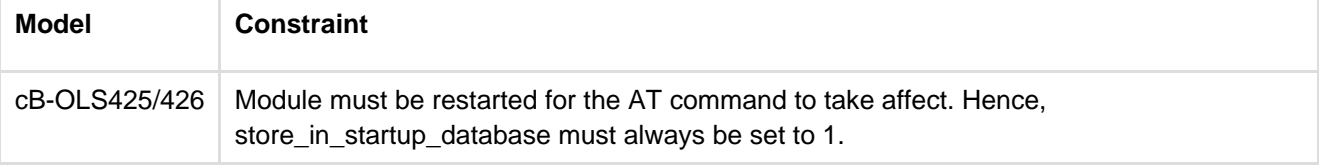

# **12.6.7 Power Save Mode (AT\*AMPM)**

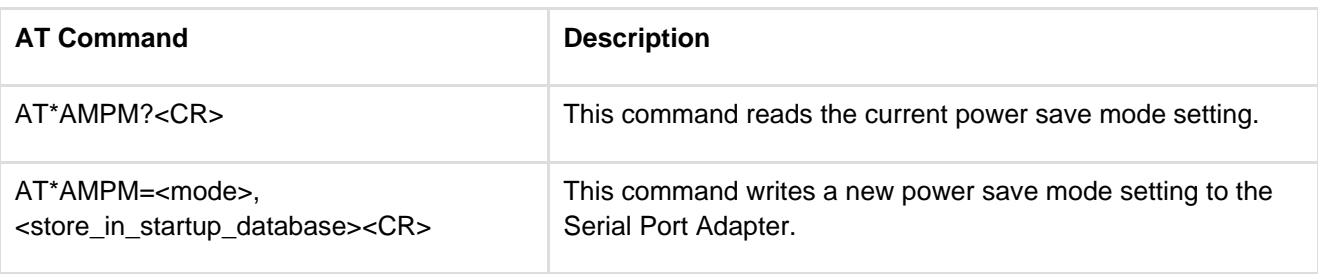

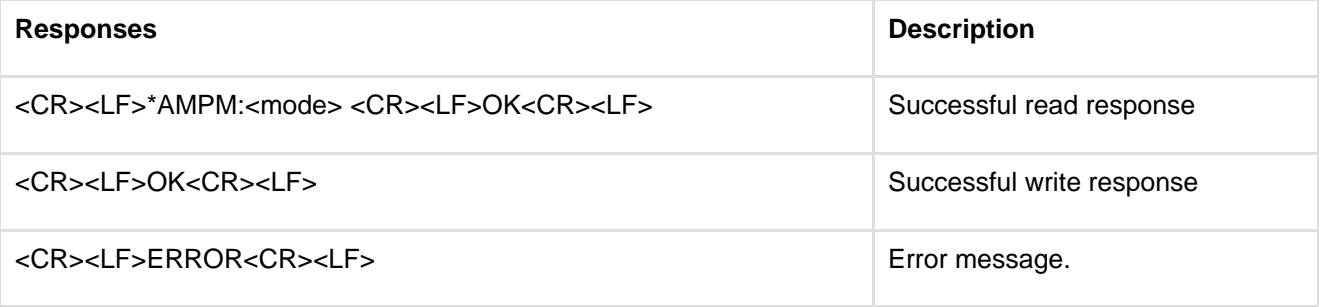

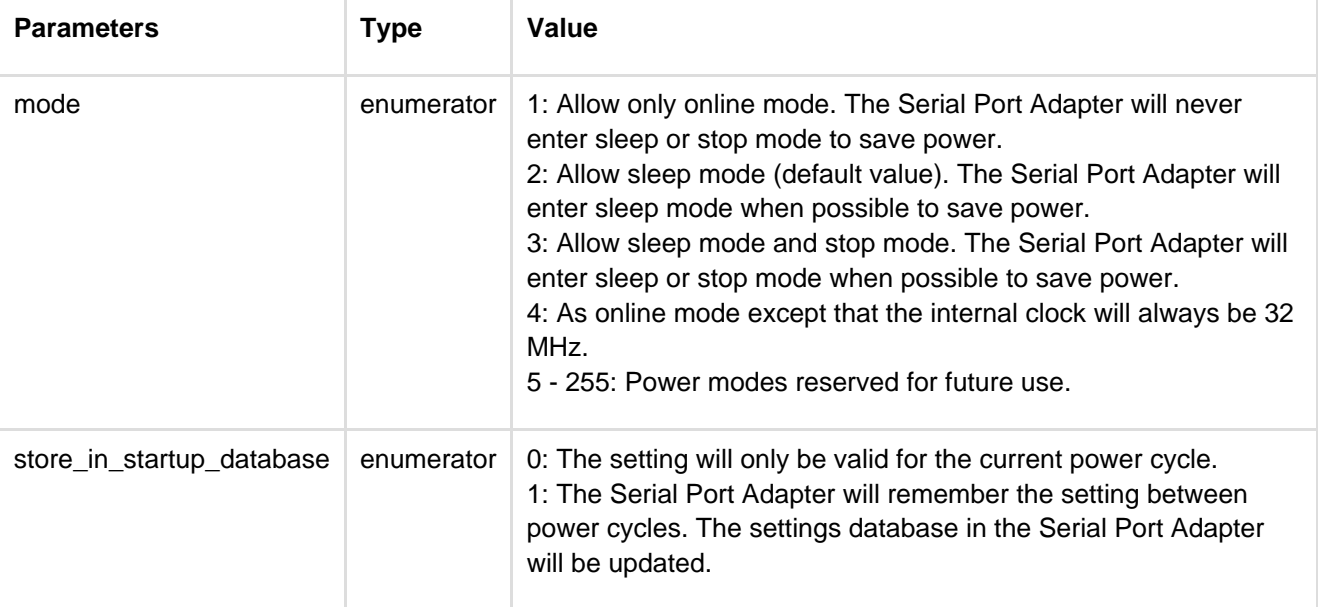

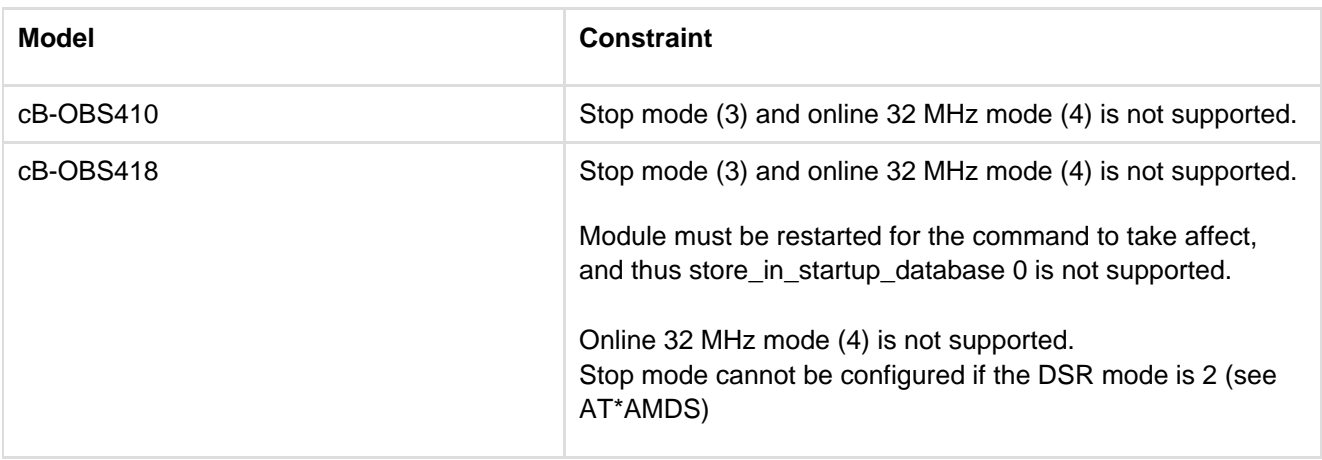

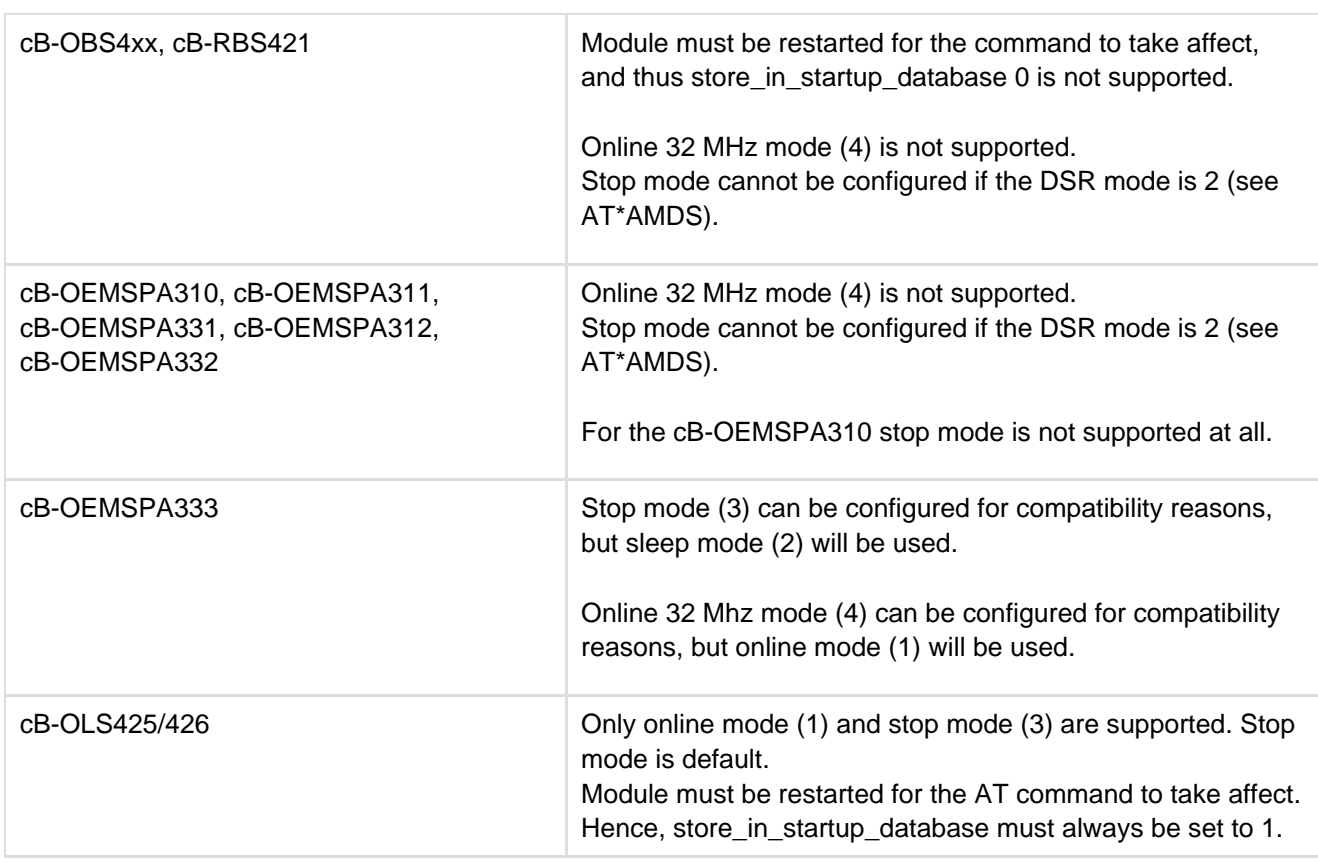

# **12.6.8 Max Output Power (AT\*AMMP)**

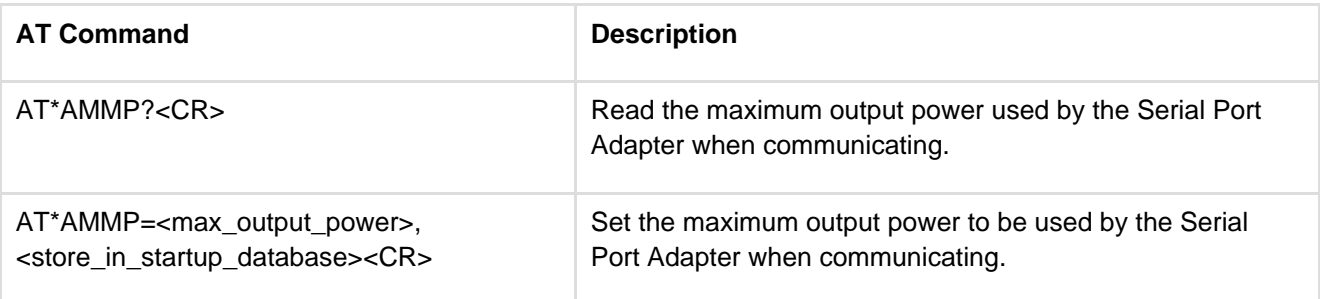

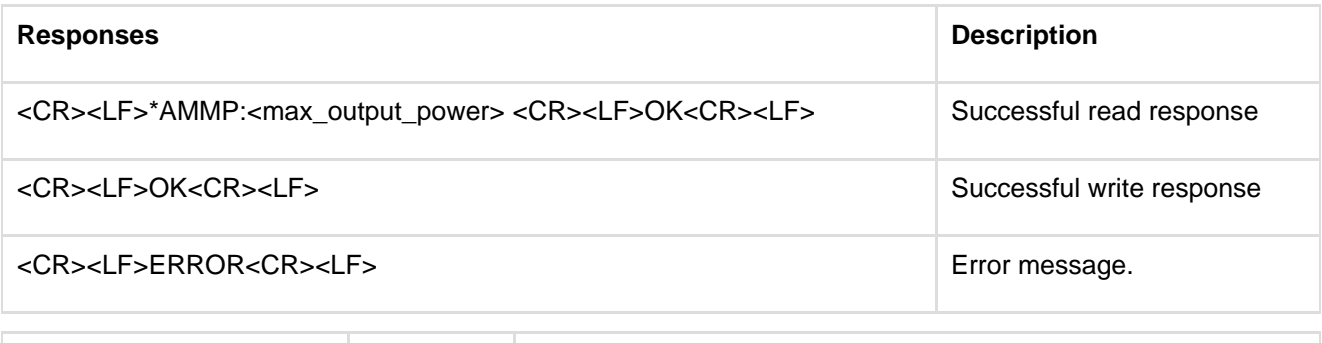

**Parameters Type Value** 

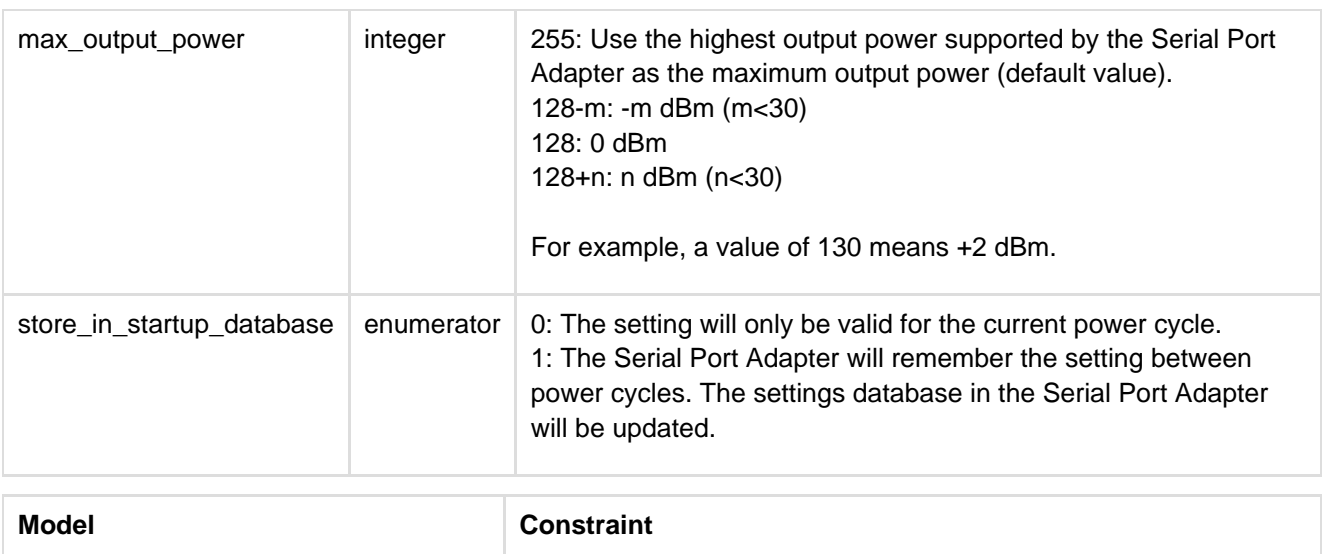

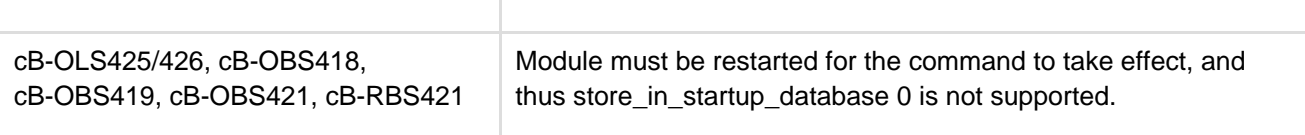

# **12.6.9 Esc Sequence Timing (AT\*AMET)**

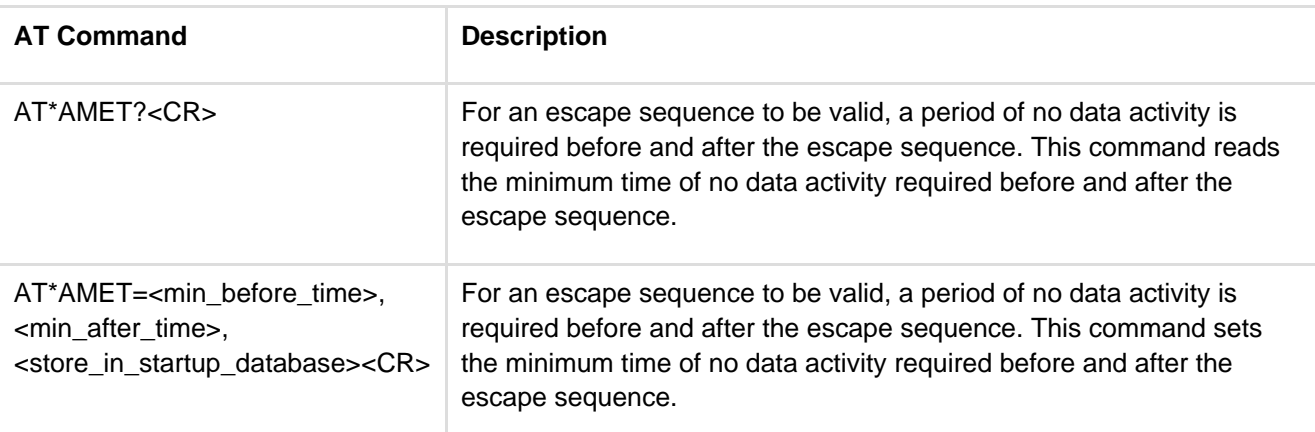

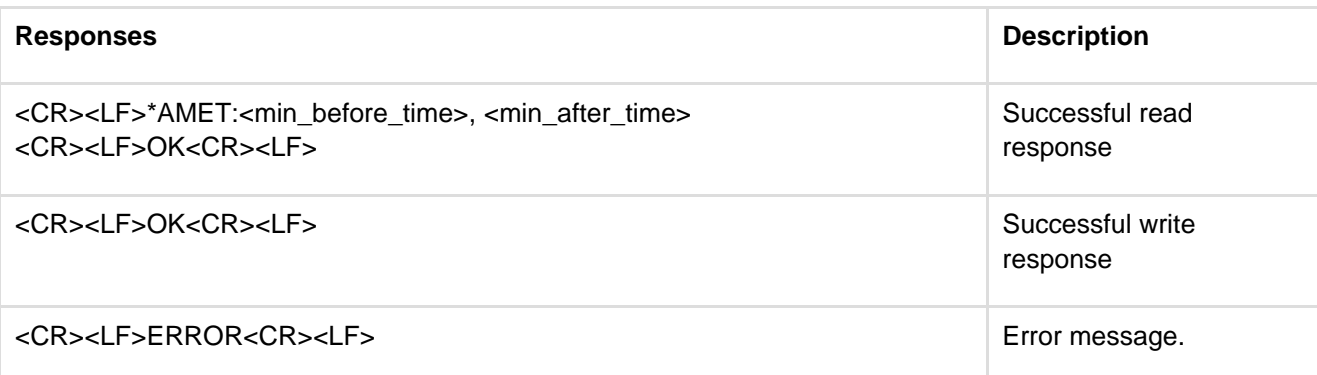

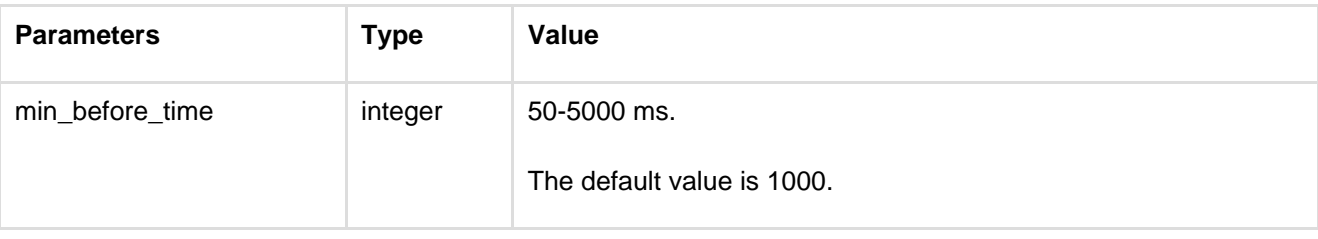

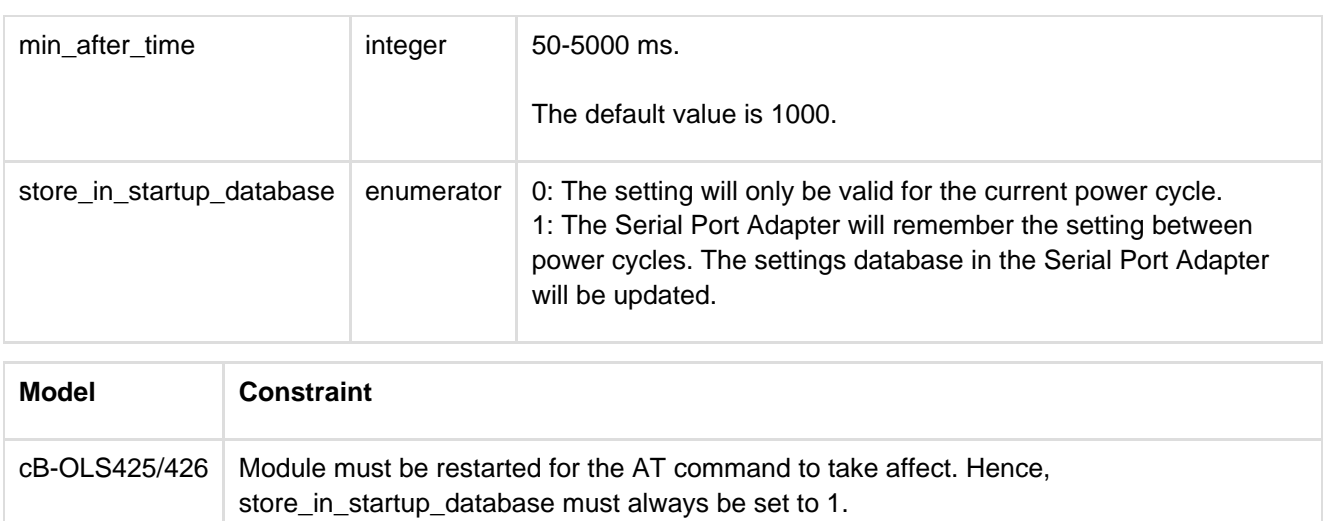

## **12.6.10 Read Button Operation\_Mode (AT\*AMBOR)**

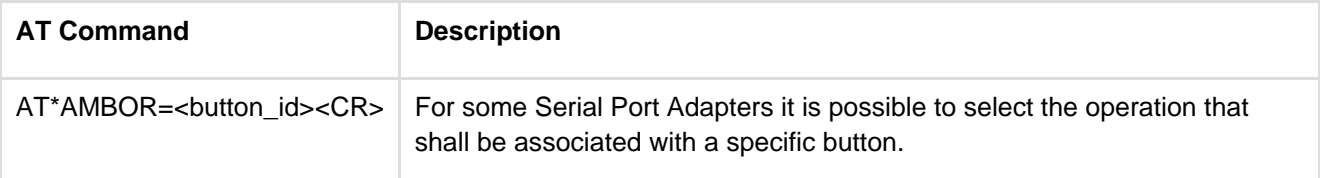

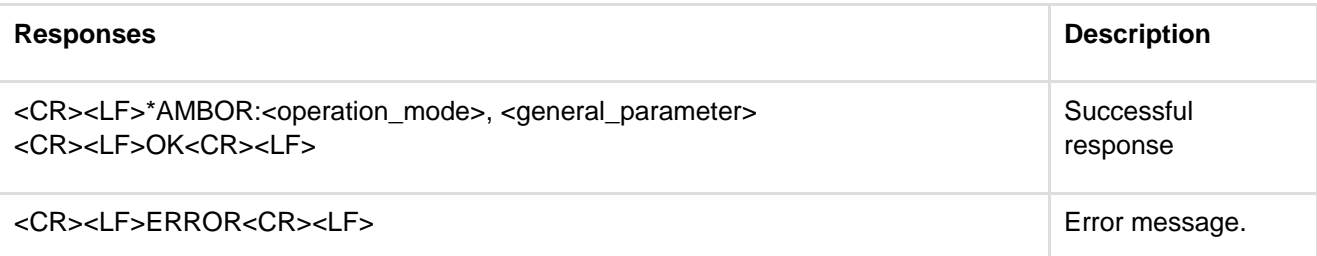

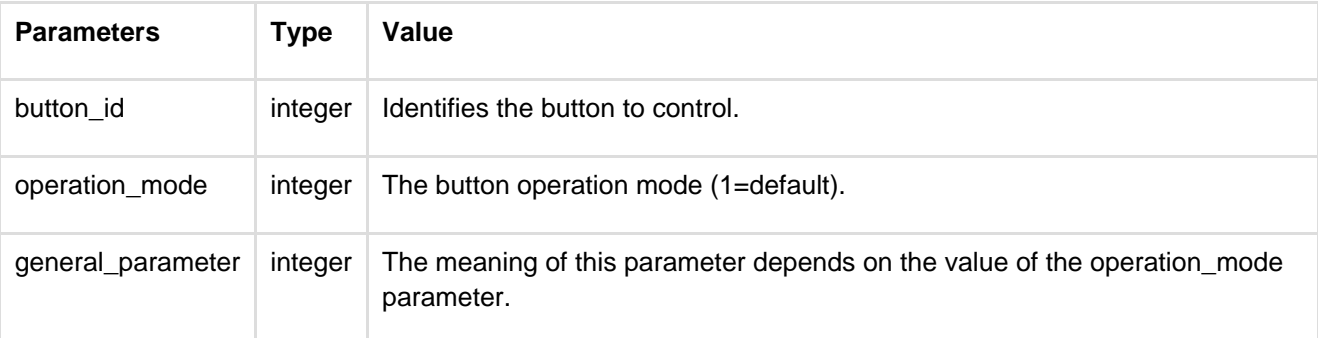

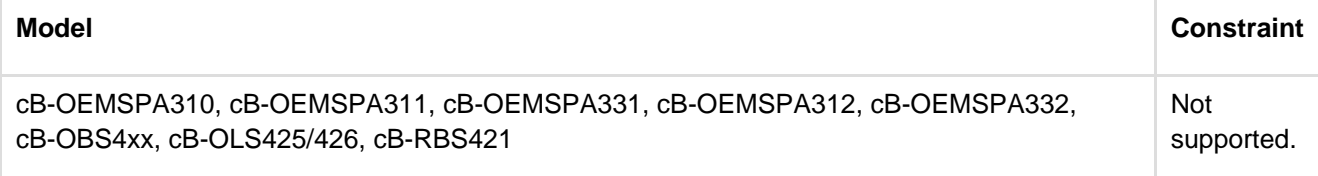

## **12.6.11 Write Button Operation Mode (AT\*AMBO)**

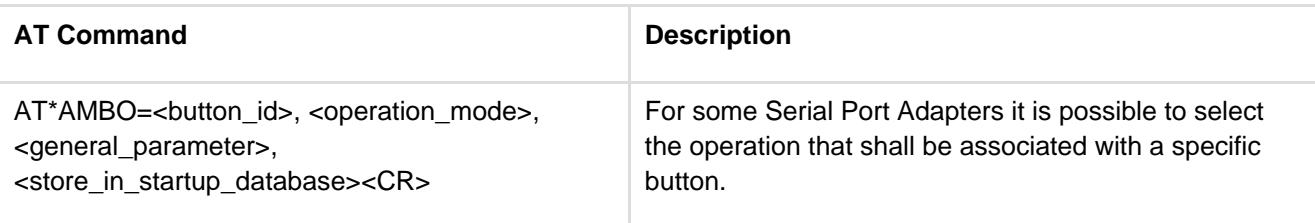

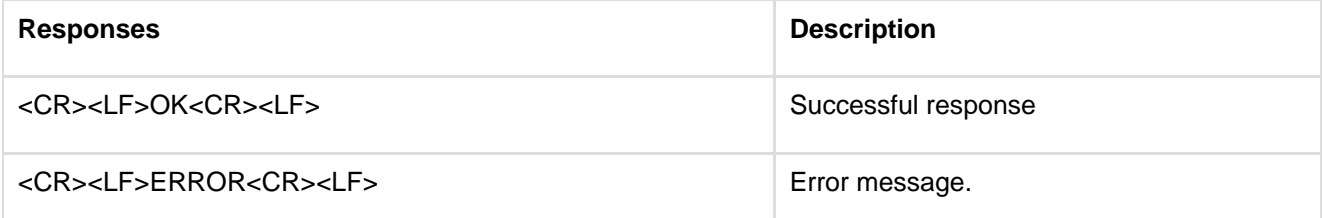

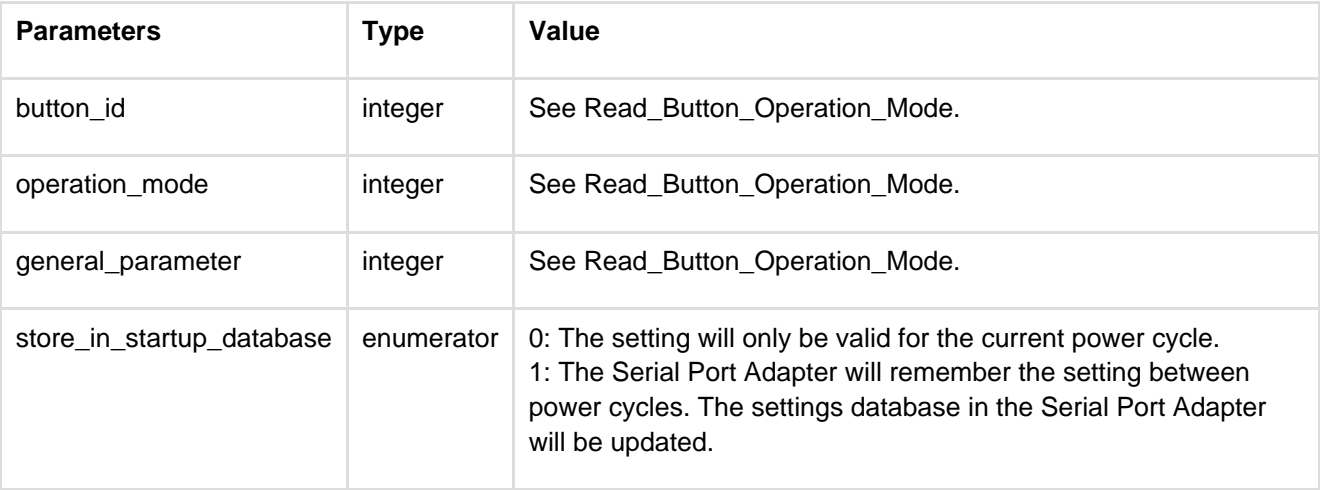

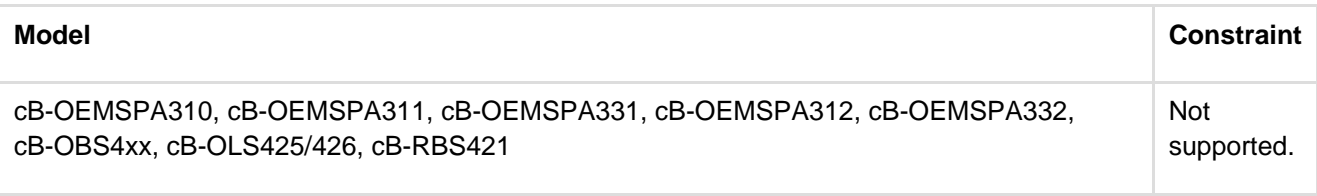

## **12.6.12 LED Operation Mode (AT\*AMLO)**

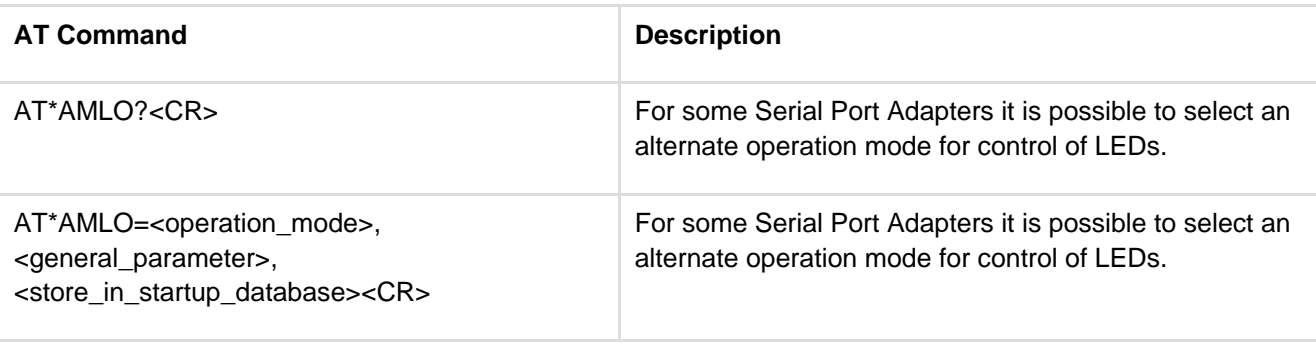

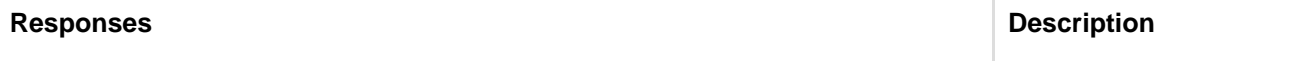

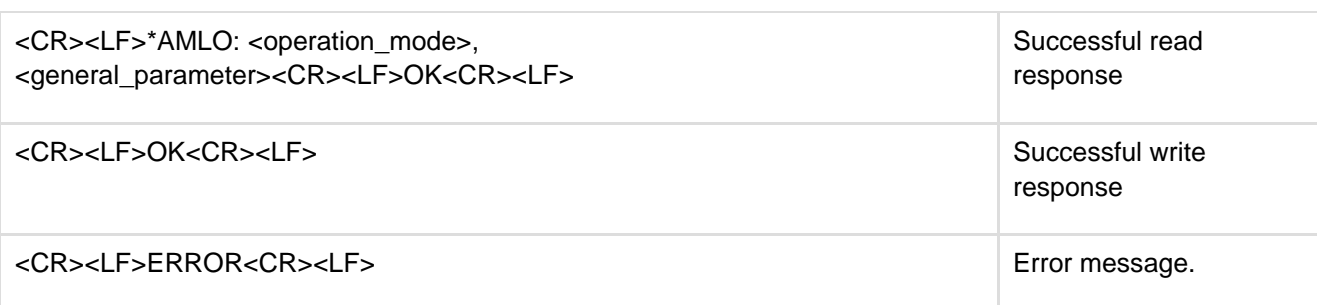

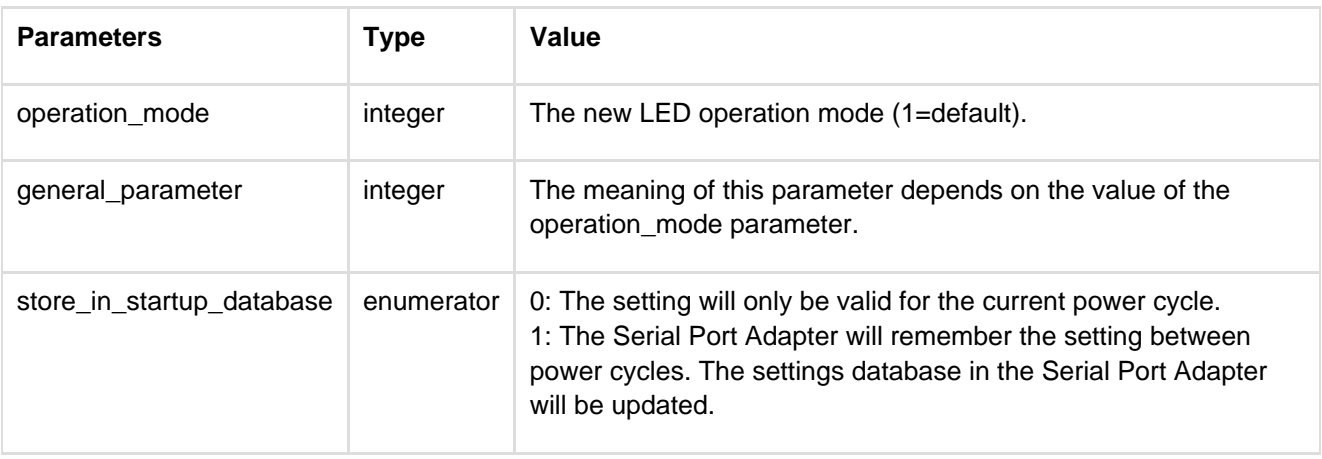

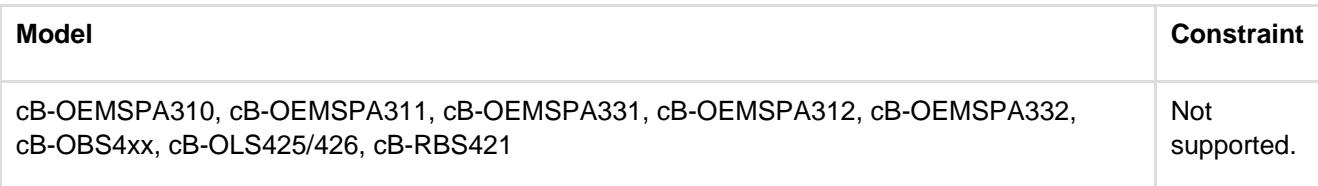

# **12.6.13 Store Factory Settings (AT\*AMSF)**

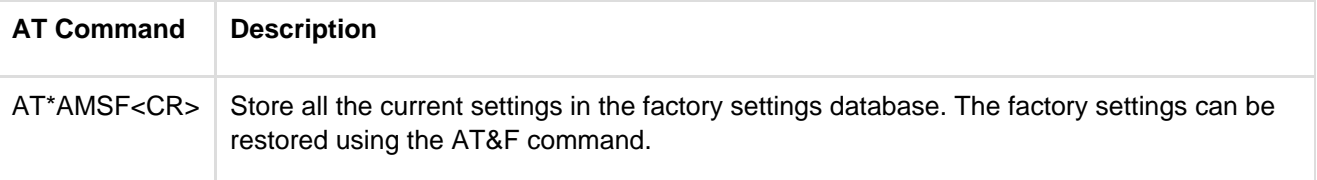

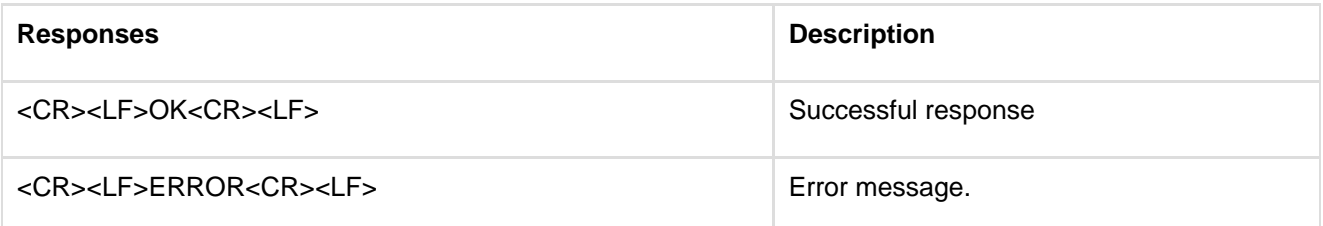

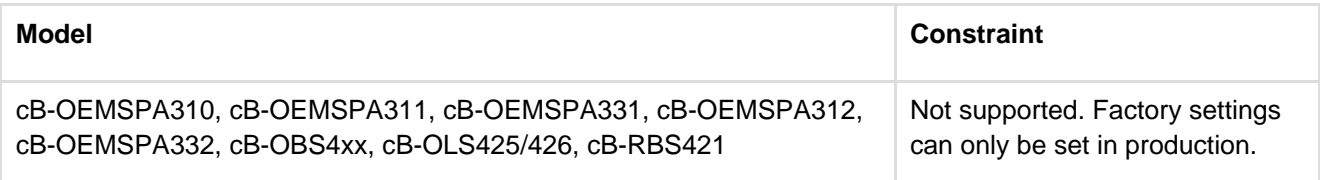

# **12.6.14 Watchdog Settings (AT\*AMWS)**

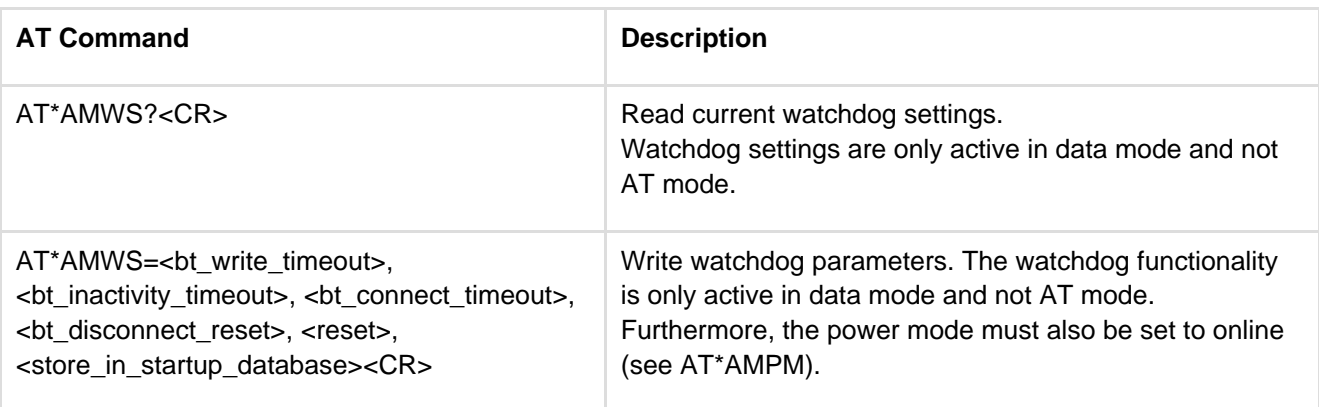

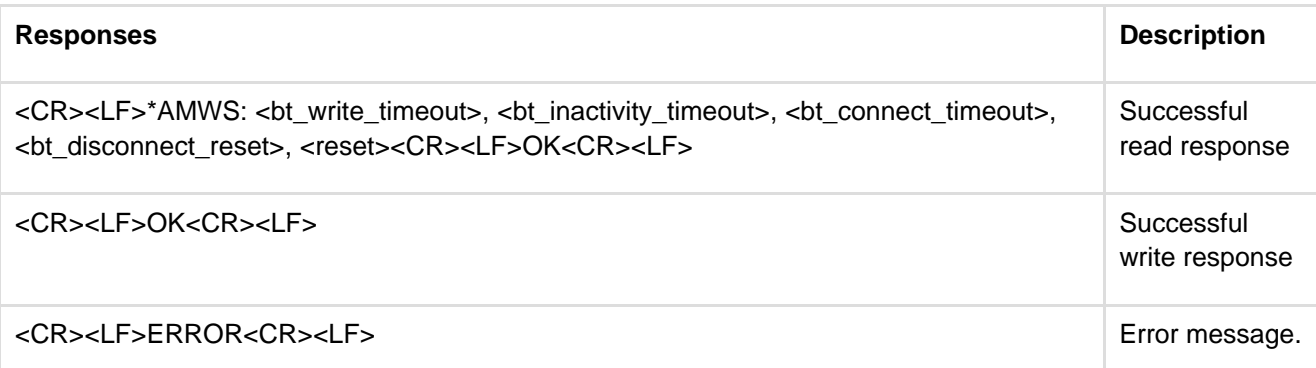

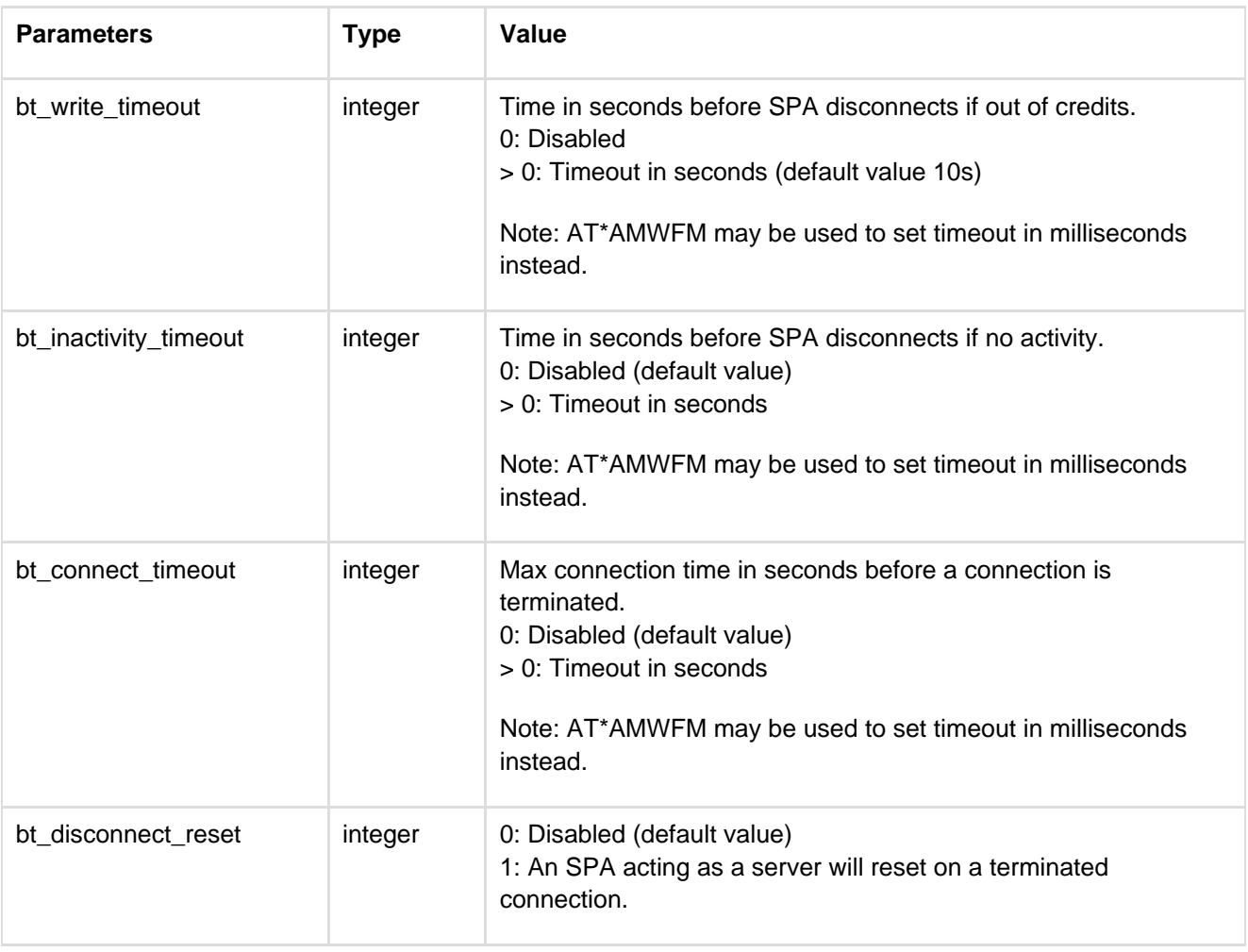

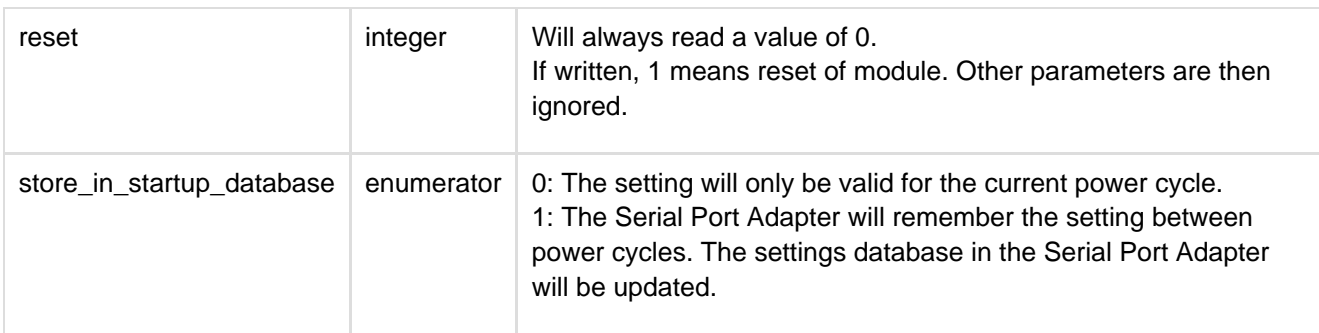

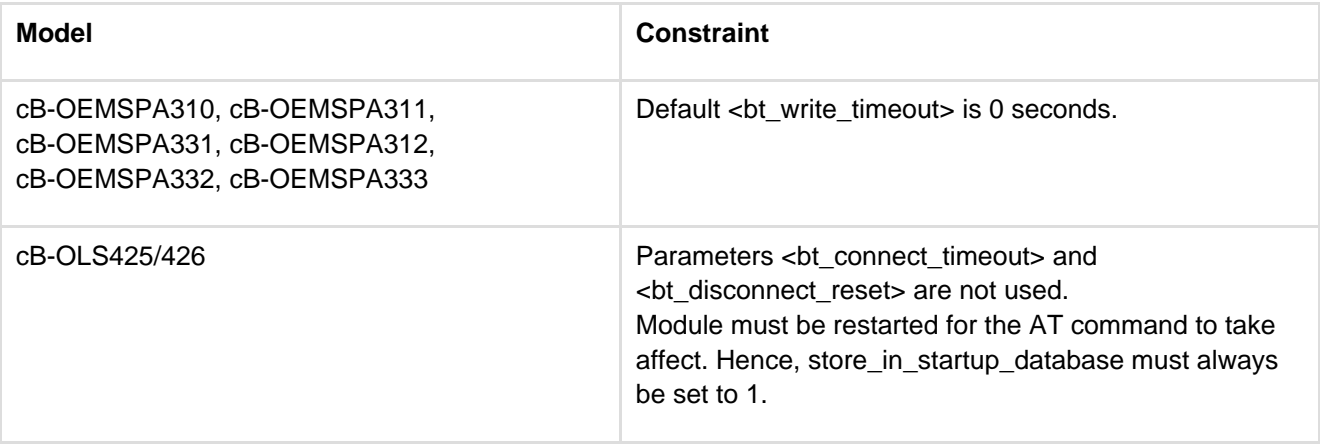

# **12.6.15 DTR DSR Settings (AT\*AMDS)**

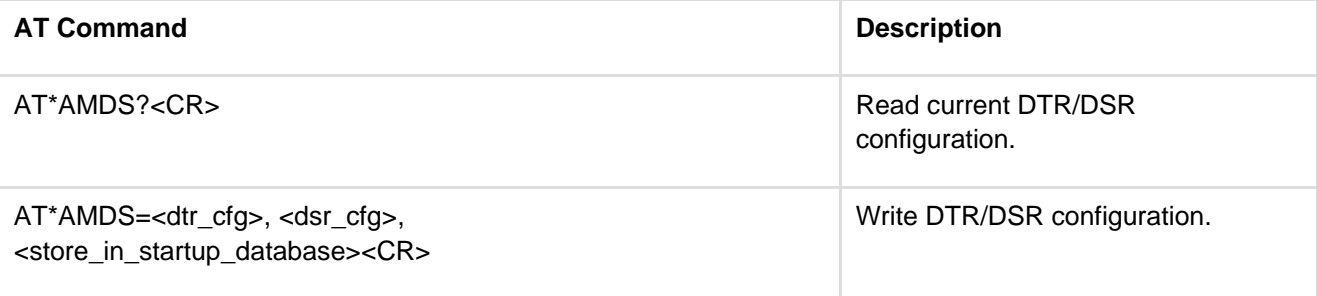

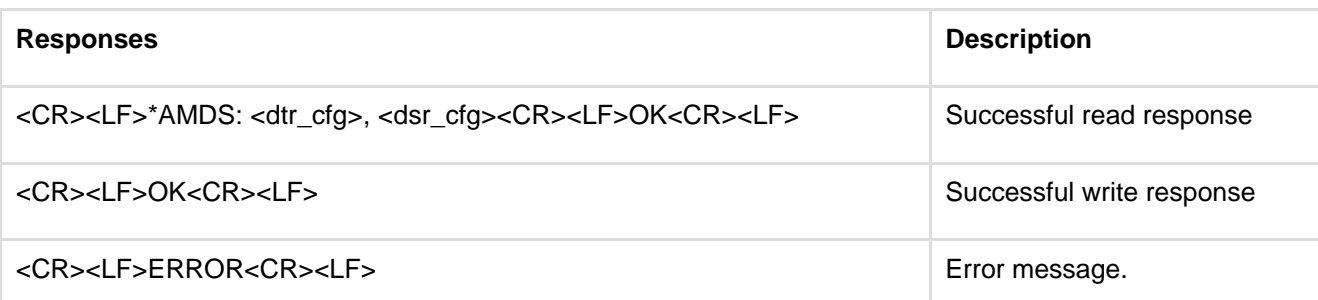

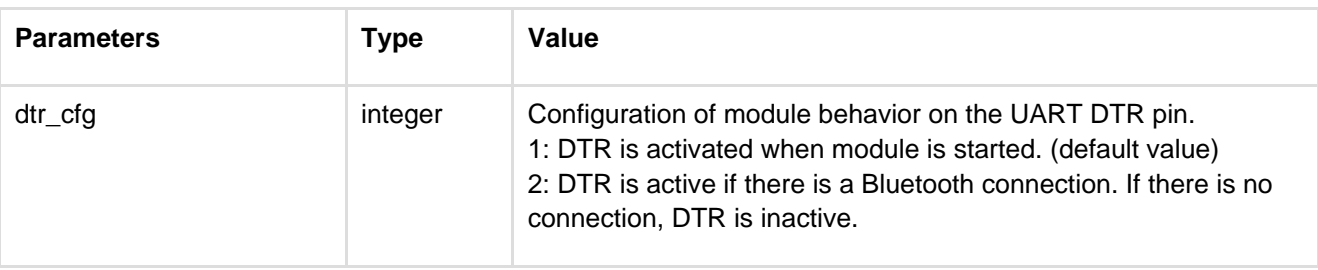

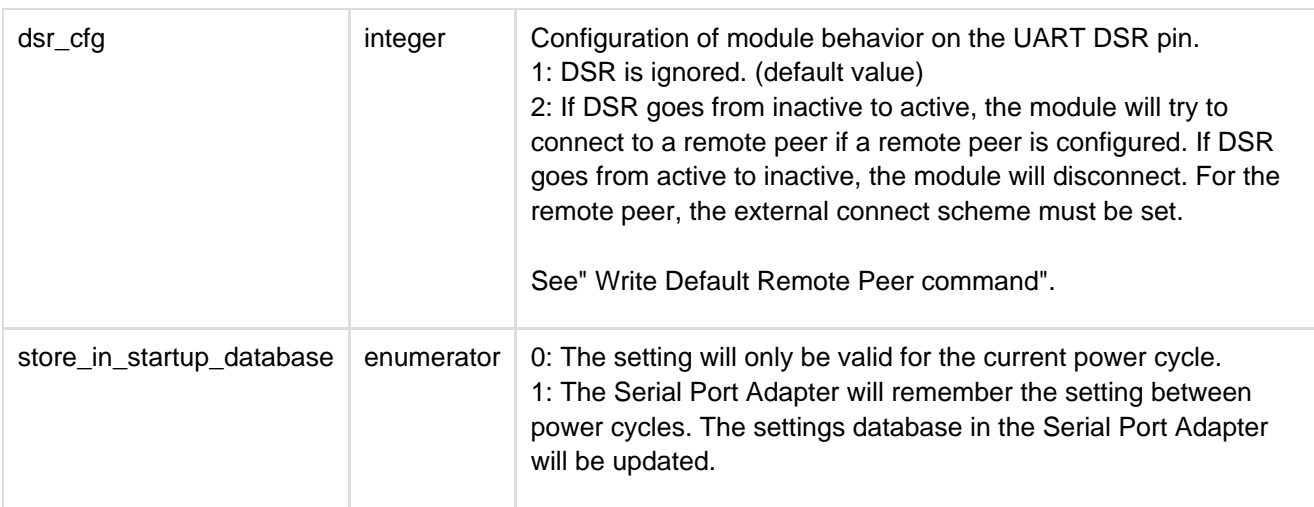

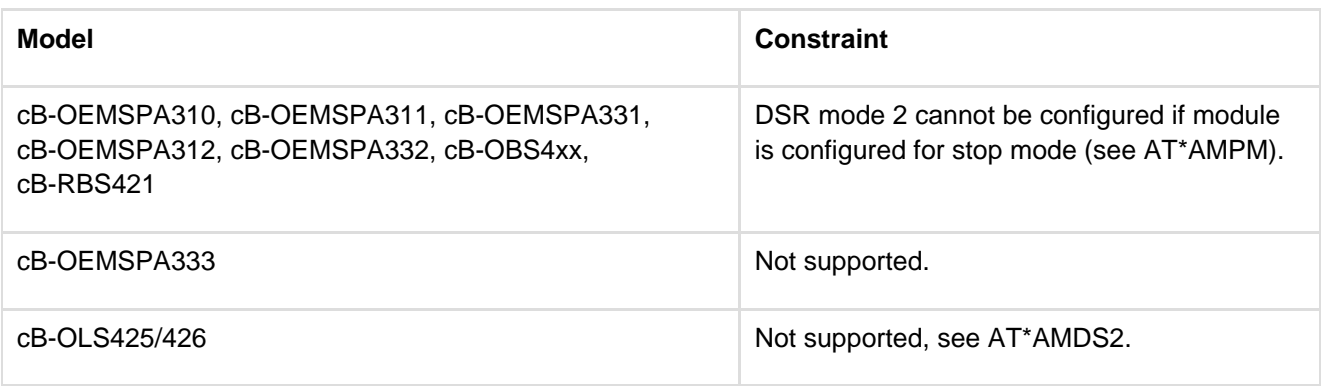

### **12.6.16 DTR DSR Settings Low Energy (AT\*AMDS2)**

Configure the low energy module to let the host control the module operation using the DTR and DSR pins of the UART interface to achieve a customized behavior. The DTR pin is output from the module and the DSR pin is input to the module.

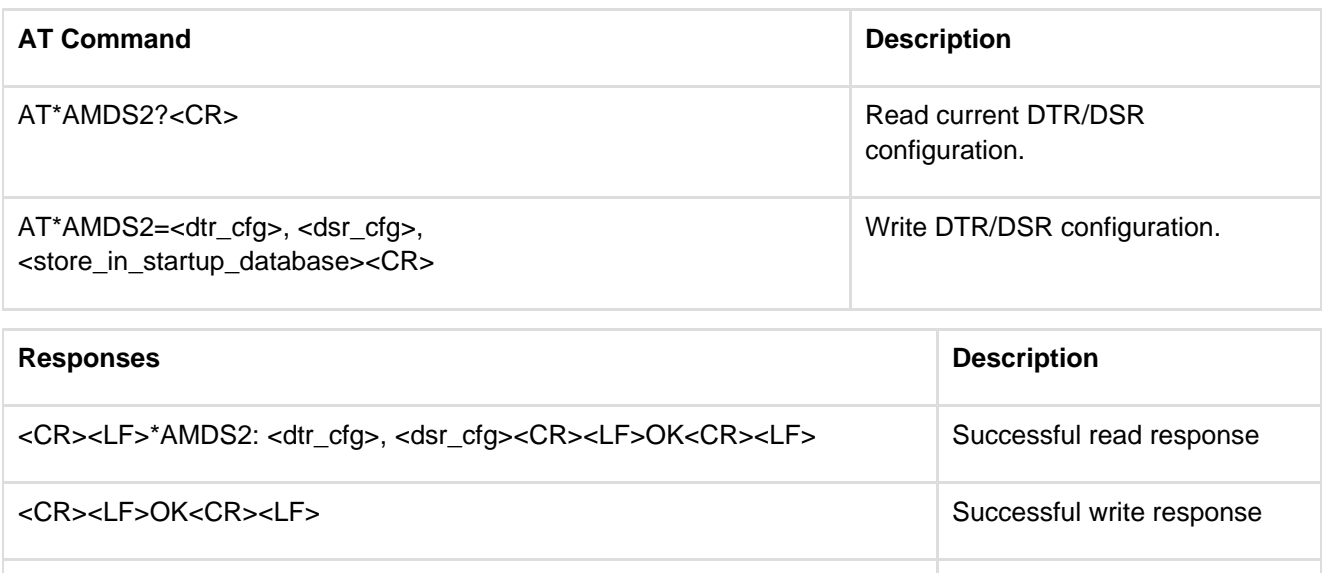

<CR><LF>ERROR<CR><LF> Error message.

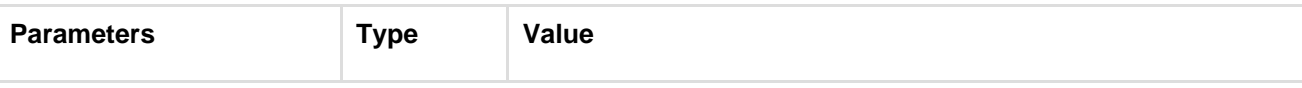

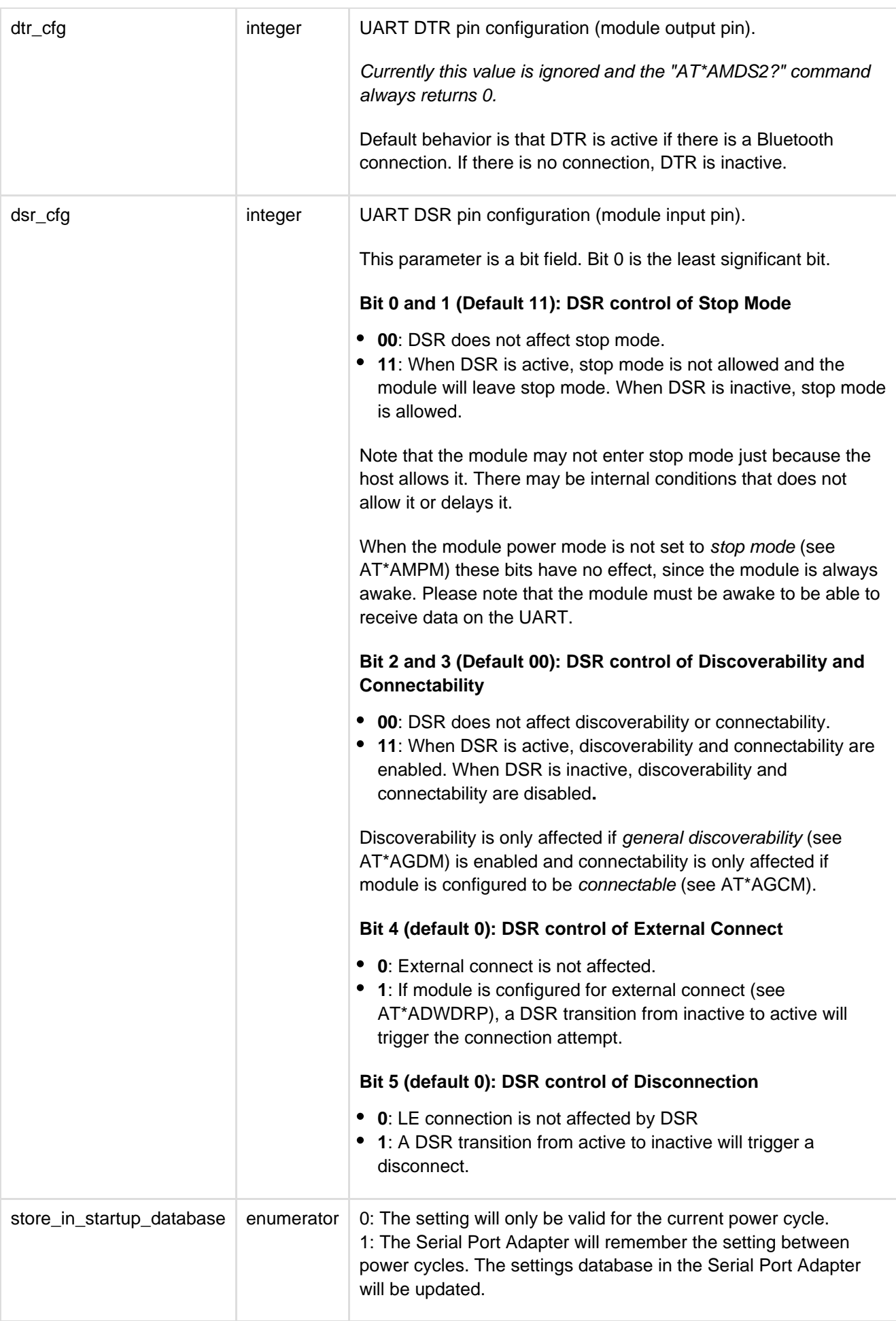

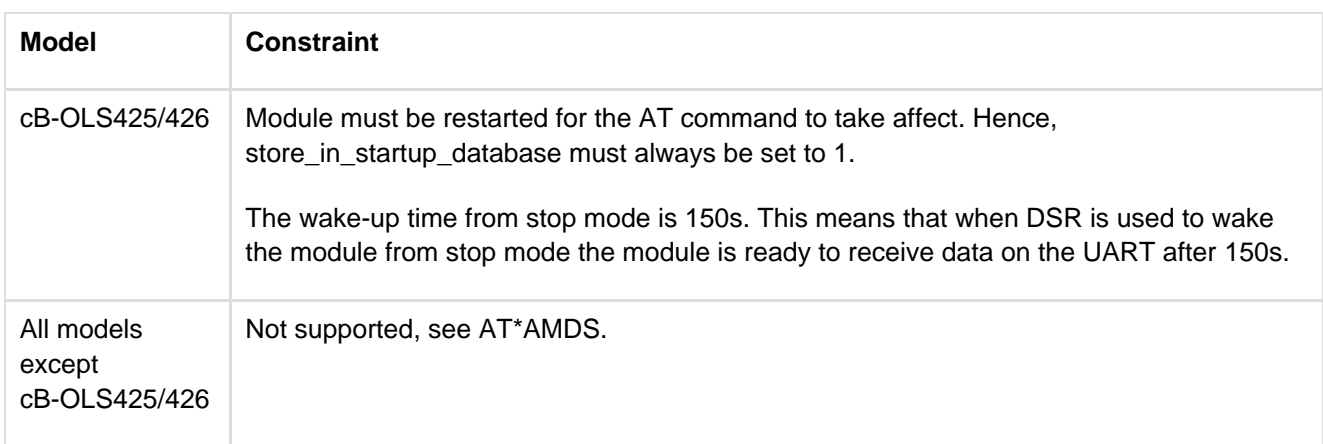

## **12.6.17 Power Save Feature Low Energy (AT\*AMPSF)**

Configure the low energy module to use different power save features.

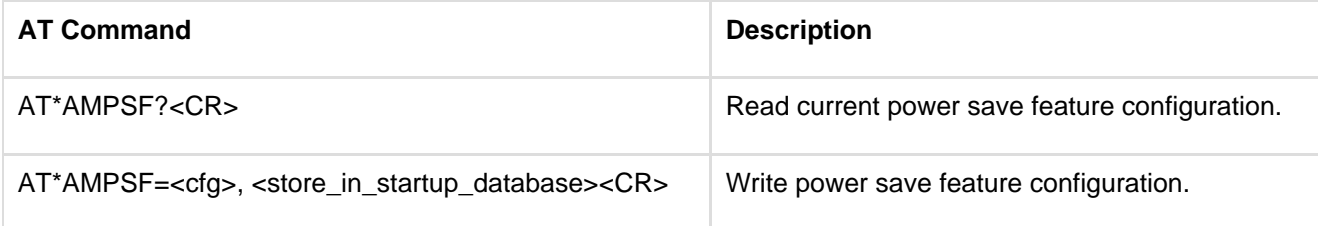

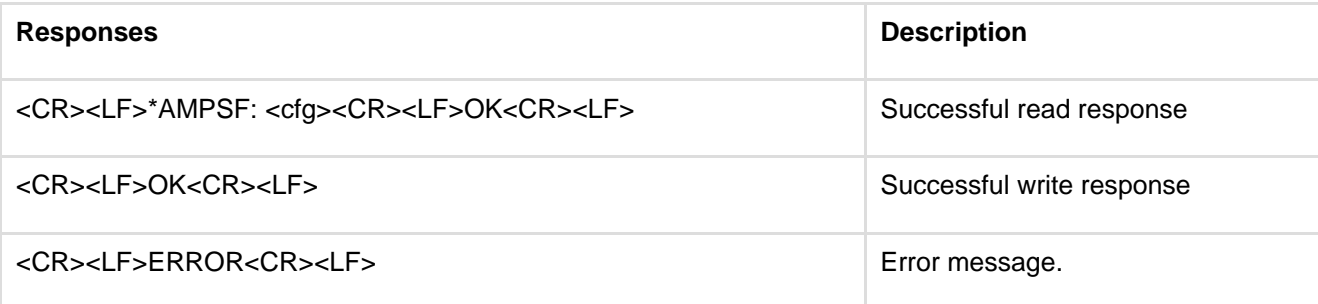

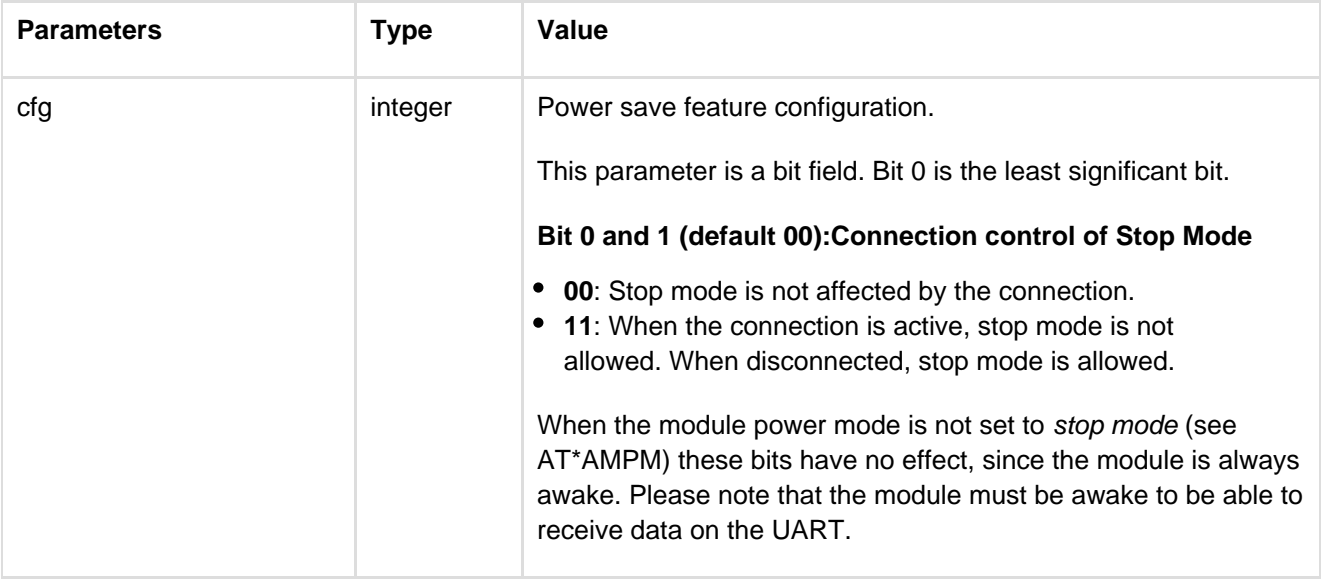

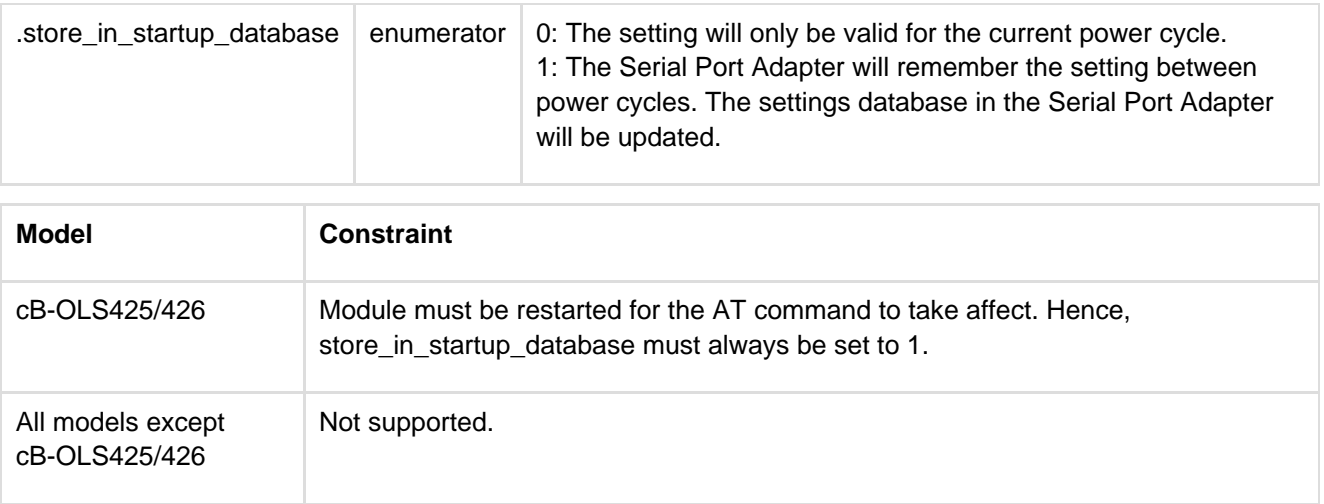

# **12.6.18 Link Policy (AT\*AMLP)**

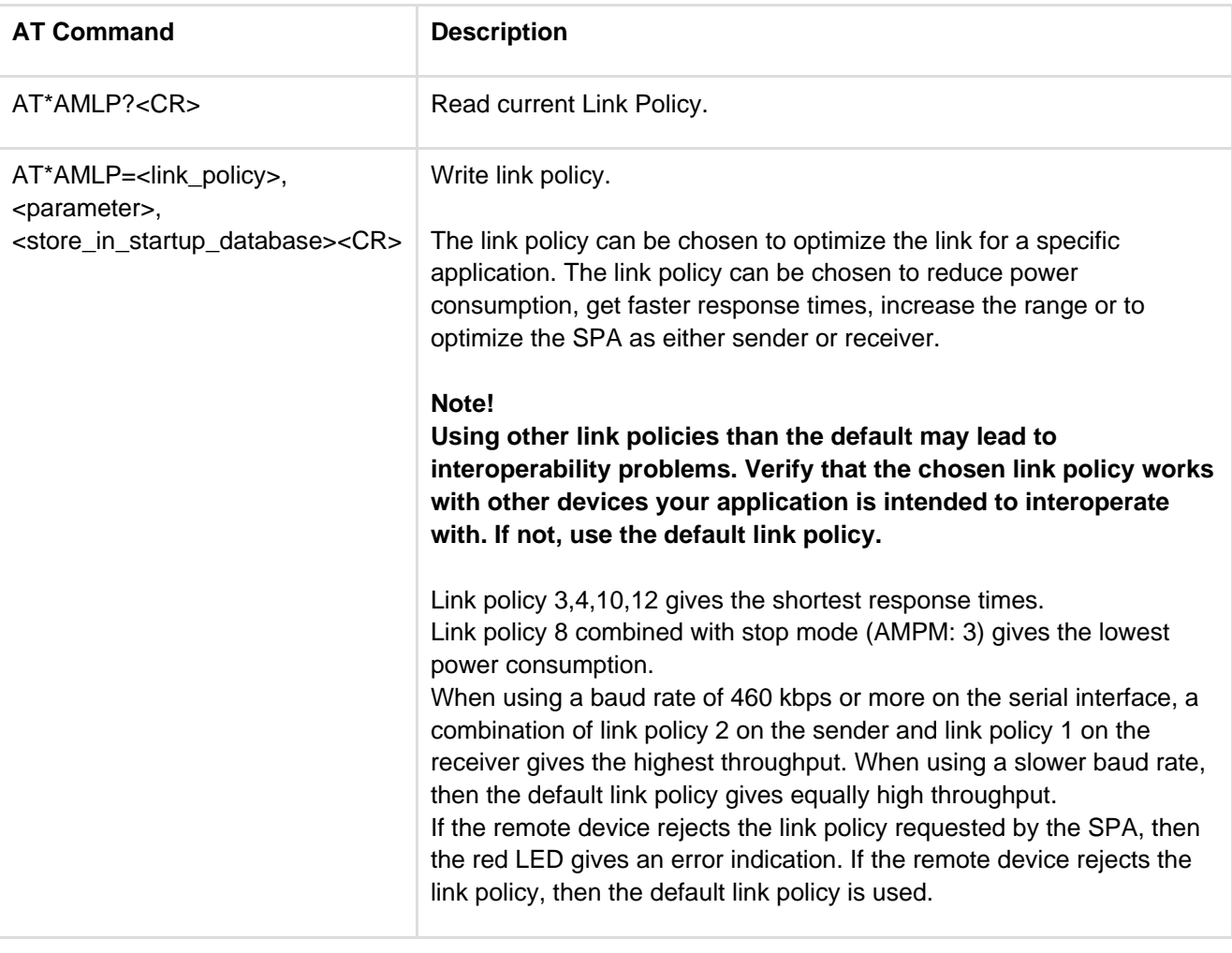

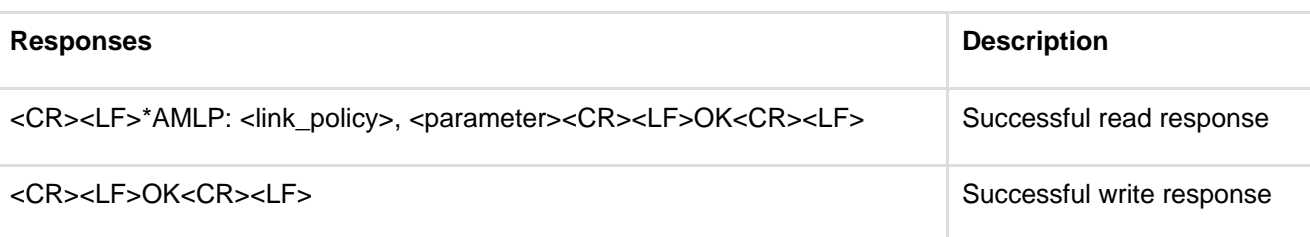

#### <CR><LF>ERROR<CR><LF> Error message.

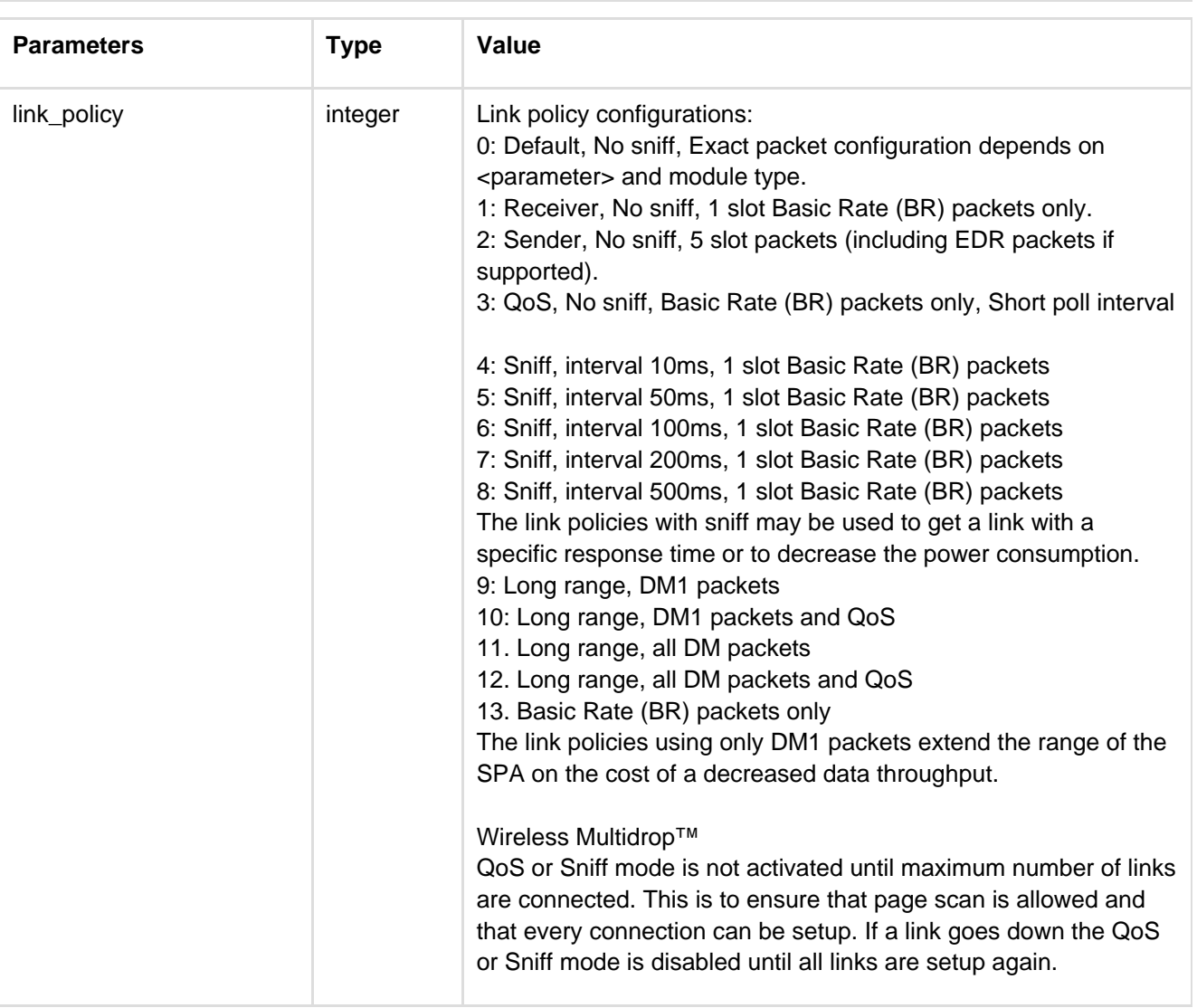

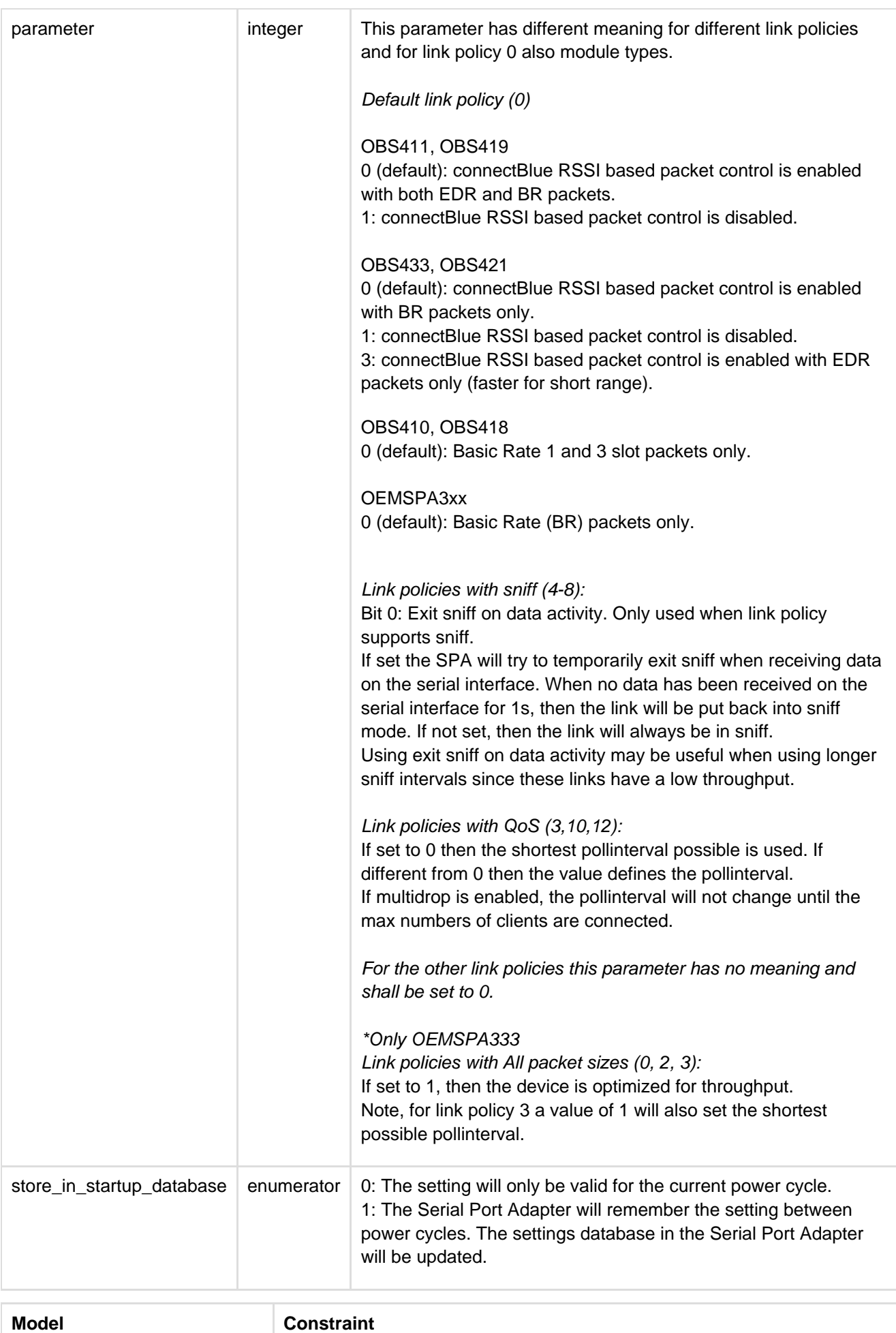

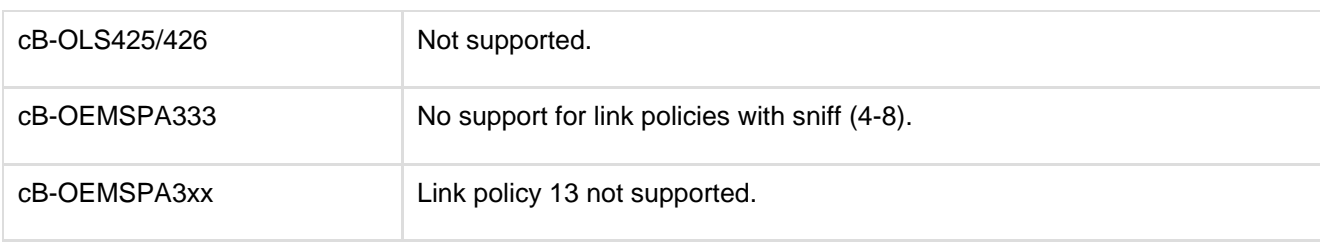

# **12.6.19 Feature Mask (AT\*AMRFM/AT\*AMWFM)**

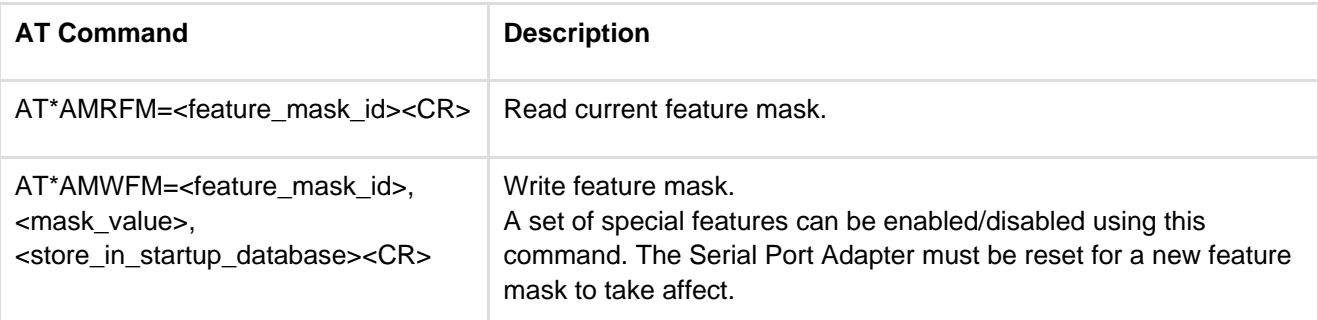

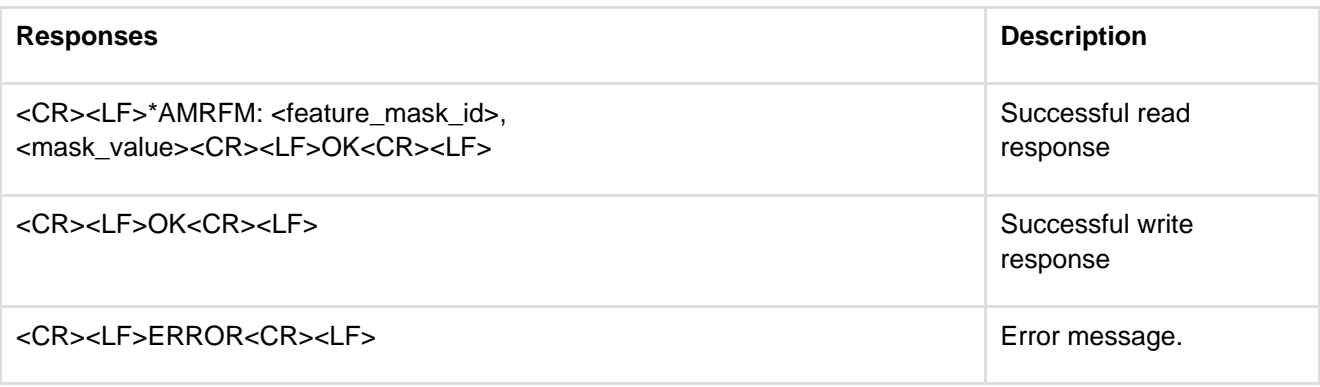

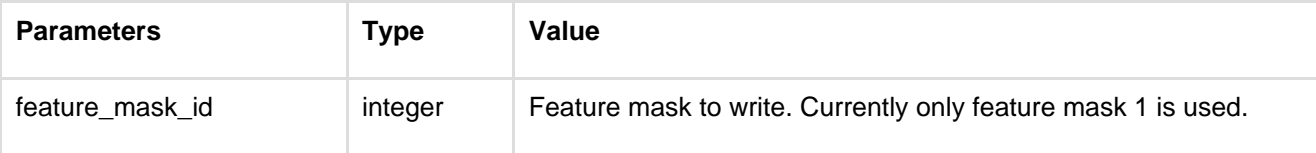

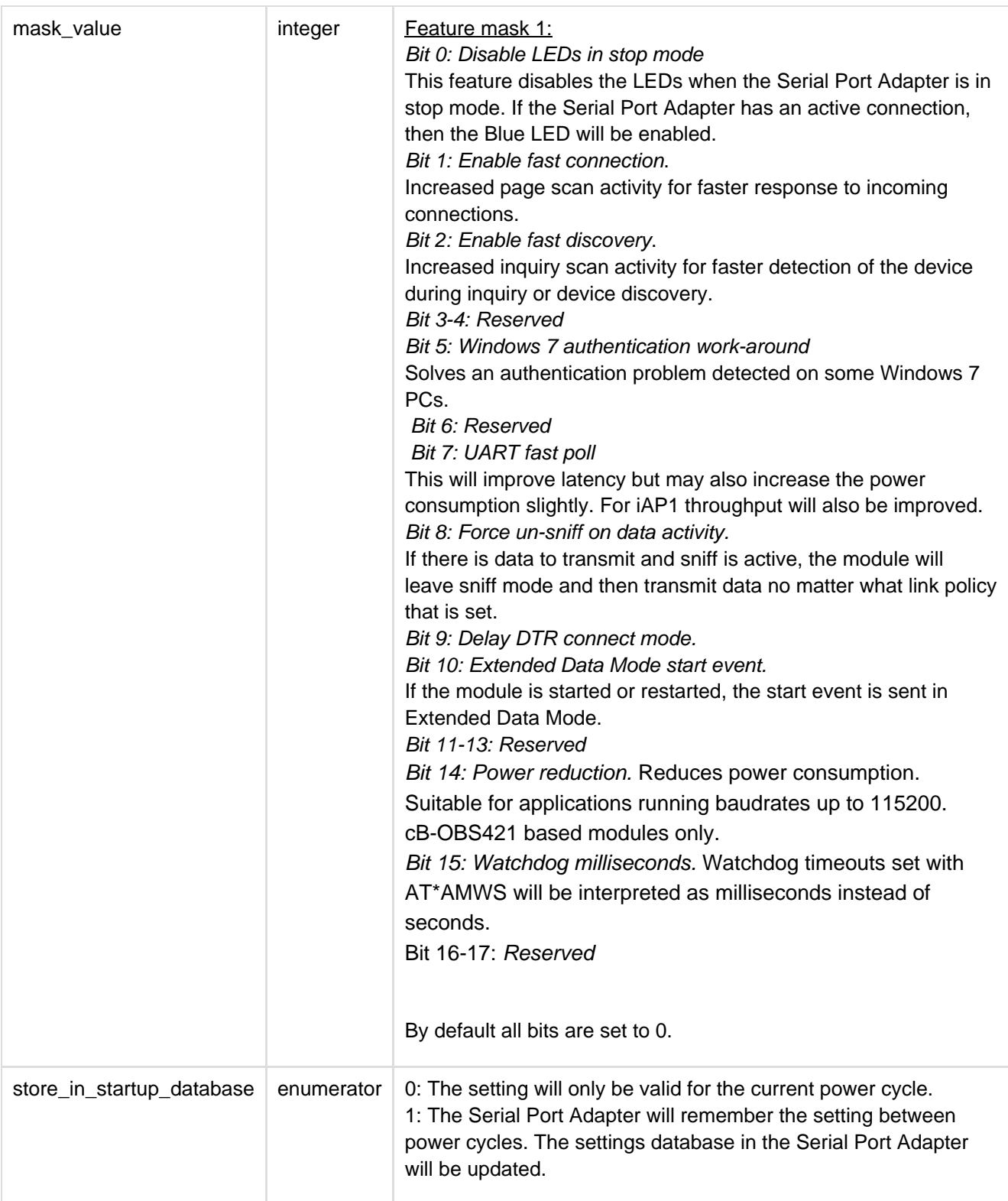

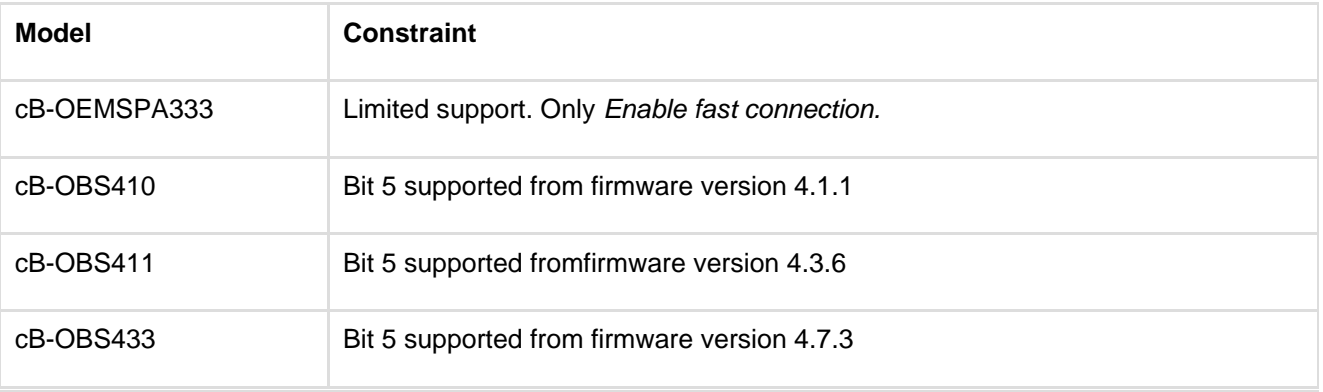

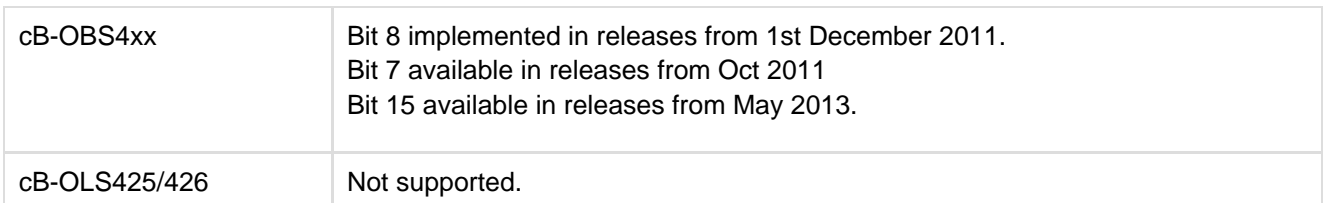

# **12.6.20 Channel Map (AT\*AMCM)**

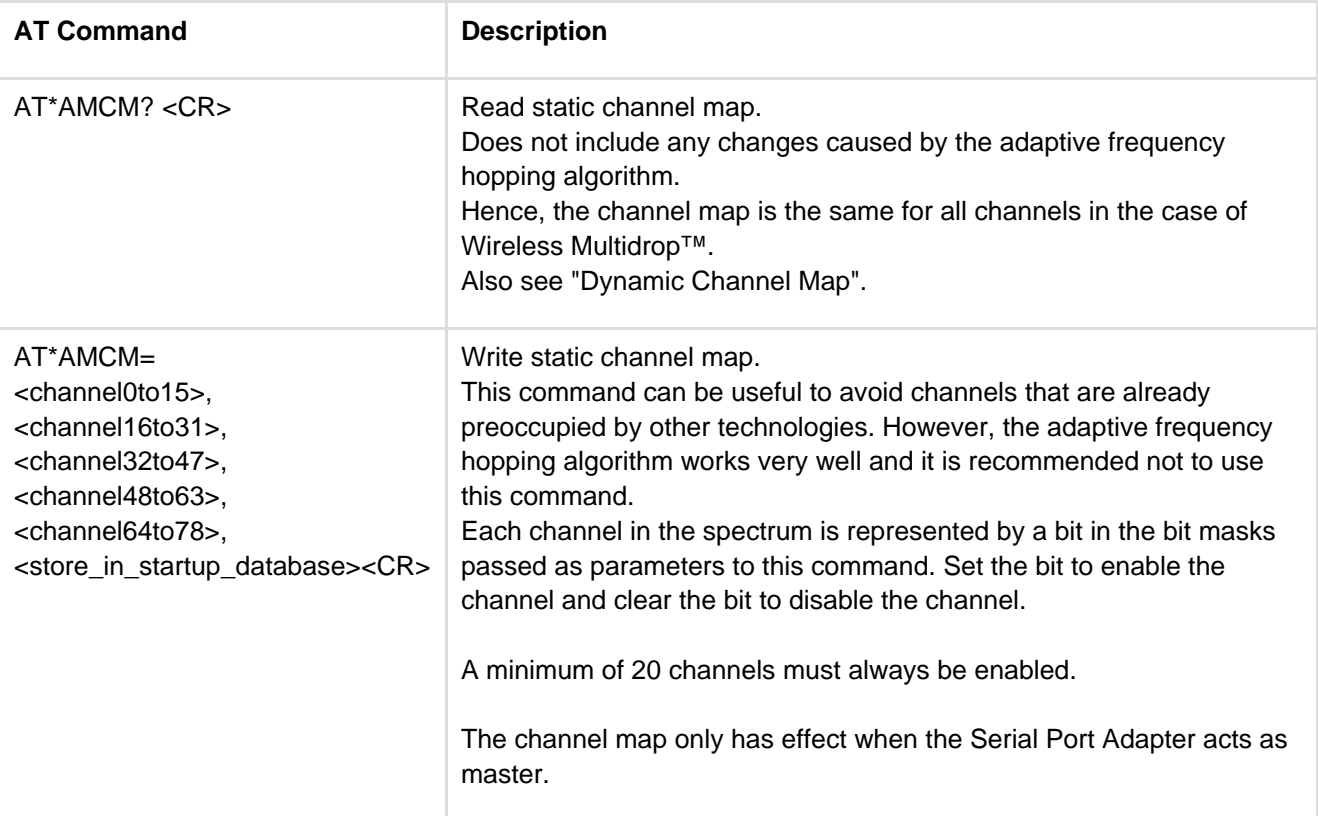

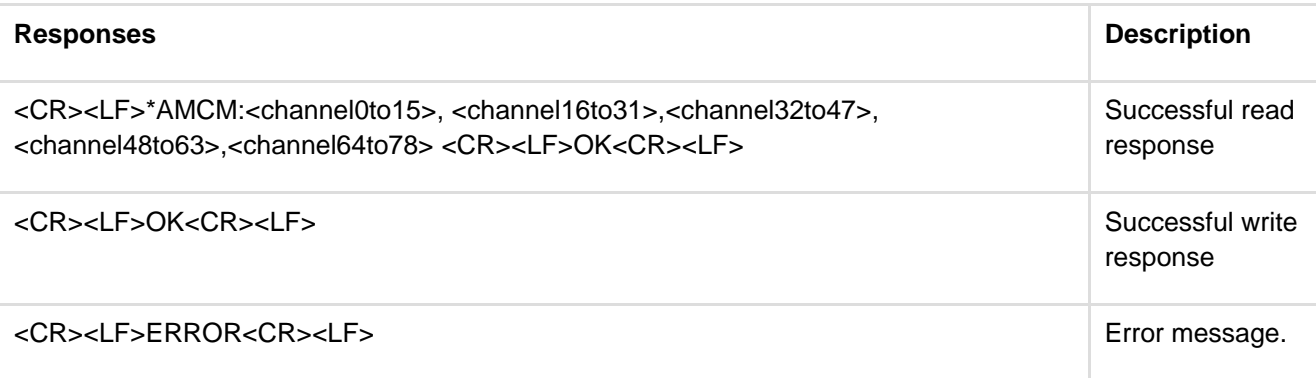

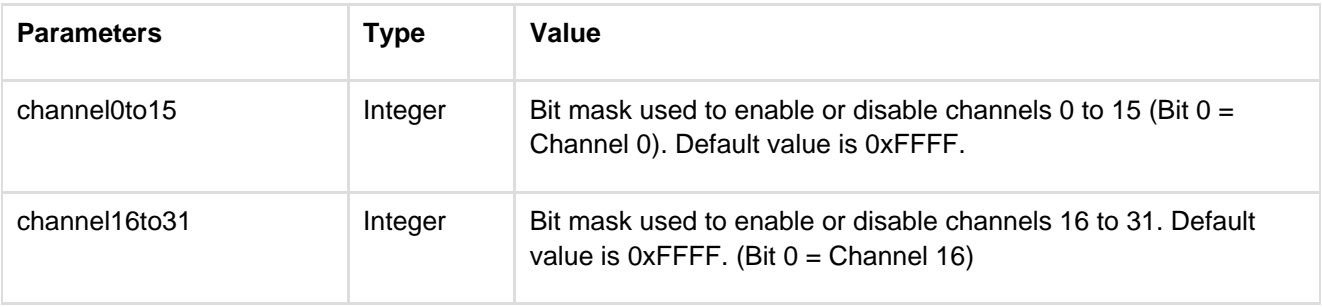

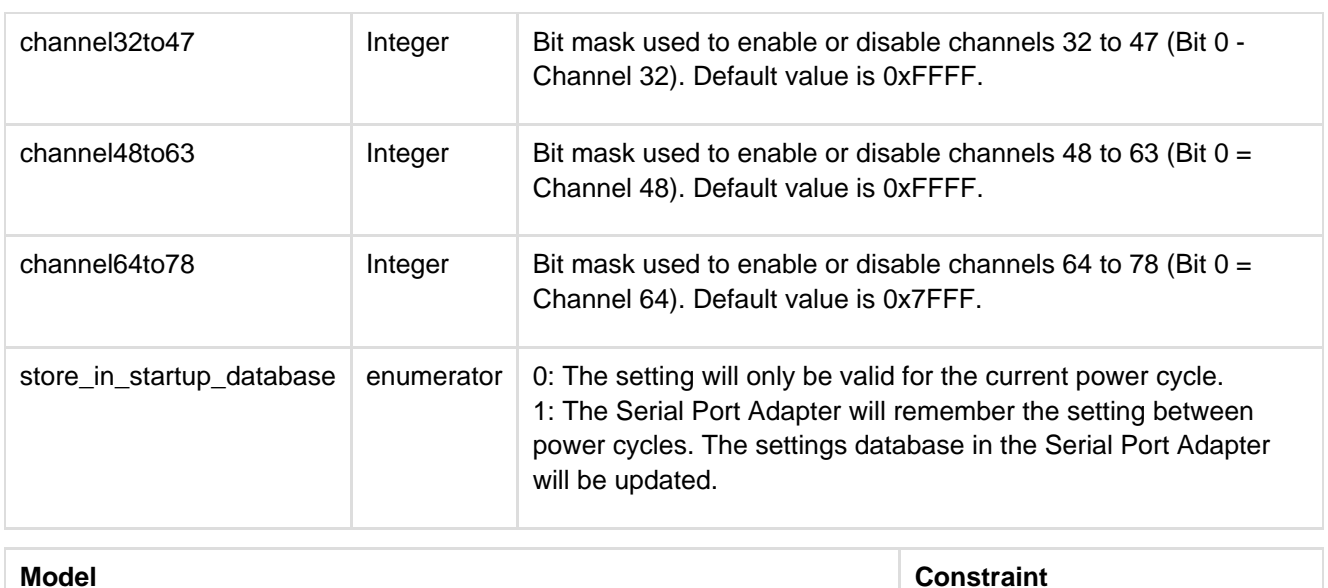

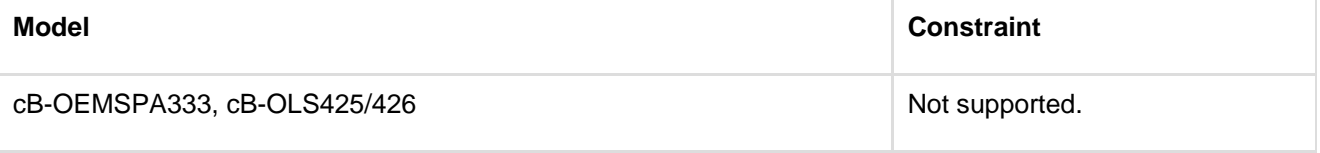

## **12.6.21 Dynamic Channel Map (AT\*AMRCM)**

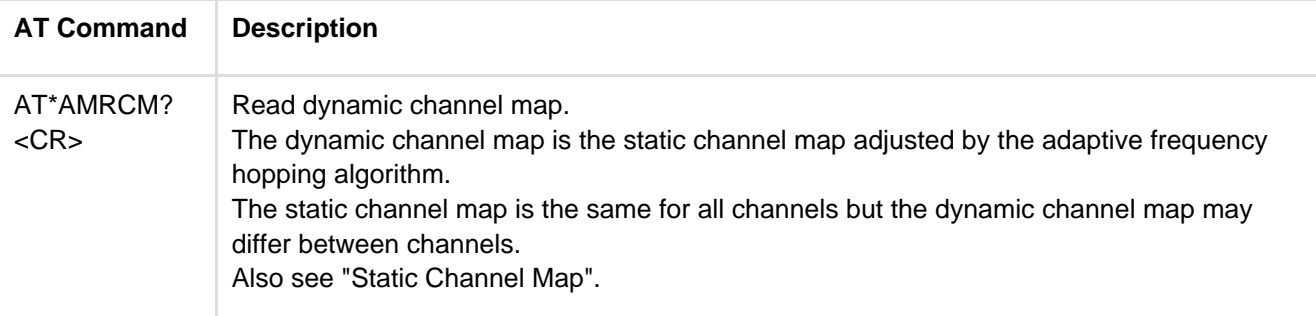

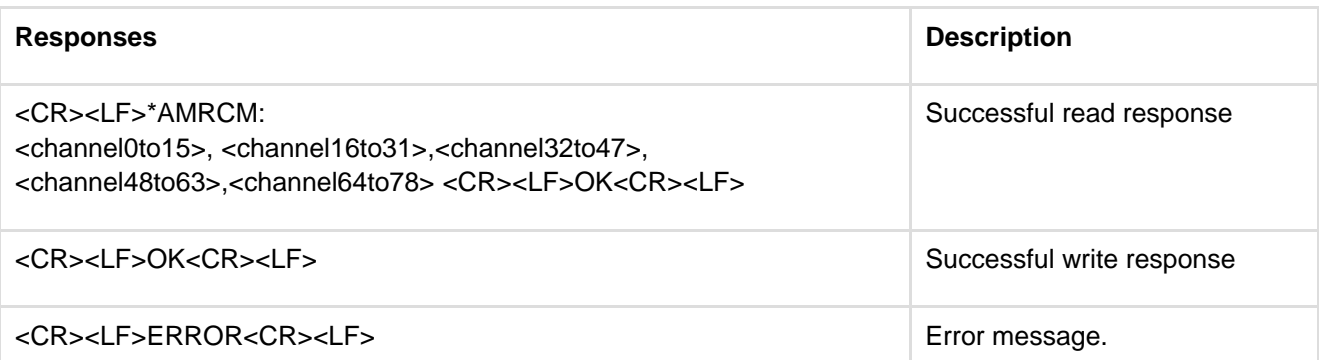

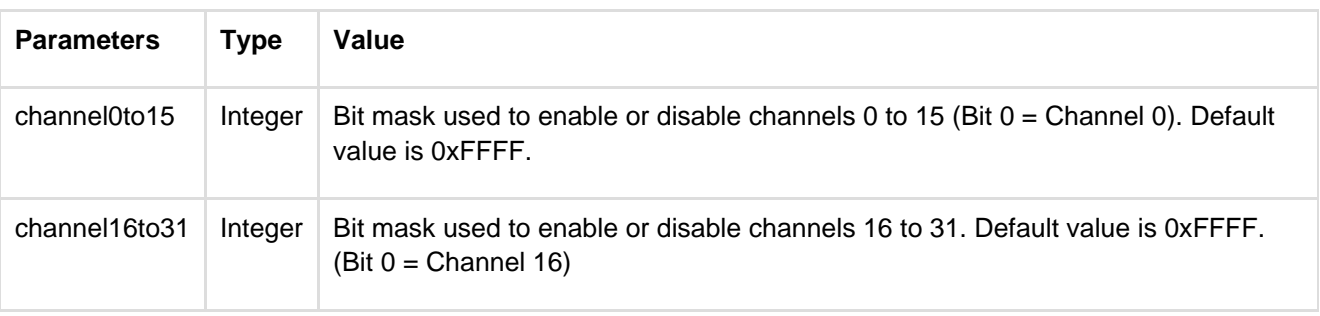

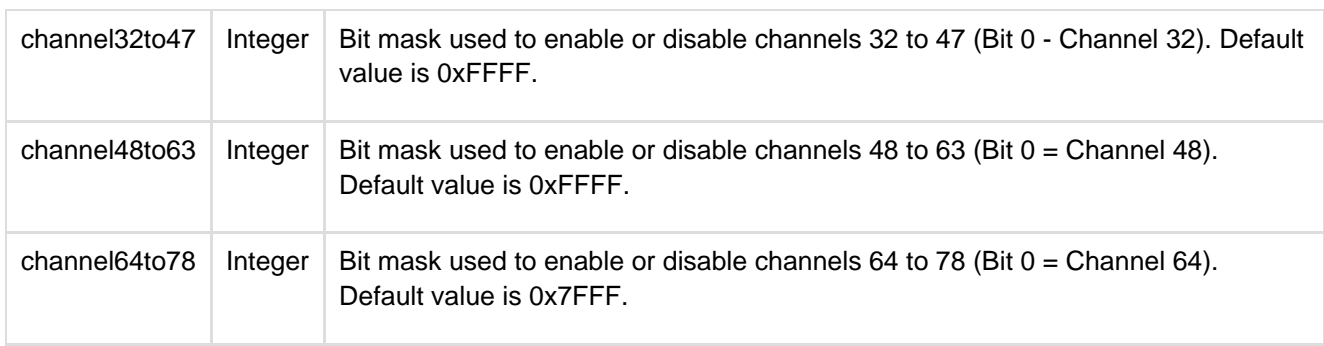

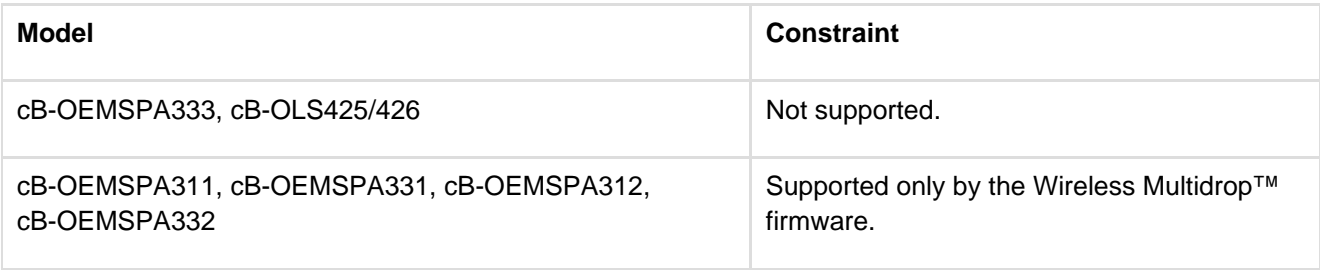

#### **12.6.22 Read / Write IO (AT\*AMCIO / AT\*AMRIO / AT\*AMWIO)**

Some of the IO pins can be configured and set using AT commands.

In reset the IO pins are input floating. About 1 ms after start, the boot will configure the IO pins for input pull-up which is the Serial Port Adapter default configuration.

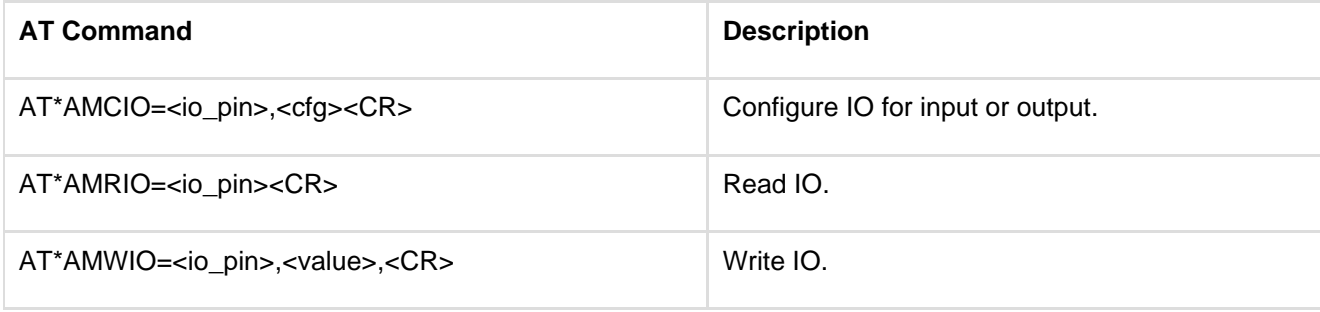

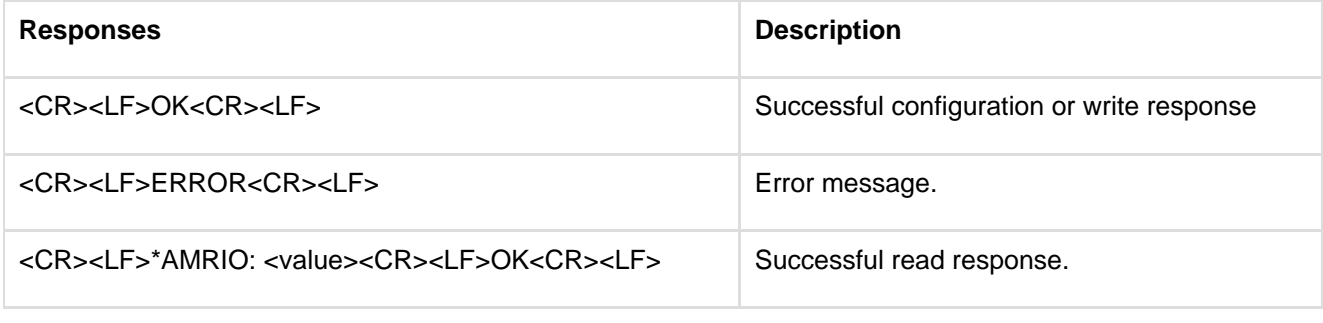

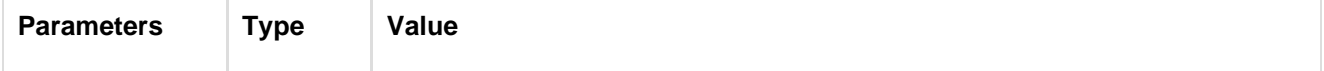

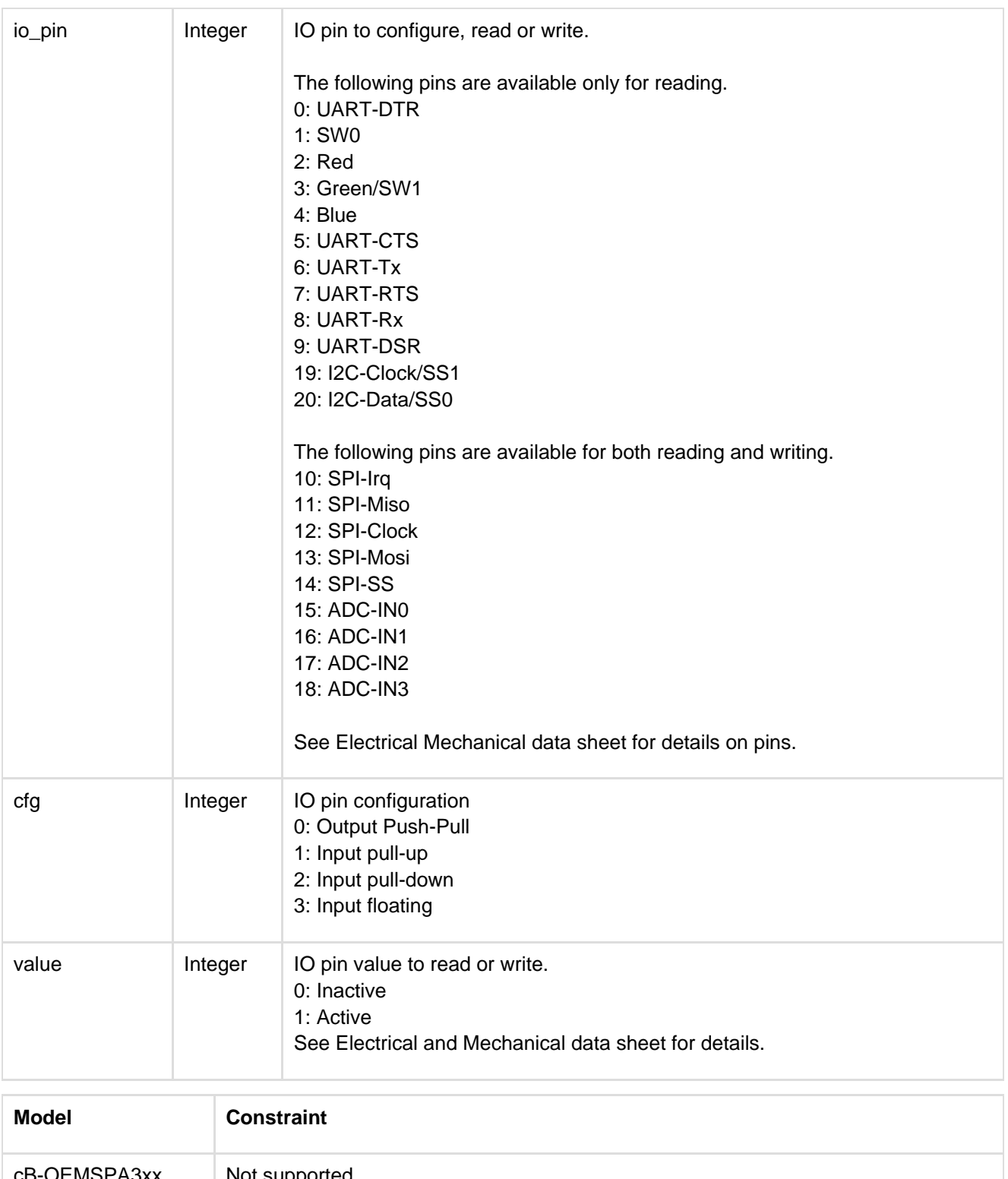

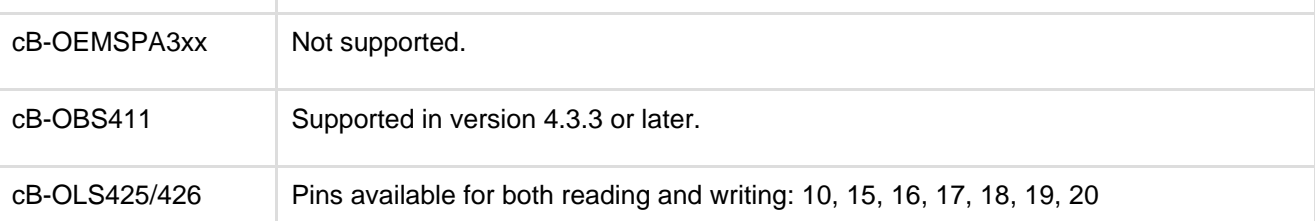

# **12.7 Events**

## **12.7.1 Serial Connection Data Mode Closed (\*ADCCO)**

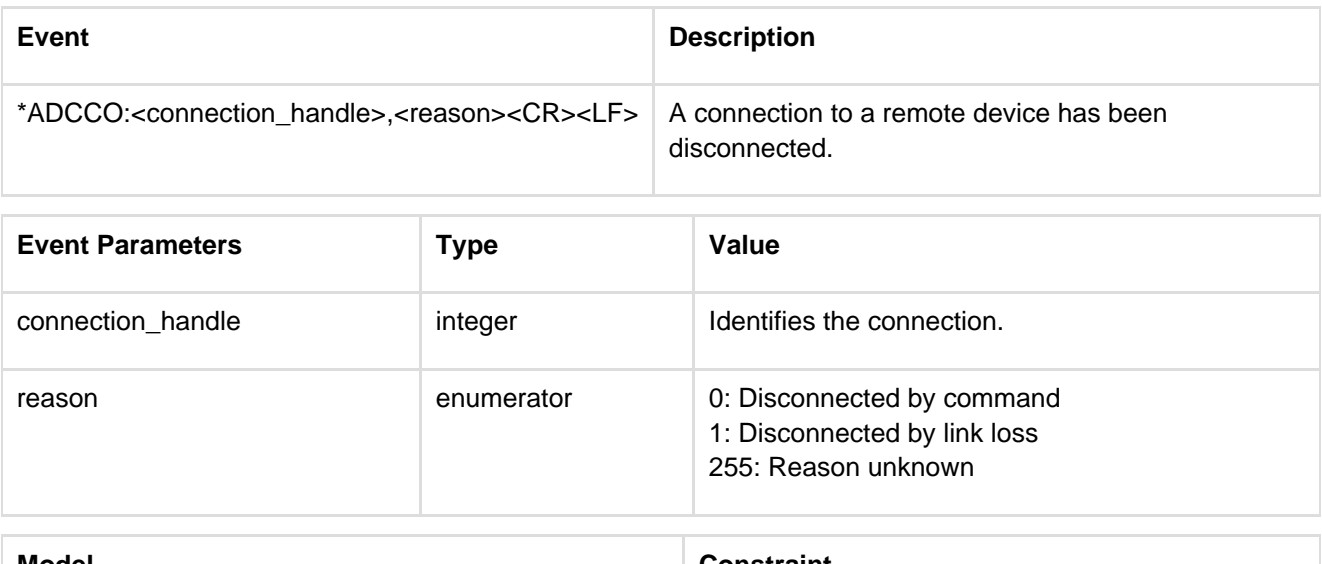

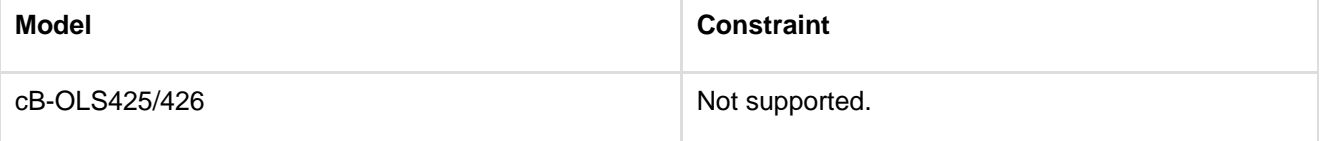

## **12.7.2 User Confirmation (\*AGUC)**

The security modes, events and commands are described more in detail in the Bluetooth Serial Port Adapter Security document.

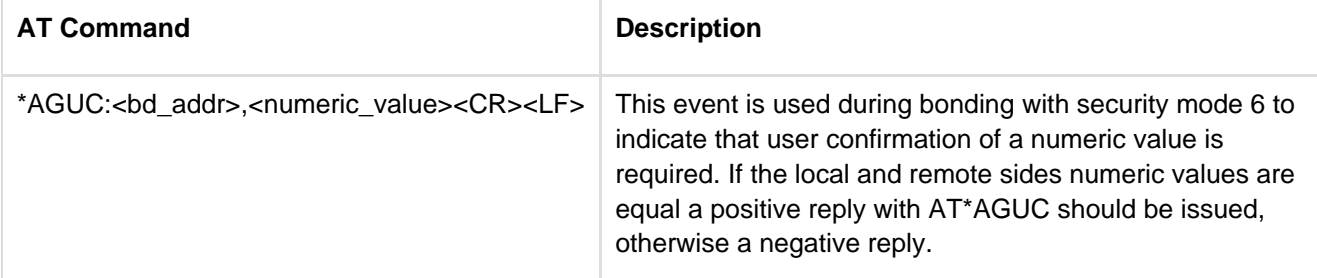

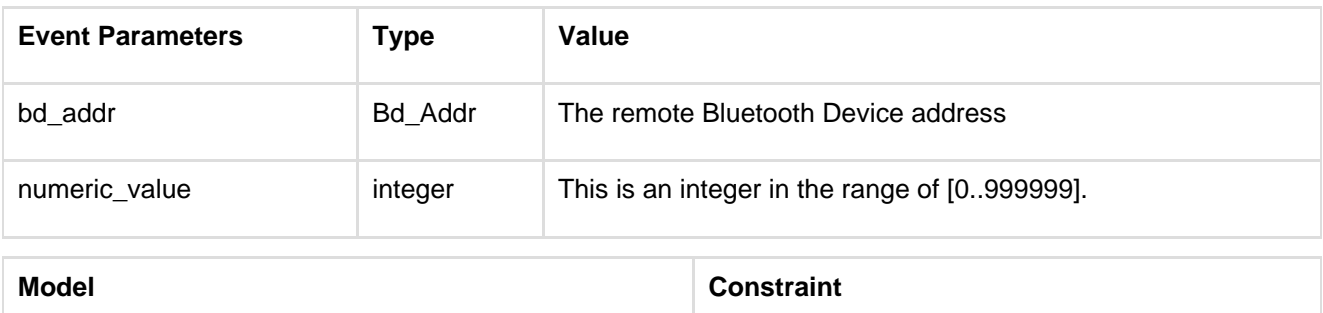

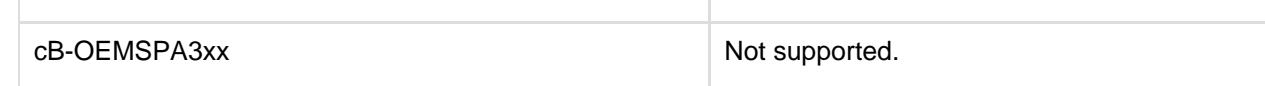

### **12.7.3 User Passkey Display (\*AGUPD)**

The security modes, events and commands are described more in detail in the Bluetooth Serial Port Adapter Security document.

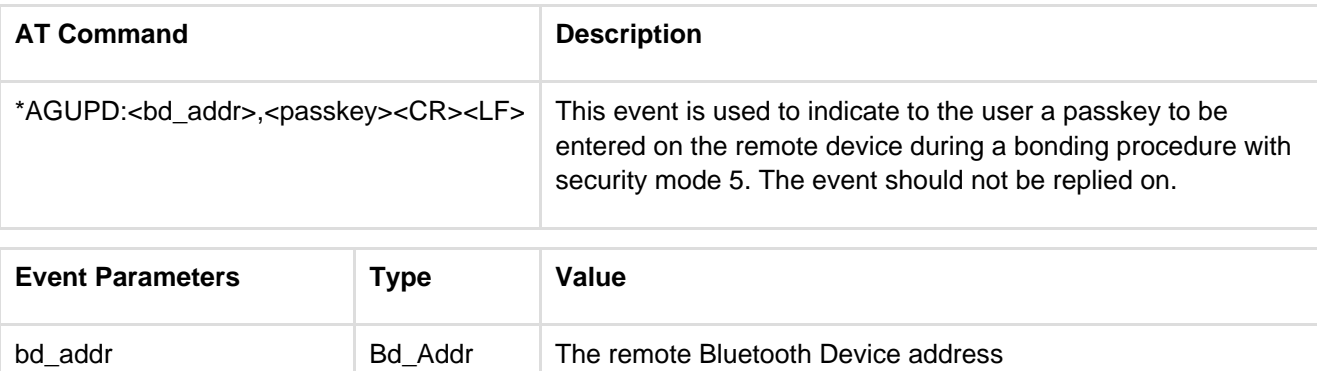

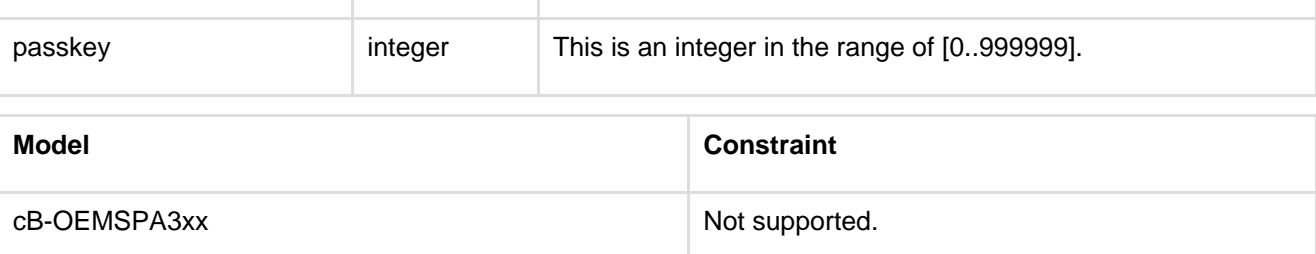

#### **12.7.4 User Passkey Entry (\*AGUPE)**

The security modes, events and commands are described more in detail in the Bluetooth Serial Port Adapter Security document.

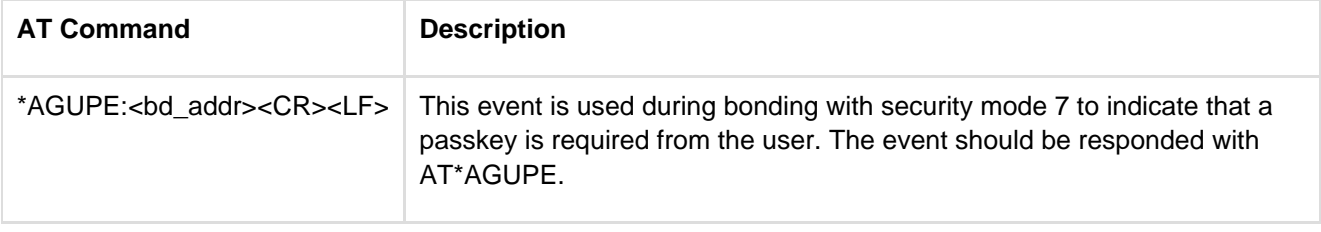

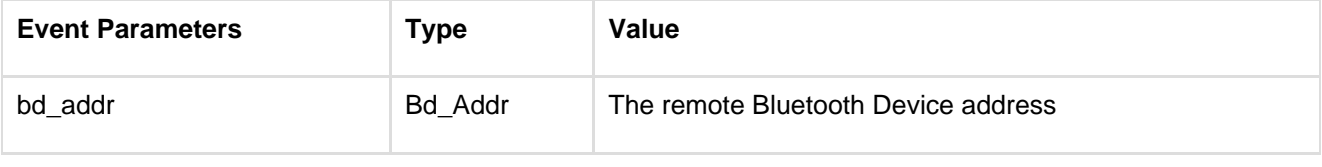

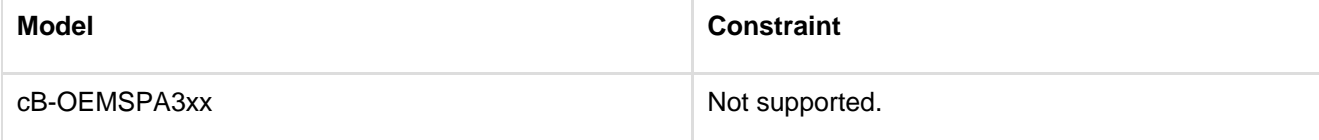

u-blox